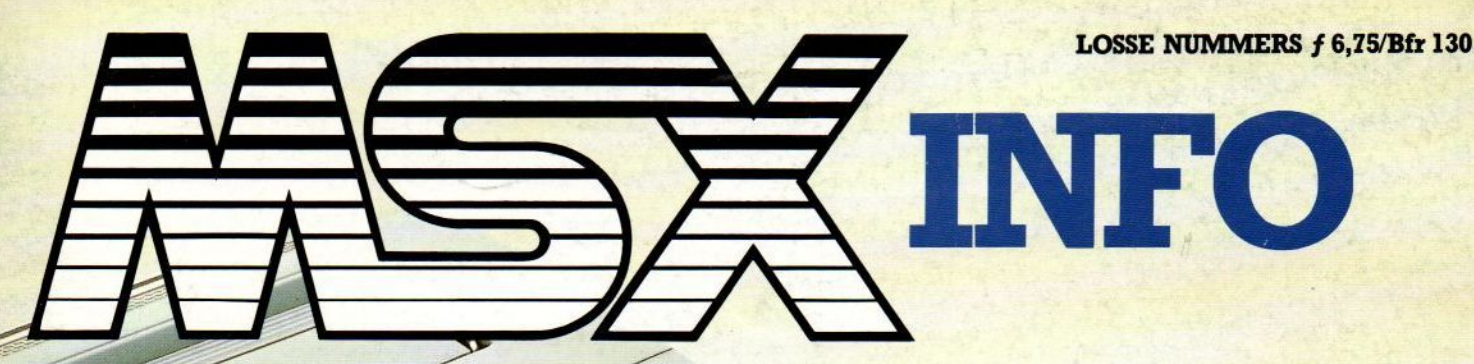

HET NEDERLANDSTALIGE COMPUTERBLAD VOOR MSX-BEZITTERS

JAARGANG 1, NO. 6

# **LISTINGS**

22 pagina's met 0.a.: LISTING TESTER DATASPIN | RATEL REKENEN **SCHAAKBORD** TANKSLAG HELICOPTER UFOLOGO VIER OP RIJ **XENON** MASTERMIND**FIRE WERFCAMPAGNE** 

Trackball

Rose Philips:

De Philippe Philippe

Legoso Cursus 2

asic curreren

Disk formationen

Robots

ę.

 $e^{n}$ 

 $\star$ 

programma

Koophulp<br>Kies je eigen MSX<br>Kies je eigen op een ri Koophulp<br>Roophulp<br>eigen l

Kies je eigen MSA<br>Kies je eigen op een rij<br>Alle machines op een rij

TAB

**The Company** 

CE27OO

Software

1. Electrical Sys

 $9.86$ 

GREG

GRO

# nieuw bij COMPUTERCOLLECTIEF<br>MSX ALIEN 8<br>MSX NIGHTSHADE

**Wind** 

# MSX KNIGHT LORE

MSX NIGHTSHADE<br>
MSX KNIGHT LORE<br>
deze arcade adventures op tape van het engelse<br>
softwarehouse ULTIMATE hebben maanden lang in de<br>
engelse Spectrum top-10 gestaan en zijn vanaf nu ook<br>
beschikbaar voor MSX bezitters.<br>
— te

- 
- 
- 
- 

prijs per stuk  $f$  49, $-$ 

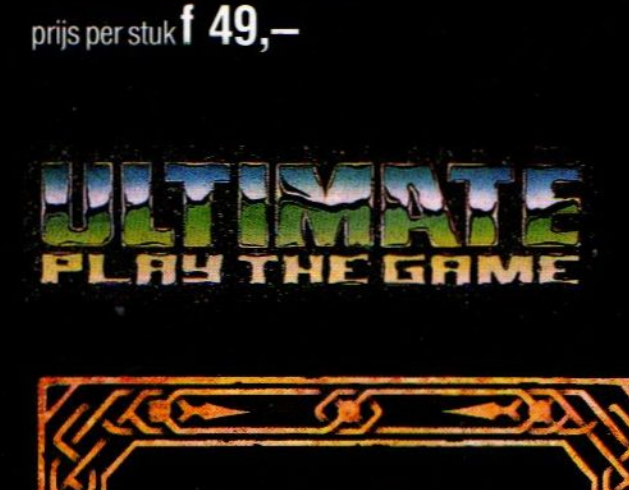

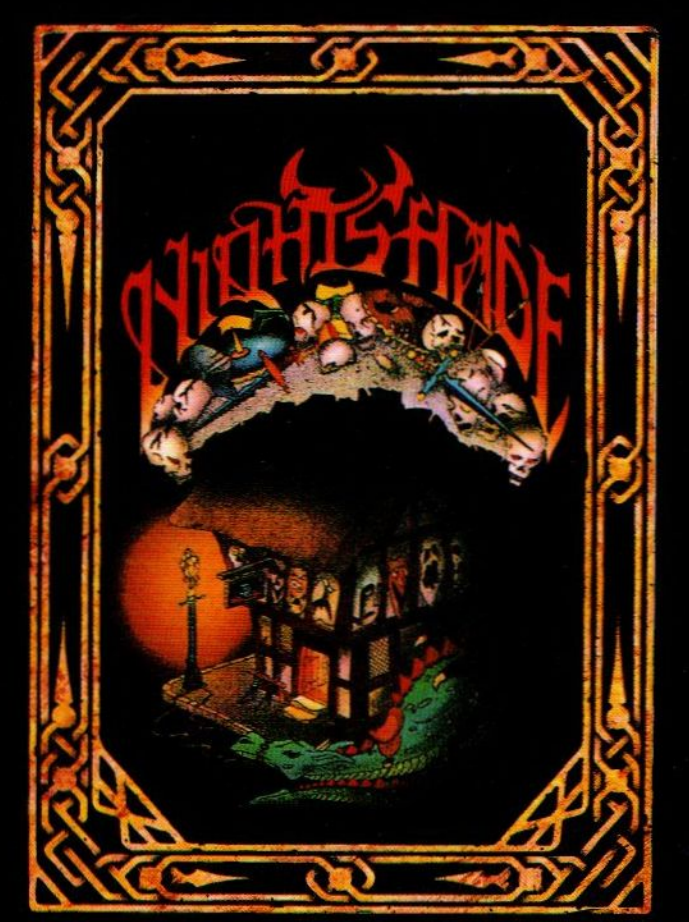

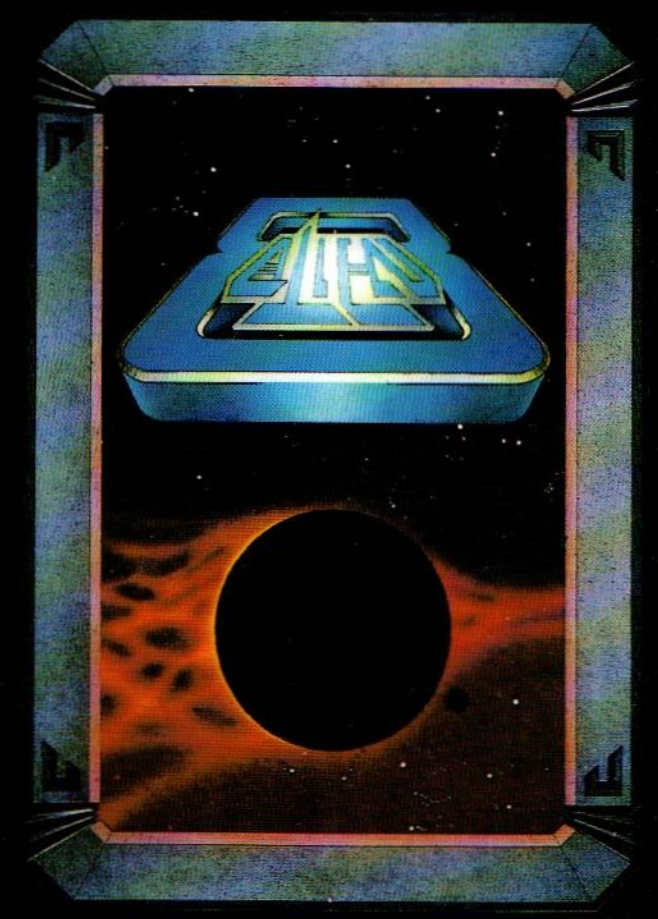

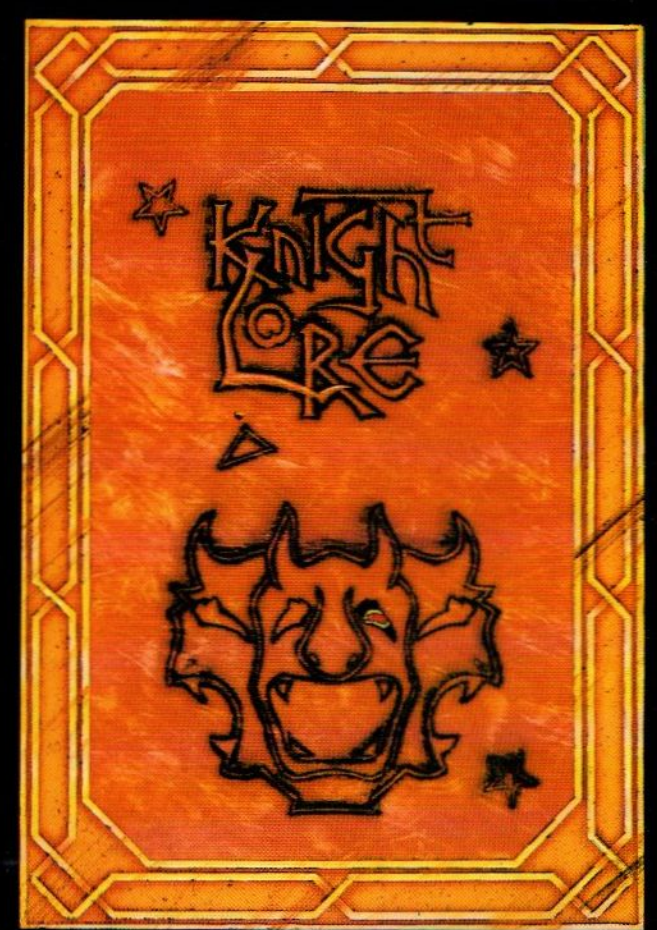

ook leverbaar voor B.B.C. Amstrad / Schneider en SX Spectrum

1988 - 1987 - 1988<br>1988 - 1988 - 1988 -<br>1988 - 1988 - 1988 - 1988 - 1988 - 1988 - 1988 - 1988<br>1988 - 1988 - 1988 - 1988 - 1988 - 1988

Amstel 312 (t.o. Carré) / 1017 AP Amsterdam / Giro 4 475 158 / Bank NMB 69.79.15.646

**EXTERNAL** 

que

# Inhoud van dit nummer

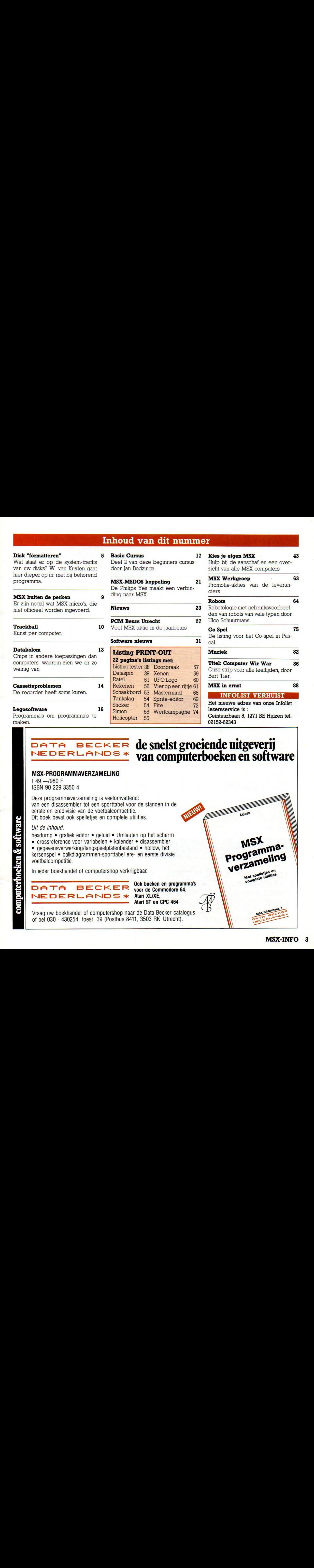

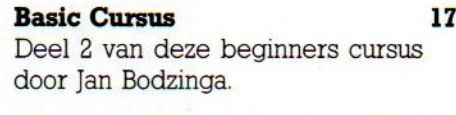

## MSX-MSDOS koppeling 21 De Philips Yes maakt een verbin**q** ding naar MSX

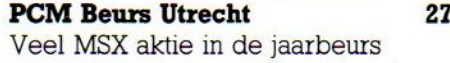

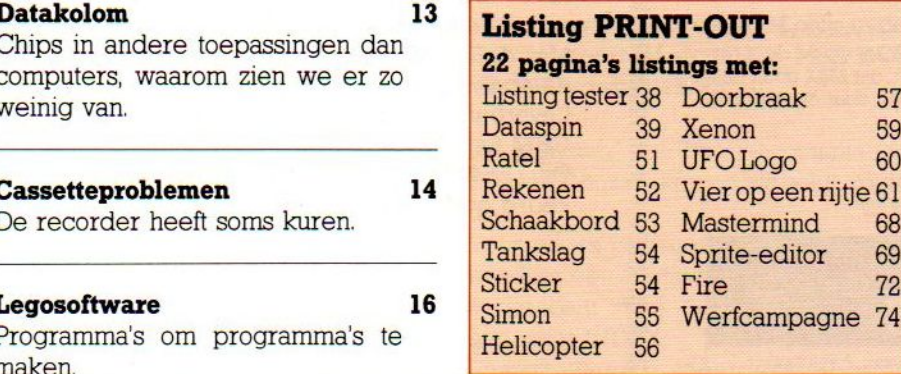

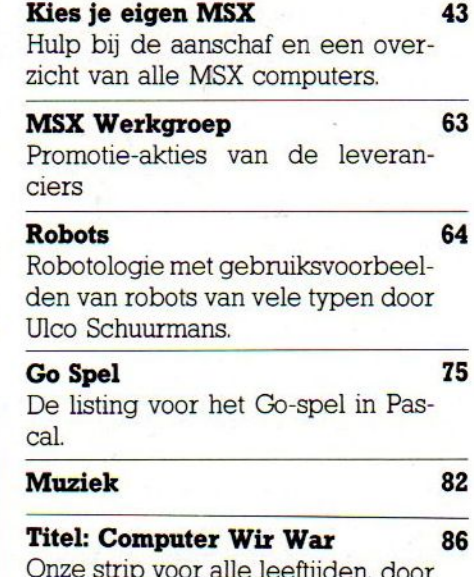

Onze strip voor alle leeftijden, door Bert Tier.

# MSX in ernst 88

# INFOLIST VERHUIST

Het nieuwe adres van onze Infolist lezersservice is : Ceintuurbaan 5, 1271 BE Huizen tel. 02152-62343

# Legosoftware<br>
Legosoftware<br>
Programma's om programma's te<br>
Programma's om programma's te<br>
Programma's om programma's te<br>
Bucker 54 Fire<br>
Simon 55 Werfcampagne 74<br>
Helicopter 56<br>
Centuurbaan 5, 1271 BE Huizen tel.<br>
Centuurb DATA BECKE<mark>r</mark><br>NEDERLANDS\* de snelst groeiende uitgeverij van computerboeken en software

# MSX-PROGRAMMAVERZAMELING

f49,—/980 <sup>F</sup> ISBN 90 229 3350 4

Deze programmaverzameling is veelomvattend: van een disassembler tot een sporttabel voor de standen in de eerste en eredivisie van de voetbalcompetitie. Dit boek bevat ook spelletjes en complete utilities.

# Uit de inhoud:

hexdump • grafiek editor • geluid • Umlauten op het scherm

• crossreference voor variabelen • kalender • disassembler

e gegevensverwerking/langspeelplatenbestand « hollow, het kersenspel e balkdiagrammen-sporttabel ere- en eerste divisie voetbalcompetitie.

In ieder boekhandel of computershop verkrijgbaar.

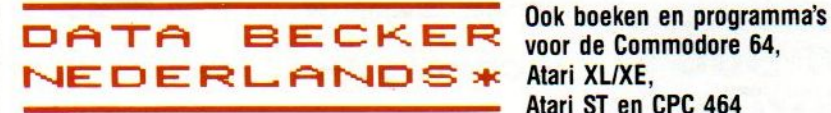

Atari ST en CPC 464

Vraag uw boekhandel of computershop naar de Data Becker catalogus of bel 030 - 430254, toest. 39 (Postbus 8411, 3503 RK Utrecht).

م<br>الا itw: soft) ر<br>پ 5 **boeke** >) E E

# REDACTIONEEL

De berg software voor MSX, die ons wordt toegestuurd ter beoordeling, groeit hard en dat is een goed teken. Blijkbaar zijn de software-huizen door de aanloopmoeilijkheden heen en komen er nu goede tot zeer goede MSXpakketten op de markt. Niet zozeerop spelletjesgebied, daar kijkt de MSXgebruiker vaak nog met enige jaloezie naar de C-84, het is juist de serieuze software die nu los komt, betere tekst-, database-, telecommunicatie- en spreadsheetpakketten bijvoorbeeld. We vinden ook ontwikkelings- en programmeersoftware zoals de C-compiler van ASCII, Pascal en Logo (zelfs in het Nederlands verkrijgbaar) van groot belang.

Daarmee krijgt MSX ook een betere aansluiting bij bv. het onderwijs, want dat is natuurlijk een gebied, dat juist extra gevoelig zou moeten zijn voor standaardisatie. Nu kan men voor de scholen kiezen voor een bepaald systeem, zonder aan één leverancier vast te zitten. Dat betekent een betere onderhandelingspositie voor de scholen (via het RIB, etc.), maar nog belangrijker is de stimulans door wat extra concurrentie tussen de leveranciers. Wie nu de onderwijsmarkt op wil, moet goed beslagen ten ijs komen. En dat kan gelukkig met MSX. de mogelijkheden en interfaces zijn eren we zien ook steeds meer goede produkten, die daarop inspelen. Ook elders ziet men dat nu wel in, zo hoorden we van een grote keten levensmiddelenzaken, waar men MSX gaat gebruiken voor de communicatie met het hoofdkantoor

Metde grote computer-hausse van de feestdagen in het verschiet, zijn de prijzen voor MSX-computers aardig omlaag gekomen en is de prijsprestatieverhouding nu erg goed. We hopen dan ook, dat MSX goed gaat lopen de komende tijd en zullen daar dan in meegaan door dit blad nog beter en dikker te maken.

L.Sala

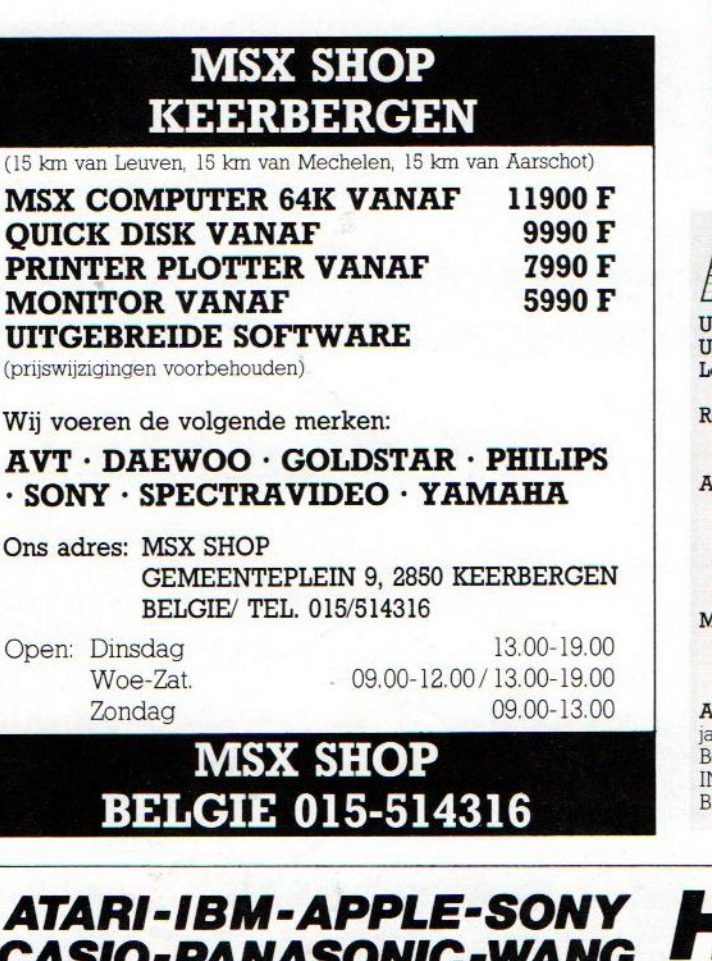

CASIO-PANASONIC-WANG SINCLAIR-BROTHER-BBC SPECTRAVIDEO-DIGITAL SHARP-TANDY-AVT **COMMODORE** 

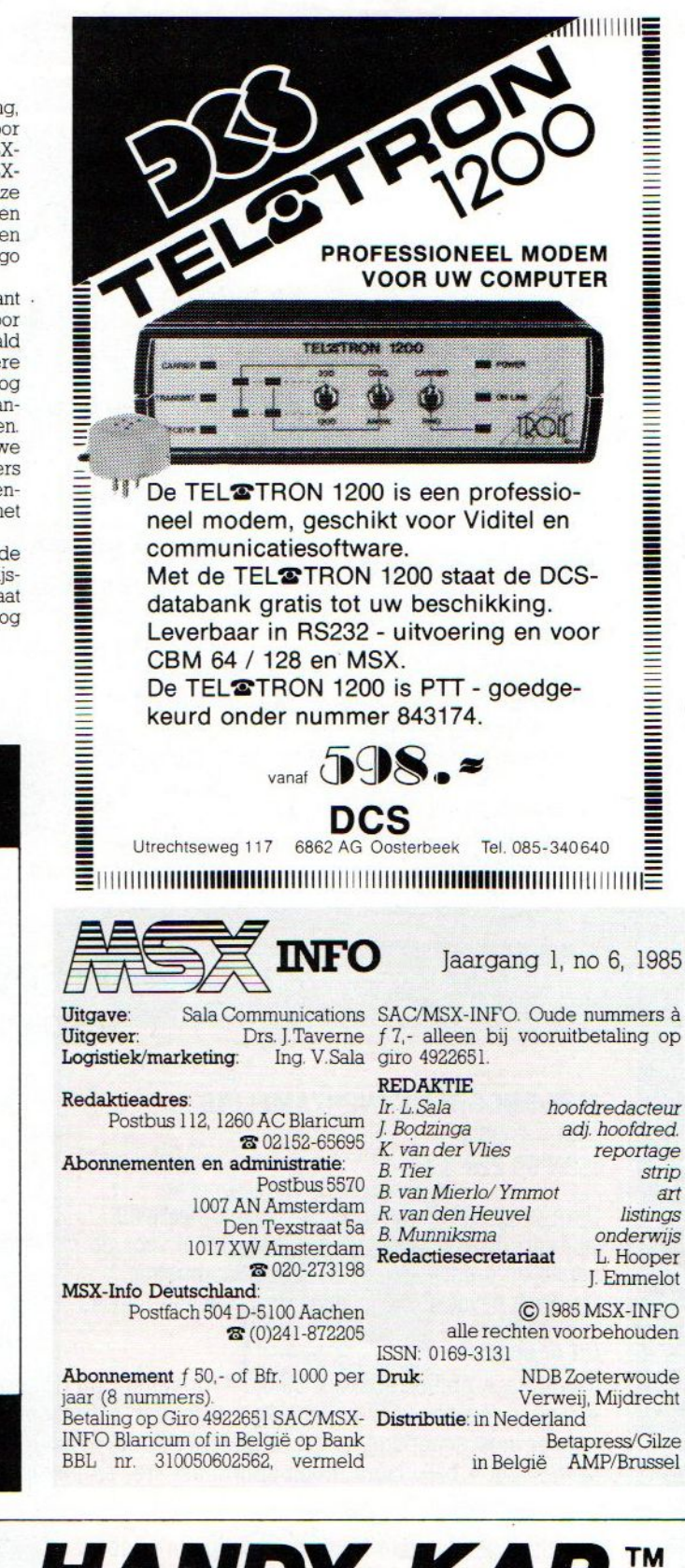

HANDY-KAP™

COVERS EN TABLEAUS

inlichtingen: 010-738001

De bezitters van een diskdrive willen misschien ook wel eens wat verderspeuren en weten wat er bijvoorbeeld op de systeem-tracks van hun disks gezet wordt. W. van Kuilen schreef dit artikel en bijbehorend programma.

# Disk "formatteren"

egenen, die in het bezit zijn van een disk drive hebben zich wellicht afgevraagd hoe en op welke wijze de gegevens en programma's op de disk geschreven worden. Niet dat ze zich zorgen hoeven te maken, in MSX-Disk Basic wordt datallemaal geregeld door de ROM chipin de insteekmodule, die bij de diskdrive hoort of door het MSX-DOS operating systeem, dat bij het starten ingeladen wordt "geboot".

Onder het MSX DISC-BASIC commando call format wordt de disk ge-formatteerd, dwz. klaargemaakt om magnetische gegevens te gaan bevatten, er wordt een soort spoorboekje met bereikbare en beschikbare plaatsen gemaakt, de gegevens die nodig zijn voor de disk huishouding.

Een niet-geformatteerdedisk, b.v. een 3.5 inch single sided disk, die dus enkelzijdig, maar wel met dubbele schrijfdichtheid wordt gebruikt, kan weliswaar in theorie 500 KB bevatten, die capaciteit is dan wel volledig ongeorganiseerd, dat wil zeggen nergens wordt bijgehouden waar welk programmazich bevindt, wat de programma grootte's zijn of de naam van de files op de schijf. Je hebt er dus alleen maar iets aan, als je bvb. alles achter elkaar zou zetten, maar dat heeft geen praktische betekenis. Om het diskverkeer wel keurig te regelen in spore en sectoren, dat zijn de segmenten van één cirkelvormig spoor of track, moet het aantal Bytes, dat er nog op kan, wel beperkt worden.

## Format

Wat gebeurt er nu als we een disk gaan formatteren?

De organisatie of indeling moet een aantal verschillende gegevens gaan bevatten, zoals spoorcodering (trackcoding), naamtabel (directory table), programma plaats in tabel(file allocation table) enz. worden dan op een vaste plaats gezet (ten opzichte van de refe-Tentiepunten in de disk, zoals het gaatie bij <sup>5</sup> 1/4 inch schijven).

De signalen die bij het commando FORMAT horen, komen als volgt op de disk.

Voor elk te gebruiken spoor of track wordt er een aantal bytes geschreven, herkenbaar door de control-chip als een soort INDEX.

Daarbij worden meerdere signalen geschreven, als eerste een verschillend aantal bytes om de startpositie aan te geven van de daarop volgende <sup>512</sup> bytes, ten tweede het juiste spoor (track), sector en of de disk single/

double sided is, zodat de control-chip kan nagaan dat de verlangde sector gevonden is.

Een ander signaal dat geschreven word zijn b.v. de <sup>512</sup> 'nep'data Bytes, voorgesteld door het getal E5h en een daarbij behorende cyclische test routine (CRC). Een soort controle-sector dus. Deze 512 'nepbytes' worden continu gecheckt als er een echte data gelezen word, op deze wijze kijkt de control-chip of alle echte data ook juist ingelezen worden.

Bij MSX-DOS, dat vrijwel gelijk is in diskformaat aan MS-DOS, wordt op het eerste spooroftrack, zoals <sup>u</sup> wilt, wordt een signaal gezet dat het systeem naar een MSX DOS.SYS file laat zoeken. Deze systeem-code zoekt en laad zo'n MSX DOS.SYS.file volgens de auto-

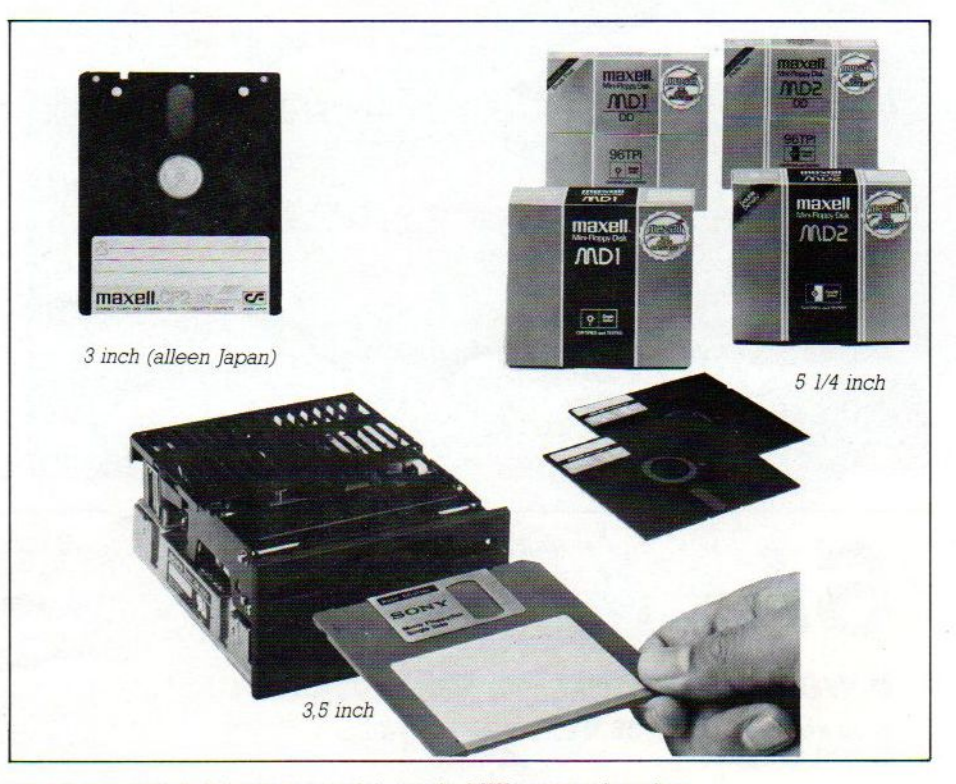

De 3,5 inch disk is het meest populair op de MSX, maar ook andere afmetingen zijn mogelijk, met name de <sup>5</sup> 1/4 inch schijven.

# HAL Laboratories

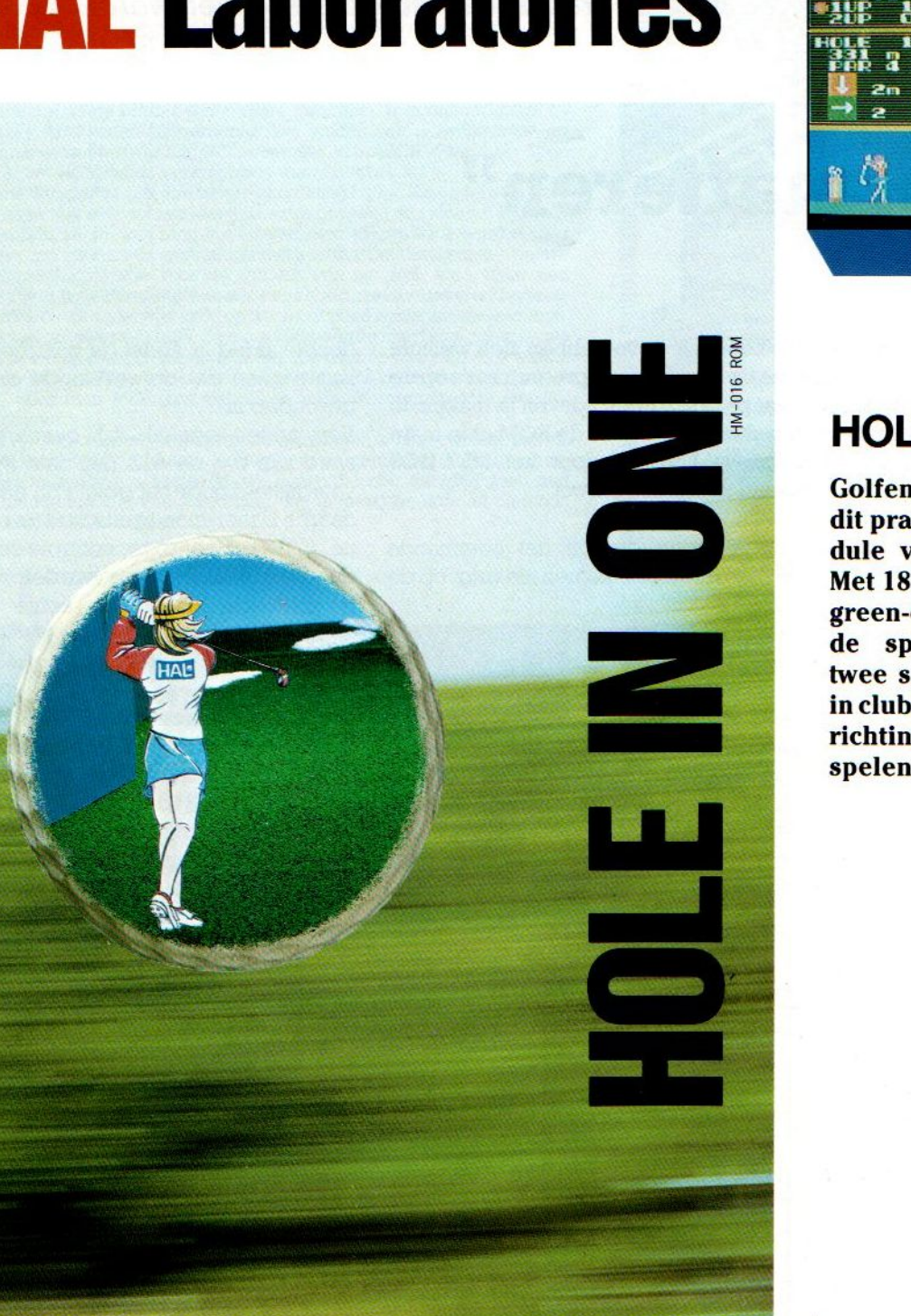

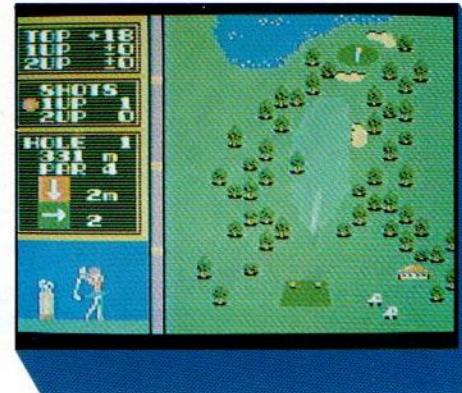

# HOLE IN ONE

Golfen is geen elitesport met dit prachtige spel, de top-module van HAL Laboratories. Met18 holes, zowel baan- als green-overzicht, verschillende speelcondities, één of twee spelers en veel variatie in clubs, slagkracht, timing en richting. Ook met trackball te spelen.

f 64,-

# **SALASAN** Alle prijzen inklusief BTW en verzendkosten.<br>ALASAN Alle prijzen inklusief BTW en verzendkosten.<br>Amsterdam met vermelding van het betreffende program-

 $\sqrt{20-273198}$ 

Levering bij vooruitbetaling op giro 5641219 van Salasan **Kwaliteitssoftware voor MSX** ma. Rembourszendingen zijn mogelijk, maar daarvoor modu-<br>wergen we f 5,- in rekening. Omruilgarantie voor modu**brengen we f 5,<sup>2</sup> in rekening. Omruilgarantie voor modu-**<br> **accompanying the CD-273198**<br>
Software.<br>
Software.

# philips  $\overline{\mathbb{C}}$

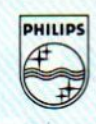

# ALS JE DE BESTE KLEUREN T.V. MAAKT... MAAKJE OOK DE BESTE KLEURENMONITOR!

Heldere, strakke beelden in stralende, contrastrijke kleuren. Dat eist <sup>u</sup> van een Philips kleuren tv. En dat mag <sup>u</sup> ook verlangen van een Philips kleurenmonitor! Philips weet als geen ander wat beeldweergave betekent. Daarom stelde Philips bij de kleurenmonitor ook de hoogste eisen aan b.v. instelmogelijkheden, de kwaliteit van het stlstaand beeld, duidelijkheid en scherpte. Daardoor is een Philips kleurenmonitor een Personal Monitor, die uit uw computer haalt wat er inzit! Naast de vijf monochromemonitoren zijn er nu vier nieuwe Philips kleurenmonitoren v.a. f1.095,--Vraag uw dealer om een demonstratie, of vul de bon in voor meer informatie. **DOK DE BESTE KLEURENMONITOR!**<br>
EEN PHILIPS PERSONAL MONITOR<br>
DUIDELIJKER KAN T NET.<br> **EEN PHILIPS PERSONAL MONITOR** 

EEN PHILIPS PERSONAL MONITOR DUIDELIJKER KAN 'T NIET.

Jk wil graag

het fijne weten van Philips Personal Monitoren. Stuur mij dus de brochure.

Naam:<br>Adres:<br>de:

Postcode:

Lechnische specificatie Philips Personal Monitor type CM 8533:<br>
- 37 cm/90° in-line, QS, HiBri beeldbuis met een niet reflecterend beeldscherm - Hoge resolutie,<br>
horizontaal 600 beeldpunten, verticaal 285 beeldpunten. - Ge 80 karakters breedte. – Video bandbreedte >12 MHz. – Audioversterker met 1 watt uitgangs vermogen. – Draaipotentiometers voor geluidssterkte, helderheid, contra<br>horizontale centrering en beeldscherpte instelling. – Instelpotentiometer<br>centrering, horizontale en verticale beeldgrootte. – Omschakelbaar naar akters breedte. – video bandbreedte >12 MHz. – Audioversterker met i<br>gen. – Draaipotentiometers voor geluidssterkte, helderheid, contrast, kli<br>intale centrering en beeldscherpte instelling. – Instelpotentiometers voor<br>ring Draaipotentiometers voor geluidssterkte, hi pecincate Philips Personal Momtor type<br>
in-line, QS, HiBri beeldbuis met een niet<br>
00 beeldpunten, verticaal 285 beeldpunt<br>
breedte. – Video bandbreedte >12 MHz.<br>
- Draipotentrioneters voor geluidssterkte, i<br>
entriering en eters voor geluidssterkte, neiderneid, contrast, kieurverzadigii<br>Idscherpte instelling. – Instelpotentiometers voor de verticale<br>ticale beeldgrootte. – Omschakelbaar naar niet reflecterend beeldscherm –<br>unten. – Geschikt voor 25 rege<br>Iz. – Audioversterker met 1 wat Audioversterker met 1 watt uit<br>helderheid, contrast, kleurverza<br>telpotentiometers voor de verti diging Plaats norizontale centrering en beeldscherpte instelling. – Instelpotentiometers voor de verticale<br>centrering, horizontale en verticale beeldgrootte. – Omschakelbaar naar<br>monochroom (groen). – Uitklapbare monitorsteun. – Aanslui — Hoogte 32, breedte 35, diepte 39 cm. Afg. Consumentenbelangen, Antwoordnr. 500, 5600 VB Eindhoven

In ongefrankeerde envelop zenden aan Philips Nederland,<br>Afd. Consumentenbelangen, Antwoordnr. 500, 5600 VB Eindhoven

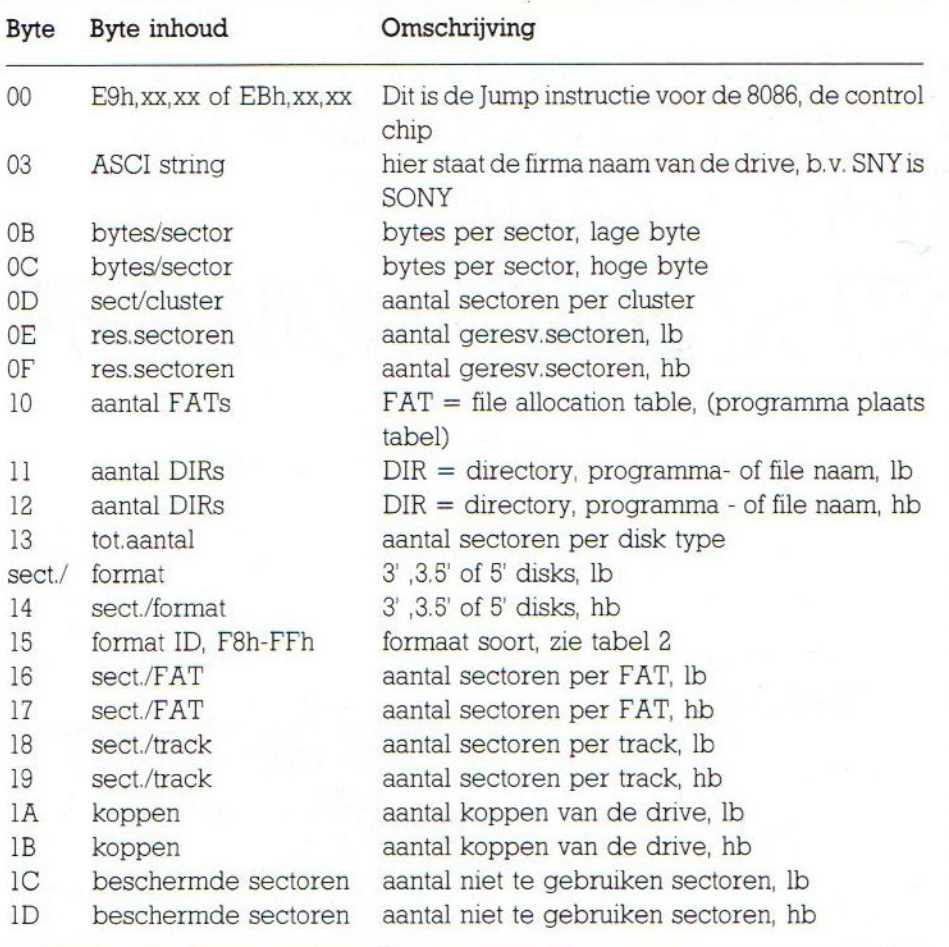

#### Tabel 1. MSX-DOS opstart-inhoud.

 $lb =$  lage byte,  $hb =$  hoge byte

execute, zelfstartende methode, als we de computer en drive (met disk erin) aanzetten of bij een RESET. Met aangesloten diskdrive zoekt de computer dus altijd als eerste naar een MSX DOS.SYS file, wordt deze niet gevonden dan wordt er gezocht naar een "AUTOEXEC'flle.

Bepaalde sectoren van dit eerste spoor bevatten dan ook nog de ruimte voor de plaatsbepaling tabel (FAT) van de diverse files of programma's. Ook de file-naam tabel of directory heeft zijn plaats in de eerste sectoren van dit spoor. Hier wordt de lengte, het soort, de programma datum, evt. de tijd en de eerste sector bijgehouden van alle files en/of programma's welke op de disk staan.

## Eerste Track

Hoe zijn de signalen op dit eerste spoor nu samengesteld en op welke manier kan de control-chip vaststellen of er een disk in de drive is die aan het juiste 'format' voldoet en dus gelezen kan worden?

Tijdens het formatteren worden de bytes van de eerste sector voorzien van de gegevens zoals vermeld in tabel <sup>1</sup> Elke keer dat nu de disk in de drive 'opgestart' wordt, na een RESET of POWER-ON, leest de control-chip de bytes van de eerste sector en vergelijkt deze met de gegevens van de drive ROM. Dit alles gebeurt volgens een strak georganiseerde byte volgorde.

Vindt de control-chip b.v. na het opstarten en na het lezen van de eerste sector geen 'E9h' of 'EBh' (de JUMP instructie voor de 8086) dan betekent dit dat de disk een vorige versie (oude) is van de MS-DOS 2.0. Dat hier plotseling MS-DOS om de hoek komt, hoeft u niet te verbazen, MSX-DOS en MS-DOS komen uit dezelfde stal en zijn disk-compatibel.

Op identieke wijze vindt de control chip de andere benodigde gegevens zoals format, sector aantal, enz.

De onder de MSX-standaard gebruikte formats worden gedefinieerd zoals in tabel 2 staat.

Het format nummer b.v. 891 is als volgt samengesteld :

le digit : aantal tracks,  $8=80, 4=40$ 2e digit : aantal sect./track, 8 of 9 3e digit : koppen in de drive, <sup>l</sup> of <sup>2</sup> Al deze signalen zijn aldus vastgelegd in een standaard, de MSX-standaard en tijdens het 'formatteren' van onze disk gebeurt er dus nogal het een en ander. Deze formatteer signalen zouden we eigenlijk eens zichtbaar moeten kunnen maken, zodat we ook werkelijk kunnen zien, hoe de theorie omgezet wordt in de praktijk en zodoende eens een kijkje kunnen nemen op de

Dit wordt mogelijk gemaakt door het Sector Lees-programma waarvan u hierbij de listing aantreft.

#### Disk-programma

sectoren van de disk.

Het aardige van het bijgaande sector lees-programma is wel, dat op eenvoudige wijze, zonder tussenkomst van allerlei moeilijke commando's, de disk inhoud op sector-niveau gelezen en bekeken kan worden, onafhankelijk van de programma inhoud. Er wordt gekeken naar de informatie op de schijf, een soort magnetisch vergoortglas dus.

Een geformatteerde disk kan op deze wijze eens van heel dichtbij bekeken worden op die signalen, die we normaal nooit te zien krijgen en die toch een kardinale rol spelen in de MSXstandaard.

Het is daarbij van geen enkel belang of een programma of file op de disk in machinetaal of in Basic geschrevenis, met dit programma kunnen beide bekeken worden, met dien verstande dat van een machinetaal programma alleen de Basic regels of woorden ons iets zeggen, de rest is voor de gewone gebruiker onbegrijpelijke machinecode.

#### Ontdek uw disk en drive op sectorniveau, een tocht waar u veel interessante dingen ontmoet!

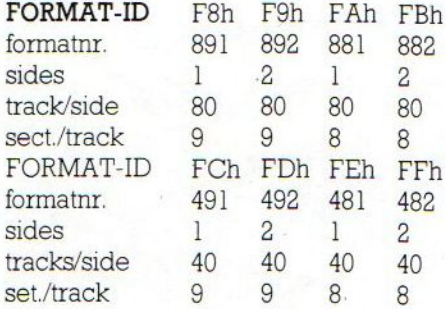

Tabel 2. MSX-DOS FORMATS VOOR 3,3.5' en 5' DISKS

10 <sup>&</sup>gt; 8KKKKKKKK KKK KK KAK KKK <sup>A</sup> KKK AKK<sup>x</sup>  $\frac{20}{30}$   $\frac{11}{11}$ 30 'x DISK SECTOR-READ PROGRAM x  $W. V. d. KUILEN$ 50 PXXXXXXXXXXXXXXXXXXXXXXXXXXXXXXXXX<br>50 P<br>70 SCREEN0:KEYOFF:WIDTH37:DEFINTA-Z 89 CLEAR209, &HDFFF:A=&HE000 90 FORI=1TO17:READR 100 POKEA,R:A=A+11NEXTI 110 DEFUSR=&HE000:60T0130 <sup>120</sup> DATA 4,4,14,248,17,0,0,33,0,150,1 75,62,0, 205,68, 1,201 130 A\$=STRING\$(37,236):PRINTA\$:COLOR1<br>,3,1<br>140 ON ERROR GOTO 210 150 LOCATE7, 2: PRINT"\*\* DISK READ PROG RAM \*\*" 160 LOCATES,4:PRINT"READS 3.5 INCH M. S.X. DISKS" 170 LOCATE7, ó:PRINT"PER SECTOR OF 512 BYTES." 180 LOCATE ©,10:PRINTA\$ 190 LOCATE4, PRINT"AANTAL SECTORS / 720" 200 LOCATES, 22:F=720-DSKF (9) x2:PRINT" +";F; "SECTORS IN GEBRUIK. U" 210 IF ERR=70 THEN LOCATE7,22:PRINT"G EEN DISK IN DE DRIVE !":RESUME200 220 LOCATE3,13:PRINT"Max. 40 sectors<br>per keer lezen. " 230 LOCATE3, 15: INPUT"Aantal te lezen sectoren: ";SI\$ 240 SI=VAL(LEFTS(SI\$,2)) 250 IFSI>40 OR SI<=OTHEN 230 <sup>2460</sup> LOCATE3, i71INPUT"Te beginnen sector: ";3BS% 270 BS=VAL(LEFTS(BS\$,3)) 280 IF ASC(BS\$)<48 OR ASC(BS8)>57 THE NGOTO 240 290 IF BS>715 OR BS<0 THEN GOTO 260 : 'max.aantal sectoren. 300 LOCATES, 19, O1PRINT"DRUK OP RETURN VOOR START !":LOCATES,20:PRINTSTRING<br>\$(27,"-") 310 IFINKEY\$<>CHR\$(13) THEN300 <sup>320</sup> LS=BS:HS=0 :'init. variabelen 330 IFBS>2SS5THENLS=BSMOD256:HS=BS£254 340 GOTO 410 350 END 360 === poke routine === <sup>370</sup> POKE&HE®O1, SI: 'sect.te lezen <sup>380</sup> POKE&HEOOS,LS:'lage byte st.sect <sup>390</sup> POKE&HE®©O&,HS: "hoge byte st.sect 400 RETURN 410 T=0:LU=BS+SI :'bepaal hfd.lus 420 FORX=BS TO LU 430 IF X>715THENCLS:LOCATE3, 12: PRINT" MEER SECTORS LEES IK NIET !":END 1'naar poke subr. 450 CLS:PRINT"SECTOR";X:PRINTA\$<br>460 K=USR(0) : 'lees subr 460 K=USR(0) 1'lees subr 470 FORY=&H9600 TO &H98900 1'lees RAM 480 Z=PEEK(Y) 490 IF Z<32 THENZ=46:' maak leesbaar <sup>1</sup> met behoud van tokens 500 REM IFZ>122THENZ=i2ó1:' zonder toke ns,haal REM weg 510 PRINTCHRS(Z);:NEXT:'in hex => HEX \$ 520 LS=LS+1 :'bep.lage/hoge byte 530 IF LS>255 THEN HS=HS+LS£256:LS=LS MOD256 540 T=T+i bij :'teller

550 IFT<>SITHEN560ELSE59 560 LOCATE10,20,0:PRINT"Druk op RETUR  $N<sub>II</sub>$ <mark>570 IF INKEY\$<>CHR\$(13)THEN570</mark> 589 NEXTX :'terug naar lus 590 PRINT:PRINT:PRINT"KLAAR MET";SI;" SECTORS" 600 PRINT:PRINT"TOTAL ";SI\*.512;"KBYT<br>FRIEIEINUM ES GELEZEN" 610 '<br>620 '=== W.v.d.Kuilen <sup>640</sup> = Sceccnsnnssnccesssesensnssn 630 '=== 4133EE Vianen. regel <sup>+</sup> <sup>10</sup> — <sup>58</sup> regel <sup>1</sup> <sup>340</sup> — <sup>50</sup> regel 1 20 – 58 regel 1 350 – 129<br>regel 1 30 – 58 regel 1 360 – 58<br>regel 1 40 – 58 regel 1 370 – 193 1 40 – 58 regel 1 370 – 193<br>1 50 – 58 regel 1 390 – 200<br>1 60 – 58 regel 1 390 – 197<br>1 70 – 72 regel 1 400 – 142 <sup>1</sup> Be — 245 41e — 180 regel  $1 \t70 - 72$  regel 1 400 - 142 regel regel  $1 \t 90 - 216$  regel  $1 \t 420 - 216$ regel  $t = 100 - 11$  regel  $t = 430 - 196$ <br> $t = 100 - 111$  regel  $t = 440 - 120$ regel <sup>1</sup> 110 — 111 regel <sup>1</sup> 440 — 120 regel <sup>1</sup> 120 — 163 regel <sup>1</sup> 450 — 65 regel <sup>1</sup> 130 — 154 regel <sup>1</sup> 460 — 237 regel  $140 - 164$  regel 1 470 - 214 regel  $1 150 - 69$  regel 1 480 - 137 regel 160 - 101 regel 1: 490 - 184 regel regel <sup>4</sup> 170 — 219 regel <sup>1</sup> 500 — ©  $t = 180 - 94$  regel 1 510 - 61 regel <sup>1</sup> 170 — 164 regel <sup>1</sup> 520 — 164 regel <sup>1</sup> zoe — 248 regel : 530 - 205 regel <sup>1</sup> Zie — 151 regel <sup>1</sup> 540 — <sup>14</sup> regel  $regel$ ' 220 — 56 regel <sup>1</sup> 550 — 172 ' 23e — 25 regel <sup>1</sup> 560 — 225 regel  $t = 240 - 63$  regel  $t = 570 - 123$ regel regel  $4250 - 157$  regel + 580 - 79 <sup>1</sup> 260 — 45 regel <sup>1</sup> 570 — 53  $recel$ regel : 27e — 50 regel <sup>1</sup> 60e — 156 1 280 – 153 regel 1 610 – 58<br>1 280 – 110 – 110 – 120 – 58 regel  $1290 - 110$  regel 1 620 - 58<br> $1290 - 111$  regel 1 620 - 58 regel  $\frac{1300 - 111}{100}$  regel 1: 630 - 58 1 300 - 111 regel : 630 - 58<br>110 - 108 regel : 640 - 58<br>120 - 108 regel  $regel$  $320 - 108$ <br> $330 - 48$ regel regel Totaaltelling: 7566

tellen nabe5

# ABONNEMENTEN

# OUDE NUMMERS

Abonnementen kosten f 50,- en voor een vol jaar MSX-Info (8 nummers) is het verreweg het gemakkelijkste, wanneer u dat bedrag aan ons overmaakt op giro 4922651 t.n.v. SAC Blaricum/ MSX-Info of op onze bank in België BBL nr. 310050602562

# OUDE NUMMERS

Reeds verschenen nummers zijn na te bestellen. Maar, helaas, NIET per brief, kaart of telefonisch. We leveren die oude nummers alleen bij vooruitbetaling op onze giro 4922651. De prijs is  $f$  7,- per nummer (dus aangeven welk nummer).

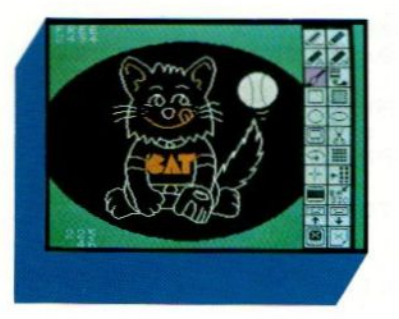

De Trackball is een manier van besturen, die bepaalde voordelen biedt, maar in wezen pas echt tot zijn recht komt metspeciaal daarvoor gemaakte programma's. Voor MSX zijn er twee modellen op de markt, de Marconi RB2 Tracker Ball en de Hall Laboratories CAT trackball, beide te koop voor rond de driehonderd gulden.

# TRACKBALL

# Een omgekeerde muis aan de rol

niek van het videospel nog niet erg ver. die tijd het batje of racket voorstelde, snel en zuiver te verplaatsen. Het alternatief was een ding, dat niet-lineair positie kiezen toeliet en dat vanwege de draaibal de naam TRACK-BALL meekreeg, de volgbal om snel de beweging van het balletje in het spel te kunnen volgen.

Op dit moment zijn er niet erg veel spelletjes, waarbij de trackball een duidelijk voordeel heeft boven de joystick. De spelpook heeft op spelgebied duidelijk de overhand. Bovendien is de cursor over het scherm te jagen, sterk in opkomst.

Is bedieningsinstrument voor de computer wordt er van alles bedacht. De Konami sportmat voor het actief meedoen aan loopspelletjes is daar een voorbeeld van. Verder kennen we exotische besturingsgevallen, die met hoofdbewegingen of via de stem werken, maar voor de meeste gebruiker blijft de joystick evenwel het meest universeel. De trackball stamt nog uit de tijd van Er zijn ook andere commandogevers te koop en naast de muis is de TRACKBALL<br>PONG, Nolan Bushnell's eerste succes-een bekend alternatief. Wie in een Arcade (speelhal) gaat kijken, ziet

PONG, Nolan Bushnell's eerste succes- een bekend alternatief. Wie in een Arcade (speelhal) gaat kijken, ziet ze daar op spel met Atari. In die tijd was de tech- tamelijk veel videogame machines zitten. tamelijk veel videogame machines zitten.

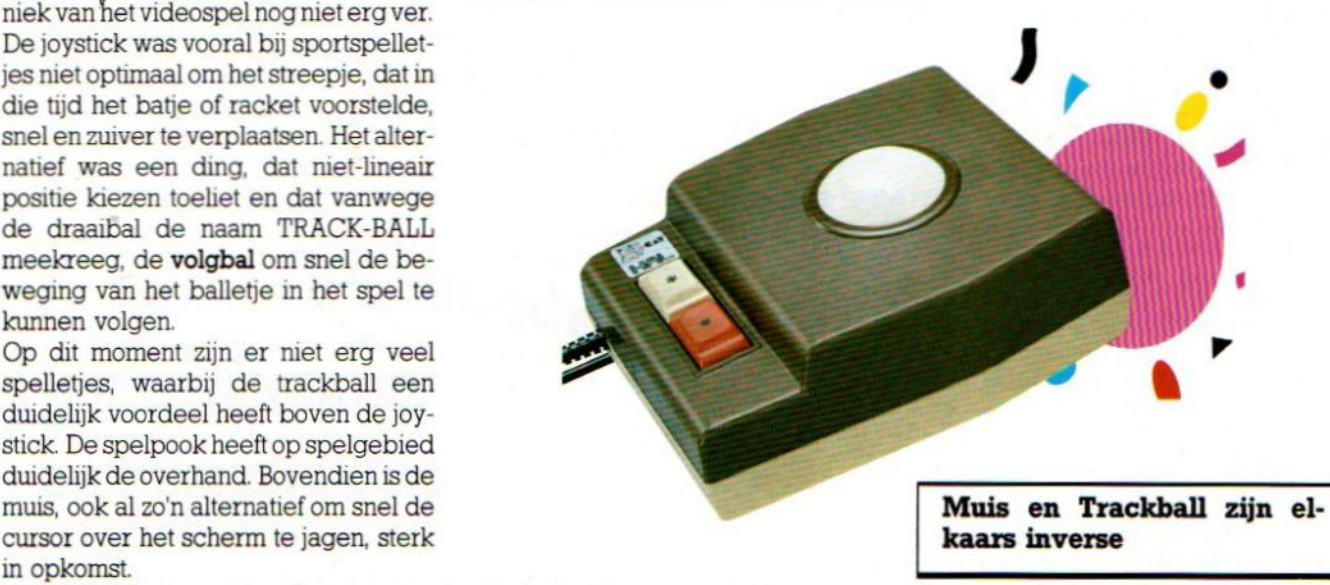

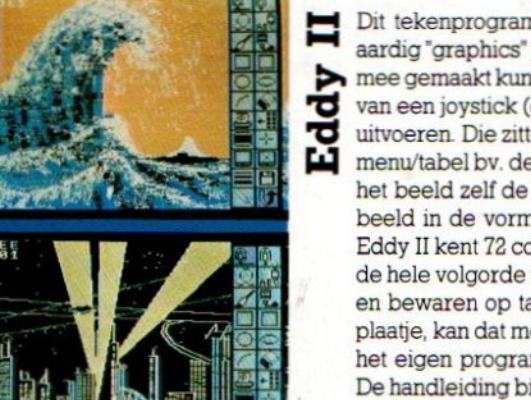

Dit tekenprogramma van HAL Laboratories uit Japan op module is een heel aardig "graphics" pakket. waarmee bedoeld wordt dat er tekeningen en plaatjes mee gemaakt kunnen worden. Het staat op een insteekmodule en maakt gebruik van een joystick (of cursortoetsen of trackball) om een aantal funkties te kunnen menu/tabel bv. de kleuren, tekenlijndiktes of bewerkingen kan kiezen en dan op het beeld zelf de zaak naar wens uit kan voeren. De zgn. 'tools' staan rechts in beeld in de vorm van ikonen, dus er zijn geen taalproblemen.

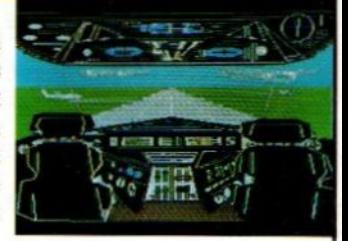

Eddy II kent 72 commando's en het leuke is, dat het aansluit bij de commando's uit MSX-BASIC en men dus de hele volgorde van bewegingen en het resulterende plaatje later ook in Basic commando's kan terugzien en bewaren op tape of schijf Wanneer men dus in een eigen programma behoefte heeft aan een leuk plaatje, kan dat met Eddy Il gaan ontwerpen, het resultaat als Basic-regels opslaan en ze dan via mergeaan het eigen programma toevoegen

De handleiding bij Eddy II beslaat bijna <sup>100</sup> bladzijden in het Engels en is zeer uitgebreid en gaatbv. ook in op het afdrukken van de gemaakte plaatjes op papier. Deze insteekmodule kan ook zonder CAT worden gebruikt

Wie de muis, die over een plat vlak wordt bewogen en de trackball goed bekijkt, ziet sterke overeenkomsten. In wezen is een muis namelijk een omgekeerde trackball met de knopjes aan de andere kant. Daarmee is overigens ook direkt het gebruiksverschil tussen muis en bal aangegeven. De muis wordt qua positie met de arm verplaatst, terwijl de hand vrij is voor de 1,2 of 3 knoppen. Bij de bal moet alles met de hand gedaan worden. Beide manieren hebben enthousiaste volgers, vooral de muis kan bij sommigen geen kwaad doen, zij vinden deze PARC (Palo Alto Research Center van Xerox) innovatie de mooiste ontwikkeling sinds de 8008 microprocessor.

# Creatief gebruik

Bij spelletjes dus niet altijd je van het, is er wel een ander gebied, waar muis, graphic pad en trackball juist heel handig zijn. Dat is het terrein van de interactieve bit-mapped graphics ofwel het tekenen, plakken en schuiven op het beeld. Het terrein van de artistieke computeraar, die computerkunst wil maken of gewoon zijn boodschap wat fraaier wil verpakken.

#### Marconi RB2

We probeerden de Marconi RB2, een stevig uitgevoerde rolbal, die men zelf TRACKER BALL noemt en de trackball van HAL, de CAT, die vrijwel dezelfde funkties heeft. De RB2 zit in een keurige doos met Engelstalige handleiding en cassette met software. Vooral dat laatste is belangrijk, want dat bepaald de bruikbaarheid van het ding in de praktijk. In het algemeen kun je zeggen, dat er tenminste drie programma's nodig zijn bij ieder afwijkend stuurmiddel. Dat is in de eerste plaats een toepassingsprogramma, meestal Artist, Teken, Schets of Creator genoemd, waarmee men op het scherm aan de gang kan. Ten tweede een stukje Basic listing, waarmee men zelf programma's kan schrijven of aanpassen om gebruik te maken van het apparaat. Als laatste een stukje machinetaal, waarmee datzelfde mogelijk is en dat bv. vooraf geladen en weggezet kan worden, zodat er ook bij andere commerciële software mee te werken is, In dit opzicht is de Marconei RB2 nog wel niet ideaal, maar wel een stuk comple-

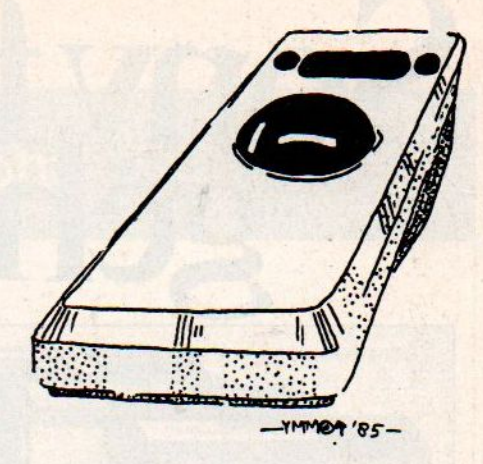

ter dan de CAT, die vrijwel zonder handleiding komt. Bij de RB2 komt een cassette met software mee, die middels icons werken met de rolbal mogelijk maakt.

De CAT, die vrijwel net zo duur is, moet het zonder software doen, men is eigenlijk verplicht er EDDY <sup>2</sup> bij te kopen, een insteekmodule met tekensoftware. Maar dat kost bijna 100 gulden extra. De combinatie Eddy <sup>2</sup> en CAT is dan wel veelzijdiger, maar dus ook wat duurder.

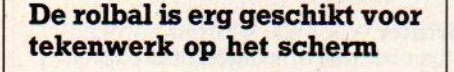

De lichtpen, die direkt op het scherm gezet moet worden, blijkt dan al snel te vermoeiend, de afstand tot het beeldscherm is te groot. Bij dit soort toepassingen, waarbij de cursor liefst zo snel mogelijk over het scherm moet kunnen schuiven, komt de rolbal dus wel van pas, Tenminste, wanneer men de juiste software ervoor heeft.

Exotische stuurmiddelen zijn pas zinvol, wanneer er ook aangepaste software voor beschikbaar is.

Want de signalen, die door een rolbal, muis ofgraphic pad worden doorgegeven aan de joystickpoort, lijken natuurlijk wel op de normale signalen, maar zijn niet identiek. Via speciale software moet dat allemaal verwerkt worden, terwijl ook de eigenaardigheden van de rolbal beter moeten worden uitgebuit dan met joystick software mogelijk is.

# **TECHNIEK** ORL

De werking van een trackball berust op een stel optische pulsgevers, die de draaibeweging (in twee richtingen) vertalen in pulstreintjes. De bal draait op twee asjes en een kogellager. De asjes draaien, die draaiing wordt via een minuscuul lampje en fotocelletje omgezet in signaal en na bewerking komen de pulsjes op de X-en Y-uitgang en uit de fase-verschuiving blijkt de richting. Daarnaast zitten er twee of drie knoppen op een trackball, die een door de gebruiker of programmeur te kiezen funktie kunnen hebben.

# Sonyfristeven het geheugen op. 4 JS-75 Joystick. Geensnoerendie |

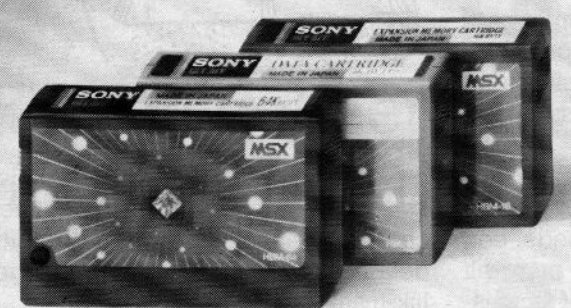

HBM-16 (16K) / HBM-64 (64K) geheugenuitbreiding. HBI-55  $(4K)$  data cartridge.

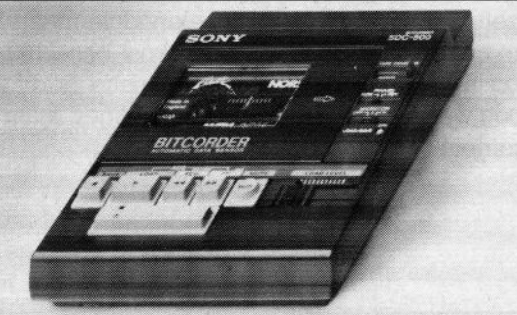

vens op audio/computercassettes. Start/stop door computer, met 'n speciale lichtnetvoeding (extra).

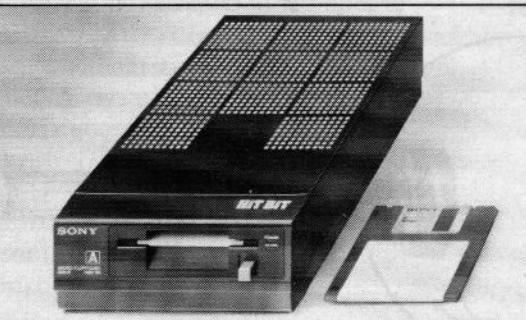

HBD-50, floppydisk drive. Zeer compact en tand van 7 meter. Twee handigen "Schiet" knoppen hoge betrouwbaarheid Voor opslag van max. 360 joysticks werken op een onthoge betrouwbaarheid. Voor opslag van max. 360 joysticks werken op cen ont- zowel links <br>Kbyte op 3,5 inch kleine schijf! vanger. Special van die specialistical van die specialistical van die specialistical van die special Kbyte op 3,5 inch kleine schijf!

Voor wie het nog niet wist of misschien al lang weer vergeten was: Sonyheeft werkelijk alles voor uw MSX computer. In één lijn, perfect op elkaar afgestemd en natuurlijk van de onover troffen Sony kwaliteit.

Degratis brochure, met onder andere de zeer ruime keuze aan MSX software, kunt <sup>u</sup> aanvragen bij: Brandsteder Electronics B.V. Postbus 1,<br>1170 AA Badhoevedorp. **SONY HIT BIT** 1170 AA Badhoevedorp.

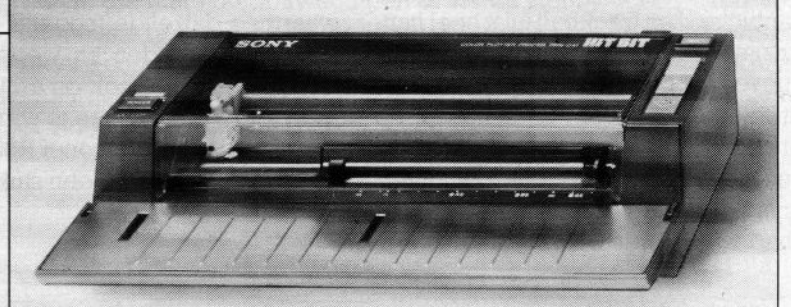

PRN-C41, 4 kleuren plotter/printer. Voor alle soorten normaal **SDC-500, datarecorder.** Voor opslag van gege papier. Voor formaten tot A4,  $\hat{A}$ 5 en B5, dus ook eigen briefpapier.

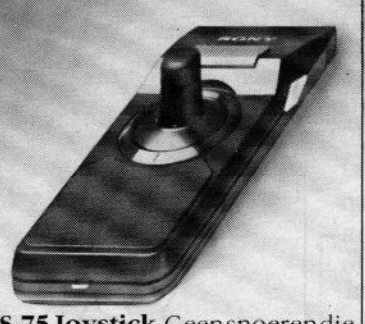

JS-75 Joystick. Geensnoerendie in de war raken. Werkt tot op **joystick.** Voor links- en rechten afstand van 7 meter. Twee handigen. "Schiet"-knoppen

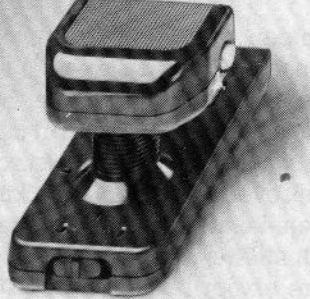

JS-55. Omschakelbare<br>joystick. Voor links- en rechts-

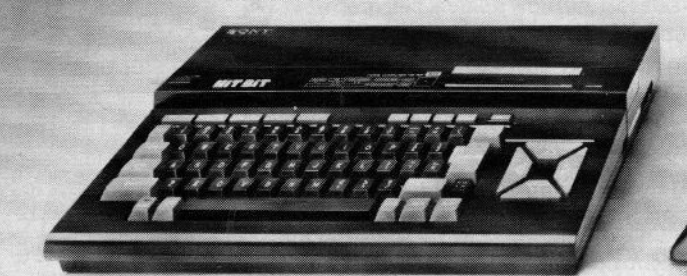

HB-75P Hit Bit MSX-computer. Dankzij professionele RGB-uitgang, aansluiting op monitor mogelijk voor bord. Soft-line behuizing. Pauzetoets. Geschikt<br>het fraaiste kleurenbeeld.

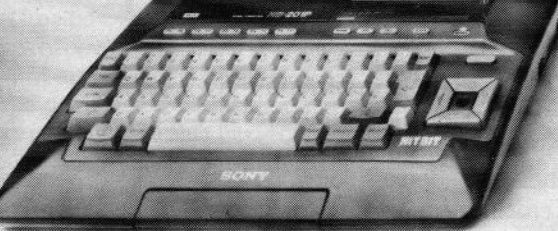

bord. Soft-line behuizing. Pauzetoets. Geschikt<br>voor elke TV of monitor. HB-201P Hit Bit MSX-computer. Ergonomisch toetsen:

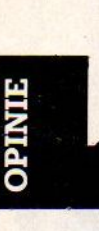

|

# Luc Sala's Datakolom

#### Echte Innovatie

Chips kun je gebruiken in vele apparaten en wie zijn wasmachine, hi-fi installatie, TV of autoradio openschroef, ziet ze zo zitten. Toch is het jammer, dat er buiten het computergebeuren maar zo weinig echte innovatie te bespeuren valt in de toepassing van chips. Want de fabrikanten stoppen gebruiken chips in een televisie, wasmachine ofradio in de eerste plaats vanwege de kostenbesparing, het lager gewicht, kleinere storingskans en dus lagere garantiekosten, minder componenten etc. Dat er dan hier en daar een stukje kwaliteitsverbetering bij komt, bijvoorbeeld een fraaier beeld of wat video-processing grapjes bij digitale televisie, is meegenomen. De gebruiksvriendelijkheid is wel toegenomen, we hebben tegenwoordig afstandsbediening en de kostprijs van de apparatuur is relatief lager geworden, maar de TV van nu is als produkt niet veel verschillend van de TV van <sup>10</sup> jaar geleden. Hetzelfde geldt voor wasmachines, versterkers en vrijwel alle zgn. domestic appliances" ofwel huis- tuinen keukenapparatuur uit de wit- en bruingoedsector. Denk er aan, de Laserdisk techniek is geen kwestie van chips, al is door de chips het produkt wel levensvatbaar en betaalbaar is geworden. Juist de koppeling van MSXaan huishoudelijke apparatuur belooft hier overigens nog wel wat, maar ook dat duurt nog wel een paarjaar. De keukencomputer van Yamaha met MSX-interface is voorlopig nog toekomstmuziek:

In de computers zijn de chips, en dan met name de geheugenchips, wel de oorzaak van stevige veranderingen en is computeren nu wel degelijk verschillend van computeren <sup>3</sup> jaar geleden. Dat is verheugend en hoewel de ontwikkeling de laatste <sup>2</sup> jaar ook niet meer zo snel gaat, zien we in de koppeling van bv. de huiscomputer aan de lasertechnieken (CD-ROM) toch wel weer nieuwe perspectieven, die we bij MSX al vrij snel kunnen verwachten. We kunnen eigenlijk wel stellen, dat MSX uitzonderlijk breed toepasbaar is, maar dat betekent ook, dat er verder niet zo erg veel verandert.

De meeste chipstoepassingen beogen kostenreduktie, echte innovatie is zeldzaam.

Zonder nu al te negatief te willen oordelen over de activiteiten van de grote elektronika-concerns, heb ik toch het gevoel, dat men daar soms de echte innovatie uit de weg gaat en liever met de ontdekte technieken de bestaande produkten of produktie goedkoper maakt. Waarzijn de oplossingen voor de milieuproblemen, voor de verkeersveiligheid, de communicatie tussen mensen die elkaars taal niet verstaan, de individuele veiligheid, de identificatie van goederen, onderhouds-en slijtage-waarschuwingen, de elektrische veiligheid van apparatuur etc. etc. Met belangstelling lees ik af en toe persberichten of ga ik naar demonstraties van bv. het CARIN autoinformatie-systeem van Philips, hoor over computertjes in sportschoenen of robots als huisbutler, maar zoiets zie ik nog Jang niet als echte praktijkprodukten, het zijn aardigheidjes voor wie geld te veel heeft. Ik denk, dat grote bedrijven ook niet de beste plaatsen zijn om echt iets revolutionairs te ontwikkelen en dat kan ik ook wel toelichten aan de hand van een voorbeeld. Ik ben zelf van huis uit natuurkundige en zo'n 4 jaar geleden had

ik iets bedacht, dat naar mijn mening wereldwijd een paar procent van alle elektrische energie zou kunnen bespa-Ten. Het kwam erop neer, dat döor het inbouwen van relatief eenvoudige schakelingetjes in huishoudelijke apparaten de piekbelasting voor het electriciteitsbedrijf kon worden afgevlakt. Een extra chipje ín alle relatief tijdsonafhankelijke apparaten zoals vaatwasser, wasmachine, electrische verwarming of diepvriezer en dan op commando van het electriciteitsbedrijf de zaak op afstand (en met wat random tijdvertraging) in- of uitschakelen, wanneer dat voor een meer evenwichtige stroomaf name nodig is. Een simpel codesignaaltie via het net, en hup, er komen wat stroomvreters bij om de zaak te egaliseren of er vallen er een aantal af. Dus minder pieken in het stroomverbruik, daarmee efficiëntere benutting van de centrales en dus besparing.

# Piekscheren

In wezen is het nachtstroom-tarief al iets op die weg, maar dat is wel erg grof. Technisch allemaal niet zo ingewikkeld en tegenwoordig zijn de electriciteitsbedrijven ook wel bezig dit met industriële afnemers zo te regelen en zijn er kleinschalige experimenten met bv. het afschakelen van wasmachines.

De consument blijft echter een grote energieverspiller en wie zou dus beter een breed besparingsidee naar de consument toe kunnen brengen dan de maker van die huishoudelijke apparaten

Welnu, mijn brieven met plannen aan het management en de laboratoria van de vaderlandse electronikagigant hadden mooi geen effect. De mensen, die zich daar bezighielden met die apparatuur vonden iedere verandering, die uitging boven andere kleurtjes, knopjes ofproduktiekostenbesparing maar niks, ze hadden de produktie nu aljaren mooi opgelijnd, waarom zouden ze daar iets aan veranderen. Als anderen het zouden gaan doen, ja dan zou men natuurlijk overwegen om ook dergelijke voorzieningen in te bouwen. En meer van dergelijke kul-argumenten, het lijkt er meer op, dat grote organisaties te traag zijn en echte innovatie nauwelijks aankunnen. Ze doen aan basisresearch en hebben de techniek in huis om echt dingen fundamenteel te veranderen, maar de logheid van hun eigen organisatie houdt dat vrijwel altijd tegen.

Jammer, van mijn idee, men was er toen niet gevoelig voor. Maardat geldt ongetwijfeld ook vele andere en betere ideëen van anderen, innovatie.en frustratie gaan vaak hand in hand. En wanneer ik toen energiechips was gaan maken, wasik natuurlijk nooit meer aan computerbladen toegekomen.

Luc Sala

Het lijkt allernaal zo mooi, volgens de MSX specificatie kun je alle cassette recorders gebruiken als opslag medium. In de praktijk zijn er nogal eens wat laad-problemen. Die kun je soms zelf oplossen, soms is het afstellen van de koppen nodig, de cassette kan een bron zijn van veel kopzorg.

# CASSETTE-PROBLEMEN

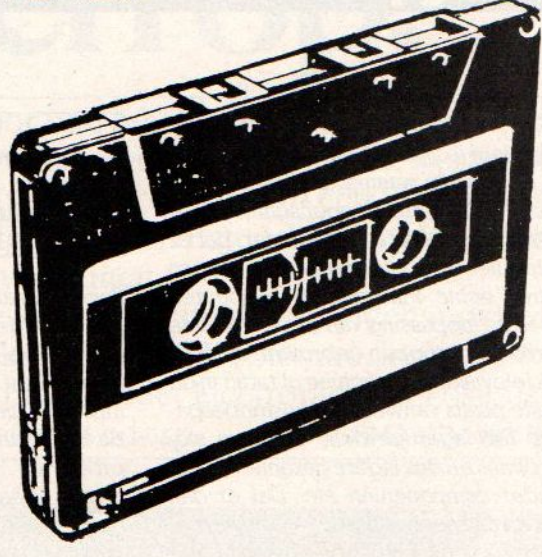

oedkope cassetterecorders zijn voor data-gebruik vaak de beste. Dat klinkt wat vreemd, maar al die mooie extra regelingen, stereosignalen, aanpassingen aan verschillende bandkwaliteiten, ruisonderdrukking, wijzertjes en meterjes zijn wel leuk voor geluid, voor datazijn ze overbodig, en vaak zelfs storend. Niks geen stereo, niks geen franje, gewoon een stevig ding met wel een constante snelheid, rem(ote) aansturing, de juiste connectors en een meterteller. Goed schoonmaken met speciale tapes is niet onverstandig en af een toe een wattestaafje met alcohol over de koppen halen helpt ook om de bedrijfszekerheid te verhogen.

Dat laatste is van belang, wanneer er meerdere programma's op één cassette geplaatst worden, dan is terugzoeken van de juiste meterstand sneller dan de hele zaak in het langzame lees/ schrijf tempo door te lopen.

## Snelheid

Volgens de specifikatie van MSX mag een bandje zowel met 1200 als 2400 Baud en FSK gemoduleerd worden geschreven en gelezen. Alleen liggen er bij 2400 Baud wat meer gevoeligheden, en staat er in de specifikatie dat de fabrikant nadere eisen mag stellen aan de gebruikte cassette-recorder. In de praktijk zal men dan ook meestal 1200 Baud aanhouden. De computer detecteert. overigens automatisch, of het om 1200 of 2400 Baud gaat bij het inlezen.

Het is soms handig, om te kunnen horen, wat er op een bandje staat of waar een programma precies begint. Dat kun je horenaan een hoge (signaal) toon, die gaat vooraf aan de programmainformatie. Die toon kun je opzoeken, door de conne\*\*\*\*even uit de cassetterecorder te halen, dan werkt de ingebouwde speaker namelijk wel. Wanneer er veel zoekproblemen zijn, danis het monteren van een klein extra speakertje met een apart volumeregelaartje wel handig als controle.

#### **Connectors**

De verbinding tussen de MSX-computer en de cassette-recorder verloopt via de <sup>8</sup> polige DIN-plug (type 45326) van de cassette- poort. Meestal wordt er bij de computer een mooi kabeltje meegeleverd, dat aan de andere kant een rode, een zwarte en een witte connector heeft,

Ben je zo gelukkig een cassetterecorder te hebben, waar de bijpassende aansluitingen op zitten, dan is het snel gepiept. Wel moet je even weten dat Rood de signaaldragen is voor signalen naar de cassetterecorder, dus voor SAVEN en Wit dient voor signalen

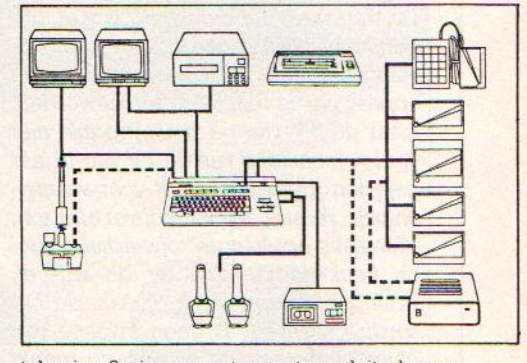

tekening <sup>8</sup> pin connector met aansluitschema

pin 1 : AARDE pin 2 : AARDE pin 3 : AARDE pin 4 : CMTOUT Output pin 5 : CMTIN Input pin 6 : REMOTE + Output pin 7 : REMOTE - Output Pin 8 : AARDE

vanaf de recorder, dus Laden. In de praktijk gaat rood (vanaf pin 4) dus naar EXT.MIC of MICROFOON of IN, terwijl wit (vanaf pin 5) naar EXT.SP of SPEA-KERof OUT gaat. De zwarte connector, die ook iets dunner is, dient om de motor van de cassetterecorder van buitenaf te sturen en gaat dan ook naar REMOTE. De signalen op deze verbin: ding zijn automatisch bij commando's

/

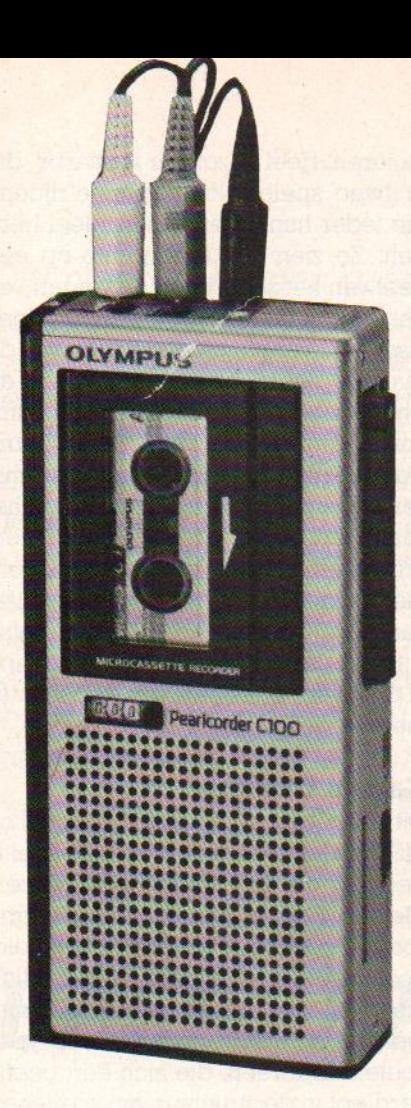

Wanneer de cassette zelf geen fouten vertoont, de snelheid van de cassettemotor redelijk stabiel is (er treden vooral bij langere bandjes wel eens problemen op, de recorder kan het dan niet meer trekken) en de volumeregeling OK is, wil het laden toch nog wel eens niet lukken. Meestal zit dan de fout in de kopafstelling. De lees/schrijfkop van de

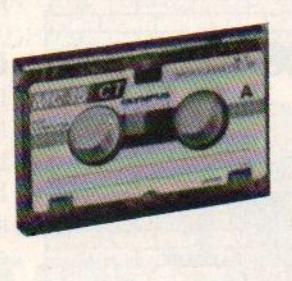

recorder moet namelijk wel op de juiste plaats op de band aan het zoeken slaan, anders tast ie ernaast en is laden niet mogelijk. Maar het juist instellen van de koppen is niet zo eenvoudig. Het werkt het beste, wanneer een tape met speciale afregeltoon gebruikt wordt en dan is het instellen van de kop met een klein schroevedraaiertie een kwestie van luisteren. Er zijn hiervoor goede afstelsetjes op de markt, die rond de 40 gulden kosten en veel problemen kunnen helpen voorkomen.

Maar pas op, wanneer er al vele cassettes met een bepaalde kopstand zijn beschreven, terwijl achteraf die stand gewijzigd word, dan wordt het lezen van de eerdere tapes een probleem.

als CLOAD en CSAVE, maar kunnen ook via het commando MOTOR ON/ OFF worden gegeven.

Wie afwijkende aansluitingen heeft op zijn cassetterecorder, zal aan het sleutelen moeten gaan en zelf een kabel moeten fabriceren.

# Geluidsvolume

Hoewel je in principe niets hoort, wanneer er iets is aangesloten op de speaker-uitgang van de recorder, noemen we de instelling van de signaalsterkte toch maar geluidsvolume. Het instellen ervan gaat namelijk met de volumeknopof volumeregelaar. En daar schuilt een bron van problemen, want hoe hoog moet dat dan wel zijn. De specificatie zegt voor het Saven;

 $-45$  dBm  $\pm$  5 dBm (0 dBM=0.775 Volt) bij een 22 mV piek/piek spanning.

Maar met welk signaalniveau dat op de cassette komt is niet goed te zeggen, want de automatische volume-control van de recorder kan het allemaal in de war gooien. En dan het teruglezen van cassette naar computer, hoe hoog moet dan de volumeknop staan? In de praktijk is het ongeveer in het midden zetten van het volume het beste, maar voluit werkt ook wel.

# ABONNEMENT f 50,- per jaar

MSX-INFO biedt u de beste informatie over wat er gebeurt op MSX- gebied, over welke produkten de moeite waard zijn en veel goede listings. Onze tests zijn kritisch en onafhankelijk van de leveranciers.

# Wilt u dit blad geregeld in de bus hebben ?

Dan is een abonnement natuurlijk de gemakkelijkste manier.

Maak gebruik van de bon elders in dit blad of maak het abonnementsgeld direkt over op onze giro <sup>4922651</sup> t.n.v. SAC MSX- INFO te Blaricum of op onze rekening in België BBLambert 310050602562 t.n.v. SAC. Inlichtingen SAC, Den Texstraat 5a, 1017 XW te Amsterdam @ 020-273198

Lekker knutselen zonder de handen vuil te maken, dat bieden de constructie pakketten. Ze zijn er op muzikaal gebied, er zijn spelletjes mee te maken, fabrieken mee na te bouwen en te laten draaien, race-circuits mee te simuleren, en de lijst groeit.

Ze werken allemaal volgens een soort bouwdoosprincipe, waar we dan maar de naam Legosoltware voor bedachten, programma's die door hun flexibiliteit een eindeloze variatie mogelijk maken. Ook voor MSX komen dit soort programma's nu beschikbaar.

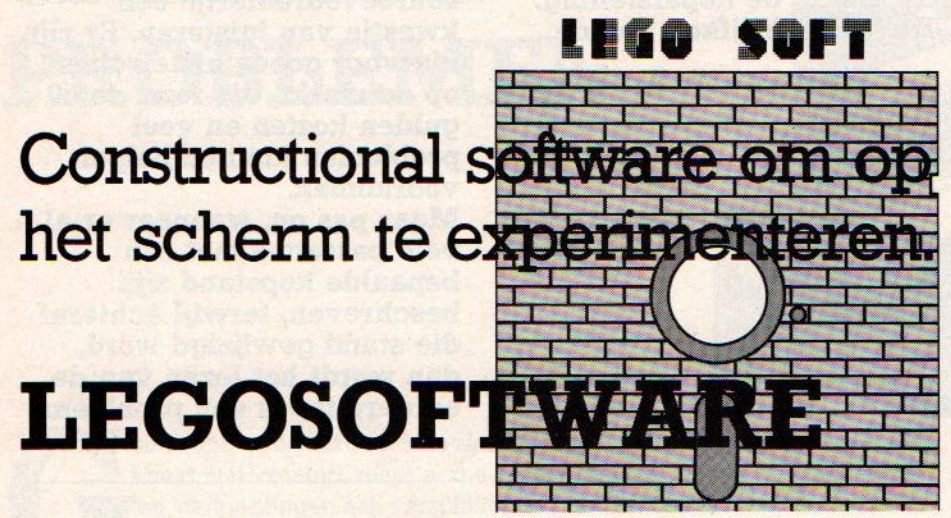

# Een bouwset op de buis

inball Construction Set van Bill Budge van Electronic Arts was de voorloper van dit genre, dat zich langzamerhand heeft uitgebreid tot bijna alle andere soorten spelletjes. Bill Budge maakte een programma, waarbij de speler niet alleen een aantal flipperkasten in beeldschermvorm kreeg om mee te spelen, maar ook zelf zoiets kon maken. Zelf een eigen versie van de flipperkast ontwikkelen, die dan ook net zo echt werkte als de bijgeleverde voorbeelden.

Natuurlijk zijn er ook wel complete flipperkast spelenin de handel en voor MSX is dat bv. HAL's Roller Ball, maar het zelf ontwikkelen van een eigen flipperspel gaat nog een stapje verder. Helaas is Pinball Construction Set nog niet voor MSX omgezet.

Er zijn nog vele andere Legosoft programma's. Als we uitgaan van de creatieve vrijheid als voornaamste punt, dan vallen antuurlijk ook de muziekprogramma's als MUE van Hal en de tekenprogramma's als Creative Greetings van Sony, MSX DRAWS van Stark en Eddy <sup>2</sup> in deze categorie.

# Construction Sets

Toch vinden we, dat Legosoft een iets meer beperkte groep omvat, namelijk programma's, waaral iets is opgezet en de componenten, waar mee gespeeld

kan worden, vastliggen. Dat betekent zeker niet, dat men geen eigen spel kan ontwerpen, met bv. tien verschillende keuzemogelijkheden is het aantal mogelijkheden al astronomisch. Laten we eens een voorbeeld nemen, dat helaas weer niet op de MSX beschikbaar is, maar het idee goed illustreert, namelijk een race-spel.

Autoracen blijft populair, maar een probleem is, dat men na een tijdje iedere bocht, ieder grapje in een traject kent en het dan minder leuk wordt. Het spel Racing Destruction Set van Electronic Arts geeft de speler de kans veel meer variatie in te bouwen. Hij kan niet alleen kiezen uit verschillende circuits, maar ook zelf een baan samenstellen om op te rijden, compleet met hindemissen en met verschillende soorten vehikels, van Grand Prix tot motoren. Heel bijzonder is daarbij, dat er twee spelers kunnen mee"rijden", die ieder hun eigen schermdeel hebben. Ze zien hun eigen auto op een deel van het scherm en de wagen van de tegenstander op een ander deel, alsof een camera uit een helicopter de zaak in beeld brengt. Wanneer de twee wagens bij elkaar in de buurt komen, wordt het weer één scherm. Doordat men wagens, baan, hindemissen en condities kan afwisselen, is het aantal races, dat gereden kan worden, vrijwel eindeloos. Een belangrijk kenmerk van goede Legosoft komt hier naar voren, het moet namelijk mogelijk zijn, om de ontworpen situatie op tape of disk vast te leggen, om er dan later mee verder te gaan.

# Games Creator

Dit pakket van Mirrorsoft draait wel op MSX en komt binnekort uit. Dit spel is bedoeld om zelf spelletjes te maken, Met de Games Creator kunnen drie soorten spelletjes worden ontwikkeld, doolhofspelen, platform games (klimmers) en ruimtespelen. Daarmee meteen ook de meest voorkomende types spelen. Iedereen, die zich een beetje verdiept in de structuur van spelletjes, kan inzien, dat het al of niet bewegen van de achtergrond en het al of niet belemmerd zijn van de spelbewegingen door de achtergrond de fundamentele keuzemogelijkheden inhouden bij spelontwerp. Met games Creator kan men dus zelf aan de slag en door variatie van de spelfiguur, de vijanden, de beweging (animatie), de achtergrond, het geluid, de kleuren en snelheid een volstrekt eigen spel maken. En dat kan dan weer bewaard worden op een aparte cassette, zodat emn een eigen spelbibliotheek kan aanleggen.

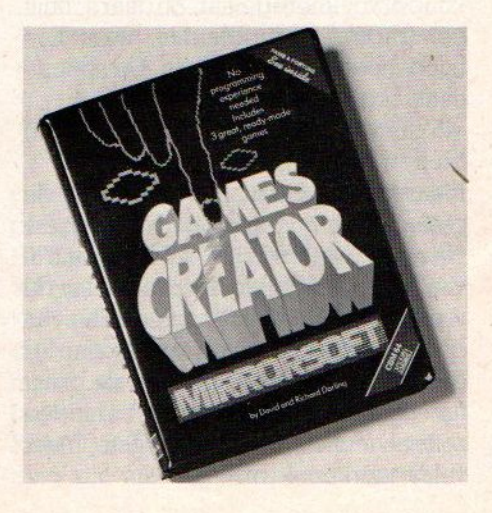

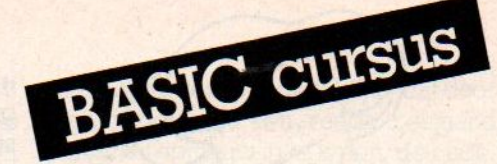

Om meer te kunnen gaan doen met onze trouwe MSXcomputer zijn we in het vorige nummer gestart met een cursus voor de beginnende computeraar. We behandelen eerst de meest eenvoudige MSX-Basic opdrachten en "commando's, zodat ook de volslagen leek op Basic gebied niet hoeft te aarzelen om mee te doen. De cursus is erop gericht om tijdens het lezen en leren zelf al kleine toepassingen in Basic te kunnen maken. In deze aflevering verbreedt Jan Bodzinga de Basic-basis door het bespreken van een paar nuttige programmeer opdrachten. Verder kijken we naar het gebruik van Basic-variabelen en de direkte kommunikatie tussen de gebruiker en het programma in de computer.

# deel 2

m de opgedane kennis van de eerste les nog wat op te halen, kijken we eerst even terug naar de hoofdpunten uit deel 1. De vorige keer hebben we kennis gemaakt met een paar belangrijke Basic-woorden.

**BASIC BASIS** 

Deze opdrachten of commando's kunnen we op twee manieren gebruiken. We kunnen direkt een commando op het toetsenbord intypen, zonder een regelnummer, waarna de MSX de bewerking die door dit commando wordt verlangd meteen zal gaan uitvoeren. De tweede en belangrijkste mogelijkheid is de programmeer-stand van de MSX, de programming mode. Daarvoor typen we de Basic-opdrachten in op het toetsenbord, maar laten ze voor-

af gaan door een getal, het regelnummer. De computer weet dan, dat de programmeur bezig is een programma in te typen, en doet op dat moment niet anders dan de ingetypte regels in z'n geheugen bewaren, totdat er een direkte opdracht wordt gegeven om het ingetypte programma uit te voeren.

Om enig onderscheid te maken tussen de Direct mode en de Programming mode zullen we de Basic-woorden die direkt moeten worden uitgevoerd opdrachten noemen, terwijl we de in de Basic-programma's gebruikte woorden vanaf nu commando's zullen noemen. Het verschil tússen opdrachten en commando's is niet zo erg groot, al zijn er wel opdrachten die beter niet als commando's kunnen worden gebruikt, maar onderscheid tussen die

twee maakt het allemaal wat gemakkelijker te begrijpen.

Om dit wat duidelijker te maken een voorbeeld. We kennen inmiddels de Basic opdrachten/commando's NEW, RUN en PRINT. Als we daarmee een programma zouden maken, heeft de MSX daar geen enkel bezwaar tegen. Maar omdat b.v. NEW betekent dat het aanwezige programma uit het computergeheugen moet worden verwijderd, heeft het geen zin deze opdracht als een commando in het programma te zetten. Het programma vernietigd daarmee zichzelf. Probeer het maar eens.

# 10 PRINT "MSX-INFO" 20 NEW

Typ nu RUN om dit kleine programma te laten uitvoeren. Het werkt perfect, want op het scherm zien we netjes de tekst uit regel 10. Maar wil je een tweede keer dit programma laten runnen dan gebeurt er niets meer, want door de verwerking van NEW in regel <sup>20</sup> is het hele Basic-programma uit het geheugen verdwenen. Als beveiliging tegen meerdere keren runnen is de truuk wel leuk, maar je begrijpt dat NEW en RUN vooral bedoeld zijn om als Basic- opdracht te worden gebruikt.

Een andere mogelijkheid is regel <sup>20</sup> te vervangen door <sup>20</sup> RUN. Het effect van deze wijziging moet je nu weten, zonder zelfs het programma te runnen.

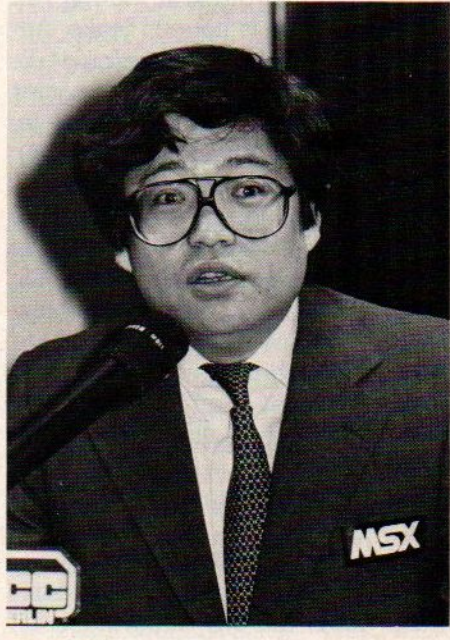

Kay Nishi

## Meer Basic-opdrachten.

Er bestaan nog een hele serie Basicopdrachten, om het voor de gebruiker

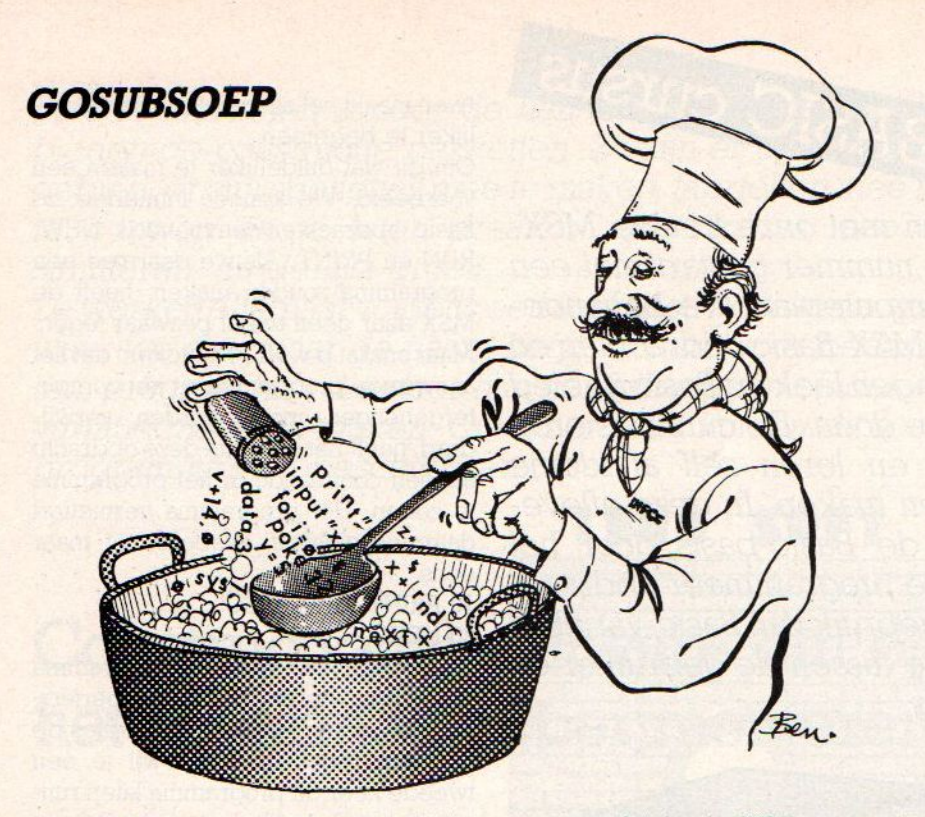

gemakkelijker te maken met de MSX om te gaan. Bij de MSX zitten de meest gebruikte Basic-woorden standaard vast aan de <sup>10</sup> funktietoetsen. Je kunt onderaan het scherm de betekenis aflezen van de eerste vijf, COLOR, AU-TO, GOTO, LIST, RUN en druk je op één van de SHIFT-toetsen, dan zie je de opdrachten voor de F-toetsen van <sup>6</sup> tot 10, COLOR 15,4,4, CLOAD", CONT, LIST en CLS:RUN.

## Toetsen programmeren

Hoewel het niet direkt in de lijn van deze serie past, is het een leuke omweg om de commando's die bij de Ftoetsen horen op een andere manier op het scherm te krijgen. Dat doe je, door in te typen KEY LIST (RETURN). Je krijgt dan de lijst van de tien Basicopdrachten op je scherm. Aan deze lijst kun je ook zien, dat er wel wat onderscheid bestaat tussen Fl en F6, waar beide COLOR staat, en ook tussen F5 en F10. We zullen later op deze eigenaardigheden terugkomen, op dit moment kan het geen kwaad om zelf wat met de funktietoetsen te proberen. Waarschijnlijk heb je het verschil zelf al vrij snel in de gaten.

#### Listen van programma's

We gaan verder met de Basic-opdracht LIST, die we terugvinden bij toets F4 (en F9). LIST is ook zo'n woord, dat speciaal is bedoeld voor de programmeur, en niet voor de uiteindelijke gebruiker van het programma. Met LIST kunnen we het Basic pro-

gramma dat in de MSX aanwezig is uitLISTen, zodat we alle programmaregels, netjes op volgorde van laag naar hoog op het scherm voorbij zien flitsen. Een erg handige opdracht waar je als programmeur veel plezier van zult hebben. Om dit wat uit te diepen, schrijven we eerst een programma, waarmee we de LIST opdracht zullen onderzoeken.

Typ de volgende regels maar eens in, in dezelfde volgorde als hieronder en vergeet vooraf het commando NEW niet,

10 REM TESTPROGRAMMA 90 END 60 PRINT  $40 \star 50 \star 60 \star 70$ 50 PRINT 30 PRINT 70 PRINT 80 PRINT " EINDE PROGRAMMA " 20 PRINT " BEGIN PROGRAMMA " 40 PRINT " REGEL 40 "

Als we deze regels hebben ingetypt, en iedere regel met RETURN hebben afgesloten, zit dit programma in het geheugen van de MSX, Maar de enige controle die we daar over hebben is op dit moment het scherm, waar we de Tegels in de volgorde zoals we die hebben ingetypt, nog kunnen lezen.Bij een groter programma verdwijnen de eerste regels zelfs automatisch bovenaan van het scherm, en zijn dan helemaalniet meer na te lezen of te controleren. Bovendien zijn de regels van dit voorbeeld niet in de juiste volgorde

ingetypt, zodat het testen van dit programma zoals het nu op het scherm staat, niet erg overzichtelijk is. Nu kunnen wede opdracht LIST goed gebruiken. Typ maar eens LIST (RE-TURN) of druk op de F-4 toets en daarna RETURN. Het resultaat is dan: 10 REM TESTPROGRAMMA 2/2 20 PRINT " BEGIN PROGRAMMA " 30 PRINT 40 PRINT " REGEL 40 " 50 PRINT 60 PRINT 40 « 50 \* 60 \* 70 70 PRINT 80 PRINT " EINDE PROGRAMMA " 90 END

Het eerste wat je meteen zal opvallen, is de volgorde waarin de regels nu op je scherm verschijnen. De MSX heeft automatisch de regelnummers van laag naar hoog gerangschikt en van de manier waarop je ze hebt ingetypt is niets meer te bespeuren. Dat is één van de dingen die zondermeer gebeu-Ten na het intypen van Basic-programmaregels. Verder zie je, dat er (bewust) een stapgrootte van <sup>10</sup> tussen alle Iegelnummers is genomen, zodat je; als het nodig is, nog een paar regels kunt tussenvoegen. Want een regelnummer in een programma hoeft natuurlijk niet per se deelbaar te zijn door 10. Wil je b.v. tussen regel <sup>70</sup> en 80 nog een extra regel met een PRINT-commando voegen, dan typ je : 75 PRINT " REGEL 75 " en daarna geef je weer LIST en je ziet, dat deze regel netjes tussen regel 70 en 80 is ingeschoven. Bij het uitvoeren van dit testprogramma, wordt deze regel ook op die plaats uitgevoerd, en nietals laatste commando, al heb je regel 75 wel als laatste ingetoetst.

Maar het uitlijsten van een heel programma is lang niet alles wat je met LIST kunt doen.Er zit veel meer achter deze opdracht.

Je kunt achter het woord LIST nog een stel 'parameters' in de vorm van regelnummer intypen, voordat je op RE-TURN drukt. De officiële vorm van deze opdracht is: LIST (beginregel) - (eindregel) (RETURN)

Als begin- en eindregel kun je elk geldig regelnummer intypen, wat je maar wilt. De nummer hoeven niet eens in je programma voor te komen. LIST zal daarop de regels vanaf de opgegeven beginregel tot en met de eindregel op je scherm zetten. Typ je in ons programma bijvoorbeeld LIST 30 - 73 (RETURN) dan krijg je de-pro-

gramma-lijst vanaf regel 30 tot regel 70 op je scherm. Omdat je regel <sup>73</sup> als eindregel hebt opgegeven, die niet in je programma voorkomt, zal LIST de lijst van regels stoppen bij 70. Regel <sup>75</sup> heeft een hoger nummer, dus die wordt niet gelist.

Wil je alleen regel <sup>50</sup> op je scherm, dan geef je aan LIST maar één regelnummer mee, dus LIST 50. Bestaat die regel niet, dan komt er niets op je scherm. Wil je alleen de laatst ingetypte regel zien dan gebruik je de listopdracht met daarachter een punt, dus LIST. (RE-TURN). In dit geval zul je opnieuw regel 50 zien verschijnen. Geef je in LIST - 40 dan worden de regels vanaf het begin van het programma tot aan regel 40 gelist, terwijl LIST 60 - (RE-TURN) het programma vanaf regel 60 tot het einde, in ons geval regel 90, op je scherm schrijft.

Je ziet dat er op deze manier ook selectief een serie regels uit een programma kan worden gelist. Is een listing te lang om in één keer op het scherm te worden gezet, dan kun je door één keer op de STOP-toets te drukken de listing stilzetten, druk je opnieuw op STOP, dan gaat het listen verder. Wil je de listing eerder afbreken dan het regelnummer dat je hebt meegegeven, dan kan dat door tegelijk op de CTRL-toets en de STOP-toets te drukken. Het listen stopt onmiddellijk en het woord OK verschijnt op je scherm, samen met de cursor.

Al deze manieren om met LIST om te springen lijken op het eerste gezicht misschien wat overbodig, het tegendeel is echter waar. Want je bent per slot een programmeur, en het is niet ondenkbaar, dat je hier en daar een fout maakt bij het intypen van de Basiccommando's. Die fouten moeten worden verbeterd, anders zal het programma nooit goed kunnen worden uitgevoerd. Om je fouten te verbeteren, kun je natuurlijk de hele regel opnieuw intypen, en dan zonder fouten. Maar dat is meestal nogal omslachtig en het risico zit erin, dat je ergens anders in zo'n regel een nieuwe fout maakt. Veel beter is het om de regel waarin je iets wilt veranderen met LIST (regelnummer) op je scherm te halen en daarna met hulp van de cursortoetsen en de toetsen INS en DEL de wijzigingen aan te brengen. Geef wel een RETURN nadat de regel klaar is, want anders wordt hij niet in het MSX-

geheugen gezet. Hieruit blijkt, dat door een regel met een reeds bestaand nummer opnieuw in te typen, de oude, Teeds bestaande regel met datzelfde nummer uit het programma verdwijnt en vervangen wordt door de nieuwe Tegel met hetzelfde nummer. Wel iets om even te onthouden, want het heeft ook z'n nadelen, alsje er te onoplettend mee omgaat. Om een bepaalde regel uit het programma te verwijderen, hoeft je daarom ook alleen maar het Tegelnummer te typen, en daarachter meteen RETURN. De regel is dan echt verdwenen. Probeer het maar eens met regel 75. Geef je daarna weer een LIST opdracht, dan zie je dat het programma er weer net zo uit ziet als de listing van testprogramma 2/2

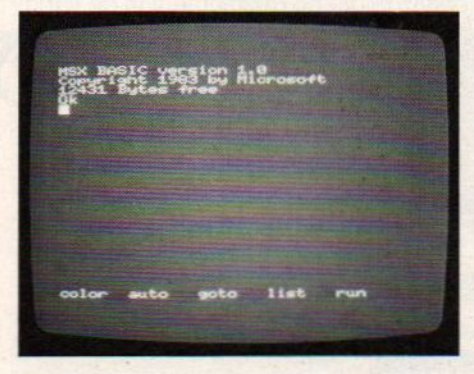

## REM

Als we het testprogramme beter bekijken zien we een commando dat we nog niet kennen. Dit staat in regel 10: 10 REM TESTPROGRAMMA 2/2

Waar het hier om gaat is het woord REM dat een afkorting is van het engelse REMark of in het nederlands, opmerking. De funktie van dit commando wordt daar eigenlijk al voldoende mee aangeduid, want met REM kunnen we het nodige kommentaar aan een programma toevoegen.

Nietalle Basic-regels in een programma zijn vanzelfsprekend. Zeker niet, als ook anderen jouw listings moeten kunnen lezen en begrijpen. Het is dan wenselijk, dat er hier en daar wat opmerkingen tussen staan, die in onvervalst nederlands vertellen wat er op een bepaald punt in een programma aan de hand is. Zeker voor later is het gemakkelijk als je er tijdens het programmeren de nodige kanttekeningen bijzet, want over een paar maanden heb je al zoveel andere programma's gemaakt, dat je zeker bent vergeten wat een bepaald programma precies doet, dus is wat verduidelijking in het programma is zeker op z'n plaats.

Alle tekst op een programma-regel die volgt na een REM-commando wordt door de MSX niet uitgevoerd. Ook al staat er een korrekte Basic tekst achter REM, het wordt tijdens het rannen volkomen genegeerd. REM kan (onlogisch) worden afgekort met ' (apostroph)

#### Een echt programma

Het is een goede gewoonte om ieder programma te beginnen met één of meer REM-regels, waarin je dan de titel van het programma kwijt kunt, de maker en de datum waarop je het hebt geschreven en tevens eventueel een korte uitleg van de funktie(s) van zo'n programma.

Als voorbeeld de volgende Basic-listing:

10 REM Celcius / Fahrenheit 20 REM auteur : L.Snel, 30 okt. 1985 30° 40 REM dit programma rekent tempe-Taturen om 50 REM van graden Celsius naar Fah-Tenheit  $60'$ 70 REM Gebruikte variabelen : 80 LET  $CE = 0$ : REM Celsius 90 LET FH = 0 :REM Fahrenheit 100 REM Begin programma 110 CLS 120 PRINT "Graden Celsius"; 130 INPUT CE 140 LET FH =  $(CE / 5) \star 9 \times 32$ 150 PRINT <sup>160</sup> PRINT CE; " CELSIUS ="; FH; " **FAHRENHEIT"** 170 PRINT **180 END** 

Na het intypen en LIST moet je bovenstaande listing op je scherm hebben. Je ziet dat we netjes regel <sup>10</sup> tot 70 als REM regels hebben gebruikt, terwijl achter de commando's LET in regel 80 en 90 ook nog een REM te vinden is, gescheiden van de 'echte' Basic door een '.'. Dat kan dus ook. Verder is er in regel 30 en 60 een apostroph (') gebruikt, in plaats van het woord REM. Dit teken wordt door de MSX net zo behandeld als REM, maar is gemakkelijker in te typen en ook niet zo storend in een programma als het woord REM. Persoonlijk vind ik het beter om altijd de opdracht REM te gebruiken in plaats van deze afkorting, omdat je daardoor een beter overzicht krijgt van de opbouw van een programma, zonder door vreemde leestekens te worden afgeleid.

## Basic-variabelen

We zien een paar onbekende Basicwoorden in dit programma zitten. Laten we het echter eerst maar eens uitvoeren, voordat we met de analyse verder gaan. Typ RUN, en bovenaan een schoon beeldscherm verschijnt de vraag Graden Celsius ? met daarachter de cursor. Dit betekent dat de MSX iets van ons wil weten. We typen daarom de temperatuur van vandaag in, zeg maar <sup>5</sup> graden. Je typt dus een 5, die je op het beeldscherm ziet verschijnen op de plek van de cursor. Druk daarna op RETURN en het programma gaat verder door twee regels naar onderen te schrijven:

#### <sup>5</sup> CELSIUS = 41 FAHRENHEIT

Er verschijnt OK op het scherm, ten teken dat het programma is afgelopen. Run het programma nog maar een paar keer met wat andere temperatuuropgaven, dan zul je zien, dat er steeds nauwkeurig wordt berekend door de MSX hoeveel graden Fahrenheit de ingetypte temperatuur in Celsius bedraagt.

Nu het programma.

In regel 70 vinden we de opmerking REM gebruikte variabelen: Regel 80 en 90 bevatten de in dit programma gebruikte variabelen. Zonder deze variabelen zou dit programma niet kunnen worden gemaakt, dus ontkomen we niet aan wat meer uitleg over variabelen. In de toekomst zul je merken, dat het grootste deel van het programmeren uiteindelijk om de diverse variabelen blijkt te draaien, want die bevatten nu juist de 'variabele' gegevens waarmee alle programma's werken. Variabelen zijn eigenlijk namen waarin bepaalde waarden kunnen worden onthouden. We kunnen b.v. de opdracht geven aan de MSX PRINT <sup>7</sup> -2 We krijgen dan de oplossing op het scherm. Beter is echter om eerst de bewerking 7- <sup>2</sup> onder te brengen in een variabele die we als naam bv. A geven. We moeten dan een extra regel toevoegen, en dan ziet het geheel er zo uit:

 $ICIFA = 7 - 2$ 20 PRINT A

Het resultaat op het scherm is hetzelfde als PRINT 7-2, maar nu hebben we niet direkt de uitkomst geprint, maar de waarde die op dat moment in de variabele met de naam A zit. In regel <sup>10</sup> hebben we A een waarde gegeven, en wel de waarde 5, wat de uitkomst is van de berekening 7-2. Zo gaat het ook in ons temperatuur- programma. Daar gebruiken we twee variabelen met de namen CE en FH, die respectievelijk de waarde voor Celsius en Fahrenheit voor ons bewaren. Als beginwaarde krijgen ze allebei de waarde <sup>0</sup> mee, door het commando LET CE=0, en  $LET FH=0.$ 

## LET

Het commando LET is een erfenis van de eerste Basic- dialecten, en is daarom in feite overbodig. Ik laat hem hier een keer zien, omdat hij toch bij de hele serie Basic-woorden hoort, maar we zullen het woord LET verder laten voor wat hetis, want in de regels <sup>80</sup> en 90 had net zo goed kunnen staan CE=0 en FH=0. Dit heeft voor de MSX een-

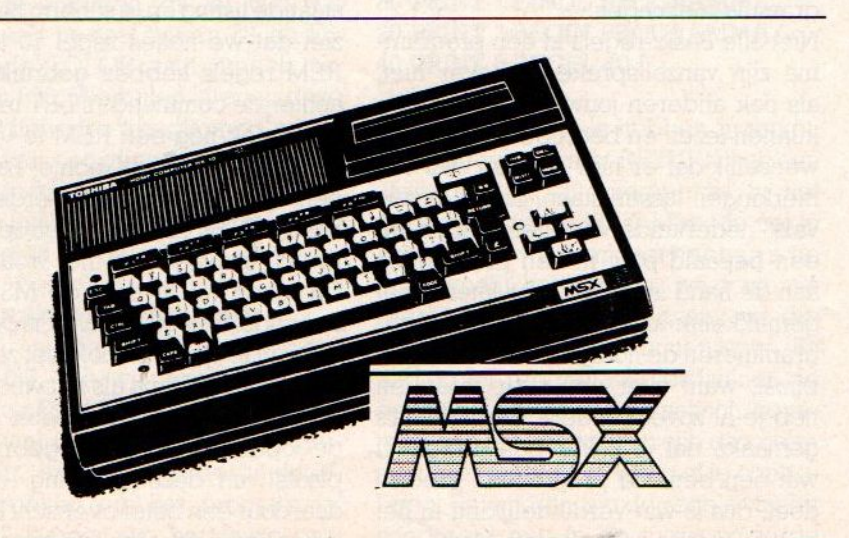

zelfde effect, en spaart ons ruimte en typewerk.

#### Interactie

In regel 80 & 90 hebben we, met of zonder LET, de variabelen CE en FH in ons programma geïntroduceerd.

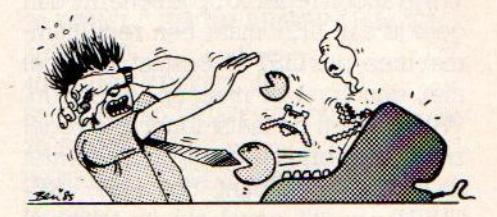

In regel <sup>110</sup> staat CLS. Dit korte commando geeft aan dat het scherm moet worden schoongemaakt. De cursor gaat daarbij naar het begin, linksboven op het scherm. De bekende PRINTopdracht uit regel <sup>120</sup> wordt dan ook op die plaats uitgevoerd. Daardoor staat nu op het scherm de vraag 'Graden Celsius' en de uitvoering van het programma bevindt zich bij regel 130. Let nog even op de toevoeging van een ",' achter de tekst in regel 120. Dit betekent dat we methet printen niet op een nieuwe regel willen beginnen, maar direkt achter het woord 'Celsius' verder willen gaan. We zullen dit teken nog een paar keer in het programma tegenkomen.

#### Input

Regel <sup>130</sup> is de kern van dit programma. Daar wordt namelijk door het IN-PUT-commando een waarde van het toetsenbord ingelezen. Deze waarde wordt ingevoerd door de gebruiker, en door de MSX, in regel <sup>130</sup> toegekend aan de variabele CE. Dit is de eenvoudigste manier om Basic-programma's interactief te maken met de gebruiker. Het programma vraagt de gebruiker een waarde in te toetsen, die de temperatuur in Celsius aangeeft. Maar daar weet de MSX weinig van natuurlijk. Het enige wat hij doet is het opbergen van de ingetypte waarde in de variabele met de naam CE. Variabelen kun je het beste vergelijken met een grote serie kleine laatjes met ieder een eigen naam. Doe je zo'n laatje open, dan vind je daar de waarde van de variabele. Wil je een andere inhoud in het laatje stoppen, dan geef je simpel weer een commando in de vorm  $(LET) B = 10$ . De oude inhoud van laatje <sup>B</sup> wordt daarmee vergeten, en vanaf nu zit de waarde 10 in het laatje van de variabele B.

We wisten het al langer, de MSX machine kan in de MSX-DOS mode data en ASCIIfiles zonder meerlezen van MS-DOS schijven. Die media-compatibiliteit bleek in de praktijk beperkt tot diegenen, die een MSX met een 8 1/4 inch diskdrive bezitten. Die zijn er van AVT en van Spectravideo, maar de meeste MSX bezitters kozen toch wel voor de wat modernere 3.5 inch schijfjes. De brug naar de MS-DOS wereld is dan weer wat moeilijker. Op de Systems '85, een grote computertentoonstelling in München maakte ons Duitse MSX-INFO zusterblad wereldnieuws, want daar demonstreerde Philips een primeur.

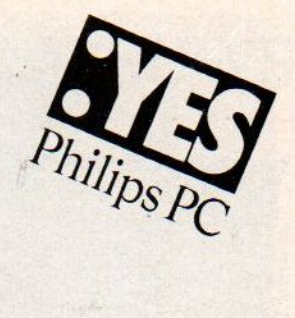

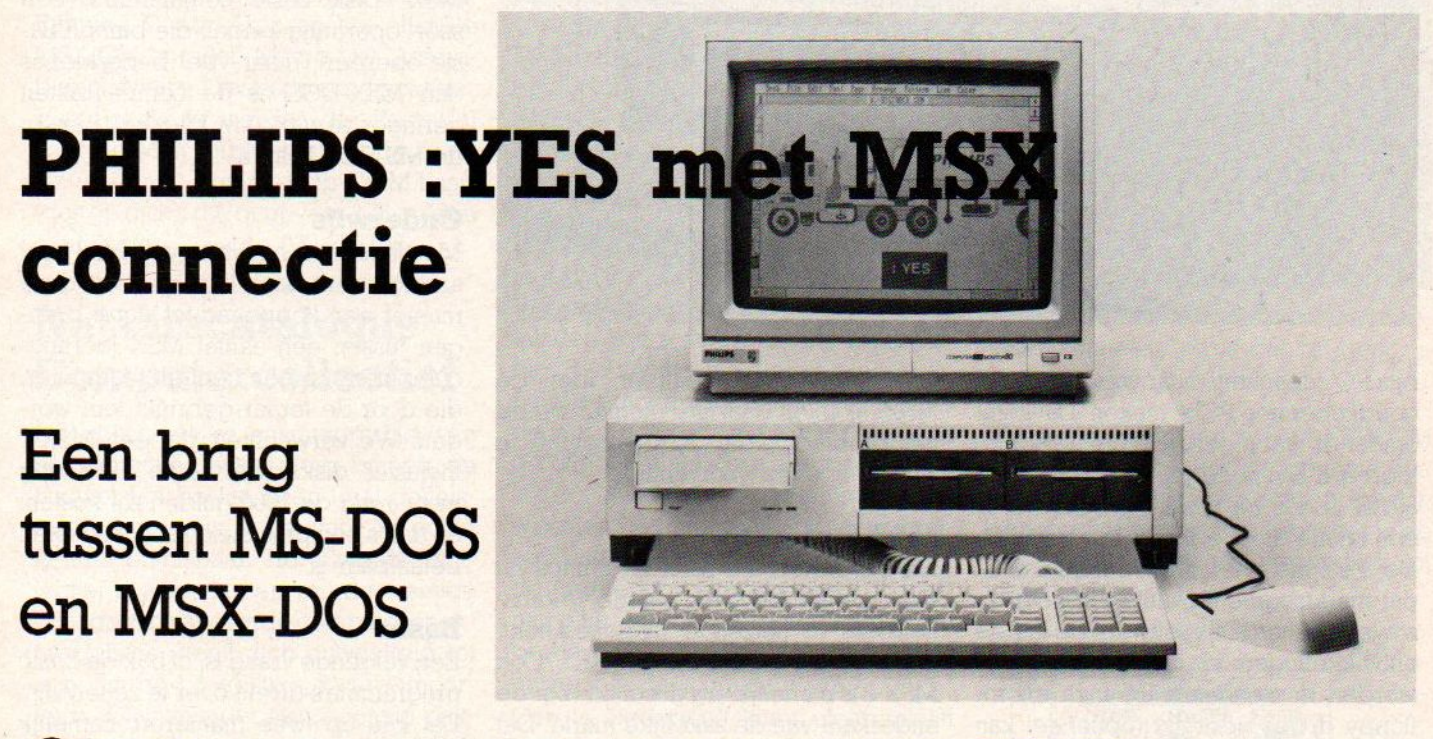

oms heb je als computerblad de kans iets meer te doen, dan eigenlijk verwacht kan worden.Bij de introductie van MSX-Info in Duitsland konden we leuk profiteren van de internationale kontakten van onze hoofdredacteur, die mede vanwege zijn engelstalige MSX-Newsbrief goed op de hoogte is van wat er speelt rond MSX. Vanuit een onafhankelijke optiek legt hij vaak de vinger op MSX-wonden, maar stimuleert dan weer verbeteringen om bepaalde problemen op te lossen.

Zoals u weet, is MSX producent Philips een erg groot bedrijf met veel divisies, die soms niet allemaal even gecoördineerd optreden. Dat heeft soms nadelen, maar soms worden er ook hele leuke dingen ontwikkeld door een groepje mensen, die wat buiten het gezichtsveld van Eindhoven vallen. In Wenen zit al langere tijd een team zeer talentvolle en gemotiveerde compute-Tontwerpers, die zo hun eigen ideeën hebben over wat een microcomputer moet zijn en doen. Zij ontwikkelden al weer wat jaren geleden de P-2000, die

het in het onderwijs nog steeds goed doet. Niet altijd even populair bij de Eindhovense Philips-top, heeft dit team onder leiding van Jan Peter Vos een grote know- how, zowel op ontwerpals op produktiegebied. Buiten de hoofdstroom van de Philips-computer divisies hebben zij een eigen produkt ontwikkeld, dat nu onder de naam Philips :Yes PC toch in een aantal landen op de markt wordt gebracht. Paginagrote advertenties in de dagbladen getuigen daarvan.

## Philips Yes

De :Yes PC is een "State-of-the-Art" PC-compatibele micro, met een 80186 processor en bedoeld voor de bovenkant van de hobby en onderkant van de zakelijke markt en met meer dan een half oog lonkend naar de onderwijstoepassingen. En de reakties op deze nieuwe Philips PC zijn zeer positief. Dat deze machine nu zo in de belangstelling staat, heeft te maken met de specificaties en met het feit, dat IBM nog steeds geen micro in dit marktsegment heeft uitgebracht als opvolger van de PC-jr en de eenvoudige PC. Dat werd wel verwacht en dan zou men vrijwel zeker de 80186 of 80188 processor nemen, dat zijn wat verder ontwikkelde versies van de Intel 8088 processor, die nu in de IBM-PC gebruikt wordt en de 80186 biedt daarbij een hogere snelheid en echte <sup>16</sup>

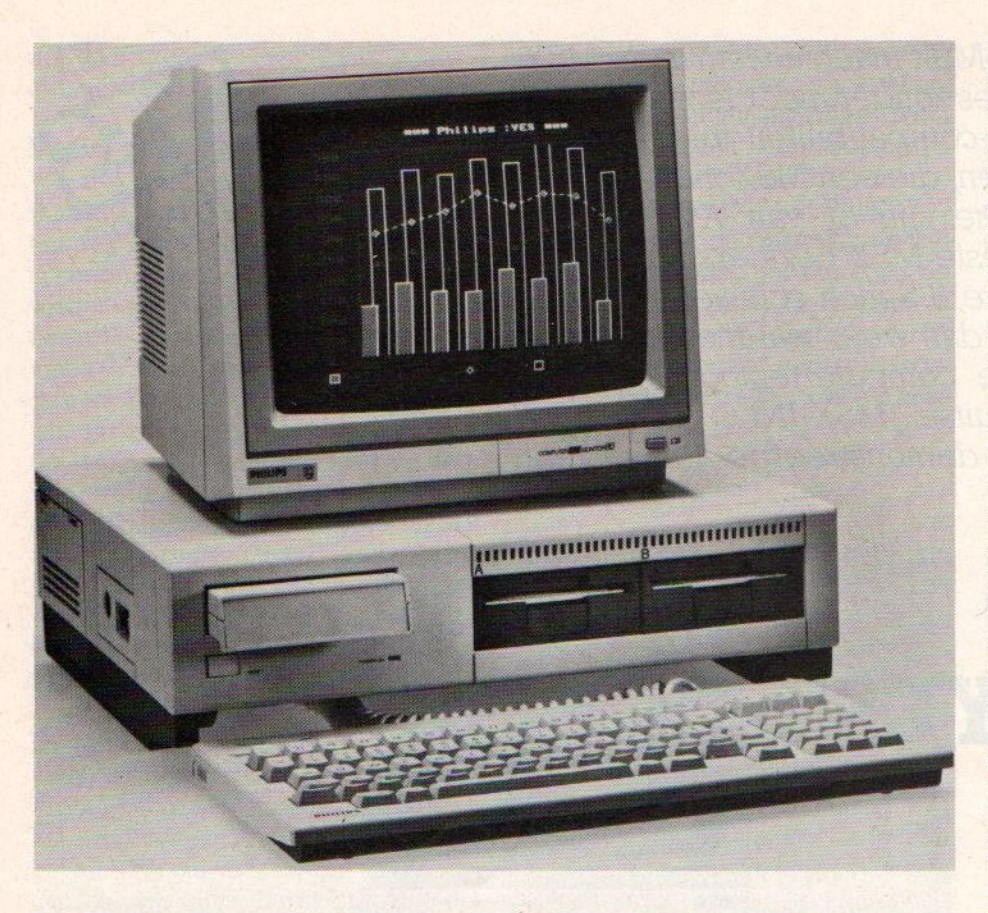

bits /O capaciteit, maar vooral de kans goedkoper een PC te maken. Dat komt omdat er wat meer randfunkties geïntegreerd zijn in de processorchip. Die 80186 is dus bij uitstek geschikt voor een snelle en goedkope low-end PC. De : Yes past qua ontwerp helemaal in dat marktsegment, want men heeft er zowel qua hard- als software de laatste ontwikkelingen in meegenomen. Zo worden er standaard 3,5 inch microfloppy drives gebruikt (optioneel kan ook 5 1/4"), gebruikt men al operating systeem DOS PLUS van Digitial Research, dat zowel CP/M 86 als MS-DOS als subset heeft (emuleert en er dus compatibel mee is). Het geheel werkt natuurlijk ook met GEM en met een muis. Qua prijs mikt men op een niveau, dat voor een standaard-eenheid rond de 5800 gulden komt te liggen, vergelijkbaar met de PC-10 van Commodore en duidelijk lager dan de zwaardere IBM compatibles en IBM zelf. Een startmachine met enkele diskdrive en wat minder geheugen zou voor het onderwijs zelfs beneden de 3000 gulden moeten uitkomen. Uitbreidingen metextra geheugen, interfaces en harde schijf zijn natuurlijk mogelijk. Voor onderwijs- en hobbytoepassingen zit er dan nog een insteeksleuf in, waar dan bv. Dr. LOGO en een Basicmodule in passen. Helaas is die sleuf

niet hardware-compatibel met de MSX- slots en daarmee komen we op het probleem, dat deze machine in wezen oplevert voor Philips.

## MSX-2 of Yes

Als supporter van MSX zit Philips nu dus eigenlijk met twee potentiële kanshebbers in hetzelfde marktsegment, namelijk de MSX-2 en de :YES. Ook MSX-2 is namelijk erg geschikt voor de onderkant van de zakelijke markt. Dat is verwarrend voor de eigen organisatie en voor de klanten. Met name in het onderwijs, waar men natuurlijk serieus over MSX aan het denken is als schoolcomputer, loopt men daar tegen aan. Omdat de Yes eigenlijk vanuit de bijgebouwen en een beetje 'contrecoeur' wordt gebracht, moet Philips dus een strategisch probleem oplossen. En die oplossing is helemaal niet zo moeilijk te bedenken, de Yes moet gewoon min of meer MSX-compatibel worden gemaakt. Hier begint MSX-Info een rol te spelen, want wij hadden voor onze stand op de Systems in München een stuntje nodig, de introductie van een nieuw blad krijgt natuurlijk meercachet alsje ook nog een wereldprimeur hebt.

Dus telefoneren met Philips in Wenen, waar Jan Peter Vos eerst verrast, maar toen toch positief reageerde op onze suggestie, de MSX en de YES aan elkaar te knopen. Maar ze weten daar in Wenen wel van wanten, want men heeft meteen maar het operating systeem DOS-PLUS voorzien van een "preconfigured' optie, namelijk om MSX- DOS media te kunnen lezen. De gebruiker hoeft slechts op een menu aan te geven, welke soort media hij wil gebruiken en het lezen en schrijven naar MSX-DOS geformatteerde media gaat probleemloos. De commando's, zoals Dir of Copy a:\*.\* b: werken op beide machines hetzelfde, dus ermee werkenis ook geen probleem. Voor de MSX- Disk Basic commando's, een soort operating kernal, die binnen Basic opereert, maar veel beperkter is dan MSX-DOS, is de compatibiliteit geringer, al werkt bv. Files ook binnen de MS-DOS Basic's.

# **Onderwijs**

Met name voor het onderwijs is dit heel aardig, want daar kan men op deze manier een koppeling tot stand brengen tussen een aantal MSX leerlingcomputers en een centrale computer, die door de leraar gebruikt kan worden. We verwachten, dat een MSX-1 inclusief diskdrive medio <sup>1986</sup> nog maar rond de <sup>1000</sup> gulden zal kosten, en datis een prijs die ook voor scholen betaalbaar is.

# Basic

Een volgende vraag is, of ook de basic programma's direkt over te zetten zijn. Dat kan op twee manieren, namelijk door direkt Basic programma's in te lezen via LOAD "program.bas" of door eerst het MSX-Basic programma als ASCII file te saven en dan als ASCII in te lezen. De eerste methode hebben we op de :Yes geprobeerd, maar blijkt niet te werken. De Basic instructies worden ge"tokenised" opgeslagen en de MS-DOS Basic versie (bv, GW Basic) maakt van bepaalde instructies iets compleet anders.

De weg via de ASCII file werkt veel beter, dan is het een kwestie van aanpassen van wat grafische en geluidcommando's. Sprites kent GW-Basic niet, de Width moet op 40 staan voor MSX en op <sup>80</sup> (kolommen) voor IBM en de screenmodes hebben wat afwijkende nummers. In het algemeen zijn dat echter vrij geringe aanpassingen en er zal vast wel een programma komen. dat deze conversie automatisch maakt.

**NIEUWS·NIEUWS·NIEUWS·NIEUWS** 

# Programmeertalen

Microsoft heeft de MSX activiteiten in Europa wat meer vaart gegeven door de benoemeing van Tom Sato als Europees MSX coördinator. Maar het blijft niet bij betere organisatie, ook komen nu de lang verwachte Basic en C-Compiler op de markt. De laatste taal is van groot belang voor de programmeurs van professionele software. Er komt een gebruikersversie, namelijk Running C van Ascii en het officiële MSX-C Compiler Macro- 80 Assembler Software Development Package. Van Hisoft, de mensen die Pascal al voor de MSX uitbrachten, komt er nu C++, een C- compiler op CP/M basis (dus op disk), die ongeveer <sup>175</sup> gulden gaat kosten (Salasan 020-273198).

# Najaarscatalogus Computercollectief

De gebruikelijke najaarsprijslijst van het Collectief kwam weer binnen, en hoewel het beslist geen fraai geïllustreerd boekje is, is het voor de echte kenner onmisbaar. Het Computercollectief is al jaren een van de weinige echt gespecialiseerde computerboekhandels en heeft zich ontwikkeld tot een van de breedste software-importeurs. Dus wanneer een bepaald pakket nergens te koop is, biedt het Collectief vaak de oplossing. Aanvragen van degratis catalogus met een kaartje naar Amstel 312, <sup>1017</sup> AP Amsterdam.

# Tel<sub>&</sub>tron Modem

De RS-232 funktie is bij de MSX-computers bepaald een stiefkindje. Daarmee bedoelen we, dat er geen machines zijn, die standaard een RS-232 aansluiting voor seriële datacommunicatie

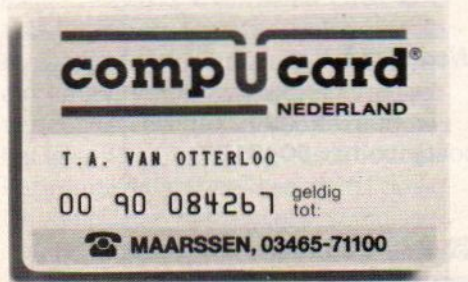

hebben, met de SVI 738 als gunstige uitzondering. Bovendien is er in de Basic ROM geen commando voorzien voor RS-232 aansturing en moet men een extra module met extra ROM aanschaffen om toch te kunnen communiceren. Micro-Technologie was de eerste, die een goed werkend module op de markt bracht voor Viditel-gebruik, maar er komen nu meer produkten op de markt.

Een daarvan is het Tel&tron modem. dat compleet met insteekmodule voor MSX geleverd wordt voor rond de 700 gulden door DCS uit Oosterbeek (085- 340640). Het is PTT goedgekeurd en direkt aansluitbaar op alle MSX computers, die een standaard slot hebben (en daar hebben ze er allemaal tenminste één van). De software zit al ingebakken in ROM-Chips in de insteekmodule met connectorkabel, dus inladen van software is niet meer nodig. de funkties van dit vrij breed toepasbare modem lopen van Viditel (Videotex) gebruik met 1200/75 Baud (CCITT V23) tot het aanroepen van 300/300 Baud (V21) Databanken en uitwisselen van informatie tussen computerbezitters. Er is naast de Viditel mode (met editor en dynamisch Viditel) namelijk ook een terminal mode, die bredere mogelijkheden biedt voor universele datacommunicatie.

Ook in Nederland komt electronisch betalen nu op gang met experimenten in diverse plaatsen. Betalen van benzine en andere aankopen wordt mogelijk iddels electronische betaalpasjes en een koppeling van terminal naar centrale computer. Compu-Card uit Maarssen (inl. 070-632924) doet het weer anders, zij bieden een vorm van Telewinkelen aan voor duurzame gebruiksartikelen, zoals fietsen, Hi-Fi apparatuur, computers, camera's etc. In Engeland heeft dit systeem al 200.000 deelnemers en men verwacht voor Nederland zo'n 25000 kaarthouders na het eerste jaar.

# T-Plan op Bee-card

We hebben al eerder gemeld, dat er een tendens is om software op zgn. memory-cards te gaan zetten. dat zijn kleine kaartjes met het formaat van een

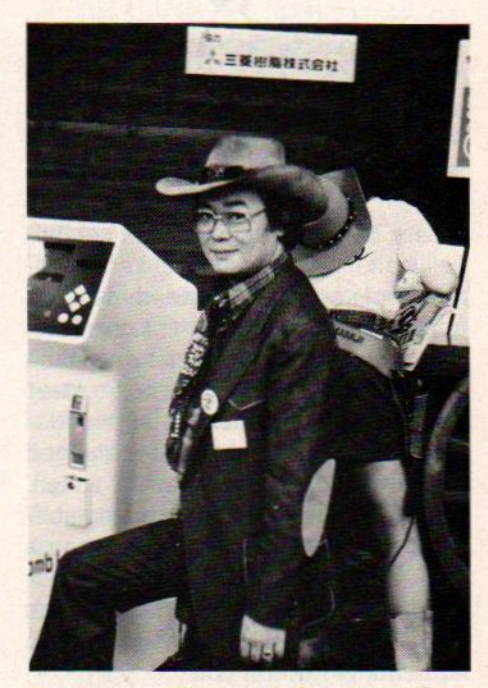

De baas van Hudson-Soft voor een Bee-Card automaat, zoals die in Japan in gebruik zijn.

giropasje, maar erin zit een EEPROM of ROM-chip met een programma. Via een connector aan een kant, die past in een soort tussenmodule, die weer in de MSX gaat, wordt de verbinding tot stand gebracht.

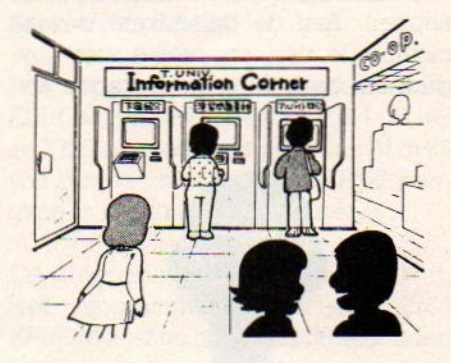

Het aantal programma's, dat beschikbaar is op zo'n memorycard is nog beperkt. Een belangrijke uitbreiding naast een aantal spelletjes, die door Electric Software uit Engeland op Beecard gezet zijn, zijn wat zakelijke programma's, zoals een database, tekstprogramma en een spreadsheet T-Plan.

# T-plan

Dit rekenmatrix programma heeft een iets andere invalshoek dan de rekenorientatie van de meeste spread-

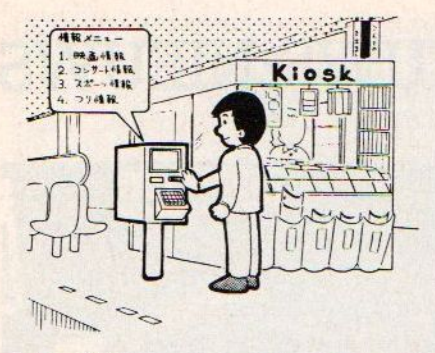

sheets. Het programma maakt het mogelijk, met behulp van macro's (combinaties van enkelvoudige commando's) bepaalde problemen op te lossen. Het is eigenlijk geen programma voor de beginner, hierin vindt juist de meer ervaren programmeur de hulpmiddelen om gecompliceerde berekeningen en vergelijkingen snel op te zetten. Meer programmeerhulp voor database en cijfergebruik dan rekenmatrix dus. Het programma staat op een Bee-Card, die met behulp van de Bee-Pack module in de MSX gestoken wordt. fabrikant is Hudson Soft.

# Multi-standaard **Joystick**

Zoals we al eens eerder hebben geschreven, wijkt de MSX- joystick af van de gewone types, zoals die voor C-84 en Atari in omloop zijn. Er zijn namelijk twee onafhankelijk bestuurbare vuurknoppen. Aan de buitenlkant is vaak moeilijk te zien, om welke soort joystick het gaat. Suzo, de bekende joy-

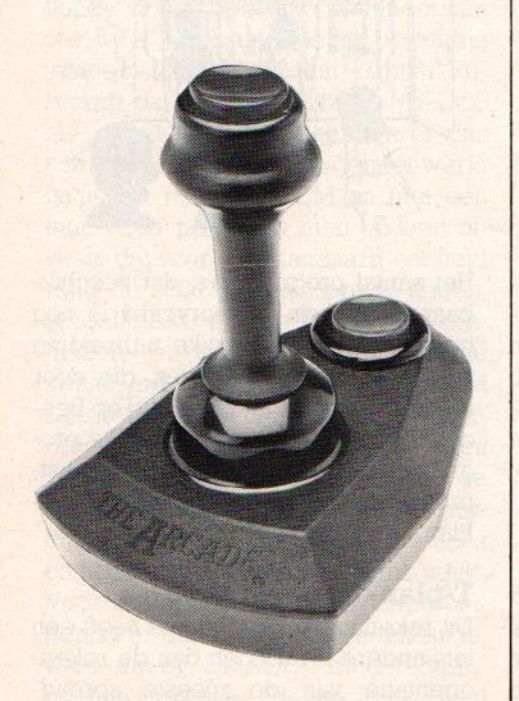

stick- fabrikant van nederlandse bodem (010-766399), heeft een oplossing voor dit probleem. Door een kleine electronische schakeling in te bouwen in het nieuwste model ARCADE Turbo, voelt de joystick zelf aan, op welk type computer hij is aangesloten. De chips lossen dus weer een probleem op. Deze multi-standaard joystick gaat f89,- kosten.

# Slagen voor het rijexamen

# Wolters Software

Een splinternieuw pakket, dat de gebruiker voorbereidt op het theorie én praktijkdeel van het rijexamen. Het haakt in op de methodiek, zoals die bij het officiële CBR rijexamen wordt gebruikt. Meer dan 120 verkeerssituaties en vragen zijn uitgekozen, die blijkens onderzoek de meeste problemen opleveren. In deel <sup>1</sup> worden eerst krui-

singen en voorrangsregels behandeld, Voor zover van toepassing met sirenegeluiden van politie en brandweer.

In deel <sup>2</sup> worden speciaal de theorievragen van het CBR examen geoefend, waarbij gemiste vragen opniew aan de orde komen.

# Morse-Telex **Decoder**

De hobbyisten, die via de radio probe-Ten de wereldwijde berichtenstroom op de radiotelex op te vangen en te ontcijferen, kunnen nu ook met hun MSX het decodeerwerk doen. CDS heeft een programma, dat het mogelijk maakt om middels een hardware-interface de signalen naar de MSX over te brengen en dan te decoderen, zodat er gewone tekst op het beeld te lezen valt.

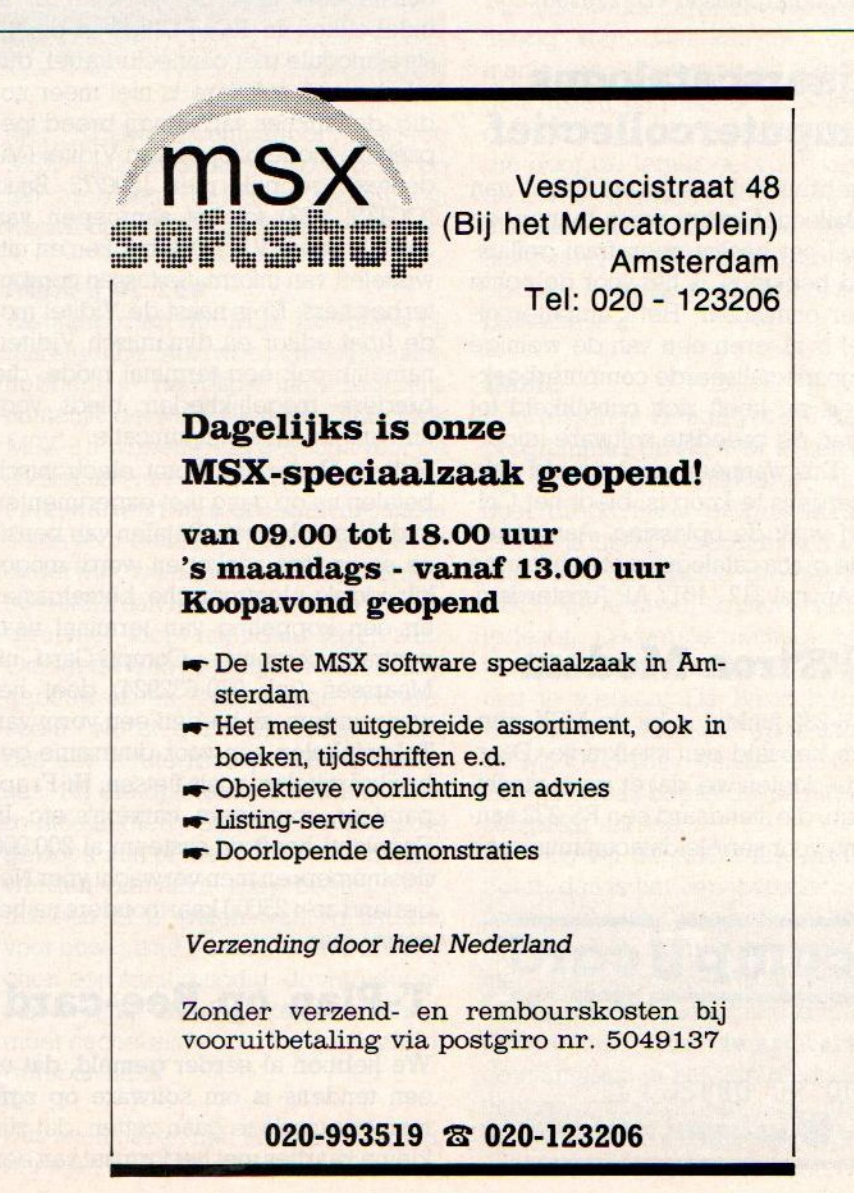

# **Logo Cursus**

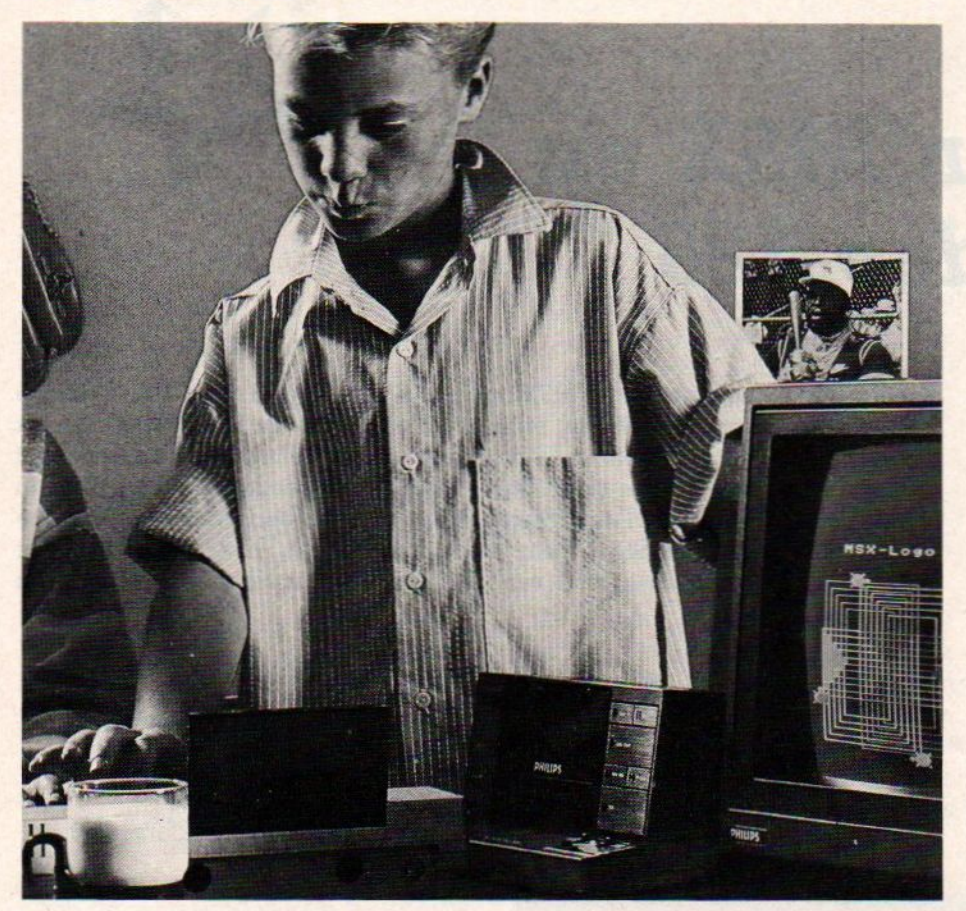

Het logocentrum Ede heeft nu speciaal voor MSX computers een cursus/ praktikum ontwikkeld, waarmee via een Doe- hetzelf methode de deelnemers in ongeveer <sup>10</sup> uur leren wat Logo is en wat men er mee kan. Logo is namelijk meer dan alleen maar een taaltje om leuke plaatjes te maken en met de nieuwe nederlandstalige Logo van Philips kan men ook meer laten zien van de grote mogelijkheden van Logo. Dit praktikumpakket is speciaal voor onderwijzers van belang, die daarmee weer jonge leerlingen kunnen begeleiden, die bv. met logo oefenboekjes aan de slag gaaan. Zinnig computergebruik op de basisschool is hiermee binnen ieders bereik gekomen. De cursus kost (excl. een MSX computer) f 275,- inkl. verzendkosten. Inlichtingen Logo Centrum Ede, Annadaal 96, 6715 JC Ede, tel. 08380-21306

# Computerhypnose

Wilde u altijd al met roken stoppen of lukt het dieet houden slecht? Dan is hypnose m.b.v. uw huiscomputer misschien de oplossing. Het New Life Institute, P.O.Box 2390 Santa Crux CA, USA, beweert teminste dat de oude reclametruc met sublimatie- béeldjes ook tegen verslaving werkt. Vroeger vertoonden listige bioscoopeigenaren het alleen voor onderbewuste herkenbare sublimatie- beeldjes op het doek. De getoonde etenswaren stimuleerden tot aanschaf van hapjes en drankjes in de pauze. Deze bijverdienste

was heel lucratief, maar werd vanzelfsprekend snel verboden.

Voor 75 US dollars biedt het New Life Institute syblimal suggestions en zelf hypnose. <sup>U</sup> typt een bepaalde mededeling, bijvoorbeeld "Roken is zeer slecht voor de gezondheid" in en de computer bestookt het onderbewuste met waarschuwingen onder het draaien van andere programma's. Een mededeling staat ongeveer 1/30.000 seconde. Teneinde misbruik te voorkomen wordt de gebruiker af en toe wel zichtbaar geattendeerd op de aanwezigheid van sublimatie-beeldjes.

## Bedenkelijke software.

Ook de wereld van de Software kent een zelfkant. Althans volgens de West-Duitse regering die een leeftijdskeuring voor Software wil. Een aantal "geweldsspelen' en sexprogramma's kunnen niet door de opvoedkundige beugel. OOk in Nederland komt binnenkort wel een politieke rel om het programma "Hollanditis" van radarsoft, dat de kruisrakettenkwestie op scherp stelt.

De echte hobbyist kan het kaf wel van het koren scheiden, maar de jeugdige programmakoper is volgens sommige opvoeddeskundige nietin staat de realiteit van wanprodukten te doorzien. Spelletjes als "Raid over Moscow' en "Beach Head' vertroebelen de Oost-Westverhoudingen of wakkeren de agressieviteit aan. En wat te denken van een aantal (hard) porno-produkten die onlangs op de Duitse en Engelse markt opdoken?

De Bundes regering heeft dan ook maar een videogame-keuring en een 18-jaarsgrens ingesteld.

## EPROM-programmerbouwkit

De fima Dr.Rainer Bohm GmbH & Co.KG, Postfach 2109, 4850 Minden, biedt een EPROM-programmer bouwpakket voor DM.333.=

Het apparaat kan standaard de EPROM:typen 2716, 2732, 2764, 27128 en 27256 met een spanning van <sup>21</sup> of 25 volt programmeren. Via de RS232-uitgang is het ding aan te sturen.

De programmeertijden zijn zeer kort. Het programmeren van een 2784 EPROM kost nu nog maar 30 seconden ip.v. de doorsnee zeven minuten.

## Monitor TV-tuner

Velen van ons zullen het betreuren dat hun prachtige kleurenmonitor(en) geen normale TV signalen kan verwerken. De oplossing was natuurlijk geweest direkt een compleet systeem met Scart interface etc. aan te schaffen, maar als nu toch met een kleurenmonitor zit, is er nog hoop. Via een High Screen Monitor- TV Tuner van VOBIS, Postfach <sup>1178</sup> Aachen is dat voor DM 249 te regelen.

De MSX voorloper SV 328 van Spectravideo lijkt op de standaard MSX micro, maar soms is enige programmaaanpassing noodzakelijk,

# Verschillen MSX en Spectravideo 328

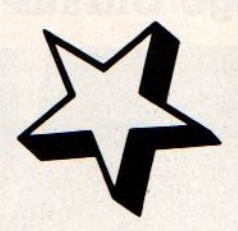

Spectravideo was eigenlijk al MSX, toen er nog helemaal geen MSX was. De horlogehandelaren Alex Weiss en Harry Fox waren in <sup>1982</sup> bezig met het ontwerpen van een eigen low-cost computertje, toen ze in contact kwamen met Kay Nishi van het japanse ASCIVMICROSOFT, die onmiddelijk hun plannen koppelde aan de wens van wat Japanse fabrikanten, om een nieuwe standaard te maken. MSX was het resultaat, maar het computertje van Fox en Weiss kwam er ook, zij het toch iets afwijkend van de latere MSX standaard. Het werd de Spectravideo 318/328.

Spectravideo washier uiteraard niet zo gelukkig mee en moest wat later noodgedwongen ook een volledig "ge-update" MSX-computer uit brengen, de 728. De twee series machines zijn naast elkaar blijven bestaan, ieder bestemd Voor een eigen groep konsumenten, ook al omdat de 328 met de CP/M funktie, met diskdrives etc, ook wel wat bleek voor zakelijke gebruikers. Ondertussen is er ook een conversiemodule op de markt, om de 328 toch voor de echte MSX geschikt te maken. Maar dat heeft toch wel enige beperkingen, zo draait software, waar meer dan <sup>16</sup> KB geheugen voor nodig is, er niet op.

Dus dan blijft over, om de programmatuur maar om te werken en dat is dus een kwestie van het analyseren van de verschillen tussen de 328 en de 728. In het boekje MSX Programmsamlung van Data Becker vonden we een overzichtje.

# **Software**

Enkele softwareverschillen willen we nu aan de orde stellen, erzijn ook wat semi-hardware verschillen, zoals het kunnen instellen van een klikgeluidje bij toetsaanslag, dat bij de 328 via CLICK ON werkt, maar bij MSX is ondergebracht in het SCREEN commando, terwijl de funktietoetsen via KEY ON ook iets anders werkt. De hele schermafhandeling is ook verschillend, er zijn bij de de 328 vergelijkbare mogelijkheden. maar het aanroepen gaat anders.

## TEKENSETS

Wanneer je in een programma werkt met bepaalde tekens, die je via commando's als LPRINT of PRINT gebruikt, dan treden er soms afwijkingen op.

De verschillen zijn in iets verschillende tekensets, dus de tekens > en < en vooral de commando's in de hogere Tegionen van de ASCII tabel willen wel eens problemen geven. Andere verschillen betreffen de schermaanduidingen SCREEN.

De MSX-norm heeft er vier; de Spectravideo 318/328 drie.

Hiermee in verband staan natuurlijk ook de mogelijkheden betreffende de weergave van tekst in de high resolution graphics mode. Bij MSX moet men natuurlijk naar SCREEN <sup>2</sup> (zie boven), bij Spectravideo staat daarvoor SCREEN 1. De oplossing van Spectravideo lijkt simpeler en vlotter; er behoeft niets "geopend" te worden, zoals bij MSX.

Voorbeeld MSX : SCREEN 2: OPEN "GRP:" FOR OUTPUT AS #1: DRAW "BM 128,96": PRINT #1, "MSX-INFO' Maximum aantal karakters achterelkaar: 32.

Voorbeeld Spectravideo : SCREEN 1: LOCATE 128,96: PRINT "De SVI-328" Maximum aantal karakters achterelkaar: 42,

#### Tekst in diapositief (inverse).

Hiervoor moet bij MSX een programmaatje gebruikt worden.

Bij Spectravideo 328/318 kan met een eenvoudig printkommando overgeschakeld worden naar inverse video en terug:

inverse aan: PRINT CHR\$(27);"p"; inverse uit: PRINT CHR\$(27);"q";

Tenslotte de foutmeldingen.

De verschillen beperken zich tot de ERROR-nummers 58, <sup>89</sup> en 60.

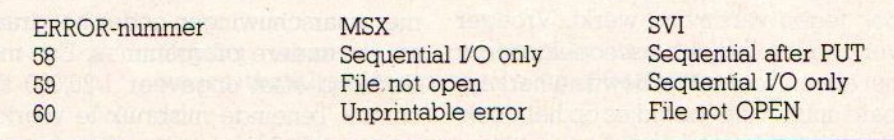

De geheugenplaatsen zijn zeker niet identiek, zodat ook daarmee opgepast moet worden.

Wat de grote microshow van dit najaar had moeten worden, namelijk de PCM beurs van 10 t/m 12 oktober, is qua bezoekersaantal een matige vertoning geworden.

Beduidend minder dan de verwachte 50.000 bezoekers die kwamen opdraven en dat lag zeker niet aan de immense promotie-campagne, waarmee de VNU dit evenement had rondgebazuind. Op de radio, in vrijwel alle VNU bladen, de meeste computerbladen, overal kwam men de PCM-Show reclame tegen, men heeft er een kleine vier ton aan promotie tegenaan gegooid. Volgende niet alleen gratis toegangskaarten, jongens, doe er voor dat geld maar een gratis treinkaartje bij!

# PCM Show Utrecht

Een computerbeurs is altijd een gok, want wat willen de bezoekers en past het image van een beurs bij wat de markt wil. Op de MSX-INFO beurs bleek bijvoorbeeld, dat veel mensen met hobbycomputers speciaal gekomen waren om goedkoop apparatuur en software aan te schaffen. Bij de PCM Beurs is men een andere kant uitgegaan, het ging om kijken, niet om direkte verkoop. Dat is leuk voor mensen, die zich willen oriënteren, maar de echte hobbyist denkt al te weten, wat er te koop is.In ieder geval was MSX heel duidelijk op deze beurs aanwezig, compleet met Boksgala en uitgebreide informatie over MSX.

Aan de vooravond van de beurs organiseerde PCM een grootse uitreiking van de Microcomputer-trofeeen, waar coryfeeen als Chriet Titulaer en Maurice de Hond bij optraden. Chriet weer met baard, zijn Sony reclame werd hem overigens door Ivo Niehe humoristisch onder de neus gewreven. Een prima avond, ook onze redaktie was het daar over eens, al moet men volgend jaar wel een aparte trofee voor het beste MSX-programma toevoegen.

Dat er toch relatief weinig bezoekers kwamen (al is 30.000 toch nog wel een drukte van belang) heeft ook niet aan de organisatie van de beurs gelegen, men kwam uitstekend voor de dag en het was jammer, dat bv. IBM, Olivetti en Apple niet wat meer aandacht aan deze belangrijke gebeurtenis hebben besteed. Er is namelijk echt wel behoefte aan een grote, overkoepelende micro-computerbeurs. Maar dan wel één, waar de exposanten kunnen rekenen op 75 tot 100.000 bezoekers en de bezoekers van hun kant een breed aanbod kunnen verwachten. Maar met nogal wat computerbeurzen dit najaar leek het wel, of men een beetje beurs-

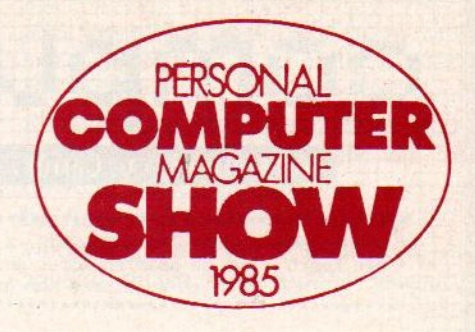

was, op de beurs en in de winkels. Het was jammer, dat Philips zijn MSX wat afzijdig hield op dezelfde stand als de grotere computers. Al is men dan geen lid van de MSX- werkgroep, een iets betere promotie mag best wel.

# MSX-NIEUWS

Voor MSX gebied kon men het beste terecht in de speciale MSX-hoek, waar oa. Sony nogal breed voor de dag kwam. Men had zelfs, wat achteraf en alleen op uitnodiging te bezichtigen, een MSX-2 machine meegenomen.

Het duurt nog wel tot 1986, voor die te koop zalzijn, maar we praten niet meer over hersenschimmen.

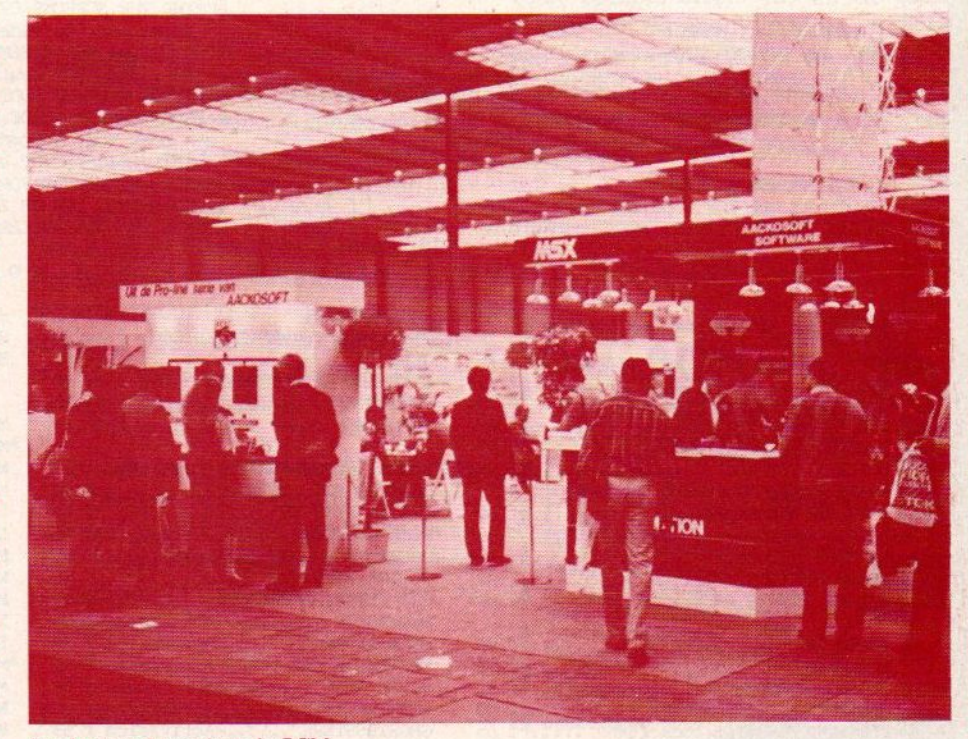

De Aackosoft stand op de PCM.

moe was, Overigens werden er toch wel goede zaken gedaan en liet bv. Commodore toch duidelijk zien, dat de C-128 in grote aantallen beschikbaar

Dat geldt in nog sterkere mate voor de SVI 738 X'Press, die erg veel belangstelling trok. Een complete machine, met ingebouwde diskdrive, RS <sup>232</sup> en

**Aai: 1999 - 1999 - 1999 - 1999 - 1999 - 1999 - 1999 - 1999 - 1999 - 1999 - 1999 - 1999 - 1999 - 1999 - 1999 - 1**<br>Amstel 312 (t.o. Carré) / 1017 AP Amsterdam / Giro 4 475 158 / Bank NMB 69.79.15.646 IT OVEN \* onze nieuwe NAJAAR '85 CATALOGUS is uit. stuur ons » Amstel 312 (t.o. Carré) / 1017 AP Amster<br>
\* onze nieuwe NNAAR '85 CATALOGUS is uit. stuur ons<br>
\* een kaartje met je naam en adres en de vermelding<br>
\* 'MSX INFO' en we sturen hem gratis toe.<br>
\* - hieronder een greep uit on in BEIGE zijn al onze artikelen verkrijgbaar bij : IST Computerwinkeltje pvba <sup>M</sup> Sabbestraat 39, B-2800 MECHELEN — tel 015/206645 \* een kaartje met je naam en adres en de vermelding \_\* 'MSX INFO' en we sturen hem gratis toe. (E10 afrit 9, Mechelen Noord, 2e lichten links) — Engelse MSX boeken (vervolg) MSX BASIC handboek voor iedereen (Groeneveld) .. f 49,50<br>MSX ZAKBOEKJE (Akkermans) ................. f 19,50<br>MSX PRAKTIJKPROGRAMMA'S (Akkermans) .......... f 24,50<br>MSX DOS handboek voor iedereen .............. f 26,50 A GUIDE TO PLAYING THE HOBBIT (Elkan) ............. f 20 19,50 £ THE COMPLETE MSX PROGRAMMER'S GUIDE (Sate e.a.) ... f 69 Onmisbaar MSX standaardwerk. MSX PRAKTIJKPROGRAMMA'S (Akkermans) ............ f 24,50 THE MSX GAMES BOOK (Gregory) ........................ f 36 MSX DOS handboek voor iedereen ............... f 26,50 WORKING WITH MSX BASIC (Sinclair) ................. f 39 MSX QUICK DISK handboek voor iedereen . £ of the ON command, the Video display processor, Joysticks, the MSX sound system, MSX memory map, MSX DISK handboek voor iedereen ............... f 29,50 MSX EXPOSED (Pritchard) MSX TRUUKS EN TIPS deel 1 ........................ f MSX BASIC leerboek deel 1 £ het eerste leerboek in een serie van 3, the programable peripheral interface. MSX GRAFIK UND SOUND (Luers/Data Becker) ......  $f$  49, -MSX GRAFIK UND SOUND (Luers/Data Becker)<br>DAS MASCHINENSPRACHEBUCH ZU MSX ........<br>MSX PROGRAMM-SAMMIJUNG (Luers/Data Becker)<br>met o.a. assembler en platen database 40 GRAFISCHE PROGRAMMA'S IN MSX BASIC . leer programmeren met hoge resolutie graphics. £ 49,- MIRACULEUZE SPELEN VOOR UW MSX COMPUTER MSX PROGRAMM-SAMMLUNG (Luers/Data Becker) ...... f 49,-FANTASTISCHE SPELEN VOOR UW PHILIPS MSX ........ f 29, -met 0.4. assembler en platen database. (dit is hetzelfde boek als miraculeuze spelen)<br>50 PROGRAMMA'S VOOR MSX COMPUTERS (Immerzeel) .. f 21,50 MSX GAMES BOOK (Lacey) ............................. f 36,-MSX BASIC - LEREN PROGRAMMEREN (Immerzeel) ..... f 24,50 bevat educational-, adventure-, simulation- en arcade games. van elk spel is een screenshot afge-HET MSX SOFTWARE BOEK (ten Berge) .............. f 27,50<br>Invaders, Breakout, Squash,Othello, Bioritme etc. drukt. inclusief ChexSum verificatie-programma. FINANCIELE PROGRAMMA'S VOOR MSX COMPUTERS ...... f 25,-GETTING MORE FROM MSX- with SPECTRAVIDED and all MSX-Beleggen, Sparen, Lenen, Bedrijfsanalyse, Computers (Boyde-Shaw/speciaal v Spectravideo) . f 39,— 155 bladzijden: Editing and Debugging, Screen Test, Gymnastic Characters, Sprite Characters, Draw<br>Gymnastic Characters, Sprite Characters, Draw<br>Strings, Pixel Set, The Circle Line, Play Strings,<br>Synthetic Sounds, Screen Ef Vaste Lasten Bewaking enz. 155 bladzijden: Bäiting and Debugging, Screen Test, Gymastic Characters, Sprite Characters, Draw TERMINAL GRAPHICS ONTWERPBOEK MSX ............... f 12,50 een blok met scherm-layouts voor MSX screen 2. Strings, Pixel Set, The Circle Line, Play Strings, Synthetic Sounds, Screen Effects, Change of face. THE MSX COMPUTER PROGRAM BOOK (Apps) ........... f 32, met o.a. arcade style space invaders, pilot flight DE MSX GEBRUIKERSGIDS (v Engelen/Wolfkamp) …. £ 39,50 cursus MSX-BASIC, muziek, 3D grafiek, programmaas. MSX PROGRAMMAVERZAMELING ........................... f 49,simulation program, adventures en programming hints. MSX BASIC (Sickler/Kluwer) # BEHIND THE SCREENS OF THE MSX (Shaw) ........... f 45,-— Engelse MSX boeken alles over de Video Display Processor. MSX - AN INTRODUCTION (Pearce, Bland) .......... f 39,-INTRODUCING MSX ASSEMBLY LANGUAGE & MACHINE OODE f 45,— Voor beginners en gevorderden. Beschrijft ook de verschillen tussen SV-BASIC en MSX-BASIC. 166 blz. 80, RAM, ROM routines, MSX operating system etc.<br>STARTING MACHINE CODE ON THE MSX (Ridley) ...... f 39,-A PROGRAMMER'S GUIDE TO THE MSX SYSTEM ......... f 39,--<br>een boek voor gevorderden: memory organization, **MSX – AN INTRODUCTION + CASSETTE …............**  $f$  65,-hetzelfde boek als hierboven + cassette.<br>-- TOEBEHOREN : display modes, VDP en sound chips, assembly. USEFULL UTILITIES FOR YOUR MSX (Webb) .......... f 17,50 -- TOEBEHOREN :<br>\*SOFICARD ADAPIOR voor SOFICARD SOFTWARE ....... f 39,--<br>ARCADE TURBO JOYSTICK (MSX compatible) ......... f 89,--PROGRAMMEREN VAN DE Z80 (Zaks) …. CURSUS Z80 ASSEMBLEERTAAL (Hutty) .............. f 36,-ACTUELE EN NIEUW BINNENGEKOMEN MSX SOFTWARE NENGEKOMEN MSX<br>
tief :<br>
END VERMENIGVULDIGEN f 34,50<br>
... f 34,50<br>
EN EN AFTREKKEN - 100 f 34,50<br>
EN EN AFTREKKEN - 100 f 34,50<br>
MSX (maak lessen) ... f 49,-<br>
MYPERSPORTS 1 cartridge f 69<br>
EN ENGER :....................... THE WRECK ........................ £ 69 -educatief :<br>CLJFEREND VERMENIGVULDIGEN f 34,50 - programmeertalen : EE VERMENIGVULDIGEN f£ 34,50 Ge TEACH nn HISOFT PASCAL COMPILER ....... fl35 HISOFT DEVPAC .................. f 89 … £ 34,50 \*LE MANS II op softcard ......... f 79 assembler, editor, disassembler, HUNCHBACK (Ocean) ............... f 39 machinetaal monitor. PROCENTEN . TEACH MSX (maak lessen) ... f 49,-THE SNOWMAN (Quicksilva) ........ f MT-DEBUG cartridge ............. f149 BUGABOO (Quicksilva) ............. f 39 \*MSX ZEN assembler DISK . ET SORCERY (Virgin) ................. f 39 KONAMI HYPERSPORTS 1 cartridge f 69 . £220 eevraag onze nieuwe NAJAAR <sup>1985</sup> CATALOGUS aan. MANIC MINER (Software Projects) . f 39 CHUCKIE EGG (ASF) ............. f 34 \*JET SET WILLY II ................ f 39 \*YIE AR KUNG FU ICICLE WORKS ...................... f 39 LE MANS autorace ................. f 49 SHARK HUNTER ...................... f 49 MST-CALC spreadsheet .......... f 69<br>MT-BASE database ............... f199 KONAMI TENNIS cartridge ......... f 69 TASWORD MSX wordprocessor ..... f 65<br>FINAD MSX boekhoudsysteem disk f299 LORDS OF TIME (Level 9) ......... f 49 EMERALD ISLE (Level 9) .......... f 35 SNOWBALL (Level 9) ............... f 49<br>ADVENTURE QUEST (Level 9) ....... f 49 THE HOBBIT MSX + boek  $(64K)$  .... f 65 MSX ADRES database ............. f 49 RETURN TO EDEN (Level 9) ........ f 49 ZAXXON .................USgold f 59 CLASSIC ADVENTURE ................ f 34 BUCK ROGERS **COMPUTERMATES SPREADSHEET cart. f220**<br>**COMPUTERMATES WORDPROCESSOR** ... f220 THE LITTLE winkel open van woensdag t/m zaterdag tussen 11.00 t/m 17.00 (maandag/dinsdag gesloten) - alle prijzen inclusief BTW<br>verzendkosten f 6 per bestelling - vanag onze nieuwe NAJAAR 1985 CATALOGUS aan.  $^+$ 

HE

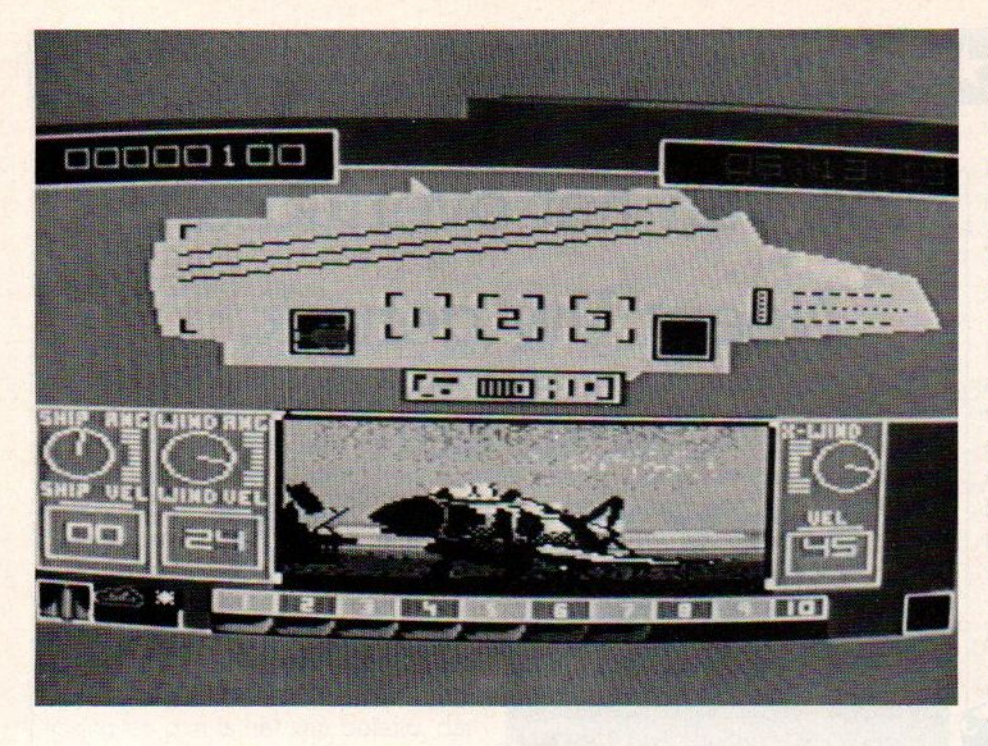

80 koloms schermmode, werkend onder CP/M en MSX-DOS, dat is voor vele nieuwkomers natuurlijk een aantrekkelijk ding. Maar we zagen ook nogal wat bezitters van "eenvoudige" MSX-en twijfelen, of ze toch niet in plaats van een extra losse diskdrive toch maar zo'n 738 zouden kopen. Met de extreem dure diskdrives, die op de markt zijn, is dat zeker een alternatief.

Ook de vaderlandse softwarehuizen gaven acte de presence, en Micro-Technology liet een hele reeks nieuwe telecommunicatie- modules zien.

Naast de al bekende Viditel module nu ook een gewone RS-232 om aan datacommunicatie met andere computers te kunnen doen. Ook DCS heeft nu een datacommunicatie-unit, die echter compleet met modem geleverd gaat worden voor rond de 700 gulden. We probeerden een proefexemplaar en het functioneert uitstekend, zowel voor Viditel als voor het aanroepen van ASCII databanken via Tymnet. Wel is de scherm-tekst wat warrig, het kan nog iets fraaier en gebruiksvriendelijker, maar dat wordt in de definitieve versie misschien nog verbeterd.

Van ECC was er een wereldprimeur, men had een actief en software-schakelbare expander op de stand. Dus niet een hardware-uitbreiding met extra slots, die middels een schakelaartje worden in- of uitgeschakeld. Dit apparaat maakt gebruik van de softwareoptie om meerdere slots door de MSX computer zelf te laten activeren. Dat stond wel mooi in de MSX-specificatie, maar we hadden nog nooit een werkend apparaat gezien, dat dit ook echt deed.

# Boksen

De MSX werkgroep had als extra attractie een boksring gemaakt en daar werd per dag een aantal malen de strijd tussen de computergiganten lijfelijk uitgevochten, Afwisselend MSX tegen Atari en Commodore, maar gelukkig had men wel voor een sterke MSXvertegenwoordiger gezorgd, dus meestal won MSX. Een publiekstrekker van jewelste, zo'n partijtje boksen op een computerbeurs.

Ook was er een overzicht van alle beschikbare MSX software in de vorm van een gratis krantje, een prima initiatief. MSX heeft een goede aanloop genomen om dit seizoen echt door te breken.

# Aackosoft nieuws

Iets uit de MSX-drukte (men heeft tenslotte ook andere software) stond Aackosoft met een enorme stand en erg veel demonstratiemachines en videodemo's. Daar liet men nogal wat nieuws zien op MSX gebied. De eerste TAL-KIES waren er te horen, dat zijn spelletjes, waarbij er via spraaksynthese verstaanbare tekst uit de MSX komt. Een speciaal programma, namelijk Master-Voice-Wordstore, geschreven door Ronald van Putten, brengt deze techniek ook binnen het bereik van de gewone Basic-programmeur. Men is bij Aackosoft nogal trots'op deze ontwikkeling, en terecht, men heeft er zelfs de duitse televisie mee gehaald.

Twee andere nieuwe produkten van Aackosoft werden ook op de PCM show voor het eerst getoond. Dat waren Flight Deck en North Sea Helicopters. Aan de ene kant gevechtsaktie, aan de andere kant het redden van drenkelingen.

Flight Deck is gemaakt door Dave Aa-Ton naar een idee van Paul van Aacken, direkteur van Aackosoft. In drie taferelen krijgt de speler, die commandant van een door kernenergie aangedreven vliegdekschip is, de kans om een aantal terroristen te lijf te gaan. Ze bevinden zich op een eiland in de Stille Zuidzee en met de verschillende vliegtuigtypen, die beschikbaar zijn, kan men dat eiland opsporen, vechten tegen vijandelijke vliegtuigen of de zaak bombarderen. Het in de lucht sturen van de vliegtuigen en weer laten landen ervan wordt via een soort flight-simulatie mode gedaan met de gebruikelijke wijzertjes en stuur-routines. Dit spel werkt met overzichtskaarten en is grafisch goed verzorgd.

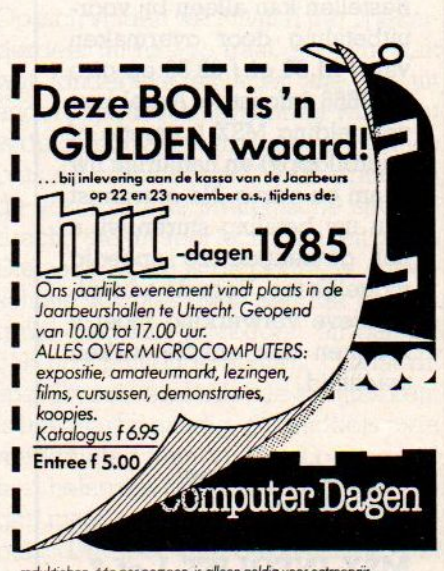

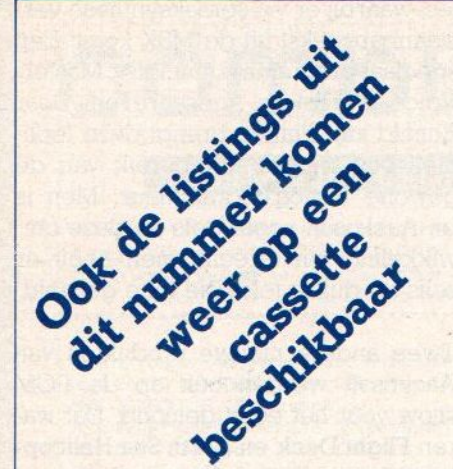

Moe van het overtikken? Neem Uw gemak, neem een MSX-INFOLIST

# cassette of diskette

Prijs f 21,50 incl. verzending S f 21,50 incl. verzend

# LEZERSSERVICE

Bestellen kan alleen bij vooruitbetaling door overmaken van f 21,50 of f 32,50 op giro 3157656 Infolist te Arkel met vermelding MSX (cassette of microfloppy) en natuurlijk uw naam en adres. Na ontvangst van uw betaling sturen wij u het gevraagde zo spoedig mogelijk toe. Voor de administratieve verwerking moet u rekenen met enkele weken wachttijd.

Vermeld bij uw bestelling

MSX-INFOLIST <sup>1</sup> of 2

De listings uit dit en eerdere nummers van MSX-INFO zijn ook op cassette en micro-floppyte verkrijgen. Dat scheelt de lezer de tijd van het overtypen, hetgeen tenslotte zelfs met onze listtest nog een boel werk kan betekenen, om nog maar niet te spreken van ergernis en frustratie als er toch ergens een foutje insluipt bij het intikken.

Op de MSX-INSOLIST <sup>J</sup> cassette staan de listings uit de eerste <sup>3</sup> nummers, op MSX-INFOLIST 2 alle listings uit nummer 4 en 5 plus de Listtest.

De lezersservice van MSX-INFO wordt verzorgd door Infolist uit Arkel, Stationsweg 39 B, ®@ 01831-2904, maar voor vragen kunt u tijdens kantooruren ook terecht bij de administratie, tel. 020-273198.

# $\text{SOFTWARE} \star \text{SOFTWARE} \star \text{SOFTWARE}$ <br>
Aackocalc 2<br>
Aackosoft  $\text{PitFall II}$

Aackosoft f199,- Met tape en disk in verpakking

Het spreadsheet-gebeuren is bij MSX nog ondergewaardeerd. Behalve de Japanse Hu-Cal en de nooit in Europa uitgebrachte Multiplan pakketten hebben we nog niet veel gezien op rekenmatrix gebied. Dat is jammer, want zo'n electronisch rekenvel biedt de cijferaar erg veel mogelijkheden. Met de komst van oervader VISICALC ging destijds de micro-rage pas echt van start. Aackosoft heeft nu in de lijn van Aackobase <sup>2</sup> en Aackotext <sup>2</sup> ook een IDS compatibele spreadsheet.

Werken met reeksen cijfertjes, die ook nog onderling van elkaar afhankelijk zijn, dat is het terrein van de spreadsheets. Het gaat om een zakelijke toepassing en dan is het van belang, dat men gegevens kan uitwisselen met bv. database en teksverwerking om gemakkelijk te kunnen Tekenen en de resultaten weer in een goede vorm te kunnen presenteren. De IDS (Interactieve Data Structuur), waar Aackosoft mee werkt, maakt een dergelijke uitwisseling mogelijk.

AackoCalc biedt de funkties, die van een goede spreadsheet verwacht mogen worden, zoals variabele kolombreedte, invoegen of verwijderen kolommen en rijen, import van externe data, titelkolom in beeld houden, vele rekenkundige bewerkingen, If Then funktie, uitgebreide print-opties. Er

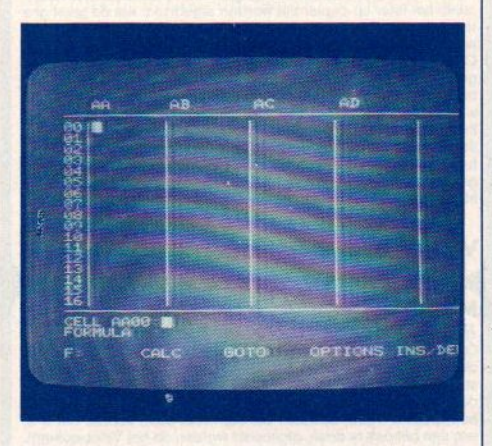

wordt actief gebruik gemaakt van de funktietoetsen, zodat het geheel gebruiksvriendelijk blijft, zelfs bij de vele mogelijkheden. File uitwisseling tussen tape en disk is mogelijk, het programma is op beide media opgenomen.

# Data-Master

Het gebruiken van de MSX-computer om er bestanden mee aan te leggen, wordt snel populair. Het relatief goede toetsenbord en de keur aan opslagapparaten (op cassette, QD,3,5 & 5,25 floppy) maakt dat ook goed mogelijk. De programma's daarvoor zijn zelf te maken, maar bij woekeren met ruimte en snelheid kan men beter een professioneel pakket aanschaffen.

Van Spectravideo is er nu ook een database, een programma om een gegevensbestand mee te manipuleren. Het heet Data- Master en staat op een cassette, dus het kan gebruikt worden bij alle MSX-machines. De indeling per Tecord of kaart kan de operator zelf samenstellen, dus velden als :

NAAM - ADRES - POSTCODE - PLAATS - TELEFOON of

ART.NR - OMSCHRIJVING - PRIJS of

## VIDEOBANDNR, - PROGRAMMA - TELLER

zijn naar eigen idee te maken. Met dit programma kunnen <sup>150</sup> records met <sup>15</sup> velden en maximaal <sup>23</sup> tekens per veld worden opgezet in een file, Afdrukmogelijkheid per kaart, per hele file en ook kan een selektie worden gemaakt van de af te drukken kaarten. Ook kunnen er labels gemaakt worden en kan men de hele file sorteren.

Voor het gebruiksgemak is er een aparte Help File, die voor een geheugensteuntje voor de operator kan zorgen.

# PitFall II

Van Activision Op cassette te spelen met joystick of toetsenbord.

Dit is een zogenaamde arcade beeldadventure. Dat klinkt verward en vraagt wat uitleg. Een adventurespel is oorspronkelijk (Scott Adams maakte de eerste) een tekst-computerspel. Middels vragen en antwoorden verkent men daarbij een complex stelsel van ruimtes met allerlei vijanden en voorwerpen, die men al of niet mee kan nemen.

Met de groeiende grafische mogelijkheden van de computer kwamen er ook beeldadventures, waarbij plaatjes de adventure moesten verlevendigen. Omdat bij goede graphics en bewegingen de actie om de hoek ligt, kwamen daar ook de loop-, Ten-, spring- en schietspelletjes nog bij, die we uit de speelhal (Arcade) kennen. Het resultaat zijn actiespelletjes met een erg complex scenario, het verhaal achter het spel.

Bij Pitfall II moet de held, Harry, zich een weg banen door een wereld met jungle, grotten, water, ballonvaarten, klimsituaties en alle vijanden die daar bij horen. Dat is iedere keer weer een kwestie van bewegen en ontwijken. Op zich vinden we Pitfall II per spelonderdeel nu niet zo fraai, het zijn vaak wat kinderlijke situaties, die we uit andere spelletjes herkennen. Maar het is de combinatie van erg veel situaties plus de verbindende "Rode draad" in de vorm van de strategische spelopdracht, die dit spel toch kwaliteit geeft. Die rode draad is de opdracht om de schone Rhonda (plus een kat en een grote diamant) te redden en daarbij ook nog punten te scoren. Omdat dit spel zoveel verschillende lokaties kent is het daarbij handig, dat middels rode merkpunten men bij dood of ongeval niet helemaal terug gaat naar het begin, maar naar het laatste rode merkpunt. Dit spel van David Crane van Activision is kwalitatief zeer goed, maar wel voor degenen die de tijd willen opbrengen om de hele spelwe-Teld te verkennen.

# **MSX** Software van uitmuntende kwaliteit!

Software uit de MT-reeks is beroemd om zijn kwaliteit en bedieningsgemak. Micro Technology besteed erg veel aandacht aan de gebruiksvriendelijkheid en aan de toepassingsmogelijkheden van de door haar op de markt gebrachte software. Diverse testen in computerbladen spreken vol lof over de uitvoering, de doordachtheid en de gemakkelijke toepasbaarheid van ieder MT-programma. Meestal zijn de MT-programma's uitgevoerd in een Cartridge, een kunststof module, die direkt in uw MSX-Computer past. Het programma behoeft dan niet van Diskette of Cassette te worden ingeladen. Ook neemt zo'n Cartridge programma vrijwel geen ruimte in het werkgeheugen van uw computer in. De opslagkapaciteit van de MT-programma's is dan ook meestal groter dan van andere, vergelijkbare software! Alle programma's van Micro Technology kunnen met diskette en met cassette (voor gegevens-opslag) worden gebruikt!

#### MT-BASE

gebruiksvriendelijk kaartsysteem<br>Het meest beroemde programma uit de MT-reeks. Zeer uit-<br>gebreide mogelijkheden voor het aanleggen van een kaartsysteem vooradressenbestand, voorraad-overzicht, agen-<br>da. platen-collectie. ledenbestand, enz. enz. Mogelijkheden welhaast onbegrensd.

MT-BASE werkt geheel in het geheugen van uw MSX-Computer en kan zelfs toekomstige geheugen-uitbreidingen van uw MSX al aan. Afdrukken van de gegevens kan met MT-BASE precies zoals u dat wenst. Op stickers, lij-<br>sten, formulieren, overzichten, enz. enz. Uitgebreide selectie en sorteermogelijkheden zijn ingebouwd. Alfabetiseren en selecteren op ieder veld. Selecteren op meerdere velden tegelijkertijd. Uitvoering in Cartridge, werkt met cassette en met msx-diskdrive als opslagmogelijkheid. Uitgebreide testrapporten beschikbaar. (Zie ook de uitstekende recenties in diverse computerbladen)

Incl, uitgebreide handleiding (150 pagina's) en verpakt in kunststof omdoos.

f. 199,--

#### MT-COM

#### algemene telecommunicatie met uw MSX

Com is een RS232 module met ingebouwde software. Met het Telecommunicatie-pakket dat in de interface aan-wezig is kunt <sup>u</sup> vrijwel iedere databank in de wereld aanstellen, terwijl de communicatie-snelheden vrij te kiezen<br>zijn van 50 t/m 9.600 baud! Ook ondersteund de interface zgn. "split-speed" communicatie zoals dit voor Vieuwdata en andere Viditel-achtige databanken gebruikelijk is.<br>De Interface is reeds voorbereid op komende MSX-normen

zodat in software instelbaar is 40 of 80 characters (indien

uw MSX deze mogelijkheid kent) De module wordt geleverd ais compieet pakket. De Cartridge bevat de software, een RS232 Interface en een aansluitkabel voorzien van een 25-polige (maie) connector. Incl, uitgebreide handleiding en verpakt in kunststof om-

doos.

f. 299,

f. 149,--

#### **MT-DEBUG**

# gereedschap voor programmeurs

De speciale eigenschappen van een MSX-Computer vragen<br>ook speciaal "gereedschap" voor programmeurs. Om de (maprogramma in machinetaal de mogelijkheid de fouten op een<br>snelle wijze eruit te halen en zodoende uren of dagen aan proammeertijd te besparen.<br>et MT-DEBUG kunt u o.a. in de andere slots (banken) van uw

MSX kijken. Ook is het verplaatsen van de inhoud van een bepaald geheugen deel van het ene slot naar het andere mogelijk.<br>Het zetten van een Breakpoint (onderbreking van een machine taal programma) en het inspecteren van de stand van de registers van de 280 processor is uiteraard ook mogelijk. Direct veranderen van de inhoud van het geheugen is mogelijk. Het programma - dat geleverd wordt in zelf-opstartende Cartridge - is aanroepbaar vanuit BASIC d.m.v. een "CALL". Of vanuit machinetaal d.m.v. een Jump. In 4Kbyte ROM-Cartridge met uitge-<br>breide handleiding.

#### MT-TEXT

tekstverwerking met grafische mogelijkheden<br>Met MT-TEXT wordt uw MSX-Computer een uitgebreide tekst<br>verwerker met mogelijkheden die u eigenlijk alleen in veel duur-<br>dere pakketten aantreft. Zelfs kunt u alle speciale, graf MT-TEXT is gebaseerd op "wat u ziet, dat krijgt u". Op uw beeld-<br>scherm wordt de brief of het getipte stuk precies zo zichtbaar.<br>zoals het later op papier zal worden afgedrukt! Als de tekst gro<br>ter is dan uw beeldscherm, d

Op het beeldscherm zijn de tekstregels tot 64 tekens lang, het-<br>geen betekent dat er plm. 50% meer tekst tegelijkertijd zicht-<br>baar is dan bij andere tekstverwerkingsprogramma's. MT-TEXT werkt samen met MT-BASE voor het automatisch invoegen van informatie uit MT-BASE in MT-TEXT. Uitgebreide HELP-functies worden gerealiseerd d.m.v. zgn. "ikonen", afbeeldingen die<br>functies visualiseren! Alle soorten printers kunnen worden aan-

ges Incl. uitgebreide handleiding en verpakt in kunststof omdoos.

f. 249,-

#### MT-DISPLAY

lichtkrant/reklame display systeem<br>Op Teletekst-achtige manier kunt u beelden automatisch laten<br>displayen door MT-DISPLAY. U kunt deze beelden zelf sammet<br>stellen. Met alle kleuren die ook in Teletekst aanwezig zijn. De mo beeldpagina's kunt opslaan, die stuk voor stuk, zonder dat u er been applaints with opstaan, one stuke voor stuk, zonder dat uit erstels ist aan behoeft te doen, afgebeeld worden op het Video-schem.<br>De toepassingen zijn welhaast grensloos. Nu al wordt MT-DIS-PLAY toegepast als een fant dedelingensysteem, voor Hotels, wachtruimten, winkels, winkelcentra, banken, etc. etc.

De speciale eigenschappen van MT-DISPLAY (knipperen van<br>tekstdelen, dubbele hoogte letters, alles in een 7-tal verschillen-<br>de frisse kleuren) maken het mogelijk reklame boodschappen onder de aandacht te brengen van winkelend publiek, bezoe-<br>kens van tentoonstellingen, hotelgasten, enz. enz. leder beeld<br>kan een vooraf ingestelde tijd op het beeldscherm blijven staan.<br>De door uzelf gemaakte beelden kunn op cassette worden opgeslagen. Cartridge met uitgebreide handleiding en verpakt in kunststof omdoos.

#### **MT-VIDITEL**

#### telecommunicatie en telesoftware

Uw MSX-Computer wordt een intelligente Viditel-terminal. Alle<br>functies die u maar kunt bedenken zijn aanwezig in dit fantastische pakket. U kunt pagina's in het geheugen van de computer<br>opslaan, ze op diskette of cassette bewaren. Ook kunt u zelf Viditel-plaatjes "aanmaken" die u via de ingebouwde Rotor functie achter elkaar kunt laten zien. Een mogelijkheid is ingebouwd<br>om software vanuit Viditel in uw MSX-Computer te laden, via de telefoonverbinding. Inbegrepen in de MT-Viditel module is gradis toegang tot het Viditel bestand van Micro Technology v.a. pa gina 366. Hier vindt u veel informatie over MSX en ook een zgn.<br>"prikbord". Micro Technology ondersteund het MT-Viditel programma met een flink bestand in Viditel, terwijl u ook van Phieen modem nodig is om te communiceren.<br>Incl, uitgebreide handleiding en verpakt in kunststof omdoos

(MT-VIDITEL wordt voorde handel gedistribueerd door Philips **Nederland n.v.**)

#### MT-KASBOEK

#### uw kasboek netjes bijhouden met MSX

De vervanging van uw kasboek. Met uw MSX-Computer is<br>het bijhouden van een kasboek gemakkelijk. Alle uitgaven en inkomsten kunt <sup>u</sup> keurig op de printer afdrukken. Zelfs kan MT-KASBOEK een aantal kostengroepen voor <sup>u</sup> bij houden. Als u wilt weten hoeveel u aan een bepaalde kos-<br>tengroep heeft uitgegeven, dan maakt MT-KASBOEK netjes een overzicht voor u. Alle boekingen zijn op te slaan op diskette of op cassette. Totaliseren kan per periode, tervijl ook totalen van bepaalde kostensoorten zijn te verkrijgen. Maximaal kunt u tot 16 kostensoorten aangeven Meestal ruim voldoende voor ieder kasboek. MT-KAS-BOEK is een opzichzelfstaand programme

MT-KASBOEK wordt geleverd in cartridge voor samenwerking met disk of cassette, met uitgebreide handleiding.

f. 199,-

Verkrijgbaar vanaf februari 1986

#### MT-VIEWDATA

eenvoudige viditelcommunicatie

Micro Technology maakt niet alleen het beste Viditel-pro-<br>gramma (zie MT-VIDITEL) maar ook het goedkoopste! MT-VIEWDATA is een programma waarmee uw MSX-Computer een heuse Viditel-terminal wordt! Door een zeer ingenieus stukje software, is de RS232 Interface niet nodig. Slechts een verbinding tussen Modem en uw MSX-Compu-ter via de Joystick-poort is noodzakelijk om het programma naar behoren te laten functioneren. De Viditel-beelden worden opgebouwd in 2 kleuren en in full-graphics, waaronder zelfs zgn. "separated graphics"!

let programma wordt geleverd op cassette en is geschikt om te bewaren op diskette of cassette. Bij het programma<br>is ook een interface-kabel nodig. Deze kabel is zelf te vervaardigen aan de hand van de gegevens in de handleiding<br>van het programma, of separaat te bestellen.

Kabel met 9-polige standaard connector<br>Kabel met 25-polige standaard connector

De programma's van Micro Technology zijn verkrijgbaar via iedere computerdealer en/of hifi-msx dealer. Distributie voor de handel van alle programma's (behalve MT-VIDITEL), Micro Technology b.v., afd. Distributie. tel. 078- 410977 of telex 62425 mtsft

Distributie voor de handel van MT-VIDITEL: via de bekende Philips Groothandelskanalen.

Wilt u een overdruk van diverse testrapporten van MT-BASE?

Stuur dan een briefkaartje naar: Micro Technology b.v., afd. Klantenservice, Postbus 95, 3350 AB PAPENDRECHT.

MT-FAKTUUR snel en eenvoudig faktureren Snel eventjes een faktuurtje tikken? Gemakkelijk gezegd. toch een behoorlijk werk. Tenzij u natuurlijk de beschikking heeft<br>over een uitgebreid, gecomputeriseerd boekhoudsysteem. In<br>alle andere gevallen is MT-FAKTUUR, een MSX- Computer en U kunt de aldus gemaakte fakturen bewaren op diskette of cassette. Ze direct na het maken afdrukken of alles van een werkdag of werkperiode opsparen en dan de printer inschakelen om

f. 199,--

blanco papier Een gemakkelijk, opzichzelfstaand programma, dat zijn geld in

enkele dagen terugverdiend! MT-FAKTUUR wordt geleverd in cartridge voor samenwerking met disk of cassette, met uitgebreide handleiding.

f. 199,-

en afdruk te maken. MT- FAKTUUR drukt af op uw eigen faktuur- papier (losse vellen of ketting-formulier) maar kan ook op<br>blanco papier een faktuur maken, compleet met uw briefhoofd/

# SOFTWARE  $\star$  SOFTWARE  $\star$  SOFTWARE

# Eddy Kidd Jump Challenger

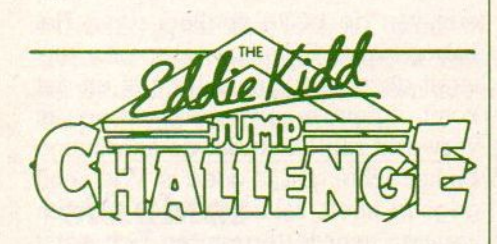

Van Martech Op cassette

134,50 met joystick of toetsenbord.

Van Martech bekeken we een paar spelletjes, maar we vonden ze eigenlijk maar matig. Dit bedrijf denkt:door het gebruik van (in Engeland) bekende namen hun produkten wat meer snobappeal te geven.

In Eddy Kidd Jump Challenge mag men proberen om de springact van Eddy Kid te evenaren. Die springt met de motor over autobussen, olievaten en auto's. In een beeld waarbij de voorgrond en achtergrond steeds hetzelfde blijft, maar de motorfiets beweegt, zijn de controlemogelijkheden op het eerste gezicht groot, met op het controlepaneel de snelheid, aantal toeren, remgebruik en versnelling (1-5). In de praktijk is alleen de snelheid te beinvloeden door gas geven of remmen. Eenmaal in de vlucht kan Eddy dan ook nog voorover of achterover leunen, om salto's en dergelijke te voorkomen. Gelukkig staat hij altijd weer op, want bij onze oefeningen ging het nogal eens mis. Dit spel heeft een mager scenario en is alleen voor echte motorfans met een computer misschien interessant.

Brian Jacks Superstar Challenge heeft meer variaties dan het voorgaande spel, hier kan men maar liefst <sup>8</sup> sporten beoefenen, steeds uitkomend tegen de uitdager Brian Jacks. Het is alleen jammer, dat het hier voornamelijk 2 dimensionale sportspelletjes van de Hyper Olympics category betreft, dus flink met de joystick aan de gang. Slechts hier en daar is er wat extra's aan toegevoegd, zo moet bij het zwemmen af en toe lucht gehapt worden.In het algemeen vrij stompzinnige sport akties, met primitieve bewegingen.

# 137 Flight Simulator

'Van Mirrorsoft

Op cassette

f59 voor toetsenbord of joystick

Er zijn nogal wat simulaties van vliegtuigbesturing op de markt gekomen, nadat Sublogic dit genre ontwikkelde. Voor de MSX liepen we wat achter, maar dat wordt nu snel goedgemaakt. Een van de toppers op dit gebied is 737 Flight Simulator.

Deze uitgebreide simulatie van wat een modern verkeersvliegtuig de piloot biedt, is een uitdaging voor beginner én ervaren vlieger. Dit programma is namelijk mede gemaakt door een ervaren 737 piloot. De graphics zijn behoorlijk goed, al blijft MSX toch in dit opzicht wat achter bij bv. een IBM PC. Naast het instrumentenpaneel met analoge en digitale instrumenten van de Boeing 737 is er ook een radarbeeld voor de "mid-flight' periode. De start en landing kunnen worden uitgevoerd van bestaande strips, maar ook van een zelf-ontworpen vliegveld. Weersomstandigheden, dag- en nachtvliegen, de handleiding is bijna een cursusboek vliegen. Een uitgebreid vliegprogramma, dat begint met de eerste vliegles tot en met motorstoringen en instrumentlandingen, maakt van de speler langzamerhand een veilige verkeers-

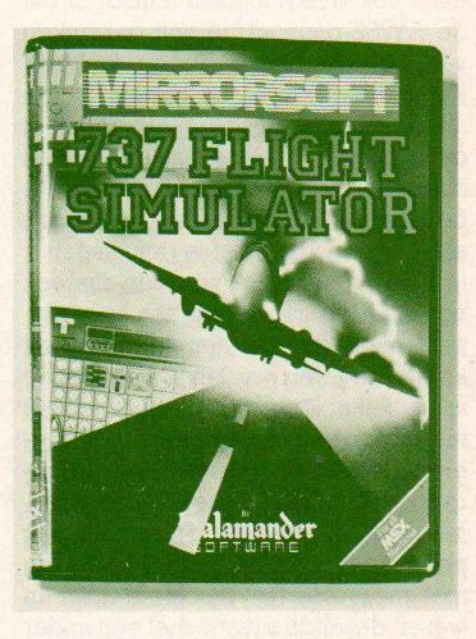

vlieger. Op de MSX een van de betere Flight- simulators.

# Fruity Frank

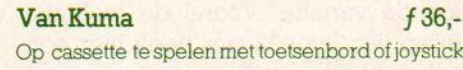

Sommige fabrikanten hebben nogal wat minachting voor de klant, of ze denken dat het juist geniale computerfreaks zijn. Kuma doet bij voorkeur geen handleiding bij zijn spelletjes en geeft ook nog onduidelijke laadinstructies, waar je pas nu uren zoeken de fout in ontdekt. Dat de spelletjes dan van een redelijk niveau zijn, is meegenomen.

Kuma heeft een hele serie aktiespelen, gebaseerd op de hits van anderen en dan ook als look-alikes te betitelen. Men maakt combinaties van Pacman, Pogo, ruimte- en doolhof spelletjes. Nu moet'gezegd worden, dat die de originelen vaak overtreffen qua uitvoering

# SOFTWARE  $\star$  SOFTWARE  $\star$  SOFTWARE

en assortiment trucjes. We speelden een hele tijd met Fruity Frank, ontworpen door Steve Wallis. Afgezien van de onjuiste laadinstructie (RUN"CAS:"'R werkt wel) en een vrij grote gevoeligheid voor volumeniveau van de cassetterecorder, heel amusant en vooral goed afgewerkt. Zo kun je in het begin niet alleen je spelniveau instellen, maar ook welke toetsen (cursor of bv. de AWSZ diamant) je wilt gebruiken voor de besturing en andere funkties. Het spel zelf is een vast gebied, waarin allerlei vruchten staan, die je moet gaan opeten, danwel kunt gebruiken om de vijandelijke figuurtjes onder te bedelven. Maar daarbij krijg je zelf ook al gauw zo'n vrucht op je pet, en dan is je beurt voorbij. De vijanden zijn ook nog middels vruchtenpitten te verjagen, maar dan moeten er wel eerst kersen gegeten worden.De bedoeling is om zelf in leven te blijven en zoveel mogelijk kersen en andere vruchten te eten. De blauwe "Frank" beweegt gemakkelijk en is een snel baasje, waarmee men na een tijdje vrij gemakkelijk promoveert naar het volgende scherm met meer soorten vruchten, maar in wezen dezelfde situatie met een ander kleurtje als achtergrond. Gelukkig is ook het spelniveau nog te verhogen, zodat er toch nog een echte uitdaging blijft.

Fruity Frank is niet erg origineel, maar goed verzorgd en met meer dan voldoende variatie. Vooral de leeftijdsgroep van <sup>8</sup> tot <sup>12</sup> jaar heeft hier een leuk spel aan.

# The Wreck

Van Electric Software Op cassette

 $f62. -$ 

Adventure, Aktie en Doolhofspel door elkaar, dat is onze kwalificatie voor dit programma uit Engeland.

In een schip onder water moet de speler op zoek naar een goudschat en dan blijkt het schip (de Beaulieu Anne) al snel een driedimensionale doolhof te worden, dus een doolhof met verdiepingen (dekken). Maar dan wel in de adventure traditie, dus je moet goed

weten waar je heengaat of al bent geweest en daarbij komt de meegeleverde kaart goed van pas. Dat onder water vooral de luchtvoorraad telt en het beeld een out-of-the-diving mask idee voorstelt, is ook te begrijpen. Het hele spel kost je nogal wat tijd, want na het vinden van de safe op het eerste dek, zijn er nog twee andere dekken te exploreren, natuurlijk allemaal met bepaald onvriendelijke of behulpzame zeediertjes.

Voor echte avonturiers is dit een spel met een behoorlijke uitdaging, voor wie aktie belangrijker vindt, verveelt het zwemmen door de fraai scrollende onderwaterwereld wel een beetje. Een typisch engels spel, daar zijn de Graphic Adventures erg in de mode.

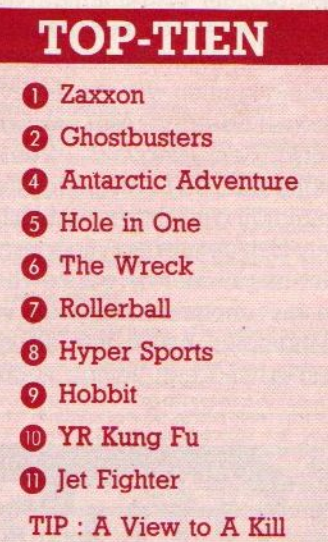

# Hole in One

Van Hal Laboratories f 55.-

Op Module: te spelen met joystick, trackball of toetsenbord.

Temidden van de langzamerhand vrij grote serie spelletjes op insteekmodules uit Japan zijn er niet zo erg veel, die we van harte kunnen aanbevelen. De meeste zijn vrij grof wat betreft de grap-

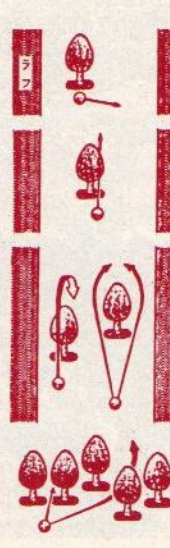

hics en kennen nauwelijks een echt spelscenario.

Dat geldt echter niet voor Hole in One, een van de beste spelletjes van Hal Laboratories. Zelfs na veel spelen verveelt deze sport-simulatie niet en dat komt, omdat er erg veel variaties in verwerkt zijn en omdat de aansluiting bij het echte golf zo goed is. Wie nooit gegolfd heeft, zal zeker even moeten wennen aan dé termen en zich eerst afvragen wat nu de verschillen tussen houten en ijzeren golfclubs wel zijn. Maarhet kloptallemaal echt, de regels worden nauwlettend gevolgd en het enige dat we misten was het harkje om het zand in de bunkers weer bij te harken. Verder is er de juiste telling, de juiste speler van de twee (maar alleen spelen kan ook) is aan slag, de slaghouding is juist weergegeven en het geluid past bij wat men in werkelijkheid ook hoort.

Hole in One is zowel een strategie-als een actiespel, eigenlijk netals het echte golf. Men moet langs <sup>18</sup> holes en overal in zo min mogelijk slagen de bal in het gaatje zien te krijgen. En dat is niet gemakkelijk, want niet alleen moet de richting juist worden ingesteld, er is zowel wind als een hellende green die moeten worden ingecalculeerd, de juiste golfclub moet worden gekozen en als er dan geslagen wordt, is er eventjes een actiemoment om slagkracht én slagmoment optimaal in te schatten. En dan gaat de bal er vandoor, hopelijk niet in het water, de bunkerof andere hindernissen. Na een paar slagen komt men hopelijk op de green, waar bij het putteren ook weer behoorlijk moet worden gewikt en gewogen tussen kracht en greencondities.

Hole in One blijft leuk, omdat dezelfde 18 holes steeds anders bespeeld moeten worden door andere wind- en baancondities. Maar wie veel oefent, kan van gemiddeld naar expert of zelfs profniveau doorgaan.

Met twee mensen is dit spel nog leuker,.dan gaat de psychologie van het golfen echt meespelen. Aleen is het jammer, dat dan de joystick (wij vonden het met een trackball het mooiste

# SOFTWARE  $\star$  SOFTWARE  $\star$  SOFTWARE

spelen) steeds aan de andere speler gegeven moet worden, waarom niet met 2 joysticks gewerkt?

In ieder geval een topspel, grafisch goed tot zeer goed, qua analogie met de werkelijkheid uitstekend. Een goede promotie voor het golfspel!

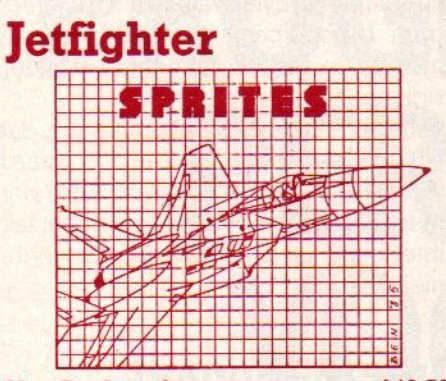

Van Aackosoft f 49,50

In Jetfighter zijn de speler(s) de bestuurder van een straalvliegtuig, terwijl zij ook nog een raketsysteem hebben om hun thuisbasis te verdedigen. Ja, u leest het goed, spelers hier in meervoud, want dit is het eerste twee-spelers-twee-computers spel, dat we kennen.

Via een kabel tussen de computers kan ieder op zijn eigen computerscherm in de slag. Een ongekende uitbreiding van het spelplezier, al is er wel een tweede computer voor nodig. Wie daar nog voor spaart, kan toch al met Jet-Fighter spelen, maar dan tegen een computervijand. De twee tafrelen zijn tamelijk verschillend en hebben beide de batterij wijzers en meters, die bij moderne flight-simulator schietspelletjes horen. Ze werken ook nog en geven energieniveau's en dergelijke aan. In wezen gaat het natuurlijk om de stuurkunst, tegemoetkomende of aanvallende objecten moeten worden neergeschoten. Dat zijn er vele, maar het neerschieten gaat gelukkig vrij eenvoudig, dus overleeft de piloot het allemaal lang genoeg om ook het tweede scherm te bereiken, Daar heeft hij het commando over het verdedigingsysteem van zijn thuisbasis, waar hij juist de aanvallers moet afweren. Goed verzorgd spel met erg mooi openingsbeeld van J.Oele.

# Kaereltje Koerier

Van Aackosoft Op cassette

134,50

Educatieve software moet zowel amusant zijn als leerzaam en qua tekst en onderwerp aansluiten bij de leeftijdsgroep. Dat betekent (afgezien van leeftijdsloze onderwerpen als bv. type- onderwijs), dat het bij voorkeur Nederlandstalige software moetzijn. Rekenen kan nog, maar zo gauw ereen verhaal bij komt, moet die voor kinderen te begrijpen zijn.

De Kaereltje reeks van Aackosoft speelt hierop in en biedt voor een relatief lage prijs (f 34,50) educatieve software.

Het programma Kaereltje Koerier gaat over de topografie van Nederland, maar nu eens niet in de vorm van een landkaart. Het leren kennen van plaatsen gaat aan de hand van opdrachten om pakjes weg te brengen naar verschillende steden. Maar daarbij moet men zich wel aan de bestaande verbindingswegen houden. Dat wordt in beeld gebracht, doordat men in het spelals bestuurder van een auto door een knap weergegeven landschap snelt en steeds moet kiezen welke richting men gaat. Er komen drie plaatsnamen boven in beeld en dan

moet de juiste richting gekozen worden. Vanuit Haarlem naar Zoetermeer gaan betekent dan dus eerst naar Leiden en dan naar Den Haag, de bestaande verbindingen en wegen moeten gevolgd worden.Dit vereist dus vrij veel inzicht in het Nederlandse wegennet en van het aangegeven niveau van 12-15 jaar zijn het de ouderen, die deze uitdaging aankunnen. Als opzet heel knap, dit principe zou ook voor steden als Amsterdam kunnen worden uitgewerkt! Wel zou het wat ons betreft iets sneller kunnen, het landschap wordt op den duur wat eentonig. Geen topper, maar wel een aardig spel, dat ook in familiekring heel leuk werkt, waarbij iedereen toch een andere route tussen Leeuwarden en Heerlen voor ogen blijkt te hebben.

an ieding o SALASAN PSS-COMBIPAK f 55,-Supertape met : Maxima, Les Flics, Time Bandits, Vacumania, LaserBytes Levering inklusief BTW en verzendkosten uitsluitend bij vooruitbetaling op giro 5641219 van Salasan. Voor rembourszendingen brengen we f4, extra in rekening. Vraag onze uitgebreide katalogus metalle HAL produkten en keuze uit meer dan <sup>150</sup> MSX-titels aan (Wouwermansstr 22, 1071 LZ Amsterdam).

# NIEUWS NIEUWS NIEUWS NIEUWS NIEUWS

# Panasonic CF-2700

Tamelijk laat, men heeft het bij Haagtechno waarschijnlijk te druk gehad met de wielerploeg, komt de Panasonic MSX machine nu officieel op de markt. De prijs in het persbericht lag nog boven de duizend gulden, maar daar zal men nog wel iets aan gaan doen.

Panasonic en Technics zijn merknamen van Matsushita (spreek uit matsjoesta) en daarmee staat een van de elektronikaconcerns achter dit produkt. Dat kun je ook wel een beetje zien aan de stijl en afwerking van deze CF-2700, die er degelijk maar toch fraai uitziet.

Met 64 KB, twee slots, RF (TV) én Video/audio uitgang en Centronics printerpoort is de CF-2700 een volwaardige MSX computer, waar bovendien de vrij brede service-organisatie

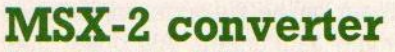

Om ongeruste MSX-1 eigenaars uitzicht te bieden op een gemakkelijke overgang naar MSX-2 heeft ASCII-Microsoft aangekondigd, binnenkort met een adapter te komen om van een MSX-1 micro een MSX-2 te maken. We zijn tamelijk skeptisch over zo'n toverding.

Hoewel technisch realiseerbaar, denken we dat zo'n adapter geen echt levensvatbaar produkt zal blijken te zijn. Het klinkt aardig en is een leuke publiciteitsstunt, maar we zien zo'n ding echt niet in de winkel liggen voor minder dan 800 gulden. En dan nog met beperkte compatibiliteit, want met alle funkties erin zou het nog meer moeten kosten. Dan kun je beter direkt een MSX-2 kopen, denken we. MSX-2 komt wel eerst in de winkel voor een prijs van 1500-1800 gulden in begin 1986, maar die prijs zal snel zakken tot ongeveer het niveau van de Commodore-128, wil men kunnen concurreren (dus ongeveer <sup>1200</sup> gulden). Waarom we zo negatief zijn over die MSX-2 converter. Welnu, de extra-chips, die er in zo'n module moeten zitten, zijn de Videochip, de extra Video-Ram, de nieuwe Basic-ROM, de geluidschip plus de nodige interfaces. Alles bij elkaar, met uitzondering van toetsenbord, voeding en de Z-80A zo ongeveer driekwart van de MSX-2 hardware. En dat dan tegen een zacht prijsje, dat klinkt onwaarschijnlijk. Hoezeer

we ook staan achter het MSX-concept, dit zijn lieverkoekjes, die nooit gebakken gaan worden.

# Aktuele **Microcomputer** Techniek

Van Weka (antwoordnr 15412 Amsterdam) kregen we onlangs het PRAK-TIJKBOEK Aktuele Microcomputer Techniek toegestuurd en dat betekent dan wel een forse map met plm. 300 pagina's. Qua uitvoering hebben we iets dergelijks nog niet gezien, dit is geen computerboekje meer, maar een compleet naslagwerk, dat lijkt op de losbladige vakliteratuur, die bv. bij grote computers wordt bijgeleverd. Qua uiterlijk en afwerking van zeer hoog niveau en ook de inhoud is niet mis. Men houdt niet op bij algemene aanbevelingen, bij het hoofdstuk over printplaatjes zit er een transparant bij, waarmee men zelf aan de gang kan. In de <sup>14</sup> delen van het basiswerk (er volgen nog aanvullingen, waarop men zich abonneren kan) komen vele onderwerpen aan de orde. Sommige zijn zeer diepgaand met programmavoorbeelden en veel schema's, andere geven wat oppervlakkiger informatie over bv. nieuwe computers op de markt zoals de <sup>128</sup> en Atari 520. Er is

veel "harde" informatie, die dit als naslagwerk heel geschikt maken, zoals lijsten met verkrijgbare processoren, adressen en literatuuroverzichten. Hierbij vinden we, dat men wel wat overspringt van de ene machine naar de andere, zo is er de basic-programmeercursus aan de hand van de C-64, maar de machinetaalcursus werkt met de MPS-65 en de literatuurlijst gaat voornamelijk over wat er voor de Spectrum beschikbaar is. Misschien kan men dit in de aanvullingen wat meer richten.

In het algemeen is dit praktijkboek, dat f99,- kost, het geld meer dan waard voor de serieuze hobbyist, die wat meeraan de gang wil met machinetaal, interfaces en microprocessor- techniek.

# Internationaal

Nederlandse bedrijven zijn ook internationaal aktief. Behalve een gezamenlijke deelname aan de CES in Las Vegas blijken nu ook andere vormen van samenwerking te zijn beklonken. Aackosoft werd lid van de VIFI groep. Dat is een vrij grote organisatie, waar ook VNU halfzuster Malmberg al deel van uitmaakte. In Frankrijk is bv. Nathan lid van VIFI, in Duitsland Ravensburger, en in Japan Dempa, de grootste uitgeverij daar.

# Panasonic Plotter/ Printer

Met typenummer KX-08P uitgerust is deze kleuren-afdrukker in staat zwarte, blauwe, groene en rode letters en figuren afte drukken. Voor deprijs van f 1473,- vinden we het apparaat echter vrij langzaam (slechts 4,5 tekens per sekonde) en er wordt geen software bijgeleverd zoals bij de Sony PRN-C41. Als printer zijn dit soort plotters in het algemeen slechts beperkt bruikbaar, men is beperkt is de papierkeuze en de afdruk is soms moeilijk te lezen, vooral bij kleinere letters. Voor de plotterfunktie zijn er wel leuke toepassingen te bedenken, maar daarvoor is ofwel een goed inzicht in programme-Ten, danwel goede commerciële software nodig.

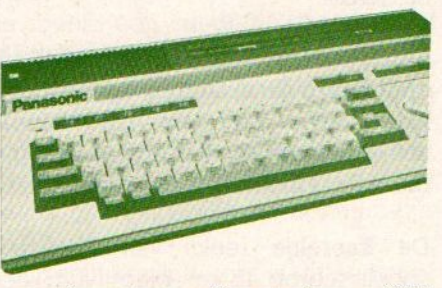

(073- van importeur Haagtechno 202405) achter staat. Als extra's heeft Panasonic ook een datarecorder en

Joystick te koop.
# VIDITEL TELESOFTWARE: PROGRAMMATUUR PERTELEFOON VOOR MICRO-COMPUTERS.

Viditel is één van de meest veelzijdige diensten van PTT Telecommunicatie. Een verrassende mogelijkheid is Telesoftware. Daarmee kan iedere abonnee heel eenvoudig computerprogramma's uit Viditel in de eigen microcomputer laden. Op ieder moment, 24 uur per etmaal, voor een luttel bedrag. De Telesoftware programma's zijn op bijna iedere microcomputer te ontvangen en te gebruiken. Er is keuze uit een groot aantal spelletjes en serieuze programma's. Via Vidibus is zelfs berichten-<br>uitwisseling met andere abonnees mogelijk. uitwisseling met andere abonnees mogelijk.

OP DE HOBBYCOMPUTERDAGEN GEEFT PTT TELECOMMUNICATIE DEMONSTRATIES EN VERDERE INFORMATIE. STAND 436, MARGRIETHAL, JAARBEURS UTRECHT.

# **PRINT-OUT**

Naar aanleiding van onze oproep om MSX Info Logo's, kregen wij er zoveel toegestuurd, dat we er meer dan genoeg hebben. Tenslotte mag | Inhoud listingdeel het niet gaan vervelen. Voor de mensen die graag op bestelling werken weten we echter nog wel een ander leuk onderwerp. Maak b.v. een In het listingdeel, reclamespot op de computer na, of maak er een leuke persiflage op.<br>Vergeet dan vooral de muziek niet, want die is bij spotjes vaak van wezenlijk belang. Ik ben benieuwd wie deze uitdaging durft aan te nemen, er zijn en dat is in deze listeningrubriek wel gebleken byzonder leuke dingen met een MSX te maken. Voor de leukste inzender stellen wij een prijsje beschikbaar.

Inzenders van programma's wil ik nogmaals vragen om (nog) geen maken van programma's wil ik nogmaals vragen om (nog) geen SIMON 55<br>gebruik te maken van de grafische tekens. Er zijn namelijk nog geen RELICOPTER 56<br>goede MSX-printers, (die de voor ons drukwerk benodigde kwaliteit XENON kunnen bieden) op de markt. Vaak leveren deze grafische symbolen dan ook problemen op bij het overnemen/intikken/afdrukken. Mochten ze van zeer groot belang zijn, zet dan even in een briefje in welke regel ze staan, dan kunnen we ze in de listing proberen in te tekenen.

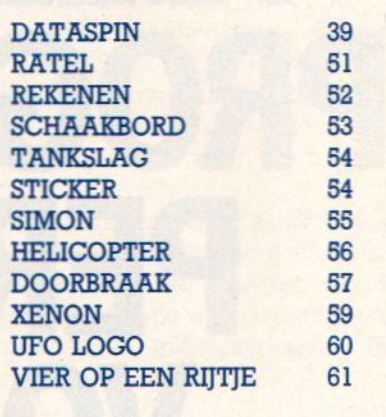

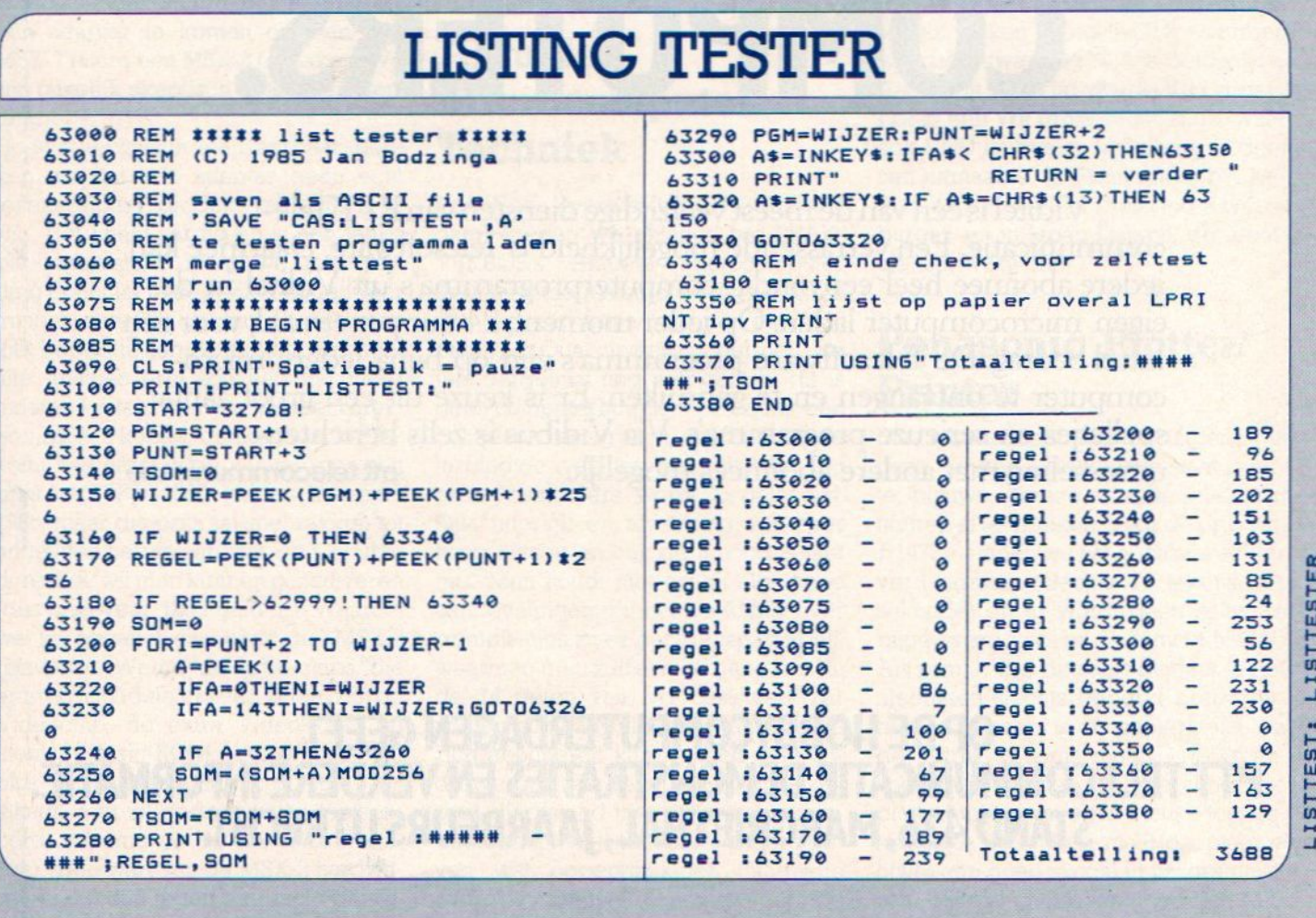

# **Dataspin**

Heeft U een onoverzichtelijke hoeveelheid platen, videobanden, postzegels, of computerprogramma's, Dataspin vangt ze allemaal op. Er staan zelfs al voorgeprogrammeerde velden van de bovengenoemde onderwerpen in. Natuurlijk is het ook mogelijk om deze velden zelf te benoemen. <sup>U</sup> kunt tot zo'n honderd kaarten aan-maken. Om te stoppen met invoeren tikt <sup>U</sup> op het eerste veld het woord STOP in. Verder is het programma volledig menu gestuurd, en het wijst zichzelf.

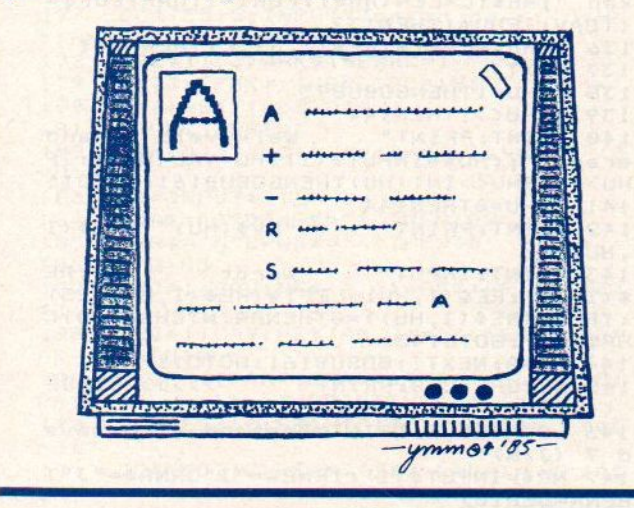

1 REM dataspir 2 REM door P.J. BOKMA UIT HEEREVEEN 3 REM 4 CLEAR1200 DIMRE\$(100,10),NV\$(10):KG=0<br>WIDTH40:CLS:COLOR15,1,1:KEYO<mark>F</mark>F 5 & ONSTOPGOSUB1@:STOPON: ONERRORGOTO1G 7 8 DEFUSR=@ 9 KEY1, "INVOER": KEY2, "TONEN": KEY3, "ZO SORT "iKEYS, "VERAND":KEY :KEY7, "WISSEN"; KEY8, "PRINT KEY9, "MEMORY": KEY10, "SAVEN" 10 GOSUBió1:IFKG=OTHEN234 <sup>11</sup> KEYON:PRINT:PRINT:PRINT" Mogelijk heden: 12 PRINT: PRINT<br>13 PRINT" [ [F1] Invoer [F6] Ei nde": PRINT<br>14 PRINT" [F2] Tonen [F7] Wi ssen": PRINT<br>15 PRINT" <sup>15</sup> PRINT! [F3] Zoeken CF81 Pr inten": PRINT IF4] Sorteren heugen"; PRINT IF51 Veranderen [F10] Be waren" 18 LOCATES, 18:PRINT"MAAK UW KEUZE ( F 1-F18) ":LOCATE9,214PRINT"(C) <sup>1984</sup> by P.J. Bokma 19 **60T024** 607023 NRS=INKEYS; IFNR\$=""THEN21 22 NR=VAL (NR\$) 23 RETURN<br>24 COLOR15: ON KEYGOSUB27, 80, 97, 104, 12 3,145,163,189,149,151<br>25 FORX=1TO10:KEY(X) ON:NEXT GOSUB21:G0T026 27 KEYOFF 28 CLS 29 LOCATE1@,@:PRINT"DATA INVOER: "

```
30 LOCATE10, 1: PRINT" *************
   LOCATE10, 6: PRINT"#1. File laden"
31LOCATE10,9:PRINT"#2. Toevoegen"<br>LOCATE10,12:PRINT"#3. Nieuwe file"<br>LOCATE10,12:PRINT"#3. Nieuwerijc
34 LOCATE10, 20: PRINT"TOETS UW KEUZE (
1 - 3) "
35 GOSUB21
36 IFNR<IORNR>STHENS5
37 IFNR=3ANDKG>STHEN67
38 ONNRGOT039,76,55
CLS:LOCATE10, @:PRINT"FILE LADEN"
40
   LOCATE10, 1: PRINT" ***********
41 CLEAR
LOCATE4,5:PRINT"Welke file-naam ?
"zi INPUTIPS:IPS=LEFT$(IP$,6)
43 IFLEN(IP$)=0THEN42ELSELOCATE 4,9:P<br>RINT"Gekozen file-naam: ";IP$: PRINT
44 LOCATE 4,10:PRINT"IS GEKOZEN NAAM
CORRECT ? (J/N)"
RS=INPUTS(1)
IFR$="N"ORR$="n"THEN39
    IFRS="J"ORR$="j"THEN49
47
48 GOT045
OPENIPSFORINPUTAS#I:ON ERROR GOTO
1050 INPUT#1, AV: DIMNV$ (AV)
FORI=1TOAV: INPUT#1, NVS (I) :NEXTI
52 INPUT#1, AR
FORI=1TOAR:FORJ=1TOAV: INPUT#1, RE%(
I,J) :NEXTJ:NEXTI:CLOSE#1
54 GOSUB141:GOTO1ii
55 CLS<br>56 PRINT"
                  54 PRINT" >>>>> FILE DEFINITIE <<
<<<
57 LOCATES,5:PRINT"Toets aantal velde
n (max. 9)"; .
58 AV$=INPUTS(1)
59 AV=VAL (AV$): IFAV<1THENGOSUB161:GOT
o11
40 GOSUBió&i:PRINT:FORI=1TOAV
              "I"#. NAAM :
62 INPUTNV$(I): IFNV$(I)=""THENPRINTCH
R$ (30) CHRS (30)
&3 NVS (I)=LEFT$(NV$(I), 10) :GOSUB258:P
RINT
&4 NEXTI
65 PRINT:PRINT" DEFINITIE KOMPL
66 GOSUB21
&7 CLS:PRINTTAB (11) ">>>> INVOER <<<<"
&8 AR=AR+i:HO=0:IFAR=99THENGOSUB16&1:G
oTo11
69 GOSUB75: FORI=1TOAV: PRINT
70 IFHO=1THENRES (AR, I)="STOP":NEXTI:A
R=AR-1:GOSUB161:GOTO11<br>71 PRINT" "NV$(I);
72 INPUTRE$(AR, I): RE$(AR, I)=LEFT$ (RE$
(AR, I), 25): IFLEN(RE$ (AR, I)) = 0THENPRIN
TCHRS (30) CHRS$ (30) :G0T071
73 IFRES(AR,I)="stop"ORRE$(AR, I)="ST0
P"THENHO=1:RE$(AR,I)="stop"<br>74 NEXTI:GOSUB75:GOTO68<br>75 CLS:PRINT"*""AR" *    >>>> INVOER
77 NEATHTOUSDES STOUDS<br>75 CLS:PRINT"#" "AR" # XXXXX XXXX<br><<<< x "AR" #":PRINT:RETURN<br>76 TEAR<10RAV<1THENGOSUR141:60T011
76 IFAR<10RAV<1THENGOSUB161:GOTO11<br>77 CLS:PRINT" >>>>> TOEVOEGEN
                      777 TOEVOEGEN <<<<br>Definitie:":PRIN
<<": PRINT: PRINT"
T:G0SUB162
78 GOSUB21:CLS:G0T048
79 END
80 KEYOFF: IFAR<10RAV<1THENCLS: GOSUB16<br>1: GOTO11
81 CLS<br>82 PRINT"
                 >>>>> TONEN <<<<<"
83 LOCATE5, 5: PRINT"Wat wilt U zien ?"
84 LOCATES, 10: PRINT"#1. ALLES"
85 LOCATE5, 12: PRINT"#2. GEDEELTE"
```
86 LOCATES, 15: PRINT"TOETS UW KEUZE (1  $-2)$  " 87 R\$=INPUT\$(1):NR=VAL(R\$):IFNR<10RNR >2THEN87 88 ONNRGOTO89, 90 89 FORI=1TOAR: GOSUB93: NEXTI: GOSUB161: **GOTO11** 90 CLS: PRINT" >>>>> BEREIK TONEN くくくくくい 91 LOCATE5, 10: INPUT"Het eerste getal "; B: LOCATES, 12: INPUT "Het tweede getal ";E: IFB<10RB>ARORE<10RE>ARTHEN90 92 FORI=BTOE: GOSUB93: NEXTI: GOSUB161: G **OTO11** 93 CLS: PRINT" RECORDNR.": I PRINT" ===============":PRI 94 **NT** 95 FORJ=1TOAV: PRINT" "NV\$(J)" "RE \$(I, J): NEXTJ: GOSUB21 **96 RETURN** 97 KEYOFF: IFAR<10RAV<1THENGOSUB161: GO  $TO11$  $\rightarrow$ 98 CLS: SCREEN@, 0: COLOR15: PRINT" >>>> ZOEKEN <<<<" 99 LOCATES, 5: INPUT"Zoeken naar "; HU\$: L=LEN(HU\$): HU=0 100 FORI=1TOAR: FORJ=1TOAV: IFHU=1THEN1 02 101 IFHU\$=LEFT\$(RE\$(I,J),L)THENHU=1 102 NEXTJ: IFHU=1THENGOSUB93: HU=0 103 NEXTI: GOSUB161: GOT011 104 KEYOFF: IFAR<10RAV<1THENGOSUB161:6 **OTO11** 105 CLS: PRINT" >>>>> SORTEREN <<<  $<<$ " 106 PRINT: PRINT: PRINT<br>107 FORI=1TOAV: PRINT" "I"#. "NV\$( I) : NEXTI 108 LOCATE5, 20: PRINT"Op welk veld sor teren ?": VS\$=INPUT\$(1): VS=VAL(VS\$): IF VS<10RVS>AVORINT(AV)<>AVTHENGOSUB161: **GOTO11** 109 CLS:LOCATE5, 12: PRINT"Sorteren kos t zelfs":LOCATE15, 15: PRINT"een comput tijd !!" er 110 S=1:ST(1,0)=1:ST(1,1)=AR<br>111 I=ST(S,0):R=ST(S,1):S=S-1 112 J=I:K=R:S\$=RE\$(((I+R)/2),VS) 113 IFRE\$(J, VS)<S\$THENJ=J+1:60T0113 114 FORV=1T016: IFRE\$ (K, VS) >S\$THENK=K-1:NEXT 115 IFJ=KTHENJ=J+1:K=K-1:GOT0113 116 IFJ>=KTHEN119 117 IFJ<KTHENFORMO=1TOAV:TE\$=RE\$(J,MO ) : RE\$(J, MO) = RE\$(K, MO) : RE\$(K, MO) = TE\$ 118 NEXTMO: J=J+1: K=K-1: 60T0113 119 IFJ<RTHENS=S+1:ST(S,0)=J:ST(S,1)=  $\mathsf{R}$ 120 R=K: IFI<RTHEN112 121 IFS>0THEN111 122 60SUB161:60T011 123 KEYOFF: IFAR<10RAV<1THENGOSUB161:G **OTO11** 124 CLS: PRINT" >>>>> WIJZIGEN <<<  $<<$ 125 LOCATES, S: PRINT"Wilt U: ": LOCATES, 10: PRINT"1 #. Bep. nummer wijzigen":L<br>OCATE5, 14: PRINT"2 #. Zoeken en wijzig en. ":LOCATE5, 18: PRINT"TOETS UW KEUZE  $(1 - 2)$ 126 HU\$=INPUT\$(1):NR=VAL(HU\$):IFNR<10 RNR>2THEN126 127 IFNR=2THEN134 128 CLS: PRINT" >>>>> BEP. NR. WIJ ZIGEN <<<<< 129 LOCATE5, 5: INPUT"Welk nummer "; HI\$  $:HI=VAL(HI$)$ 

130 IFHI<10RHI>ARORHI<>INT(HI)THENGOS **UB161: GOTO11** 131 I=HI: GOSUB93 132 LOCATE5, 15: PRINT"Welk veld verand eren ?":WV\$=INPUT\$(1):WV=VAL(WV\$):IFW V<10RWV>AVORWV<>INT(WV)THENGOSUB161:G **OTO11** (I,WV):PRINT:PRINT" "NV\$(WV)" : "RE\$<br>PUTPE\*/\* "Word!" = "RE\$ PUTRE\$(I,WV): 605UB161: 60T011 134 CLS: PRINT" >>>>> ZOEKEN & WIJ ZIGEN <<<<< 135 HU=0:LOCATE5, 5: INPUT"Waarnaar zoe "; HH\$: L=LEN(HH\$): FORI=1TOAR: FORJ= ken ITOAV: IFHU=1THEN137 136 IFHH\$=LEFT\$(RE\$(I,J),L)THENHU=1 137 NEXTJ 138 IFHU=1THENGOSUB93 139 IFHU<>iTHEN144 140 PRINT: PRINT" Welk veld verand eren ?";:HU\$=INPUT\$(1):HU=VAL(HU\$):IF HU>AVORHU<>INT(HU)THENGOSUB161:GOT011 141 IFHU=0THEN144 142 PRINT: PRINT" "NV\$ (HU) " "RE\$ (I , HU) 143 PRINT: INPUT"  $: "; RE$ Wordt \$(I, HU): RE\$(I, HU)=LEFT\$(RE\$(I, HU), 25) : IFLEN(RE\$(I, HU)) = @THENPRINTCHR\$(30)C HR\$(30): GOTO143 144 HU=0:NEXTI:60SUB161:60T011 145 KEYOFF: CLS: PRINT"  $>>>>EINDE$ <<<<< 146 LOCATES, 5: PRINT"Bestand al gesave d ? (J/N) " 147 NR\$=INPUT\$(1):IFNR\$="j"ORNR\$="J"T HENA=USR(0) 148 GOSUB161: GOTO11 149 KEYOFF: CLS: PRINT" >>>> GEHEUGEN <<<<":PRINT:PRINT" U heeft nog "FR E(X)" bytes vrij!" 150 GOSUB21: GOSUB161: GOTO11 151 KEYOFF: IFAR<10RAV<1THENGOSUB161:G **OTO11** 152 CLS: PRINT" >>>>> BEWAREN <<<< <":LOCATE5,5:PRINT"Typ gewenste file-<br>naam: ";:INPUTNF\$:NF\$=LEFT\$(NF\$,6) 153 IFLEN(NF\$)=0THEN152 154 LOCATE5, 10: PRINT"Is deze naam jui st ? (J?N)":NR\$=INPUT\$(1):IFNR\$="j"OR<br>NR\$="J"THEN157 155 IFNR\$="n"ORNR\$="N"THEN152 156 GOT0154 157 OPENNF\$FOROUTPUTAS1: ON ERROR GOTO 10 158 PRINT#1, AV 159 FORI=1TOAV: PRINT#1, NV\$ (I): NEXTI 160 PRINT#1, AR: FORI=1TOAR: FORJ=1TOAV: PRINT#1, RE\$(I, J): NEXTJ: NEXTI: CLOSE#1: **GOSUB161: GOTO11** 161 CLS: PRINT" **\*\*\*\*\*\*\*\*\*\*\*\* DATA-SP** IN \*\*\*\*\*\*\*\*\*\*\*\* RETURN 162 FORI=1TOAV: PRINT"  $''$ NV\$ $(1)$ : NEX **T:RETURN** 163 KEYOFF: IFAV<10RAR<1THEN10 164 CLS: PRINT" >>>>> VERWIJDEREN <<<<<":LOCATE5,5:PRINT"Wat wilt U:":LOCATE5,10:PRINT"1#. 1 record wissen": LOCATES, 12: PRINT"2#. Alle records wis<br>sen": LOCATES, 14: PRINT"3#. Zoek en wis<br>":LOCATES, 20: PRINT"TOETS UW KEUZE (1- $3)$ " 165 NR\$=INPUT\$(1):NR=VAL(NR\$):IFNR<10 RNR>3THEN10 166 ONNR60T0167, 257, 176 167 CLS: PRINT" >>>>> 1 RECORD WIS SEN <<<<< 168 LOCATE5, 5: INPUT"Welk record wisse

n ": MO\$: MO=VAL (MO\$): IFMO<10RMO>ARORMO <>INT(MO)THEN10 169 I=MO: CLS: PRINT" >>>>> WISSEN <<<<< ": PRINT: GOSUB93 170 PRINT: PRINT" DIT RECORD WISSE N ? (J/N)"  $171$  NR\$=INPUT\$(1) 172 IFNR\$="J"ORNR\$="j"THEN175 173 IFNR\$="N"ORNR\$="n"THEN10 174 GOT0171 175 FORJ=1TOAV:RE\$(I,J)=RE\$(AR,J):RE\$  $(AR, J) = " " : NEXTJ : AR = AR - 1 : GOTO10$ CLS: PRINT" 176 >>>>> ZOEK & WIS < くくくくい 177 LOCATE5, 5: INPUT"Zoeken naar: "; HK \$: HK=0: FORI=1TOAR: FORJ=1TOAV 178 IFRE\$(I, J)=HK\$THENHK=1 179 NEXTJ: IFHK=1THENGOSUB181 180 HK=0: NEXTI: GOT010 181 GOSUB93: PRINT 182 PRINT" Dit record wissen ? (J  $?N)$  " 183 NR\$=INPUT\$(1) 184 IFNR\$="J"ORNR\$="j"THEN187 185 IFNR\$="N"ORNR\$="n"THEN10 **186 GOTO183** 187 FORJ=1TOAV: RE\$(I, J)=RE\$(AR, J): NEX TJ 188 FORJ=1TOAV: RE\$ (AR, J) = "": NEXTJ: AR= AR-1:50T010 189 KEYOFF: IFAR<10RAV<1THEN10ELSECLS: PRINT" >>>>> PRINTEN <<<<<" 190 LOCATE5, 10: PRINT"1#. Printen reco rds" 191 LOCATES, 12: PRINT"2#. Labels print  $en''$ 192 LOCATE5, 16: PRINT "MAAK UW KEUZE (1  $-2)$ 193 NR\$=INPUT\$(1):NR=VAL(NR\$) 194 IFNR<10RNR>2THEN10 195 ON NR GOTO 196, 213 196 CLS: PRINT" >>>>> PRINTEN <<<< 197 LOCATES, S: PRINT"Wat wilt U printe<br>n:":LOCATES, 10: PRINT"1#. Alles":LOCAT<br>ES, 12: PRINT"2#. Bereik":LOCATES, 14: PR INT"3#. Zoeken" 198 NR\$=INPUT\$(1):NR=VAL(NR\$) 199 IFNR<10RNR>3THEN198 200 ONNRGOTO201, 202, 206 201 B=1:E=AR:FORI=BTOE:GOSUB227:NEXT: **GOTO10** 202 CLS: PRINT" >>>>>> BEREIK PRINT EN <<<<< 203 LOCATE5, 10: INPUT"Het eerste numme 260 NV\$(2)="Soort "; B\$: B=VAL(B\$): LOCATES, 12: INPUT"He 261 NV\$(3)="Lengte :"  $r:$ t laatste nummer: ";E\$:E=VAL(E\$) 204 IFB<10RB>ARORE<10RE>ARTHEN10 205 FORI=BTOE: GOSUB227: NEXTI: GOTO10 264 NV\$(6)="Kant 206 CLS: PRINT" >>>> ZOEKEN & PRIN TEN <<<<< 207 MP=0:LOCATE5, 5: INPUT"Waarnaar zoe ken: "; HP\$: L=LEN(HP\$) 208 FORI=1TOAR: FORJ=1TOAV 209 IFMP=1THEN211 210 IFHP\$=LEFT\$(RE\$(I,J),L)THENMP=1 271 NV\$(5)="Soort :" 211 NEXTJ: IFMP=1THENG0SUB227 212 MP=0:NEXTI:GOT010 >>>>> LABELS PRINT 274 AV=7:RETURN 213 CLS: PRINT" **EN <<<<<** 214 LOCATES, S: PRINT"Wat wilt U printe 276 NV\$(2)="Waarde :"<br>n:": LOCATES, 10: PRINT"1#. Alles": LOCAT 277 NV\$(3)="Catalogus:"<br>ES, 12: PRINT"2#. Zoeken": LOCATES, 15: PR 278 NV\$(4)="Albumnr. :" INT"MAAK UW KEUZE (1-2)"  $215$  NR\$=INPUT\$(1):NR=VAL(NR\$) 216 IFNR<10RNR>2THEN10 gels: ";TR\$:TR=VAL(TR\$):IFTR=0THENTR=3 282 AV=7:RETURN

218 IFNR=2THEN219ELSEFORI=BTOE: GOSUB2 26: NEXTI: GOTO10 219 CLS: PRINT" >>>>> ZOEKEN & PRI NTEN <<<<< 220 MO=0:LOCATE5, 5: INPUT"Waarnaar zoe ken: ": HL\$: L=LEN(HL\$) 221 FORI=1TOAR: FORJ=1TOAV 222 IFMO=1THEN224 223 IFHL\$=LEFT\$(RE\$(I, J), L)THENMO=1 224 NEXTJ: IFMO=1THENG0SUB226 225 MO=0:NEXTI:GOT010 226 FORJ=1T04:LPRINT" "RE\$(I, J) : N EXTJ: FORUU=1TOTR: LPRINT: NEXTUU: RETURN 227 LPRINT" RECORD : "II 228 LPRINT" -------------229 LPRINT 230 FORJ=1TDAV 231 LPRINT" "NV\$(J)" : "RE\$(I, J) 232 NEXTJ:LPRINT:RETURN 233  $A=USR(0)$ 234 COLOR15:K6=1 235 LOCATES, 3: PRINT"Wat wilt U:" 236 LOCATE5, 6: PRINT"1#. Data-base" 237 LOCATE5, B: PRINT"2#. Adressenbesta nd" 238 LOCATE5. 10: PRINT"3#. Videobestand 239 LOCATE5, 12: PRINT"4#. Platenbestan  $d<sub>ii</sub>$ 240 LOCATE5, 14: PRINT"5#. Postzegelver zameling" 241 LOCATE5, 16: PRINT"6#. Inboedelbest and" 242 LOCATES, 18: PRINT"7#. Computerprog rama's" 243 LOCATE5, 22: PRINT"Uw keuze ? (1-7) "<br>244 NR\$=INPUT\$(1): NR=VAL(NR\$) 245 IFNR<10RNR>7THEN244 246 ONNRGOSUB10, 248, 259, 267, 275, 283, 2 91 247 KG=6: GOT010  $248$  AV=7  $\sim 1$  H 249 NV\$(1) = "Naam  $\pm$   $^{\rm{H}}$  $250 NV$ \$ (2) = "Adres 251 NV\$(3)="Postcode:" 252 NV\$(4)="Plaats :" 253 NV\$ (5) = "Telefoon: " 254 NV\$(6)="Kenmrk.1:" 255 NV\$ $(7)$ ="Kenmrk.2:" 256 RETURN 257: 258 QQ=11-LEN(NV\$(I)):NV\$(I)=NV\$(I)+S PACE\$(QQ)+":":RETURN  $259$  NV\$(1)="Titel  $\pm$   $^{\rm n}$  $\pm$   $^{\rm{H}}$  $262$  NV\$ (4) = "Datum  $\pm$   $^0$ 263 NV\$(5) = "Bandnr. 1"  $\sim 100$  $\pm$   $\frac{1}{2}$  $265$  NV\$ $(7) =$ "Teller 266 AV=7: RETURN  $267$  NV\$ (1) = "Titel  $\frac{1}{2}$  ii 268 NV\$(2)="Uitvoer. :" 269 NV\$(3)="Single/LP:" 270 NV\$ (4) = "Plaatnr. : "  $\frac{1}{2}$  $272$  NV\$ (6) = "Opm. 1 272 NV\$(7)="0pm. 2<br>273 NV\$(7)="0pm. 2  $\mathbf{r}^{\mathrm{u}}$  $\pm$   $^0$ 275  $N\sqrt{ }$  (1) = "Land  $\mathbb{R}^{|0|}$  $\pm$   $^{\rm n}$  $279$  NV\$(5)="Soort  $\mathbb{F}^n$ 280 NV\$(6) = "Opm. 1<br>281 NV\$(7) = "Opm. 2  $\langle 1 \rangle^{\rm H}$ 283 NV\$(1)="Artikel :"

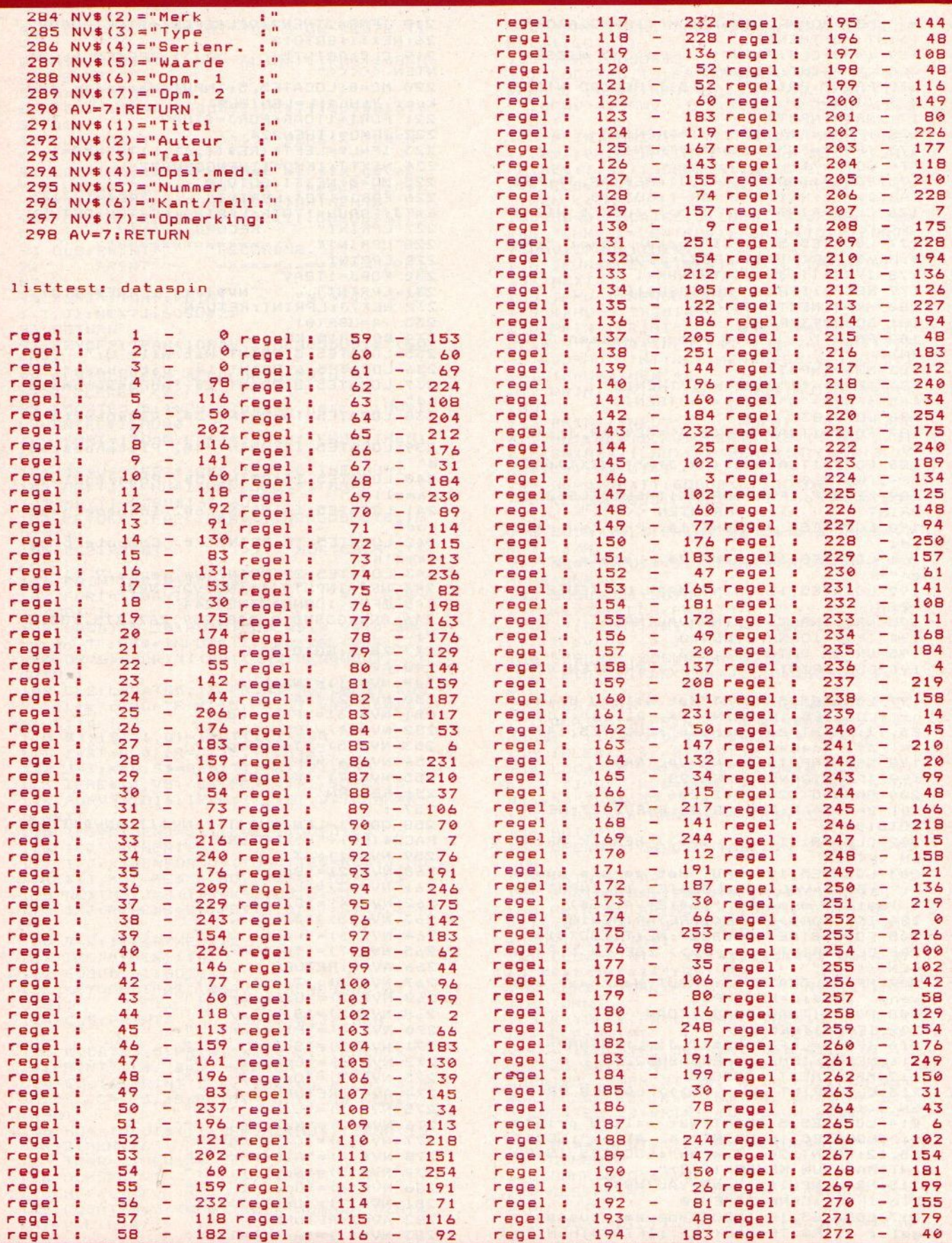

Kiezen uit het aanbod aan MSX computers is niet gemakkelijk, want het is langzamerhand wel bekend, dat de prijs alleen niet het belangrijkste is, dat de specifikaties nogal wat uit elkaar lopen en dat vooral de service en support heel verschillend liggen voor de diverse MSX machines. Er zijn dus een aantal dingen om op te letten bij de aanschaf, alleen de goedkoopste prijs uit de advertenties halen is niet optimaal. We gaan hierop wat nader in en geven als steuntje in de rug een overzicht in tabelvorm van de MSX computers.

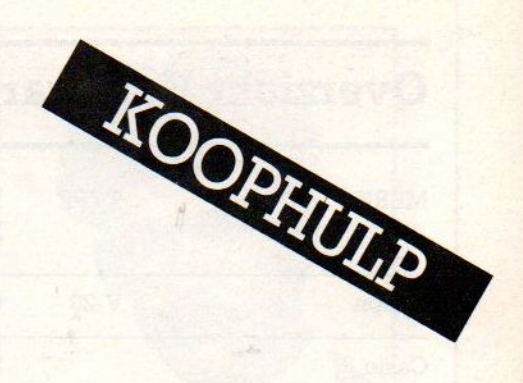

# KIES JE EIGEN N

# **Het** gebruikersprofiel is bepalend

let klinkt wat vreemd, maar de juiste manier om te bepalen welk type MSX micro het beste is, begint bij het zorgvuldig bekijken van de eigen mogelijkheden. Kernpunten daarbij zijn talenkennis, een technische achtergrond, behoefte aan service, ervaring met programmeren op andere computers en het belang, dat men hecht aan kwaliteit. Natuurlijk speelt ook de inhoud van de portemonnee een rol, maar bedenk wel, dat een hobbycomputer het eerste jaar waarschijnlijk een veelvoud van de aanschaf van de basis-enheid gaat kosten aan randapparatuur, software, kabels, boeken en bladen.

Het klinkt zo aardig, MSX is een standaard en de specificaties wijken per machine maar weinig af. Dan is iedere machine dus goed en hoeven we alleen maar naar de prijs te kijken, is een logische conclusie. In principe juist, alleen volgt er dan wel enige teleurstelling als die goedkope machine uit de doos komt, er een nauwelijks begrijpelijke semi-engelse handleiding bij blijkt te zitten, er geen stekker aan het electriciteitssnoer zit, het beeld op de televisie er net naast blijkt te hangen, het toetsenbord met Azerty toetsen of allerlei vreemde accenten is uitgevoerd. Of wanneer de warmteontwikkeling in de machien de spuigaten blijkt uit te lopen, omdat de trafo eigenlijk voor een iets afwijkend voltage en dan nog aan de krappe kant is gedimensioneerd. En bij het bellen van het bedrijf, dat dezelfde naam draagt als op de doos staat, blijken die mensen plotseling niets te weten van die machine of verwijzen je wat bits terug naar de verkoper, die die problemen

dan maar moet oplossen. En die goede man weet ook van niks, hij koopt zijn computers per dozijn in de doos in, schuift die tegen contante betaling met een blij en vertrouwenwekkend gezicht over de toonbank en hoopt maar, dat alles verder goed gaat. Dat is bij MSX overigens niet zo'n erg kwalijke praktijk, want het aantal machines dat afwijkingen vertoont, is verhoudingsgewijs erg klein. MSX is tenslotte een kwaliteitscomputer.

SOURCE

**MODE** 

**PEED** 

 $\overline{p}$ 

# Positieve gedachte

Een prettige gedachte is ook, dat er per MSX computer natuurlijk maar weinig bijzondere onderdelen in zitten, de belangrijkste chips zijn zo uitwisselbaar met andere merken MSX. Het is voor bijvoorbeeld scholen, die niet graag afhankelijk zijn van één leverancier, natuurlijk van belang, dat MSX doorvele leveranciers wordt aan-

# Overzicht Hardware

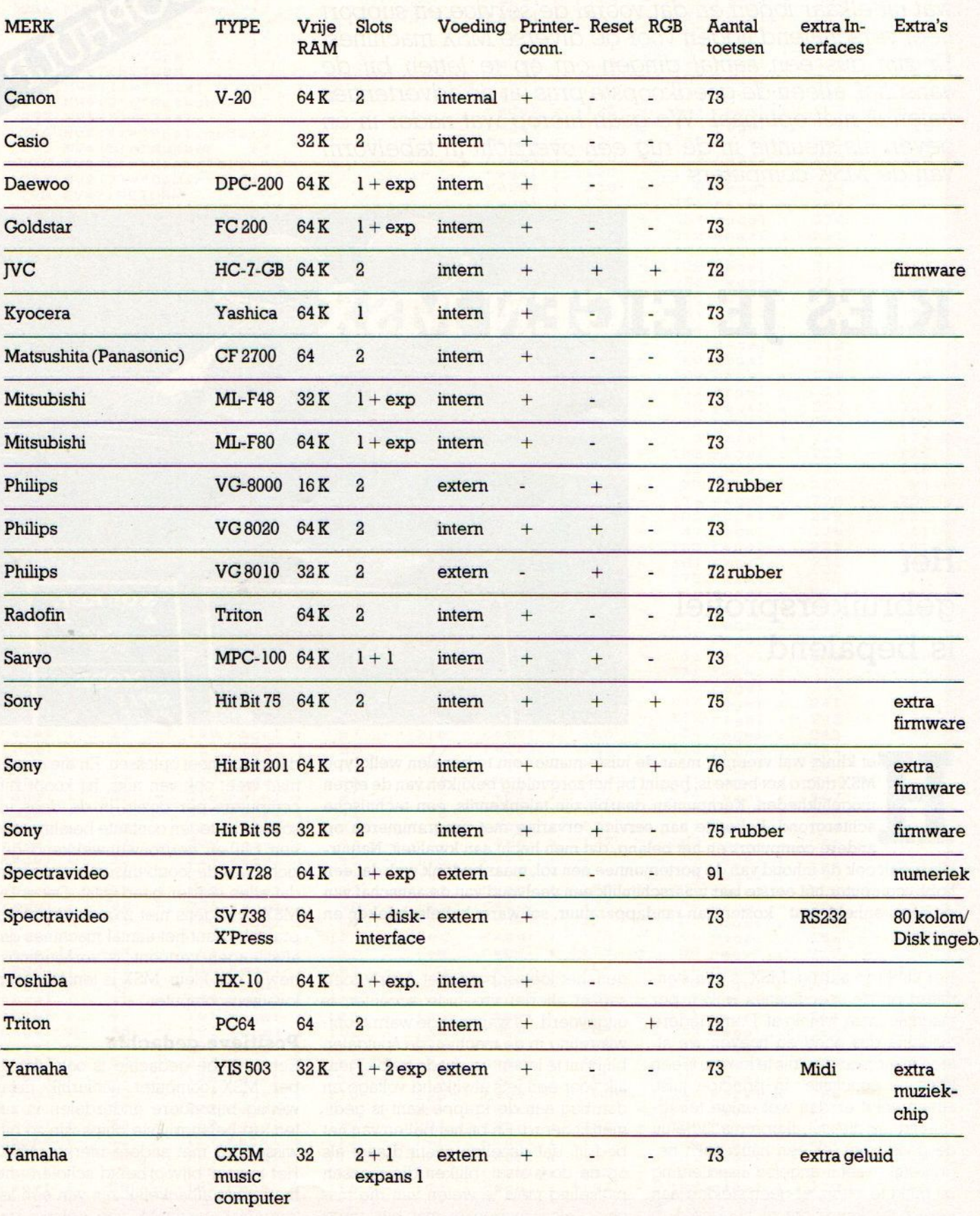

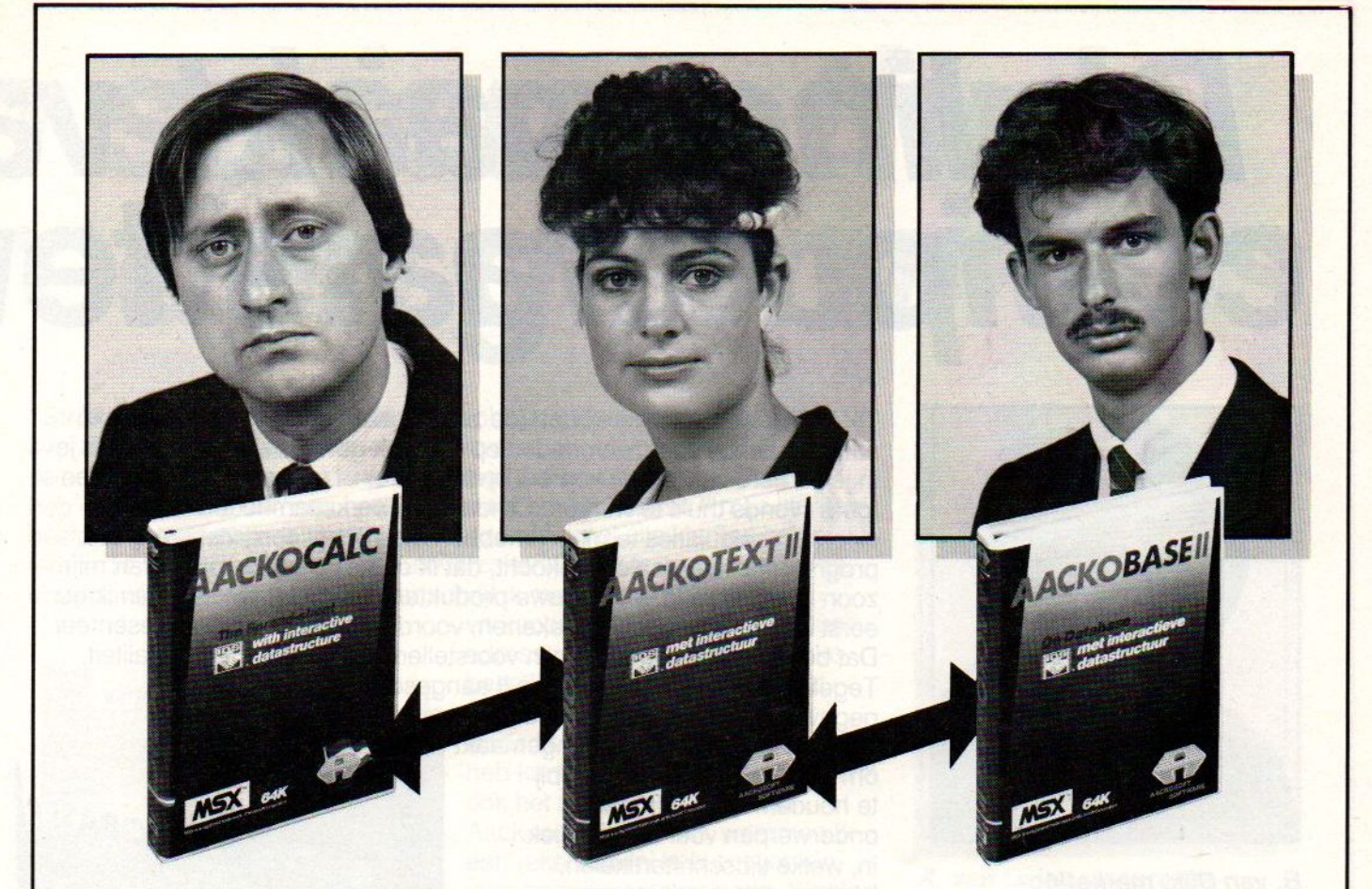

# Waarom kochten deze Nederlanders professionele software voor hun homecomputer?

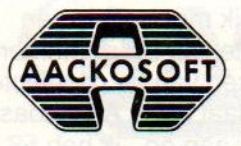

**Waarom kozen ze voor** Proline van AACKOSOFT?

# Proline maakt va computeraars tev

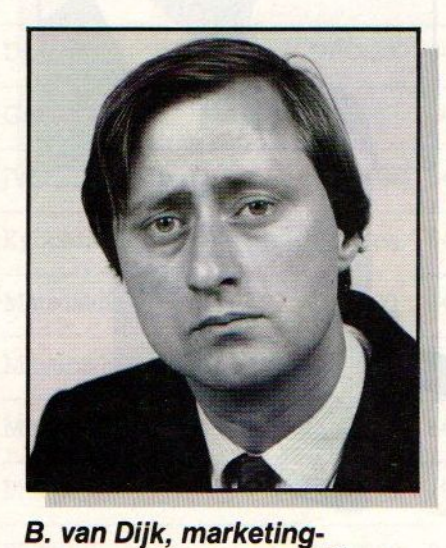

te Rotterdam:

"'|K heb een zeer drukke baan (de zaken gaan gelukkig goed) en kom aan een aantal werkzaamheden op de zaak gewoonweg niet toe. Als je in je carrière verder wilt komen, ontkom je er in mijn vak niet aan, af en toe's avonds thuis te werken. Omdat mijn werkzaamheden veel met cijfers en calculaties te maken hebben, heb ik het spreadsheetprogramma Aackocalc Il gekocht, dat ik op de homecomputer van mijn zoon draai. Ideeën voor nieuwe produkten of marketingacties kan ik nu eerst in alle rust thuis doorrekenen, voordat ik ze op kantoor presenteer. Dat bevalt me goed, want mijn voorstellen winnen sterk aan kwaliteit. Tegelijkertijd heb ik Aackobase II aangeschaft, een

gegevensopslagprogramma. Daarmee heb ik o.a. een bestand aangemaakt om mijn vakliteratuur beter bij te houden. Voor een aantal onderwerpen voer ik periodiek in, welke tijdschriftartikelen,<br>boeken, enz. hierover zijn manager bij een exportfirma verschenen. Bij het schrijven van mijn rapporten maak ik

daar dankbaar gebruik van. De geloofwaardigheid van een projektvoorstel wordt belangrijk groter als je recente literatuurbronnen kunt vermelden. Dankzij deze twee programma's kan ik thuis bijna net zo professioneel werken als op de zaak."

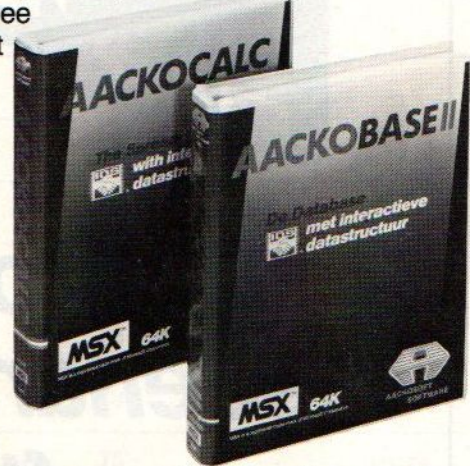

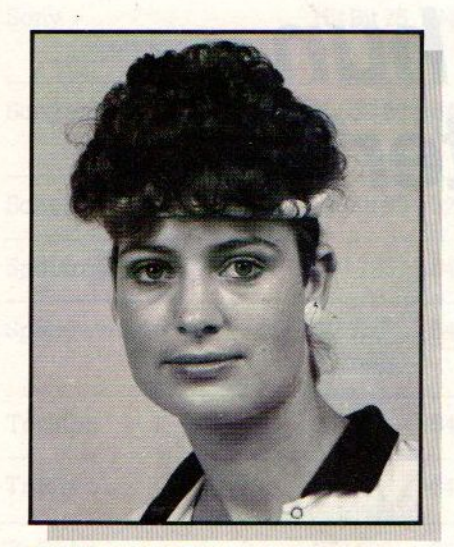

te Oegstgeest:

"'De sterke groei van de tennisvereniging waarvan ik secretaris ben, ging mij wel erg veel tijd kosten. Het is tenslotte vrijwilligerswerk. De ledenraad keurde gelukkig de aanschaf van een homecomputer goed. Tegelijkertijd werden de programma's Aackotext Il en Aackobase Il gekocht. Ik ben begonnen via de computer het ledenbestand in Aackobase II te stoppen. De namen en adressen van de leden heb ik ingevoerd, plus een aantal kenmerken zoals leeftijd, wel/geen competitiespeler, of men de contributie jaarlijks of per kwartaal betaalt, of men kantinewerk wil verrichten, wel of geen toernooien speelt, noem maar op. Dat kostte best wel tijd, maar de voordelen zijn enorm. Een

voorbeeld? Ik kan nu in een ogenblik de 58 leden selecteren die de komende winter indoorcompetitie gaan spelen. De brief met de wedstrijdschema's schrijf ik met behulp van<br>Aackotext II. De namen en adressen van de geselecteerde<br>leden laat ik via Aackobase II

E 11 Competitie gaan spelen. De<br>
brief met de wedstrijdschema's<br>
schrijf ik met behulp van<br> **Aackotext II.** De namen en<br>
de **Cegstgeest:**<br>
boven deze brieven zetten. Ik zet de printer aan en...ik heb 58 brieve<br>
elk voorzie boven deze brieven zetten. Ik zet de printer aan en…ik heb 58 brieven elk voorzien van de correcte naam en adres van de betreffende leden. Over tijdwinst gesproken. Hoewel ik absoluut niets van computers afwist, viel de tijd en moeite om de programma's te leren gebruiken, mij reusachtig mee. De zeer duidelijke, Nederlandstalige gebruiksaanwijzingen hebben mij goed op weg geholpen. Wat mij betreft mag de vereniging nu flink in ledental groeien".

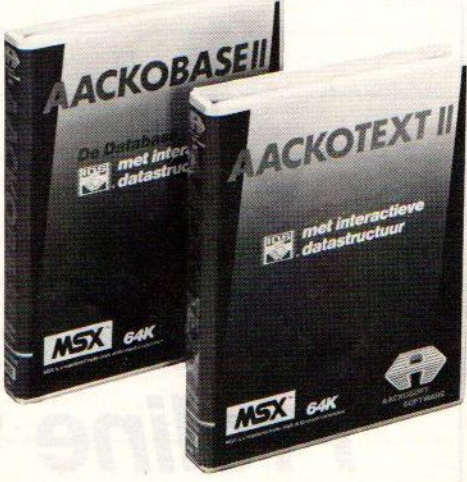

# n serieuze thuis-<br>reden gebruikers

"'Strikt genomen was mijn oude kaartenbaksysteem op klant best wel overzichtelijk. Het was echter zeer tijdrovend om bijvoorbeeld klanten te selecteren die een bepaalde verzekering hadden afgesloten. Daarom heb ik met behulp van een homecomputer en Aackobase II mijn klantenbestand geautomatiseerd. Nu kan ik bijzonder snel alle klanten selecteren, die bijvoorbeeld wel een autoverzekering, maar nog geen rechtsbijstandverzekering hebben. Daar schrijf ik met Aackotext II een

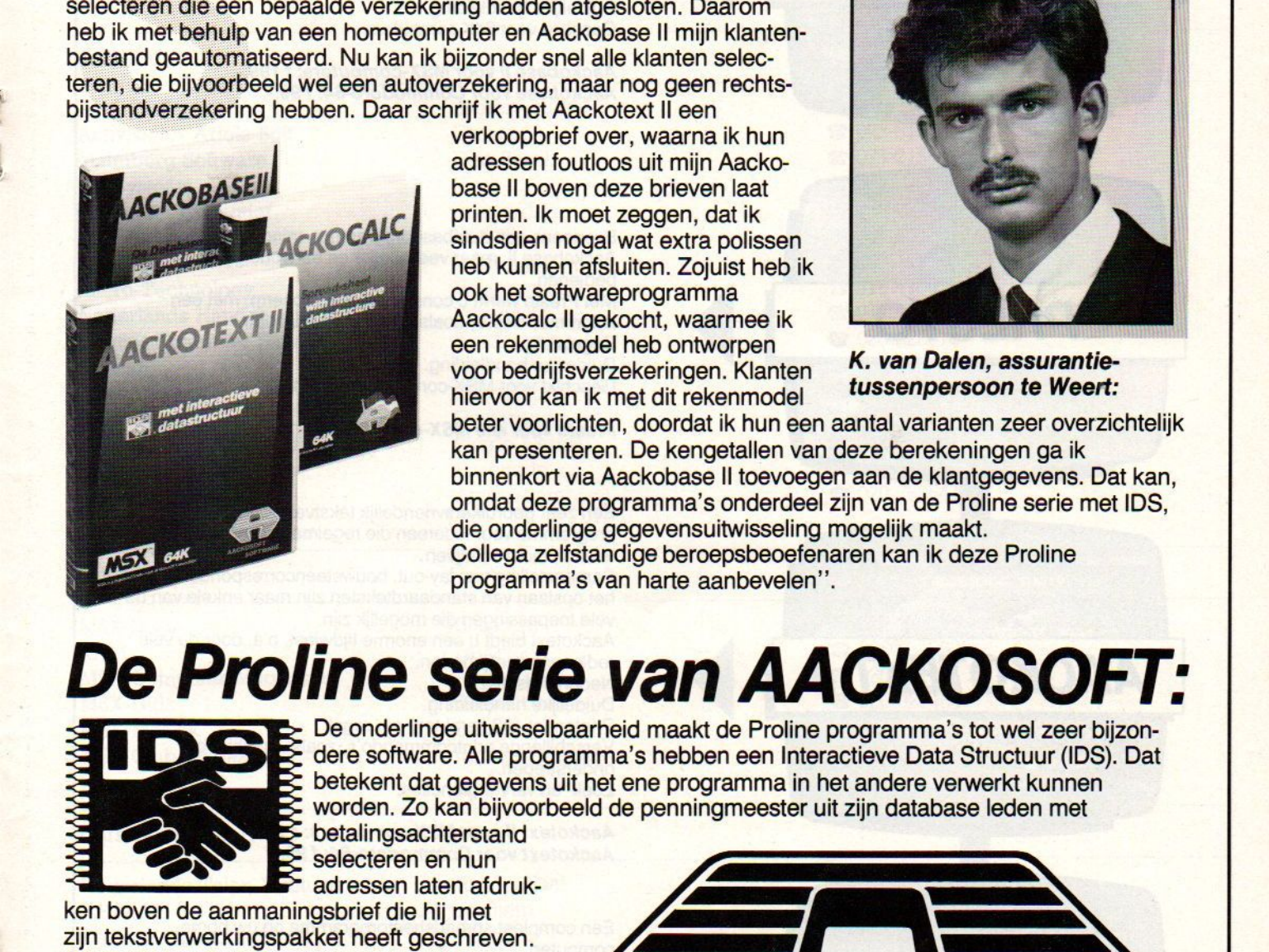

verkoopbrief over, waarna ik hun adressen foutloos uit mijn Aackobase Il boven deze brieven laat printen. Ik moet zeggen, dat ik sindsdien nogal wat extra polissen heb kunnen afsluiten. Zojuist heb ik ook het softwareprogramma Aackocalc Il gekocht, waarmee ik een rekenmodel heb ontworpen voor bedrijfsverzekeringen. Klanten hiervoor kan ik met dit rekenmodel

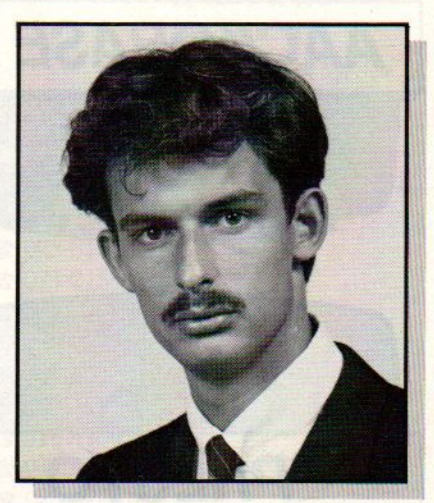

K. van Dalen, assurantietussenpersoon te Weert:

beter voorlichten, doordat ik hun een aantal varianten zeer overzichtelijk kan presenteren. De kengetallen van deze berekeningen ga ik binnenkort via Aackobase II toevoegen aan de klantgegevens. Dat kan, omdat deze programma's onderdeel zijn van de Proline serie met IDS, die onderlinge gegevensuitwisseling mogelijk maakt. Collega zelfstandige beroepsbeoefenaren kan ik deze Proline programma's van harte aanbevelen".

# **De Proline serie van AACKOSO**

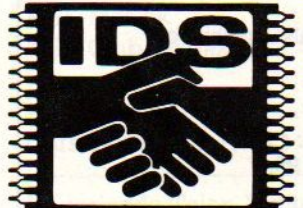

De onderlinge uitwisselbaarheid maakt de Proline programma's tot wel zeer bijzondere software. Alle programma's hebben een Interactieve Data Structuur (IDS). Dat betekent dat gegevens uit het ene programma in het andere verwerkt kunnen

betalingsachterstand selecteren en hun adressen laten afdruk-

zijn tekstverwerkingspakket heeft geschreven. ken boven de aanmaningsbrief die hij met bepaalde groep verzekeringnemers selecteren met zijn database, voor deze groep met zijn spreadsheet nieuwe premieberekeningen maken en deze uitkomsten met de tekstverwerker aan zijn klanten meedelen. Door verschillende toepassingen op dusdanige wijze te kombineren maakt IDS professioneel thuiscomputeren mogelijk.

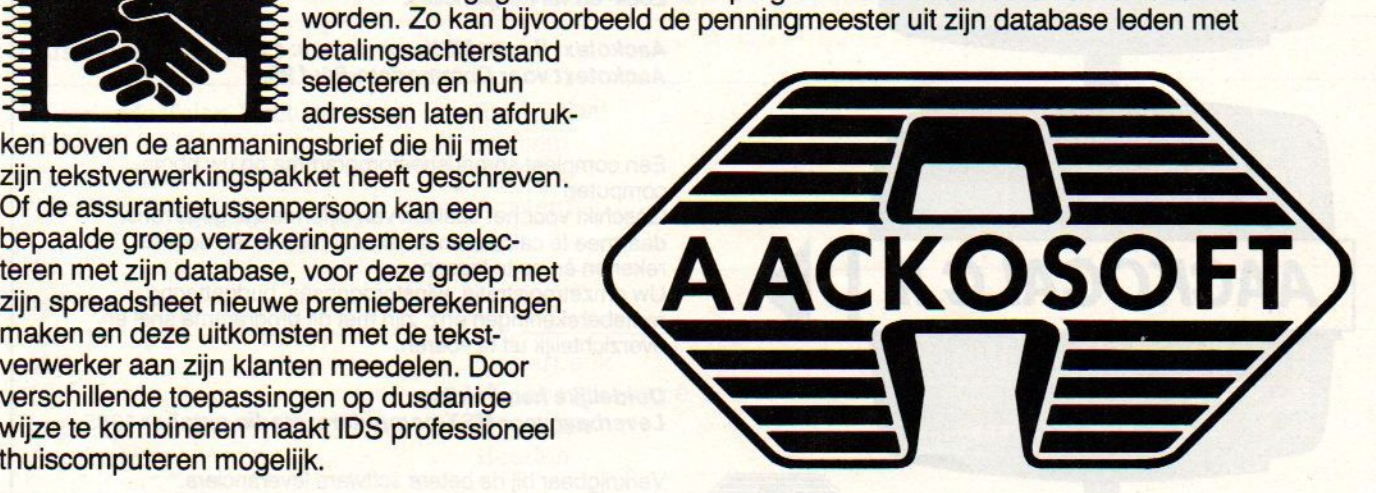

# De Proline serie van AACKOSOFT voor serieuze thuiscomputeraars

OFFRIGHT ARCKOGOFT HOOFDREND **ANNOUGH REPARA** 

**AACKOBASE II** 

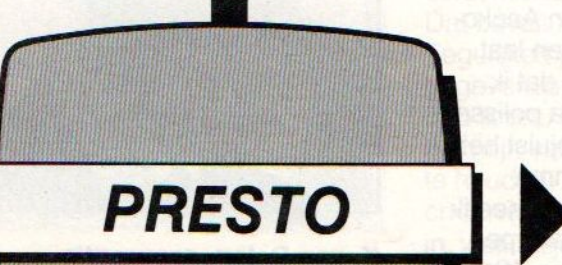

TEXT IDS W2.2 HOOFDMENU COPYRIGHT HA

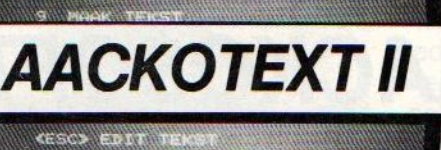

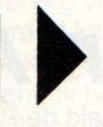

**ALL AND CONTRACTOR** 

**AACKOCALC II** CELL ANGE  $\cos c$ OPTIONS INS. **AACKOSOFT** 

> Wordt uitgebreid... (AACKOGRAPH)

Databaseprogramma voor het opslaan van diverse bestanden, zoals ledenlijsten, verzamelingen, boeken- en platenoverzichten. Ook toepassingenals voorraadbeheer en personeelsadministratie zijn heel goed uit te voeren. Aackobase II kent zeer uitgebreide selectie- en zoekmogelijkheden. Nederlandstalig. Duidelijke handleiding. Geschikt voor 64K computers.

Aackobase II voor MSX-computers: f 199,-. Aackobase II voor MSX-computers: † 19<br>Aackobase voor Commodore-64: f 99,-.

Eveneens een databaseprogramma, minder uitgebreid als Aackobase II, maar veel sneller en eenvoudiger te bedienen. Met Presto werkt u constant op één scherm, met een kolommendisplay zoals bij een spreadsheet. Engelstalig. Duidelijke handleiding. Geschikt voor MSX-computers vanaf 16K.

Presto voor alle MSX-computers: <sup>f</sup> 199,-.

Een zeer gebruikersvriendelijk tekstverwerkingsprogramma voor iedereen die regelmatig rapporten en teksten moet schrijven. Samenstelling van lay-out, bouwsteencorrespondentie en het opslaan van standaardteksten zijn maar enkele van de vele toepassingen die mogelijk zijn. Aackotext biedt <sup>u</sup> een enorme tijdwinst, 0.a. door de vele redigeermogelijkheden. Nederlandstalig. Duidelijke handleiding. Printen tot 132 karakters per regel. Verschillende printcommando's, zoals vetschrift en onderstrepen. Zoek- en vervangfuncties.

Aackotext II voor MSX-computers: f 199,-. Aackotext voor Commodore-64: f 99,-.

Een compleet spreadsheetprogramma op uw homecomputer!

Geschikt voor het opslaan van cijfermatige gegevens, daarmee te calculeren en allerlei problemen door te rekenen èn op te lossen.

Uw omzetregistratie, winstprognoses, budgettering, renteberekeningen enz. zijn met dit programma snel en overzichtelijk uit te voeren.

Duidelijke handleiding. Leverbaar voor MSX-computers: medio oktober 1985.

Verkrijgbaar bij de betere software leveranciers. Bel voor meer informatie over Proline software van Aackosoft onze klantenservice: 071-41.21.21. Of schrijf naar: Aackosoft, Postbus 3111, 2301 DC LEIDEN

# Lijst belangrijke kontakten voor MSX

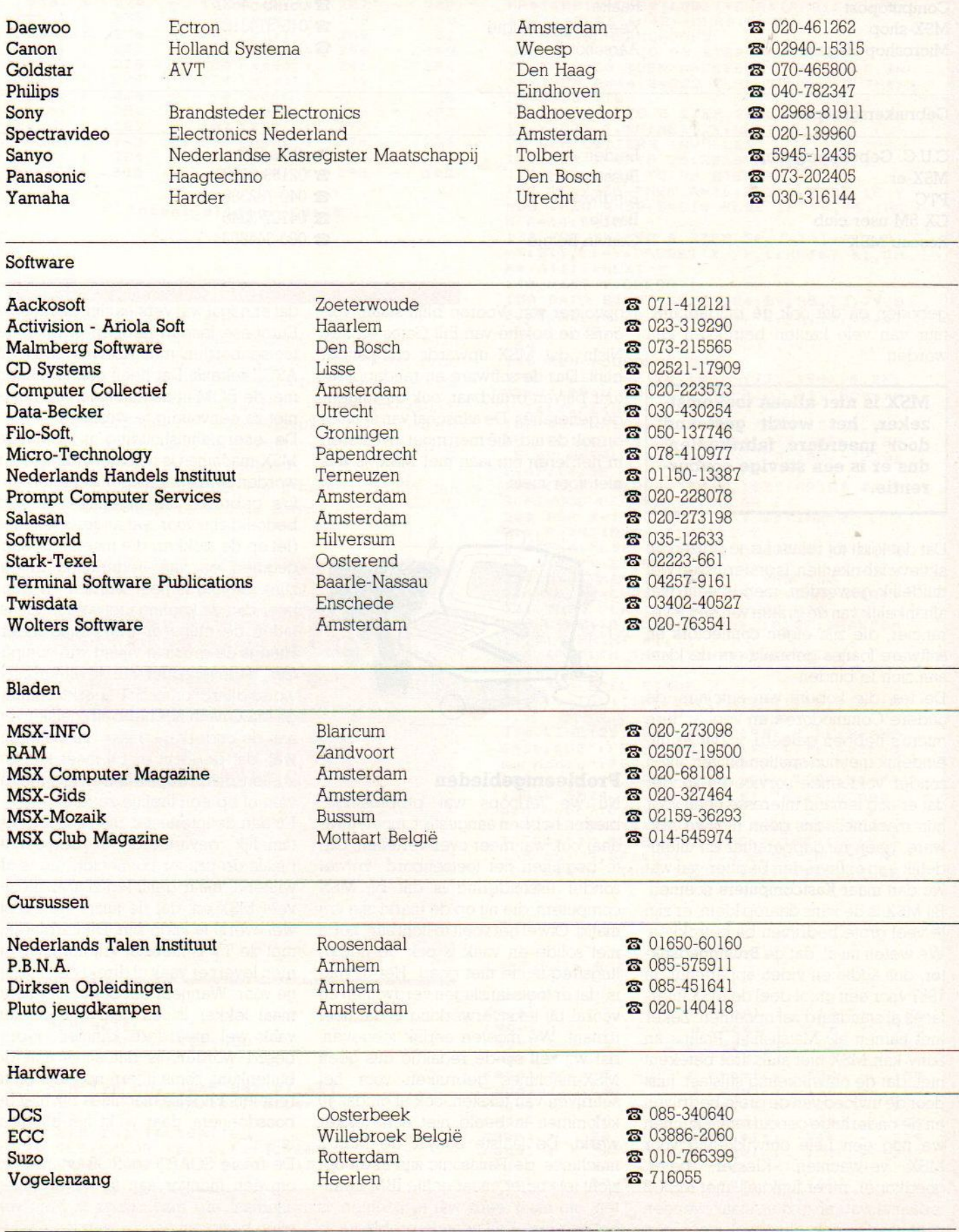

# Speciaalzaken

Computopost Raalte **& 05720-54637** MSX-shop Keerbergen België **en State België († 1874).**<br>Microshop Hageland Aarschot België († 1875).<br>2016-568770 († 1875). Microshop Hageland

MSX-Softshop Amsterdam **@ 020-123206** 

# Gebruikersgroepen

C.U.C. Gebruikersgroep Leiden Leiden Postbus 202.<br>MSX-er Bussum Russum 202. MSX-er Bussum **@ 02159-36293**<br>PTC Eindhoven **@ 040-782388** CX 5M user club<br>
Reseau MSX<br>
Couvin België<br>
2060-344863

**Eindhoven a** 040-782388 Couvin België

geboden en dat ook de randapparatuur van vele kanten betrokken kan worden.

MSX is niet alleen toekomstzeker, het wordt gesteund door meerdere fabrikanten, dus er is een stevige concurrentie. —

Dat dat leidt tot relatief lage prijzen en aktieve fabrikanten, is ondertussen wel duidelijk geworden, men is echt niet afhankelijk van de grillen van één leverancier, die zijn eigen connectors en software-foefjes gebruikt om de klant aan zich te binden.

De les, die kopers van Sinclairs, de oudere Commodore's en veel andere micro's hebben geleerd, is dat ze uiteindelijk met hun spullen blijven zitten zonder voldoende service en zonder dat er nog iemand interesse heeft voor hun machines, dus geen nieuwe software, geen randapparatuur en uiteindelijk een ontevreden bezitter van wat we dan maar Kastcomputers noemen. Bij MSX is de kans daarop klein, erzijn te veel grote bedrijven bij betrokken. We weten nu al, dat de Bruingoedsektor, dus audio en video apparatuur, in <sup>1987</sup> voor een groot deel de MSX interfaces al standaard zal opnemen. Zeker met namen als Matsushita, Philips en Sony kan MSX niet stuk. Dat betekent niet, dat de ontwikkeling stilstaat, juist door de invloed van de grote bedrijven en de onderlinge concurrentie kunnen we nog een hele ontwikkeling voor MSX verwachten. Kleiner, beter, goedkoper, meer funkties, met MSX-2 is daar al wat van te zien, maar over een paar jaar is ook daar wel weer een

opvolger van. Voorop blijft staan, volgens de belofte van Bill Gates en Kay Nishi, dat MSX upwards compatibel blijft. Dus de software en randapparatuur blijven bruikbaar, ook bij volgende generaties. De aanschaf van spullen en ook de tijd, die men moetinvesteren in het leren omgaan met MSX, is dus niet voor niets.

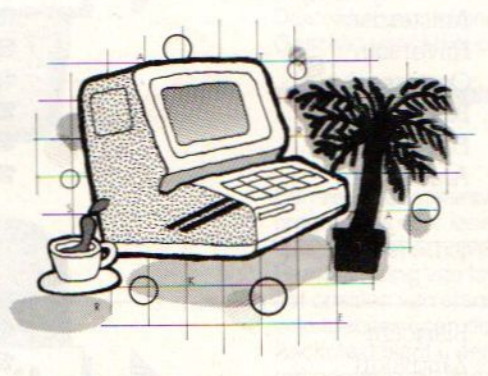

# Probleemgebieden

Nu we terloops wat probleemgebieden hebben aangestipt, moeten we daar ook wat meer over vertellen. Om te beginnen het toetsenbord, vrijwel zonder uitzondering is dat bij MSX computers, die nu op de markt zijn vrij matig. Ofwel het voelt te licht aan, hetis niet solide en vaak is ook de herhalingsfrequentie niet goed. Het gevolg is, dat er toetsaanslagen verdwijnen en vooral bij tekstverwerking is dat heel irritant. We moeten eerlijk toegeven, dat wij zelf op de redaktie dus geen MSX-machines gebruiken voor het schrijven van teksten, ook al omdat <sup>40</sup> kolommen in beeld niet echt lekker werkt. De laatste Sony's, de MSX-2 machines, de Panasonic zijn in dit opzicht iets beter, maar echte IBM kwali teit, om maar eens wat te noemen, is het nog niet. Een tweede probleem is,

dat er nogal wat versies zijn, de meeste Europese landen hebben afwijkende toetsenborden met Azewrty, DIN en ASCII tekens. Dat heeft ook te maken met de ROM in de machine, dus het is niet zo eenvoudig te wijzigen.

De energiehuishouding in sommige MSX-machines is ook niet optimaal. Er worden soms wat mager bemeten trafo's gebruikt, die eigenlijk ook nog bedoeld zijn voor wat andere voltages (let op de stekker, die moet liefst aangegoten en van nederlands model zijn). Gevolg is heet worden en wanneer dan de koeling niet voldoende is, lijden de chips er behoorlijk onder. Hitte is de grootste vijand van computers, de levensduur van de elektronica wordt daardoor sterk beperkt. Sommige MSX machines hebben koelsleuven aan de onderkant, maar dat betekent wel, dat de lucht er bij moet kunnen komen, dusvrij opstellen en niet inbouwen of op een tapijtje zetten.

En dan de interfaces, die zijn toch nog tamelijk gevarieerd. In de eerste plaats de printer connector, die is afwijkend, maar gelukkig zijn er nu zoveel MSX-en, dat de juiste kabels nu wel overal te koop zijn. De verbinding met de TV is meestal vrij normaal, en men levert er vaak al direkt een kabeltie voor. Wanneer het beeld niet helemaal lekker is, en daarvoor moeten vaak wel meerdere kanalen geprobeerd worden, is dat soms aan de buitenkant, soms intern nog iets bij te regelen. Engelse machines zijn hier de boosdoeners, daar wijkt het allemaal iets af.

De fraaie SCART en RGB connectors om een monitor aan te sluiten lijken allemaal erg mooi, maar je bent wel even bezig om een passende kabel te Vervolg op p. 84.

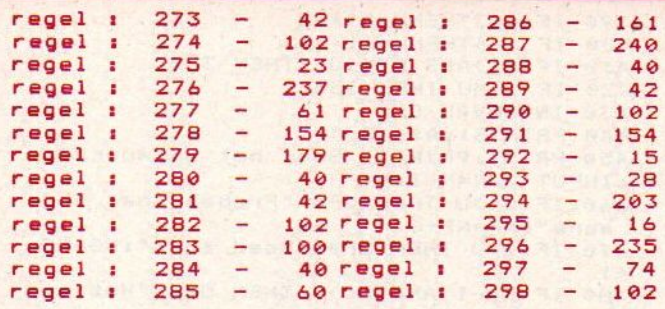

Dan bezit u nu een kostenbesparend programma, want Ratel is een eenvoudige typcursus. Zet u linkerhand op de 160 REM HOOFDLUS SPEL middelste rij van uw toetsen met uw pink op de A en uw wijsvinger op de F. Vervolgens zet U Uw rechterhand op 1 het toetsenbord met uw rechterwijsvinger op de J en uw 180 B\$=INKEY\$:IF B\$="" THEN 180 ELSE<br>rechterpink op de Laad het programma run het en typ de 1F ASC (B\$) <49 OR ASC (B\$) >57 THEN 180

zult u waarschijnlijk binnen de kortste keren over uw 30 FTW00D PROGRAMS":COLOR 1<br>toetsenbord "ratelen" 210 R=INT(RND(-TIME) \*26)

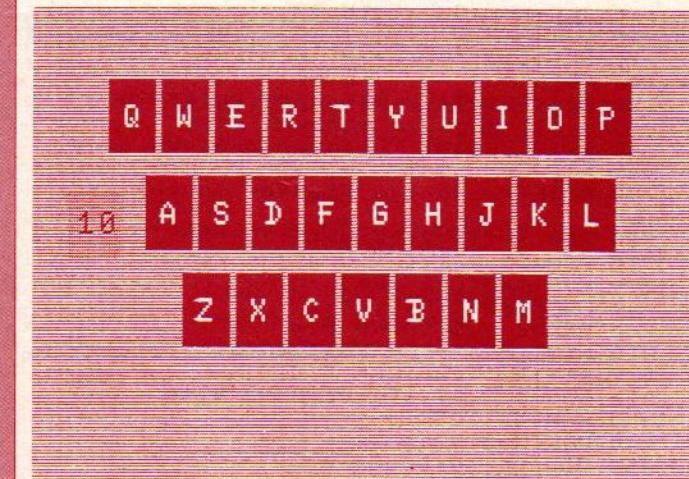

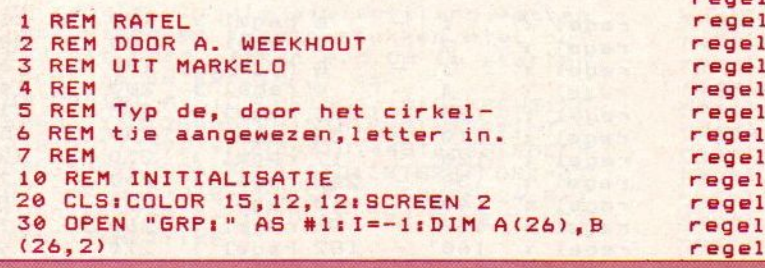

40 SPRITE\$ (0) =CHR\$(&H3C) +CHR\$(&H42) +C 274 162 regel 287 HRS (&H81)+CHRS (&HB1) +CHRS (&H81) +CHRS ( &HB1) +CHR\$ (&H42) +CHR\$ (&H3C) 50 REM SCHERMOPBOUW 277 <sup>61</sup> regel 290 40 FOR Y=30 TO 90 STEP 30 70 IF Y=30 THEN A=30:B=210 ELSE IF Y= 179 regel 292 60 THEN A=44:B=222 ELSE IF Y= 90 THEN  $A = 58: B = 178$ 80 FOR X=A TO B STEP 20:LINE(X,Y)-(X+17,Y+22),1,BF:NEXT X:NEXT Y **90 REM LETTERS INVULLEN** 100 FOR X=0 TO 25:READ A(X):NEXT X 110 FOR Y=38 TO 98 STEP 30 120 IF Y=38 THEN A=36:B=216 ELSE IF Y<br>
=68 THEN A=50:B=210 ELSE IF Y= 98 THE<br>
N A=64:B=184<br>
130 FOR X=A TO B STEP 20:I=I+1:B(I,0) 130 FOR X=A TO B STEP 20: I=I+1: B(I,0)  $=X:B(I,1)=Yi$  PRESET  $(X,Y)$ ,  $1i$  PRINT #1, CH R\$(A(I)):NEXT X<br>140 NEXT Y:COLOR 1 PRINT-OUT-PRINT-OUT-PRINT-OUT-PRINT-OUT-PRINT-OUT-PRINT-OUT-PRINT-OUT-PRINT-OUT-PRINT-OUT-PRINT-OUT-PRINT-OUT-PRINT-OUT-PRINT-OUT-PRINT-OUT-PRINT-OUT-PRINT-OUT-PRINT-OUT-PRINT-OUT-PRINT-OUT-PRINT-OUT-PRINT-OUT-PRINT-OUT-P 150 DATA 81,87,69,82,B4,89,85,73,79,8 Ooit overwogen om een typecursus te volgen? **0,65,83,68,70,71,72,74,75,76,90,88,67** 149 NATH TILULUK 1<br>150 DATA 81,87,69,82,84,89,85,73,79,8<br>0,65,83,68,70,71,72,74,75,76,90,88,67<br>.86,66,78,77<br>159 '<br>170 T1=1:LINE(20,180)-(230,190),9,BF:<br>B\$="":DRAW"BM30,182":PRINT #1,"Hoevee .86.66,78,77<br>159 letters (H\*10) Techterpink op de ;, laad het programma run het en typ de ELSE H=VAL (B\$) ×19 OR ASC(B\$)>57 THEN 180 etter die door een cirkeltje gemerkt wordt in. 190),14,BF Als u dit programma elke dag een kwartier gebruikt, dan als under the state dag een kwartier gebruikt, dan als u dit programma elke dag een kwartier gebruikt, dan als u dit programma elke dag een kwartier gebruikt, dan als 220 PLAY"LSO06D":PUT SPRITE ©, (B(R,0) 230 AS=INKEY\$: IF A\$="" THEN 230 240 IF AS=CHR\$(A(R)) OR AS=CHR\$(A(R)+ 32) THEN PLAY"15003d" ELSE 230 250 LINE(15,45)-(35,85), 10, BF: DRAW" BM 11,71 ":PRINT #1,T1 260 IF TI<H THEN TI=T1+1:GOTO 210<br>269 '<br>270 REM SPEL EINDE 280 TY=INT(TIME/50): PUTSPRITE0, (10,10) ),1<br>290 LINE(20,180)–(230,190),9,BF:DRAW"<br>BM30,182":PRINT #1,"U had";TY;"second en nodig":FOR X=0 TO 2000:NEXT X 300 LINE (20,180)-(230,190) ,9,BF:B\$ :DRAW"BM24, 182" ;PRINT #1, "Wilt <sup>u</sup> nog een keer?(J/N)" 310 B\$=INKEY\$: IF B\$="" THEN 310 ELSE IF Bs="J" OR B\$=";" THEN LINE(15,45)- 135,85),9,BF:G0T0 170 ELSE IF B&="N" OR Bs="n" THEN COLOR 15,1,11END ELSE 310 LISTTEST: RATEL

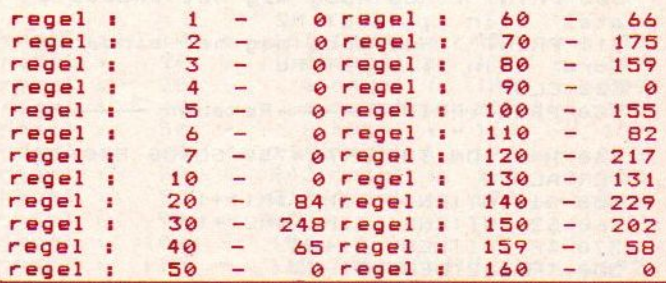

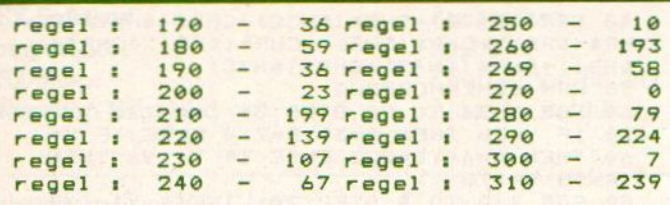

# 3347 Totaaltelling:

# Rekenen

Als u kinderen heeft, of zelf niet al te goed in rekenen bent, dan kunt u alvast deze listing gaan intikken. De heer Kersten heeft voor u een bijzonder gebruikersvriendelijk programma gemaakt. Niet alleen kunt U kiezen of vermenigvuldigen, delen, aftrekken of optellen wilt oefenen, maar tevens de moeilijkheidsgraad. Dit d.m.v. het gevraagde maximumgrootte van een getal. Als U een antwoord hebt ingetikt en vervolgens (RETURN) tikt, dan vertelt de computer of het goed of fout was.

Hierna laat hij U nog even naar het scherm kijken en gaat zelf weer verder, U hoeft dus niet op een toetst te drukken.

```
1 REM REKENEN
2 REM DOOR R. KERSTEN
3 REM UIT ZOETERMEER
4 REM
100 SCREEN 1:WIDTH 31
110 COLOR 15, 4, 1: CLS: KEYOFF
120 N=0:NG=0:NF=0:ON STOP GOSUB 710:S
TOP ON
130 PRINT: PRINT"-
                      - Rekenen -
                             (+) \rightarrow 0"
140 PRINT"Optellen
                                     A<sup>n</sup>150 PRINT"Aftrekken
                             (-) \rightarrow160 PRINT"Vermenigvuldigen (x) →
                                     \mathbf{U}^{\mathbf{H}}170 PRINT"Delen
                             (\frac{1}{2}) +
                                     D''180 PRINT: PRINT"> Druk 0,A, V of D"
190 AS=INKEYS: IF AS=""THEN 190
200 IF As="0"OR As="0"THEN A=1
210 IF As="a"OR As="A"THEN A=2
220 IF As="v"OR As="V"THEN A=3
230 IF As="d"OR As="D"THEN A=4
240 IF A<1 OR A>4 THEN 190
250 PRINT: PRINT: IF A=1 THEN PRINT"Opt
ellen":A$="
260 IF A=2 THEN PRINT"Aftreken":A$="-
270 IF A=3 THEN PRINT"Vermenigvuldige
n " : A$ = "x"280 IF A=4 THEN PRINT"Delen": A$="""
290 PRINT: PRINT"> Hoe hoog mag het ee
rste getal zijn ";: INPUT M1
300 PRINT"> Hoe hoog mag het tweede g
eta1zijn ";: INPUT M2
310 PRINT"> Hoe hoog mag het eindantw
     zijn ";: INPUT MU
pord
320 CLS
330 PRINT: PRINT"-
                    Rekenen -340 H=-1:ON INTERVAL=750 GOSUB B70:IN
TERVAL ON
350 G1=INT(RND(-TIME) #M1) +1
360 G2=INT(RND(-TIME) *M2) +1
370 IF A=1THENU=61+62
380 IF A=2THENU=61-62
```

```
390 IF A=3THENU=61*62
 400 IF A=4THENU=61/62
 410 IF U(>ABS(FIX(U))THEN 350
 420 IF U>MU THEN 350
 430 INTERVAL OFF
 440 PRINT61; A$; 62; "="
 450 PRINT: PRINT"> Geef het antwoord";
 : INPUT 0: N=N+1: H=-H
 460-IF O<>U THEN OP$="Probeer het nog
  eens": NF=NF+1
 470 IF O=U THEN OP$="Goed zo !": NG=NG
 +1480 IF H=-1 AND O<>U THEN OP$="Het an
 twoord is"+STR$(U):H=-1
 490 PRINT: PRINTOP$: GOSUB 670: PRINT
 500 IF OK >U THEN GOSUB 820
 510 IF O=UTHEN GOSUB 770
 520 IF H=1THEN 660
 530 CLS
 540 PRINT: PRINT" -Rekenen-
 550 PRINT"Nog een opgave, Ja of Nee ?
 560 PRINT: PRINT"> Druk op J of N"
 570 INS=INKEYS: IF INS=""THEN 570
 580 IF IN$="n"OR IN$="N"THEN 680
 590 IF IN$<>"j"ANDIN$<>"J"THEN 570
 600 PRINT: PRINT: PRINT"Nog zo'n opgave
  (1) of helemaalopnieuw (2) ?"
 610 PRINT: PRINT"> Druk op 1 of 2"<br>620 IN$=INKEY$: IF IN$=""THEN 620
 630 IF IN$="1"THEN 320
 640 IF IN$<>"2"THEN 620
 650 CLS: GOTO 130
 660 FOR I=1TO 500:NEXT: GOTO 440
 670 FOR I=1TO 500:NEXT:RETURN
 680 GOSUB 730: COLOR 15, 4, 4: SCREEN 0
 690 CLS: KEY ON: WIDTH 37
 700 END
 710 BC=BC+1: IF BC>10 THEN END
 720 RETURN
 730 CLS: PRINT: PRINT: PRINT: PRINT: PRINT
   Aantal opgaven gegeven : "; N
 740 PRINT: PRINT" Aantal opgaven goed
      : " : NG750 PRINT" Aantal opgaven fout
                                      \mathbf{r}; NF
 760 FOR I=1TO 2000: NEXT: RETURN
 770 SOUND 7, &B111110: SOUND 8, 10
 780 FOR Q=3T01STEP-1
 790 FOR W=255T00STEP-1
 800 SOUND 1, 0: SOUND 0, W
 810 NEXT: NEXT: FOR W=1T01000: NEXT: SOUN
 D 7, &B111111: RETURN 530
 820 SOUND 7, &B111110: SOUND 8, 10
 830 FOR Q=1T03STEP1
 840 FOR W=0T0255STEP1
 850 SOUND 1, Q: SOUND 0, W
 B60 NEXT: NEXT: FOR W=1T01000: NEXT: SOUN
 D 7, &B111111: RETURN
 870 PLAY"V10L2T15002CC":RUN
LISTTEST: REKENEN
```
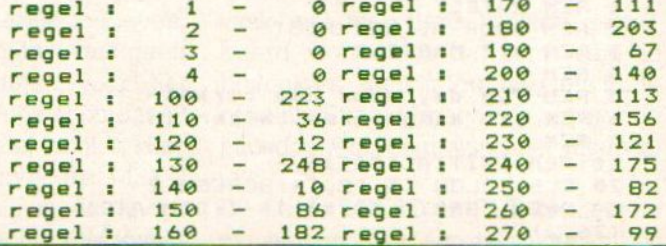

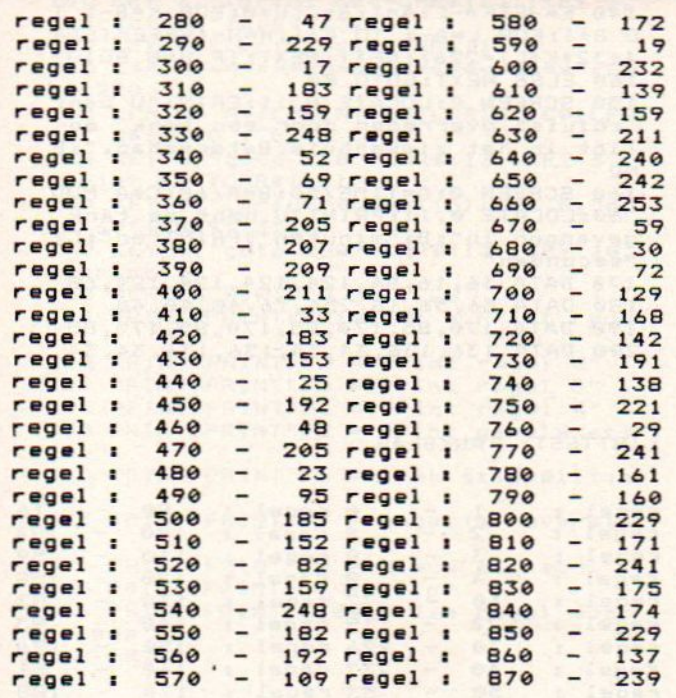

# Totaaltelling: 11412

# **Schaakbord**

Mocht U door de wereldkampioenschappen schaken worden aangestoken, maar geen speelbord bezitten, dan biedt Dhr. Schipperijn U hierbij de oplossing. Het programma schaakt niet tegen U, dat doet een houten schaakbord tenslotte ook niet, maar biedt U enkel de mogelijkheid om Uw computer en TV als schaakbord te gebruiken. Dus als U het programma heeft ingetikt moet U nog wel even op jacht naar een tegenstander gaan. Maar voor schaken is dat meestal niet te moeilijk.

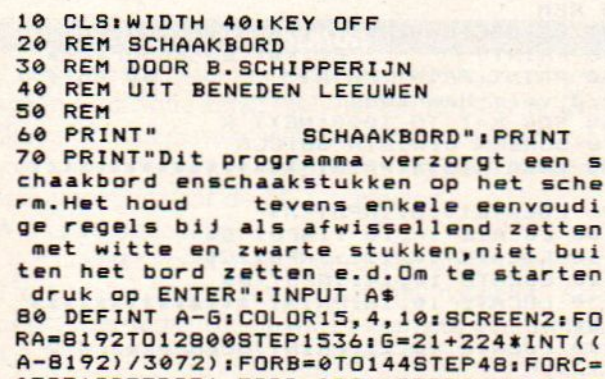

 $\mathbf{s}$ 

 $\sqrt{2}$ C= 0T0512STEP256:FORD=0T016STEP8:FORE=0T 07:F=A+B+C+D+E:VPOKEF, G:VPOKEF+24, G+1 : VPOKEF+768, G+1: VPOKEF+792, G: NEXT: NEX **T:NEXT:NEXT:NEXT** 

90 DIM A(5,31), B(7,7): FOR A=0 TO 5: FO R B=0 TO 31:READ C:A(A, B)=C:NEXT:NEXT  $: ZW = 0$ 100 FOR A=0 TO 460B STEP 460B: FOR B=0 TO 768 STEP 768:FOR C=0 TO 168 STEP 24: READ D: B((A+B)/768, C/24)=D+1+A/768 :E=A+B+C:FOR F=0 TO 7:G=E+F:VPOKE 6,A (D, F): VPOKE G+8, A(D, F+16): VPOKE G+256 , A(D, F+8) : VPOKE 6+264, A(D, F+24) : NEXT: NEXT : NEXT : NEXT 110 OPEN"grp: "FOR OUTPUT AS #1:FOR A= 0 TO 168 STEP 24: PRESET (A+8, 185) : PRI NT #1, CHR\$(65+A/24): PRESET (193.176-A ): PRINT #1, CHR\$(49+A/24): NEXT 120 LINE (255, 7) - (208, 0), 4, BF: GOSUB 1<br>80: A=C: PRINT #1, A\$; : GOSUB 190: B=D: PRI NT #1, A\$; "-";: GOSUB 180: PRINT #1, A\$;: **GOSUB 190: PRINT #1, A\$** 130 J=B(D/768, C/24): I=B(B/768, A/24): I F I=0 OR (J>0) \* (I<7) \* (J<7) =-1 OR (I>6  $1*(J>6)=1$  OR (I<7)\*(ZW=0)=1 OR (I>6)\*  $(ZW=1)=1$  GOTO 120 ELSE B(D/768, C/24) =  $I:B(B/768, A/24) = 0:ZW=1-ZW$ 140 I=16#INT(VPEEK(8192+A+B)/16):FOR E=0, TO 7: FOR G=0 TO 8 STEP 8: FOR H=0 TO 256 STEP 2561F=E+G+H: VPOKE C+D+F, V PEEK (A+B+F): VPOKE A+B+F, 0: VPOKE 8192 +C+D+F, I+VPEEK(B192+C+D) MOD 16:NEXT: NEXT: NEXT: GOTO 120 150 DATA 102, 102, 127, 127, 31, 27, 27, 27, 31, 31, 31, 31, 31, 31, 31, 31, 102, 102, 254, 2<br>54, 248, 216, 216, 216, 248, 248, 248, 248, 24 , 192, 224, 240, 240, 240, 240, 224, 248, 248, 248,248 160 DATA 1, 7, 7, 7, 3, 3, 3, 3, 3, 3, 7, 7, 7, 15 , 15, 15, 128, 224, 224, 224, 192, 192, 192, 19<br>2, 192, 192, 224, 224, 224, 240, 240, 240, 0, 0  $, 0, 0, 1, 3, 3, 1, 3, 1, 1, 3, 7, 7, 15, 15, 0, 0, 0, 0,$ 0, 128, 192, 192, 128, 192, 128, 128, 192, 224<br>
, 224, 240, 240, 1, 5, 7, 7, 7, 3, 31, 3<br>
170 DATA 3, 7, 7, 7, 15, 15, 31, 63, 128, 160,<br>
224, 224, 224, 192, 248, 192, 192, 224, 224, 2 24, 240, 240, 248, 252, 1, 3, 1, 7, 7, 7, 1, 7, 1, 1, 1, 1, 1, 3, 3, 3, 7, 7, 128, 192, 128, 224, 224, 224 128, 224, 128, 128, 128, 192, 192, 192, 224, 224, 0, 1, 2, 4, 5, 2, 1, 0, 3, 3, 3, 3, 3, 3, 3, 3, 3, 3<br>
, 3, 3, 3, 3, 3, 3, 3, 3, 0, 1, 2, 4, 5, 2, 1, 0<br>
180 A\$=INKEY\$: IF A\$="" 60TO 180 ELSE IF A\$=CHR\$(8) 60TO 120 ELSE C=ASC(A\$)<br>-97:IF C<0 OR C>7 60TO 180 ELSE C=24\* **C:RETURN** 190 AS=INKEYS: IF AS="" GOTO 190 ELSE IF AS=CHR\$(8) GOTO 120 ELSE D=ASC(A\$) : IF D<49 OR D>56 GOTO 190 ELSE D=768\*  $(56 - D)$ : RETURN LISTTEST: SCHAAKBORD  $read: 10 - 161 repeat: 120 - 47$ 

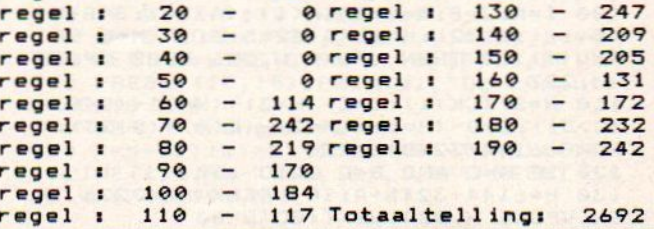

# Tankslag

Het betreft hier waarlijk een Tankslag. U een "hekkenzetter" van beroep, moet een tank tussen hekken zodanig insluiten dat hij geen kant meer op kan. Mocht u daar goed in worden, hetgeen ik betwijfel daar het mij tien minuten kostte voordat het me ook maar 1 keer lukte, dan kunt u ook nog een B-kwaliteit hekken plaatsen. Door deze hekken weet de tank dan af en toe door te breken.

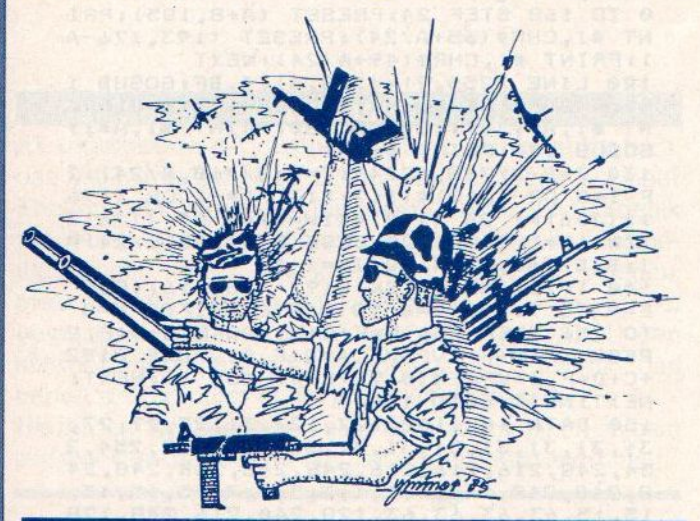

1 REM TANKSLAG

2 REM DOOR A. SCHIPPERIJN

3 REM UIT BENEDEN LEEUWEN / 08879-251  $\epsilon$ 

```
4 REM
```
10 TIME=0:KEYOFF:WIDTH 40:DEFINT A-Z: CLS: PRINT" TANKSLAG" : PR **INT** 

20 PRINT"Bij dit spel kun je met de j oystick een soldaat besturen die met hekken een tankprobeert in te sluiten .De tank kan niet door de hekken maar de soldaat wel.Je hebt het spel ge

wonnen als de tank" 30 PRINT"volledig is ingesloten door hekken. Maar pas op want de tank kan d

e soldaat overrijden en dan heb je verloren. Welke moeilijkheids graad kies je? .1) goede kwalitei t hekken"

40 PRINT"2) Slechte kwaliteit hekken. S oms kan de tank er doorheen"

50 A\$=INKEY\$: IF A\$<>"1" AND A\$<>"2" G OTO 50 ELSE IF A\$="2" THEN M=1 60 SCREEN 1:FOR A=1792 TO 1823:READ B

: VPOKE A, B: NEXT 70 A=16\*RND(-TIME): B=12\*RND(1): C=16+1  $6*RND(1): D=12+12*RND(1): I=A: J=B$ 

80 E=3\*RND(1)-1:F=3\*RND(1)-1:FOR G=0 **TO 7** 

90 IF IKYA OR JKYB THEN VPOKE 6144+32  $*J+I, 46$ 

100  $I=A: J=B:A=A+E-(A(1)+(A)30): B=B+F-$ (B<1)+(B>22):H=6144+32\*D+C:IF M=0 OR RND(1)>.3 THEN VPOKE H, 226 ELSE VPOKE H, 227

110 H=STICK(1): C=C-(H=3) + (H=7) - (C<0) +  $(C>31): D=D-(H=5)+(H=1)-(D(0)+(D>23):V$ POKE 6144+32\*D+C, 225

120 IF A=C AND B=D GOTO 150

130 H=6144+32\*B+A: IF VPEEK(H)<>226 TH EN VPOKE H, 224: NEXT: GOTO 80

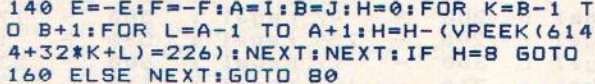

150 SCREEN 0:LOCATE 0, 11: PRINT"U bent zojuist overreden door een tank ligt in het ziekenhuis. Beterschap.":E **ND** 

160 SCREEN 0:A=TIME/50:B=A/60:C=A MOD 60: LOCATE 0, 11: PRINT"U hebt de tank gevangen in"; B; "minuten": PRINT"en"; C; "seconden"

170 DATA 16, 16, 84, 124, 124, 124, 124, 68 180 DATA 56, 56, 16, 254, 16, 40, 40, 40<br>190 DATA 170, 85, 170, 85, 170, 85, 170, 85 200 DATA 136, 136, 34, 34, 136, 136, 34, 34

# LISTTEST: TANKSLAG

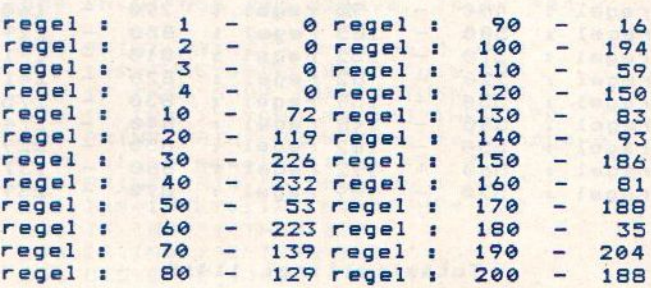

# Totaaltelling: 2670

# **Sticker**

Lang niet elke database draait zonder problemen etiketten uit. Voor de mensen die wel graag wat etiketten zouden willen uitdraaien, dit programma gemaakt door Rolf van de Veld helpt U een handje. Het is menugestuurd en kan niet misgaan.

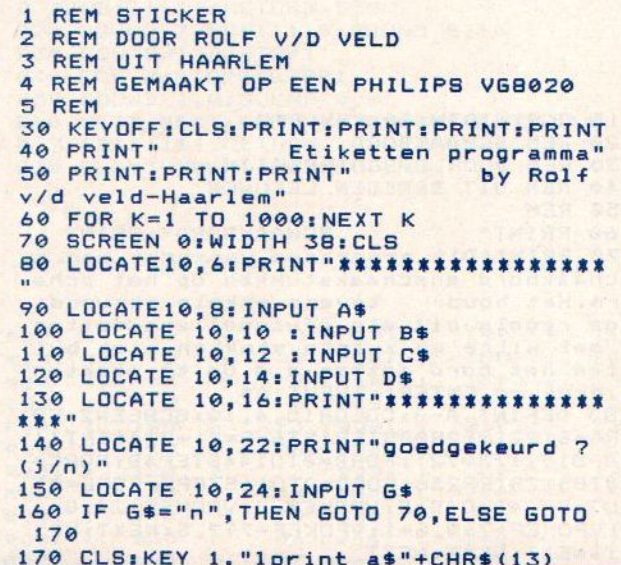

```
186 KEY 2,"lprint b$"+CHRS(13)1KEY 3, "lprint c$"+CHRS(13)
198 KEY 4,"lprint d$"+CHRS(13)
200 Z$="============================"; GO
TD 220
210 LPRINT AS:LPRINT B$:LPRINT C$:LPR
INT DS:6G0TO 170
220 KEY 5, "goto Z10"+CHRS (13) KEY 6," lprint z$"+CHRS$(13)
230 KEY 7, "lprint"+CHRS (13) 1KEY 8, "go
to 60"+CHRS (13)
240 KEY 9, "goto 250" + CHR$ (13) : KEY 10,<br>"lprint"<br>250 SCREEN 0: WIDTH 35 : CLS<br>260 PRINT: PRINT: PRINT"F1 = Print rege
1 1<br>270 PRINT:PRINT"F2 = Print regel 2"
280 PRINT:PRINT"F3 = Print regel 3"
290 PRINT:PRINT"F4 = Print regel 4"<br>300 PRINT:PRINT"F5 = Print gehele eti<br>bot"
300 PRINT:PRINT"FS
ket"
310 PRINT:PRINT"Fé = Trek stippellijn
320 PRINT:PRINT"F7 = Regel(s) oversla
an"<br>330 PRINT:PRINT"F8 = Nieuw etiket"
340 PRINT:PRINT"F9 = Help"<br>350 PRINT:PRINT"F10= Vrije regel voor<br>lange zin"<br>360 PRINT
```
# LISTTEST: STICKER

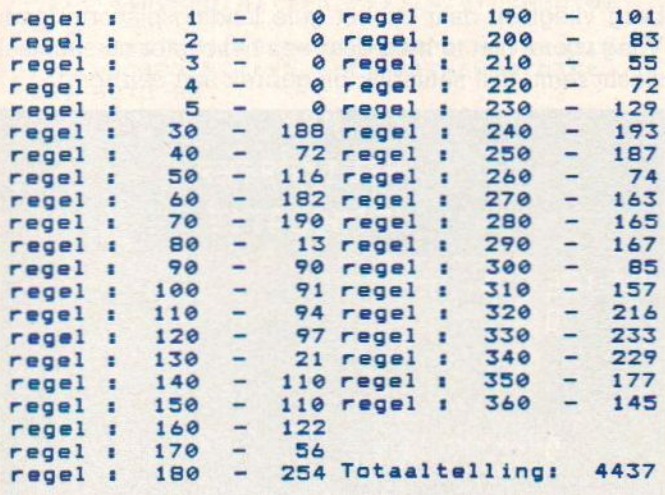

# **Simon**

<sup>U</sup> heeft dit spel vroeger misschien wel in de winkelzien liggen. Een witte schijf met vier grote toetsen. De heer Groen uit Dedemsvaart viel het blijkbaar op dat op de MSX ook vier grote toetsen zaten, want hij heeft dit spel leuk herontworpen voor de MSX computer.

Wat is de bedoeling?

De computer speelt een noot en laat op het scherm zien dmv. welke funktietoets u deze kunt naspelen. Als u dit met succes gedaan heeft, wat bij een noot waarschijnlijk is, dan gaat Simon verder. Hij speelt twee noten als U het goed gedaan heeft, drie enz.

Ik kwam tot 14 noten en wens u veel succes, want het lijkt makkelijker dan het is.

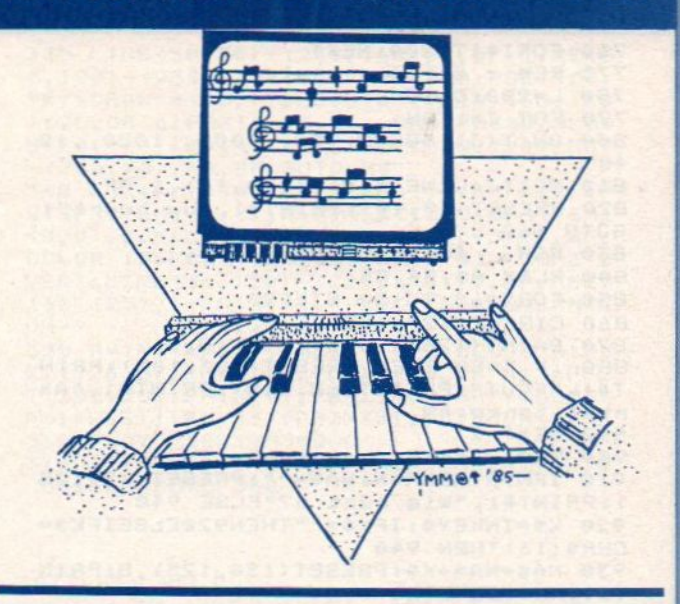

<sup>1</sup> REM SIMON 2 REM DOOR L.GROEN 3 REM UIT DEDEMSVAART / ©5230-15370 4 REM 510 SCREEN@:WIDTH37:KEYOFF:LOCATE10,<br>2:PRINT"\*\*\* SIMON \*\*\*" 2:PRINT"#\*\* SIMON \*\*\*"<br>520 PRINT:PRINT"U moet proberen de vo<br>1gorde van deen een aantal tonen na t<br>e sneleo "PPRINT:PRINT"De computer so lgorde van een aantal tonen na te spelen.":PRINT:PRINT"De computer sp<br>eelt een melodie die iedere beurt n<br>toon langer wordt." 530 PRINT: PRINT"Naspelen doet u met d e CURSOR-toetsen" 540 LOCATE0,22:PRINT"RETURN voor verv<br>olg" 556 Ks=INKEYS\$:IFKS<>CHRS (13) THENSSG 560 As="cdefgabCDEFGABCDEFGABCDEFGAB" 1B\$="EFGABcdefgabcDEFGABCDEFGABCD":C\$% ="GABcdefgabCDEFGABCDEFGABCDEF\* 570 SCREEN2 580 OPEN "grpi" FOR OUTPUT AS #1 590 DIM T(30)<br>600 REM tekenen cursor 410 LINE(102,70)-(152,70), 1:LINE -(13 2,90), 1:LINE-(122,98) , {sLINE -(102,70 ) ,1sPAINT(105,72),1,1 626 LINE(159,77)-(159,135), 11LINE-(13 9,115), 11LINE-(139,97), 1sLINE- (159,77 ) ,1sPAINT(149,180),1,1 436 LINE(182,142)-(152,142), 1tLINE-(1 32,122) , it LINE-(122,122), isLINE-(102, 142),1:PAINT(105,148),1,1 <sup>440</sup> LINE(95,77)-(95,135), 11LINE-(115, 115), it LINE-(115,97), 1:LINE-(95,77), 1<br>
: PAINT(96,96), 1, 1<br>
650 GOTO 740 <sup>460</sup> REM de speler speelt <sup>678</sup> C=18:L=1 480 FOR J=1TON:LINE (B8,9)-(135,18),1 "BFiPRESET (80,10) :PRINT#1, "Toon";J 690 D=STICK(0) IF D=0 THEN 690<br>700 IF D <> T(J) THEN 830 710 ON D GOSUB 980,,1000,,1020,,1040<br>720 NEXT J:LINE(5,9)-(110,18),1,BF 730 PRESET (16,10) :PRINT#1, "De compute r":GOTO 740<br>740 REM toongenerator 740 REM \_toongenerator 750 N=N+11T(N)=2%(INT(RND(-TIME)%4))+ itLINE(115,9)- (135,18), 1, BF PRESET (11 2,10) :PRINT#1,N

```
760 FORI=1T0200: NEXT
770 REM
             melodie-speler
780 L=200:C=15
790 FOR J=1TON
800 DN(T(J)) GOSUB 980,,1000,,1020,,10
40
810 NEXTJ:LINE(5,9)-(110,18),1,BF<br>820 PRESET(10,10):PRINT#1,"Uw beurt":
GOTO 660
830 REM
             foutroutine
840 PLAY A$, B$, C$
850 FORX=60 TO150 STEP20
860 CIRCLE(127, 105), X, 8, ... 7<br>870 PAINT(126+(.8*X), 105), 8, 8
880 IF X=80 THEN PRESET(105,105);PRIN<br>T#1,"FOUT":PRESET(62,115);PRINT#1,"Aa
ntal tonen: "N
890 NEXT X
900 REM
             record aantal?
910 IFN>RTHENR=N:NA$="";PRESET(18.125
PRINT#1, "Wie bent u?"ELSE 940
CHR$(13) THEN 940
930 NAS=NAS+K$: PRESET(130, 125), B: PRIN
T#1, NA$: 60T0920
     SCREEN2: N=0:LINE(140, 9)-(250, 28),
940
1, BF: PRESET(146, 10): PRINT#1, "Record";
R:PRESET(146,20):PRINT#1, "Door:";NA$<br>950 PRESET (70,105):PRINT#1, "Nog eens
(j/n)"
960 K$=INKEY$: IFK$="j"THENLINE(70,105
)-(182,114),4,BF:GOTO 600ELSEIFK$="n"<br>THENSCREEN0:END ELSE GOTO 960
970 REM
             subroutines, (speel en kleur
980 LINE(102,70)-(152,70), C:LINE-(13<br>2,90), C:LINE-(122,90), C:LINE-(102,70
), C: PLAY"C": PAINT(105, 72), C, C: FOR I=1
TOL: NEXT
990 LINE(102,70)-(152,70),1:LINE -(13
2,90), 1:LINE-(122,90), 1:LINE-(102,70), 1:PAINT(105,72), 1, 1:RETURN
1000 LINE(159,77)-(159,135), CILINE-(1
39, 115), C:LINE-(139, 97), C:LINE-(159, 7
7), C: PLAY"E": PAINT(149, 100), C, C: FORI=
ITOL: NEXT
1010 LINE(159, 77) - (159, 135), 1: LINE-(1
39, 115), 1:LINE-(139, 97), 1:LINE-(159, 7
  , 1: PAINT (149, 100), 1, 1: RETURN '
1020 LINE(102, 142) - (152, 142), C:LINE-(
132, 122), C:LINE-(122, 122), C:LINE-(102<br>, 142), C:PLAY"6":PAINT(105, 140), C, C:FO
RI=1TOL: NEXT
1030 LINE(102, 142)-(152, 142), 1: LINE-(
132, 122), 1:LINE-(122, 122), 1:LINE-(102
, 142), 1: PAINT (105, 140), 1, 1: RETURN
1040 LINE(95,77)-(95,135), C:LINE-(115<br>,115), C:LINE-(115,97), C:LINE-(95,77),<br>C:PLAY"B":PAINT(96,96), C, C:FORI=1TOL
INEXT
1050 LINE(95,77)-(95,135),1:LINE-(115
, 115), 1: LINE-(115, 97), 1: LINE-(95, 77),
1 :PAINT(96,96), 1, 1: RETURN
```
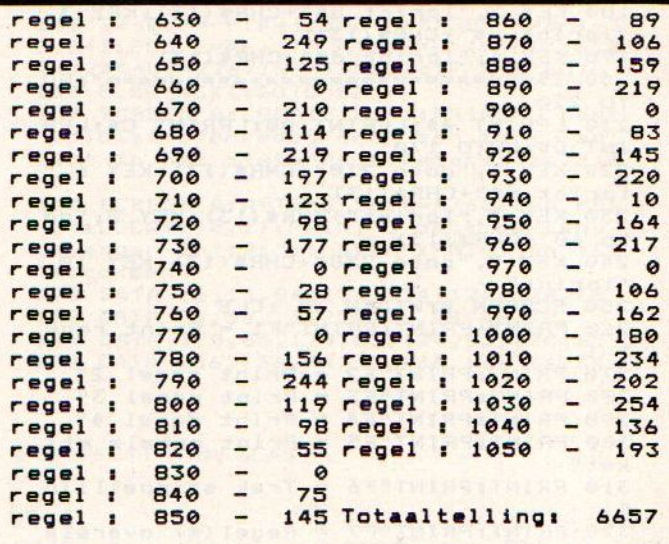

# **Helicopter simulatie**

Een van de fraaie dingen van de MSX-Basic is, dat je met relatief weinig regels al heel wat kunt doen.

Onderstaande listing is daar een goed voorbeeld van. Het is de bedoeling dat U met Uw helicopter naar de volgende berg vliegt en daar op het gele landingsplatform land. Vlieg vooral niet te hard daar een helicopter nu eenmaal slecht remt. (Dit natuurlijk bij gebrek aan een rem).

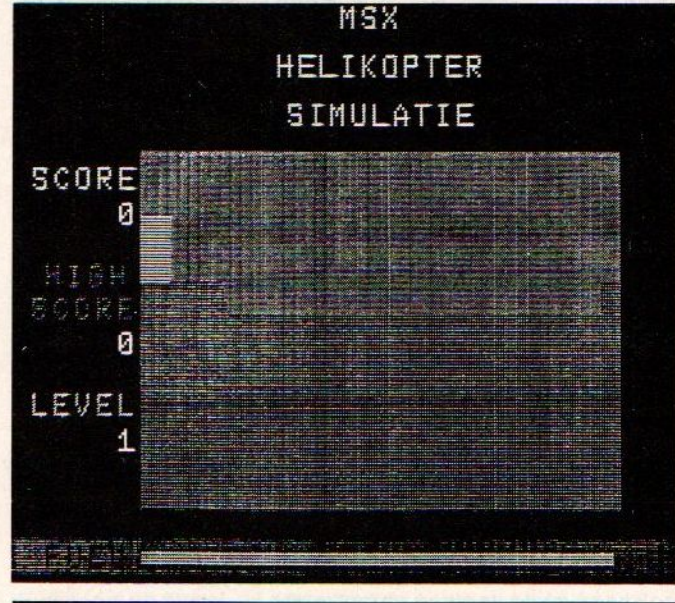

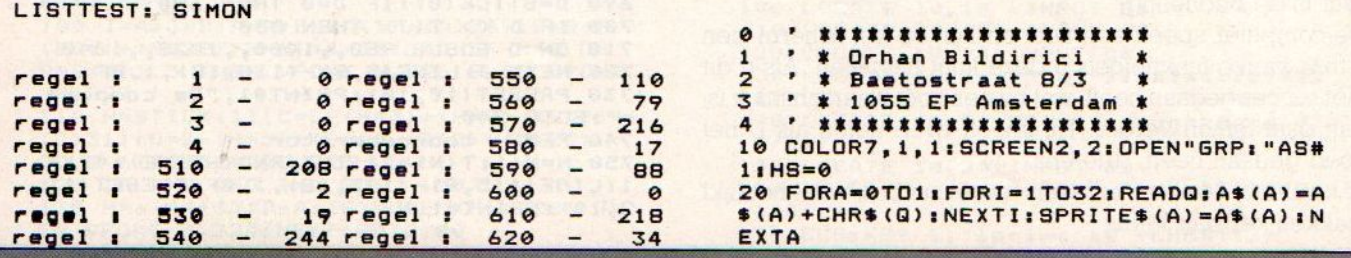

30 DATA 0,0,7,64,96,113,126,127,7,3,1<br>,0,0,3,0,0,0,0,252,64,224,80,136,136, 248, 248, 240, 224, 160, 248, 0, 0 40 DATA 0, 0, 63, 2, 7, 10, 17, 17, 31, 31, 15, 7, 5, 31, 0, 0, 0, 0, 224, 2, 6, 142, 126, 126, 22 4, 192, 128, 0, 0, 192, 0, 0 50  $SC = 0: Z = 2$ 60 PLAY"T255S9M2000005D8CD8CDC804B8B. 05C804A205C804B05C804B05C04B8A8A.B862 EF8GA8GB8B204A8GF8F2G8FE8E2' 70 X=62: Y=70: M=0: N=1: BR=231: L=0: 0=. 05 :P=0:PSET(10,66),1:COLOR 15:PRINT#1,U SING"#####"; SC: PSET(10, 106), 1: PRINT#1 , USING"#####"; HS: LINE(0, 135)-(48, 140) 1, BF: PSET(10, 136), 1: PRINT#1, USING"## **\*\*\*"; Z-1: GOSUB240** 80 ST=STICK(0) ORSTICK(1): IFST=1THENBR =BR-.3:0=0-.3ELSEIFST=5THENBR=BR-.3:0 =0+.2ELSEIFST=3THENBR=BR-.3:P=P+.2:M= 0:N=1:ELSEIFST=7THENBR=BR-.3:P=P-.2:M  $= 1 : N = 0$ 90 0=0+.1:X=X+INT(P):Y=Y+INT(0):PUTSP RITEM, (X, Y), 15, MIPUTSPRITEN, (0,0), 0, N 100 COLOR 4 : PSET(BR, 174) : DRAW"D3" 110 IFX>215THENGOSUB300 120 IFX<50THENL=L-1:X=215:Y=50:0=0:P= 0:60TO 310 130 IFY<50THENY=50 140 IFBR<S1THENGOTO 340 150 IFPOINT(X+1, Y+8)=60RPOINT(X+7, Y+1<br>4)=60RPOINT(X+13, Y+14)=60RPOINT(X+15,  $Y+B$ ) =  $ATHFNGOTO340$ 160 IFPOINT(X+8, Y+13)=100RPOINT(X+12, Y+13)=100RP0INT(X+5,Y+13)=10THENG0T01 90 170 IFPOINT(X+8, Y+13)=50RPOINT(X+12, Y +13)=50RP0INT(X+5,Y+13)=5THENG0T0340 180 GOTO 80 190 SOUND0, 0: PLAY"T255S9M2000004BBABB ABABG8G.A8F2A8GA8GAG8F8F.G8E2CD8EF8EG 862F8ED8D2E8DC8C2' 200 FORL=BR+1T050STEP-1:COLOR 4:PSET( L. 174) : DRAW"D3" : NEXTL 210 Z=Z+1:SC=SC+(BR-50) #10:LINE(0,65)  $-(48,80), 1, BF$ : PSET(10,66), 1: COLOR 15: PRINT#1, USING"#####"; SC: IFSC>HSTHENHS =SCILINE(0,105)-(48,115),1,BFIPSET(10 , 106), 1: PRINT#1, USING"#####"; HS<br>220 LINE(0, 135)-(48, 145), 1, BF: PSET(10 , 136), 1: PRINT#1, USING"#####"; Z-1 230 GOTO 60 240 PUTSPRITE2, (50, 15), 3, 0: PUTSPRITE3 , (215, 15), 3, 1: COLOR 14: PSET(126, 5): PR<br>INT#1, "MSX": PSET(102, 20): PRINT#1, "HEL IKOPTER": PSET(106,35): PRINT#1, "SIMULA TIE" 250 LINE(50,50)-(230,160), 7, BFILINE(0 , 170) - (255, 180), 4, BF: COLOR 1: PSET(15, 172) : PRINT#1, "FUEL" 260 COLOR 13:PSET(10,55):PRINT#1,"SCO<br>RE":COLOR 4:PSET(15,85):PRINT#1,"HIGH ":PSET(10, 95):PRINT#1, "SCORE":COLOR10<br>:PSET(10, 125):PRINT#1, "LEVEL"<br>270 LINE(50, 100)-(230, 160), 5, BF:COLOR 6: PSET(50, 90): DRAW"R30M+20, +70L50U70 ":PAINT(70,130), 6:PSET(230, 90):DRAW"D<br>70L50M+50, -70":PAINT(210, 150), 6 280 LINE(50,70)-(60,90),11,BF:PUTSPRI TEN, (62, 70), 15, N: FORI=50T0230: COLOR 1<br>0: PSET(I, 174): DRAW"D3": NEXTI 290 RETURN 300 L=L+1:X=50:Y=50:0=0:P=0 310 IFL=ZTHENGOSUB330 320 LINE(50, 50) - (230, 160), 7, BF: PSET(5 0, 120): FORI=50T0230STEP10: A=INT(RND(-TIME) \$80) +70; LINE-(I, A), 6: NEXTI: LINE-(230, 160), 6: LINE-(50, 160), 6: LINE-(50, 120), 6: PAINT (65, 156), 6: 60TO 80

330 LINE(50,50)-(230,160),7, BFILINE(5 0,100)-(230,160),5,BF:COLOR6:PSET(50, 90): DRAW"M+50, +70L50U70": PAINT (65, 150 ): COLOR 6: PSET (200, 90): DRAW"R30D70L50 M+20, -70": PAINT (210, 155) : LINE (200, 85)  $-(230, 90), 10, BF: GOTO 80$ 340 FORI=1T030:A=INT(RND(-TIME) #15):P UTSPRITEM, (X, Y), A, MINEXTIIPUTSPRITEM,<br>(0,0), 0, MILINE(101, 80)-(179, 95), 1, BF:<br>COLOR 15: PSET(105, 85): PRINT#1, "GAME O VER":LINE(56,120)-(224,135),1,BF:PSET (60, 125), 1: PRINT#1, "-ESC VOOR OVERNIE  $UW -$ 350 A=INT(RND(-TIME)#11)+2: COLOR A: PS ET(126,5):PRINT#1,"MSX":COLOR A+2:PSE<br>T(102,20):PRINT#1,"HELIKOPTER":COLOR A+1:PSET(106,35):PRINT#1,"SIMULATIE" 360 PLAY"V10S10M3000C" 370 IFINKEY\$=CHR\$(27)THENSCREEN2: GOTO 50: ELSEGOTO 350

# LISTTEST: HELI

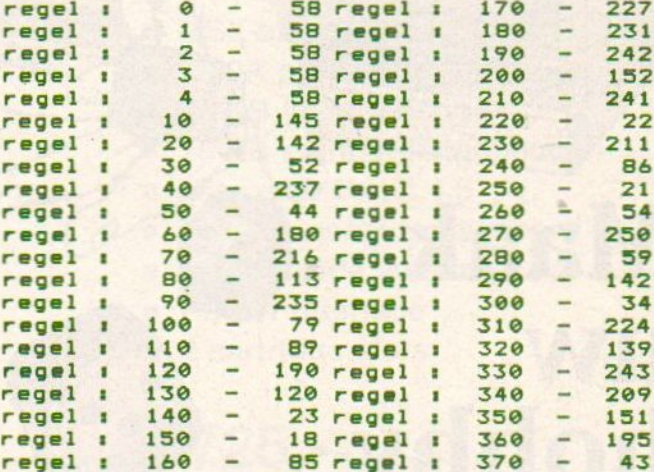

# Totaaltelling: 5434

# **Doorbraak**

Ben Geurts uit Zevenaar, gaf gehoor aan onze oproep om een MSX- Info logo te maken. Op zijn Hit Bit heeft hij er iets fraais van weten te maken, overtuig U zelf.

```
1 REM doorbraak
2 REM door Ben Geurts
3 REM uit Zevenaar
4 REM gemaakt op een hit bit 75p
5 REM
50 COLOR15, 2, 1: SCREEN2: OPEN"grp: "AS#1
:GOSUB180
60 FORI=1T0250:NEXT:PRESET(185,80):PR
INT#1, "DE"; SPC(62); "DOORBRAAK"; SPC(55
); "VAN: "
70 LINE(0,0)-(180,192),2,BF:PLAY"0118<br>s13m1v10c","o118s13m1a","o118s13m1f":<br>REM******'breukgeluid'********
80 CIRCLE(25,5), 5, , , , 1.4: PAINT(25, 5)
```
# WORDT NU ABONNEE!

**Maak UW** hobby compleet met MSX-Info

**GRIJP DIE KANS** 

Ons aanbod:

Voor 50 gulden een jaar lang (8 nummers) MSX-Info met NU een leuk welkomstgeschenk.

Nu abonneren betekent een gratis INFOLIST lezersservice programma-cassette ter waarde van f 21,50 met programma's uit MSX-Info. Daarmee bespaart u zich het overtikken en kunt u zelf verder experimenteren met de programma's. Op een Infolist cassette staan ongeveer 15 programma's, die eerder in het blad zijn gepubliceerd.

Vul de bon hieronder in, dan sturen we u een girokaart op. Nog sneller gaat het, wanneer <sup>u</sup> direkt f 50, overmaakt op ons gironummer 4922651 t.n.v. SAC Blaricum/MSX-Info en er dan bij vermeldt: GRATIS INFOLIST CASSETTE <sup>1</sup> of 2. Als U een Infolist Micro-floppy wilt heben, moet <sup>u</sup> f 10,- extra overmaken.

# Voorwaarden:

De Infolist cassette wordt <sup>u</sup> pas toegestuurd, nadat wij uw betaling hebben ontvangen. Dit aanbod geldt niet voor degenen, die zich al eerder als abonnee opgaven.

Vul de bon hiernaast in of een kopie of een briefje met dezelfde informatie

en stuur in open envelop zonder postzegel naar: \*

ANTWOORDNUMMER 704, 1250 VC BLARICU, NL.

Bij verzending vanuit België wel frankeren.

# MSX-INFO ABONNEE-AKTIE BON

Ik geef me op als nieuwe abonnee

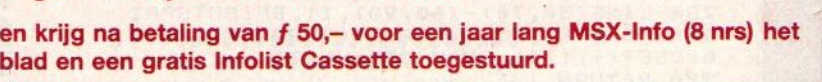

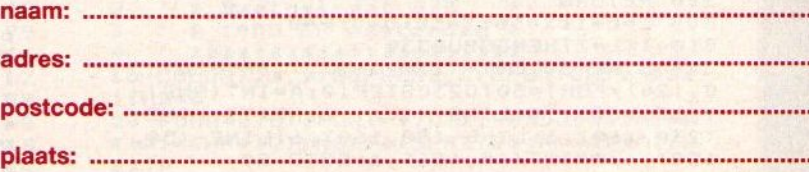

# Handtekening

Infolist CaSS.: of 2) wanneer (invullen 1 of 2) Opsturen in open envelop zonder postzegel naar antwoordnummer 704, 1250 VC **Blaricum** 

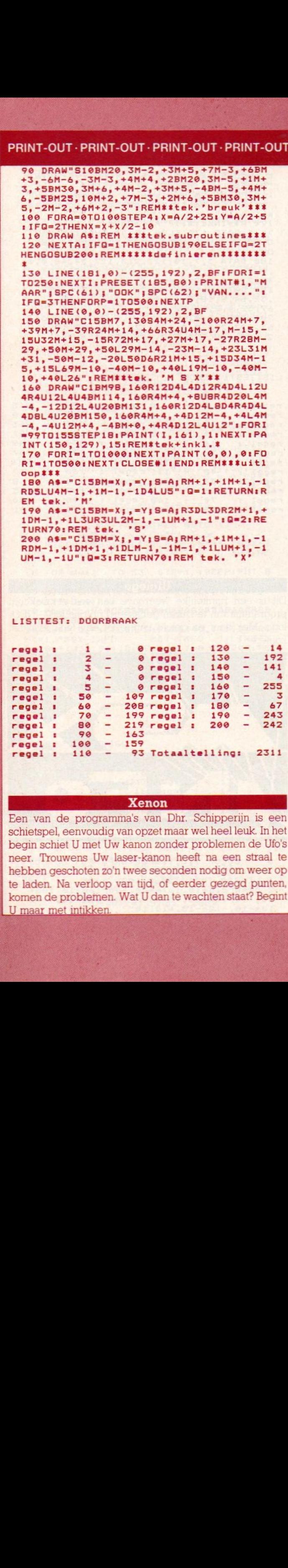

RDM-1,+1DM+1, +1DLM-1,-1M-1,+1LUM+1,-1 UM-1,-1U"tQ=3iRETURN7O1REM tek. X"

LISTTEST: DOORBRAAK

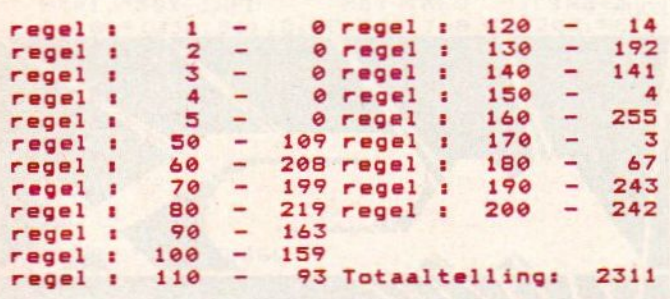

# **Xenon**

Een van de programma's van Dhr. Schipperijn is een schietspel, eenvoudig van opzet maar wel heel leuk. In het begin schiet U met Uw kanon zonder problemen de Ufo's neer. Trouwens Uw laser-kanon heeft na een straal te hebben geschoten zo'n twee seconden nodig om weer op te laden. Na verloop van tijd, of eerder gezegd punten, komen de problemen. Wat <sup>U</sup> dan te wachten staat? Begint U maar met intikken.

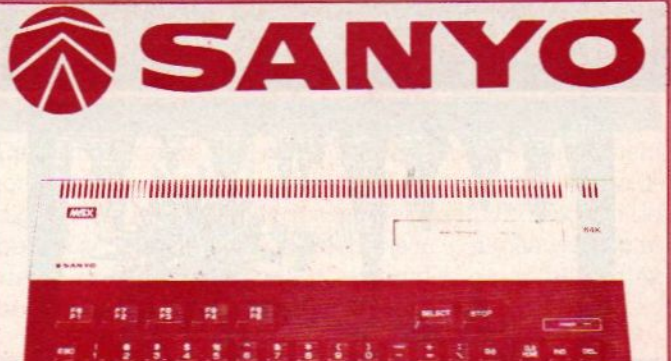

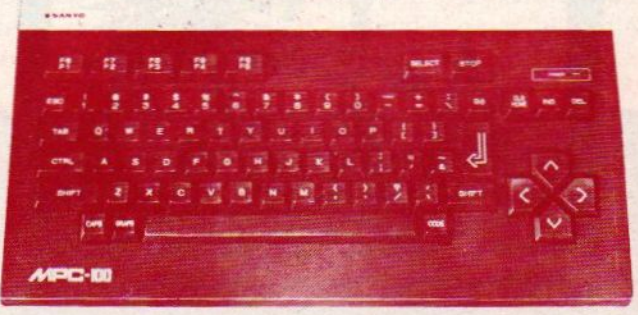

# SANYO MPG-100

- MSX-standaard
- Z-80A processor
- 64 KB Werkgeheugen
- 16 KB extra Videogeheugen
- Microsoft Basic 4.5
- Professioneel toetsenbord
- Ingebouwde voeding
- Printer Interface
- 2 cartridge slots

PRIJS f 725,- INKLUSIEF BTW

# Ook van Sanyo

- e Lichtpen
- Joystick
- Floppy Disk drive
- Monochrome monitors
- Kleuren monitors

VERKOOP ALLEEN VIA VERKOOP ALLEEN VIA<br>DEALERS. VRAAG DEALERLIJST

# IMPORTEUR:

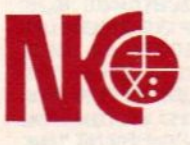

Nederlandse Kasregister Onderneming bv Postbus 3, 9356 ZG Tolbert

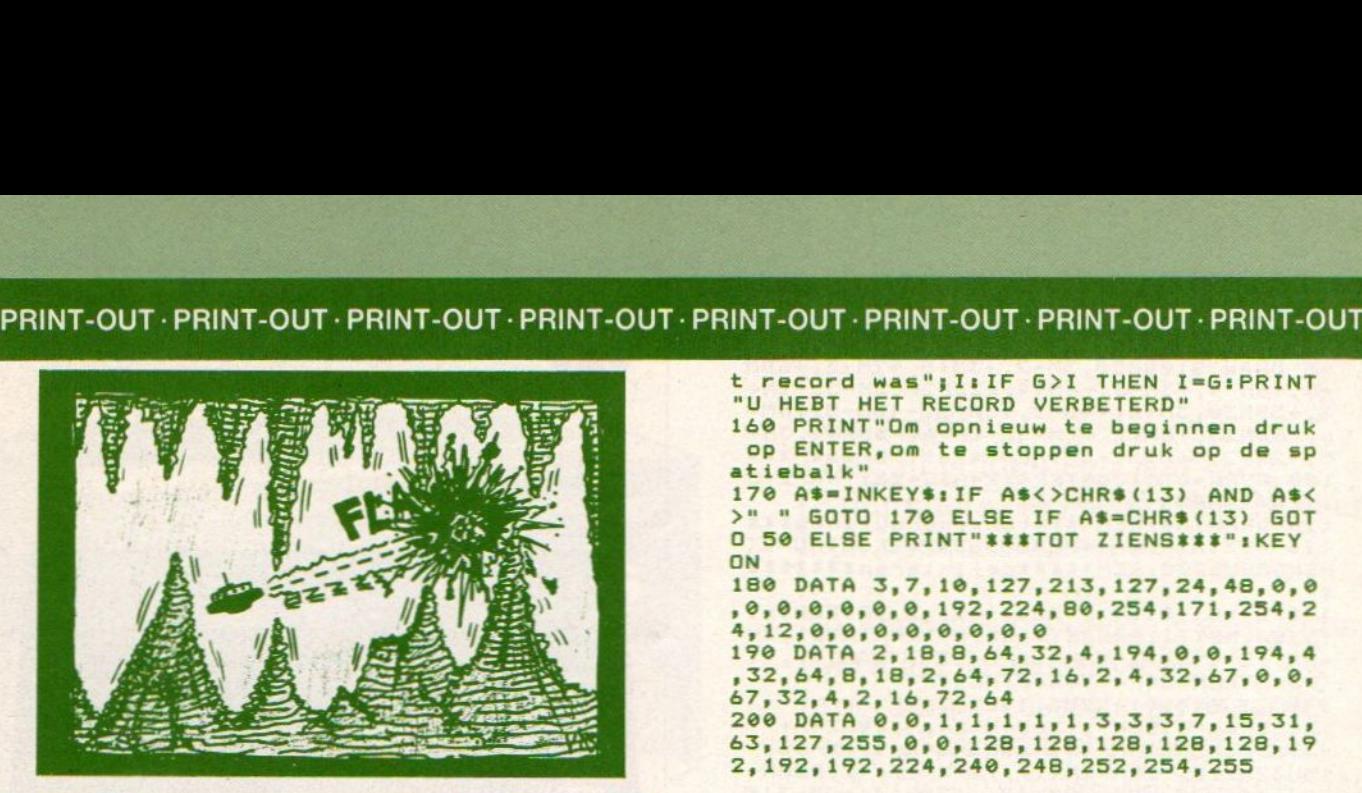

<sup>1</sup> REM XENON 2 REM DOOR A. SCHIPPERIJN<br>3 REM UIT BENEDEN LEEUWEN / 08897-251 4 REM<br>10 REM XENON<br>20 WIDTH40:DEFINTA-Z:OPEN"grp:"FOROUT<br>PUTAS#1:CLS:PRINT" XENON"<br>30 PRINT"Bij dit spel kun je met de j<br>cystick een laserkanon besturen dat a<br>angevallen – wordt door UFO's.Voor

iedere vernietigdeUFO krijg je punten<br>.Maar pas op,na een schot heeft het kanon 2 seconden nodig":KEY OFF

40 PRINT"om op te laden voor het volg<br>ende schot.Als je meer dan 3000 punt Totaaltellings een moeilijker nive e beginen druk op ENTER": INPU  $T A \$ I = 0$ 

50 J=3:6=0<br>60 RESTORE 180:COLOR 15,1,1:SCREEN 2, 40 RESTORE 180:COLOR 15,1,1:SCREEN 2,<br>JIFOR A=0 TO 2:S\$=""IFOR B=0 TO 31IRE<br>AD CIS\$=S\$+CHR\$(C)IPSET (INT(254\$RND( Dit is een nuimtelijke weergave van ons verzoek om AD C:S\$=S\$+CHR\$(C):PSET (INT(256\*RND(1)),INT(192\*RND(1)));NEXT:SPRITE\$(A)= SSiNEXT:E=91A=RND(-TIME):PRESET (168,

70 SOUND 2, 112: SOUND 3, 0: SOUND 4, 255: SOUND 5, 9: SOUND 6, 6: SOUND 7, 49: SOUND 11,50:SOUND 12,0:SOUND 13,8<br>80 E=E+1:A=224\*RND(1):B=-1:D=128

90 C=E4. 14INT(34RND(1)-1)1FOR H=i TO <sup>j</sup>

100 PUT SPRITE 0, (A,B),6,01PUT SPRITE<br>
2, (D,159):A=A+C:B=B+1:IF A<1 THEN C=-<br>
-C:A=0 ELSE IF A>223 THEN C=-C:A=223<br>
110 F=STICK(1):F=(F=6)+(F=7)+(F=8)-(F -C1A=@ ELSE IF A>223 THEN C=-C1A=223  $=2)-(F=3)-(F=4)1D=D+44F1IF D<4 THEN D$ =@ ELSE IF D>223 THEN =2)-(F=3)-(F=4):D=D+4\*F:IF D<4 THEN D<br>=0 ELSE IF D>223 THEN D=223<br>120 F=STRIG(1):IF (F=-1)\*(TIME>100)=0 00 PUT SPRITE 0, (A, B), 6, 01 PUT SPRITE<br>
2, (D, 159) 1A=A+C:B=B+11IF A<1 THEN C=<br>
C1A=0 ELSE IF A>223 THEN C=-C1A=223<br>
10 F=STICK(1) :F=(F=6) + (F=7) + (F=8) - (F<br>
2) - (F=3) - (F=4) :D=D+4#F: IF D<4 THEN D<br>
0 ELSE IF D>

AND B<159 THEN NEXT:GOTO 90<br>130 IF B>158 GOTO 150 ELSE TIME=0:F=D

130 IF B>158 GOTO 150 ELSE TIME=0:F=D<br>+7\*(J-1):LINE (F,160)-(F,B):LINE (F,1<br>60)-(F,B),0:IF ABS(A-D)>4\*(J-1) THEN<br>NEXT:6OTO 90 ELSE 6=6+100:PUT SPRITE NEXT: GOTO 90 ELSE G=G+100: PUT SPRITE : DO (14, B), 11, 11 LINE (255, 15) - (216,7), 1, 8, (A, B), 11, 11LINE (255, 15) – (216, 7), 1,<br>BF: PRINT #1, G<br>140 SOUND 3, 9:SOUND 8, 16:SOUND 9, 16:S

OUND 16,14:SOUND 12,58:S0UND 13,@:FOR F=0 TO 3500:NEXT:SOUND 3,@:S0UND 8,8 1SOUND 9,0:SOUND 10,0:SOUND 12,0:SOUN<br>
D 13,8:IF 6=3000 THEN J=2:60TO 60 ELS AS1:SCREEN 2,2:COLOR 1,5,1

t record was";IsIF G>I THEN I=G:PRINT "U HEBT HET RECORD VERBETERD" 160 PRINT"Om opnieuw te beginnen druk

op ENTER, om te stoppen druk op de sp atiebalk"

170 A\$=INKEYS:IF ASC>CHRS(13) AND AS< >" " GOTO 178 ELSE IF AS=CHRS(13) GOT 0 50 ELSE PRINT"\*\*\*TOT ZIENS\*\*\*";KEY ON<br>180 DATA 3,7,10,127,213,127,24,48,0,0

 $, 0, 0, 0, 0, 0, 0, 192, 224, 80, 254, 171, 254, 2$ <br>
4, 12, 0, 0, 0, 0, 0, 0, 0, 0,<br>
190 DATA 2, 18, 8, 64, 32, 4, 194, 0, 0, 194, 4<br>  $, 32, 64, 8, 18, 2, 64, 72, 16, 2, 4, 32, 67, 0, 0,$ <br>  $67, 32, 4, 2, 16, 72, 64$ <br>  $20$ 

# LISTTEST: XENON

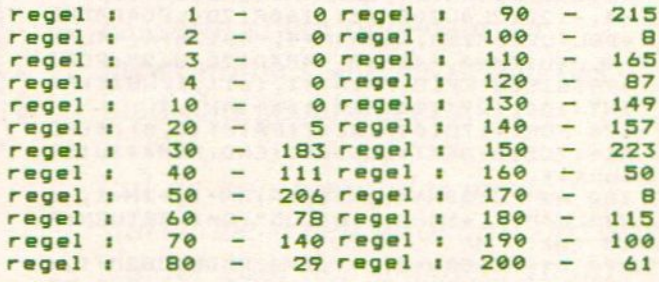

programma's in te sturen gebaseerd op ons MSX-INFOlogo. Met kleur en geluid kan je tot een leuk resultaat<br>komen.

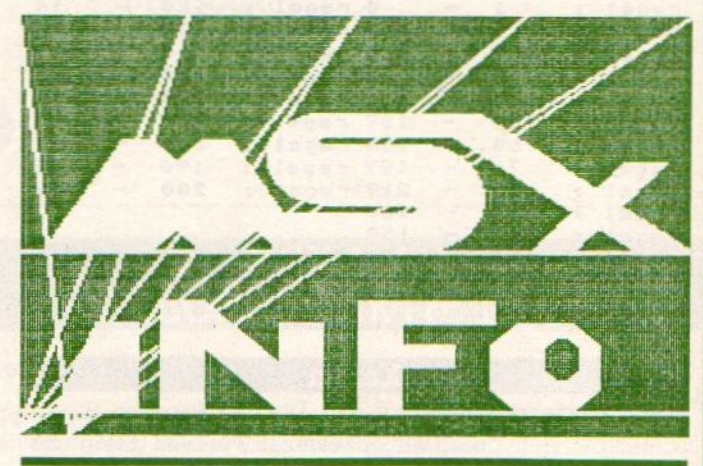

E GOTO 80<br>150 COLOR 15, 4, 4: SCREEN 0:LOCATE 0, 9:<br>PRINT"Het laserkanon is vernietigd.":<br>PRINT"U haalde"; G;" punten.": PRINT"He 10, -10r10m+30, +50110m-10, -10m-10, +101<br>PRINT"U haalde"; G;" punten.": PRINT"He 10m-10, -1

```
3 DRAW"c1bm100, 90r50e2h2135": CIRCLE(1
   15, 65), 20, 1, 1.57, 4.71: DRAW"bm115, 45r6<br>0m+80, +62120m-70, -52150g2f2r40": CIRCL
   E(152, 83), 24, 1, 4. 71, 1. 57: DRAW"bm230, 6
   7m-35,+40r15m+35,-40115"<br>4 FOR T=0 TO 5:READ D:READ F:PAINT(D,
   F), 1:NEXT
   5 DATA 50, 106, 130, 106, 220, 90, 230, 80, 2
   35, 106, 210, 106: LINE (0, 180) - (256, 181),
   1, BF
   6 DRAW"bm55, 130r15m+30, +30u20r15d4011
  5m-30,-30d30115u50"<br>7 DRAW"bm30,140r15d40130m+15,-39":DRA
   W"bm130,130r50d10135d10r20d10120d2011
   5u50":DRAW"bm190,140r20f10d20g10120h1
  0u20e10": DRAW"c1bm204, 146r5 f5d10g5 1
  5 h5 u10e5 "
   8 FOR T=0 TO 3:READ G:PAINT(G.179).1:
  NEXT: DATA 40, 100, 131, 200
   9 FOR Q=0T0256STEP20:LINE(128,0)-(Q,1
  92), 1:LINE(0,0)-(0,192), 1:LINE(256,0)
  -(0, 192), 1:LINE(64, 0) - (0, 192), 1:LINE(192,0)-(0,192),1:SOUND1,0:SOUND 8,16:<br>SOUND 11,10:SOUND 12,20:SOUND13,1:C=C
  +1: NEXT
  10 A = 51 P = 11 D = 011 D=D+1:IF D>10 THENGOTO 13
  12 COLOR 1,, P: SWAPA, P:FOR T=0 TO200:
  NEXT: GOTO 11
  13COLOR 1,5,1:FOR T=0 TO 500:NEXT:
  FOR T=0T031:READ D:D$=D$+CHR$(D):NEXT
  18PRITES(0)=D$1DATA 0,0,0,7,31,63,106<br>18PRITES(0)=D$1DATA 0,0,0,7,31,63,106<br>255,255,106,63,31,7,0,0,0,0,0,0,224,<br>248,252,174,255,255,174,252,248,224,0
  , 0, 0
  14 FORT=0 TO 235: PUT SPRITE0, (T, 11),
  15: BEEP
  15 IF T<35 OR T>230THEN GOTO 17
  16 LINE(T-5, 10) - (T-3, 30), 4, BF
  17 NEXT: PSET(40,17), 4: PRINT#1, "MSX-I
  NFD
               MSX-INFO
                               "IFOR T=0 TO 300INE
  X T
  18 FOR H=11
                      TO 53
                                 STEP1 BEEPIPUT S
  PRITE0, (235, H), 15: NEXT: FOR Y=235 TO 2
  30 STEP-1 : BEEP: PUT SPRITE0, (Y, 53), 1
  5: NEXT: D=4: F=1
  19 PLAY"L4V1005SBM10000BAGABBBRAAARBB
  BRBAGABBBRAABAGBG"
  20 SWAP D, F:COLOR D:PSET(40,17), D:PRI<br>NT#1, "MSX-INFO" MSX-INFO ":LINE(3<br>0,10)-(230,30), D, BF:FOR T=0 TO 200:NE
  XT: GOTO 20
  21 REM
  22 REM DOOR DAVE REGS
  23 REM UIT HAPS
LISTTEST: UFOLOGO
regel :
                 ø
                            16 regel :
                                                12107
                     \overline{\phantom{0}}regel :
                 \mathbf{1}237 regel:
                                                13\overline{\phantom{a}}159
regel :
                      \overline{\phantom{0}}\overline{2}16 regel :
                                                14201\overline{\phantom{0}}regel
         \mathbf{r}\overline{3}72 regel :
                                                15
                                                           177
regel
                 \overline{4}\overline{a}204 regel
                                                      \overline{\phantom{a}}\overline{\mathbf{r}}\cdot16140
                 \overline{5}regel :
                     \overline{a}84 regel :
                                                17\qquad \qquad \blacksquare149
                     \overline{\phantom{a}}regel
                           253 regel
                                                      \overline{\phantom{0}}\cdot6
                                          \blacksquare18
                                                            74
regel
                 \overline{7}164 regel :
                                                19
                                                      \overline{\phantom{a}}\overline{\mathbf{r}}209
regel :
                 \mathbf{B}163 regel :
                                                      \overline{\phantom{a}}20
                                                           170
                 9
regel :
                     \overline{\phantom{a}}200 regel
                                                21٠
                                         \blacksquare\bulletregel :
               1079 regel
                                                22
                                         \cdot\bulletregel
         \blacksquare118 regel
                                                23
                                                              \theta\mathbf{r}
```
Totaaltelling:

2882

Vier op een rijtje Dit alom bekende spel werd door Geert van Wonterghem tot (computer) leven gebracht. U kunt dit spel zeer eenvou-

dig spelen, mits u een tegenstander heeft. U drukt om de beurt op de numerieke toetsen, 1 t/m 7, al naargelang in welke rij U Uw steen wilt plaatsen. Dit reeds behoorlijk bekende spel blijft boeiend.

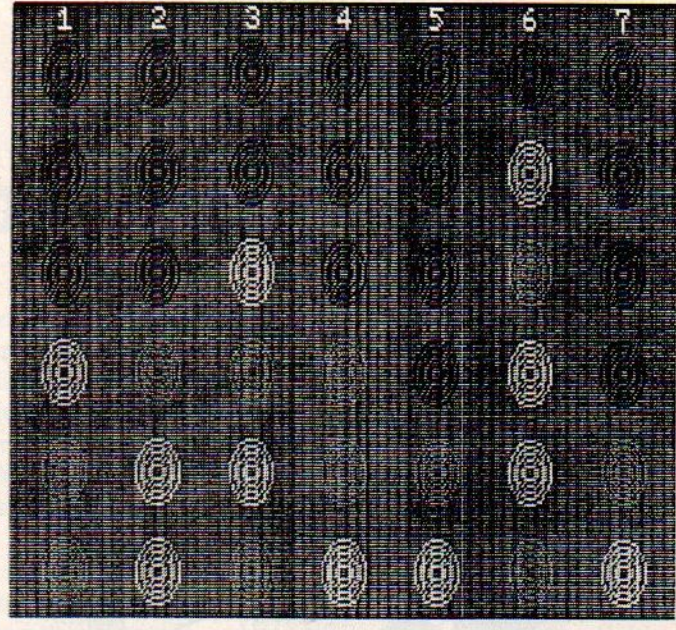

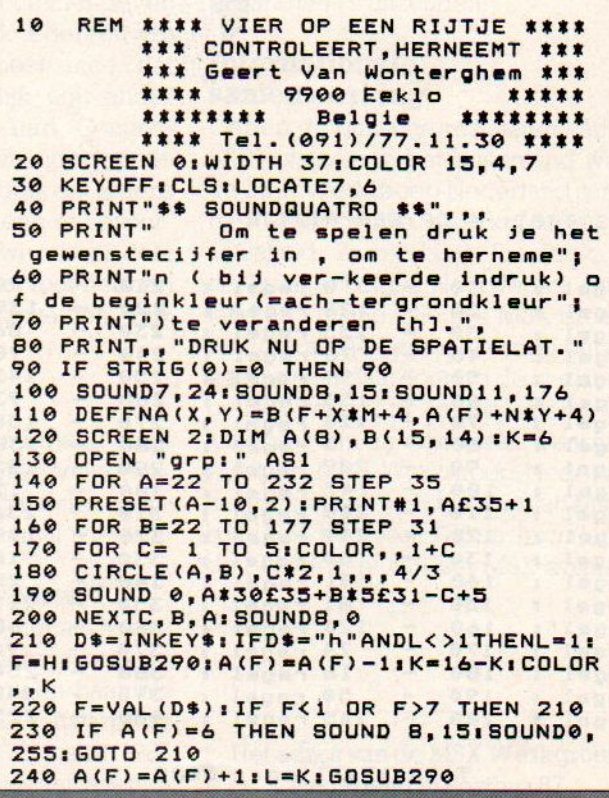

**MSX-INFO** 61

250 FOR M=-1T01:FOR N=-1T01:IF M=0 AN D N=0 THEN  $M=1:N=-1$ 260 IFFNA(1,1)+FNA(2,2)+FNA(3,3)=3\*KO RFNA(-1,-1)+FNA(1,1)+FNA(2,2)=3\*KTHEN 320 270 NEXTN, M: SOUNDB, 0 280 K=16-K:COLOR,, K:H=F:GOTO 210<br>290 SOUND 8, 15:R=RND(1):FOR C=1 TO 5 300 CIRCLE (F\*35-13, 208-31\*A(F)), C\*2, L ,,4/3:SOUND0,C\*R\*25+(L£7)\*128:NEXTC 310 B (F+4, A (F) +4) = L : RETURN 320 LINE(230, 111)-(24, 88), K, BF<br>330 IF K=6THENA\$="ROOD"ELSEA\$="GEEL" 340 PRINT#1, A\$; " WINT !!"; SPC(20); "Om te herbeginnen druk je 350 PRINT#1," op de spatielat." 360 S=0:T=1:SOUND9,15 370 IF T=223 THEN COLOR 15, 4, 7: SOUND 8, 0: SOUND9, 0: END 380 IF S>255-T OR S<0-T THEN T=T+SGN(  $T$ ):  $T = -T$ 390 S=8+T:SOUND 0, S:SOUND 2, 255-S<br>400 IF STRIG(0)=0 THEN 370 ELSE CLEAR : SOUND9, 0: GOTO 100

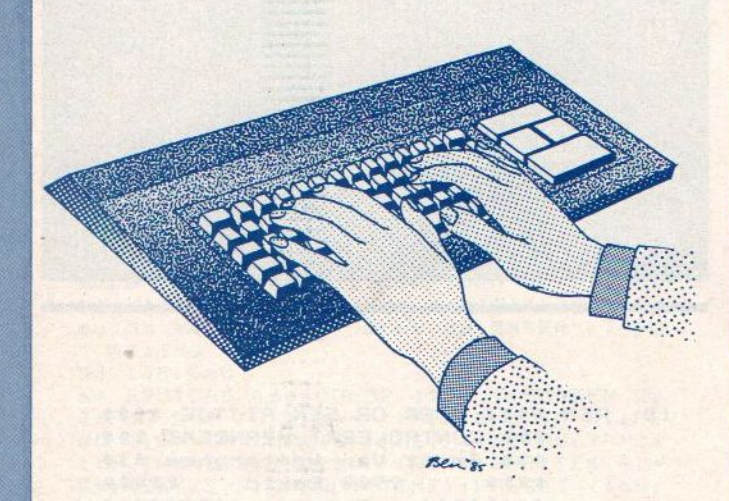

LISTTEST: 4 OP EEN RIJTJE

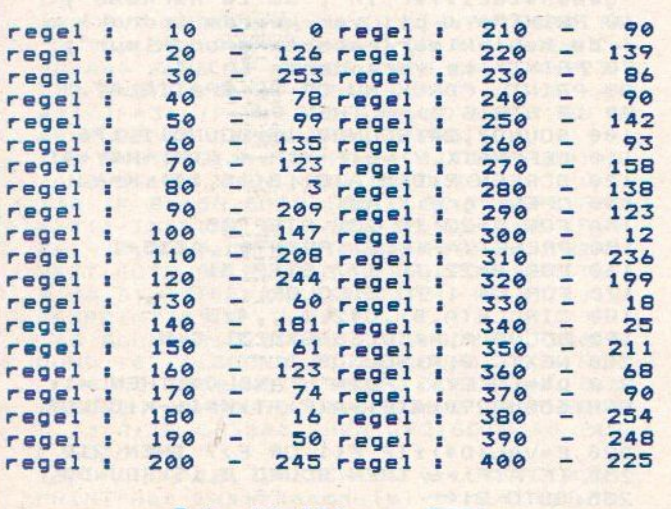

Totaaltelling: 5080

# **CES 1986 Las Vegas**

Nederlandse deelname aan Amerikaanse beurs voor consumenten elektronica.

De Nederlands-Amerikaanse Kamer van Koophandel, in samenwerking met de EVD, bereidt een gezamenlijke deelname van Nederlandse bedrijven aan de CES (9-12 januari Las Vegas USA) voor. Dat is een ideale springplank om by, computers of tware of randapparatuur onder de aandacht van de Amerikaanse pers en inkopers te brengen en importeurs of distributeurs te vinden. Ook firmware, interfaces en telecommunicatie-toepassingen zijn mogelijk interessant voor de Amerikaanse markt. Een aantal actieve Nederlandse bedrijven, waaronder SAC, Radarsoft en Cafka gaven zich al op voor deelname. Er is subsidie mogelijk, waardoor de deelname (standhuur, PR, Holland promotion etc.) minder dan 2000 dollar gaat kosten.

Belangstellenden gelieve zsm. contact op te nemen met de heer van Dijk. 23 070-478234.

# WINTER CONSUMER ELEC-**TRONICS SHOW USA INZENDVOORWAARDEN**

Inzendingen van programma's naar MSX-Info zijn zeer welkom, maar denk er wel aan altijd een bandje of floppy of quick-disk in te sturen en in de listing geen grafische tekens of moeilijke commando-strings te gebruiken, die leiden te snel tot problemen bij het afdrukken. De listing op papier sturen hoeft niet, maar geef wel aan hoeveel regels het zijn en wat het ongeveer doet. Adresseren aan PB 112, 1260 AC Blaricum met vermelding MSX-INFO listing. Bij plaatsing ontvangt u een vergoeding, over het afwikkelen ervan krijgt u bericht, maar bel anders even (02152-65695) om dat te regelen, als u uw listing in het blad ziet. We betalen ongeveer 40 tot 65 gulden per pagina geplaatste listing (afhankelijk van de kwaliteit), maar vinden te lange listings niet erg interessant. Per nummer reiken we meestal ook een stuk hardware (printer/monitor/diskdrive) uit aan de beste listing, maar dan moet de kwaliteit ook wel echt prima zijn.

Inzending (en plaatsing) houdt in, dat u alle rechten (dus ook voor de Infolist-cassette en eventueel voor plaatsing in de duitse MSX- INFO) aan ons overdraagt en dat u ons vrijwaart voor aanspraken van derden, dus als het programma niet origineel is, hetgeen helaas wel eens voorkomt. Een en ander houdt ook in, dat u het programma niet meer kunt opsturen naar andere bladen of radioprocramma's.

De promotie van MSX in Nederland begint vorm te krijgen, nu een aantal bedrijven er samen de schouders onder zet en de eerste wapenfeiten van de MSX werkgroep inmiddels op de PCM Beurs zijn gepresenteerd.

# MSX Werkgroep Nederland

et MSX systeem is het enige gestandaardiseerde homecomputersysteem ter wereld. Dankzij de MSX norm is MSX programmatuur en randapparatuur volledig uitwisselbaar en kan gebruikt worden op elk van de inmiddels 20 modellen van <sup>15</sup> fabrikanten. Die in de MSX norm samenwerkende fabrikanten behoren tot de bekendste ter wereld, waaronder: Sony, Spectravideo, Goldstar, Panasonic, Canon, Yamaha, Daewoo, Samsung, Eurohard, Toshiba, Pioneer, Philips, Kyocera (Yashica), Mitsubishi, JVC, Hitachi, Yashica en vele anderen.

In Nederland wint het MSX computersysteem snel terrein op home-, educatief en small business-gebied. Een jaar na de introductie in Nederland ligt het marktaandeel al rond de 20%, en momenteel is de belangstelling zo groot dat van elke twee verkochte homecomputers er één van het MSX type is. Door die grote belangstelling en de goede toekomstverwachting voor het MSX systeem hebben een aantal bedrijven, die zich bewegen op het MSX terrein, zich verenigd in de MSX Werkgroep Nederland.

Het doel van de werkgroep is de MSX standaard in de ruimste zin des woords te ondersteunen. Daartoe zal informatie over het MSX systeem en MSX producten verstrekt worden aan de huidige en toekomstige gebruikers van MSX computers, alsmede aan de detailhandel, industrie en overheid. Onderlinge informatie-uitwisseling en samenwerking tussen de werkgroepleden zal zorgen voor een breed scala aan compatibele MSX produkten. Hoewel de redactie van MSX-INFO vindt, dat computerbladen geen deel mogen uitmaken van de MSX-werkgroep om de journalistieke onafhankelijkheid van het blad te waarborgen,

steunen wij wel het initiatief van harte en zullen ook berichten overde activi teiten van de werkgroep. Andere bladen brengen een minder duidelijke scheiding aan tussen commercie en Tedactie, en daar is ook iedereen vrij in, vinden we. Ook speelt mee, dat uitgeverij SAC natuurlijk ook ander bladen, namelijk voor Atari, Commodore en binnenkort Schneider op de markt brengt en we vinden, dat iedere lezer mag rekenen op een onbevooroordeelde redactie. En we missen echt het MSX nieuws niet, daarvoor hebben we bijzonder goede contakten, ook met werkgroepleden.

# **Activiteiten**

De MSX Werkgroep Nederland heeft voor het komende najaar/winterseizoen een groot aantal activiteiten gepland, waarvan we een aantal noemen.

# l.Een programmeerwedstrijd

Per maand vele prijzen met als hoofdprijs een Sony 8mm videosysteem ter waarde van f.10.000,- en een baan als programmeur bij het MSX softwarehuis Micro Technology! Op <sup>31</sup> maart 1986 zal uit alle inzendingen -los van eventueel eerder gewonnen prijzen- de hoofdprijswinnaar worden gekozen;

# 2.Beursactiviteiten

1985

Een aanzienlijk deel van de HCC dagen (22-23 november - Utrecht) zal gewijd zijn aan het MSX gebeuren. Een groot aantal MSX werkgroepleden opgesteld in een cluster - zullen MSX computers, randapparatuur, software en literatuur tonen.

# 3. Hoobyscoop

Het NOS radioprogramma Hobbyscoop gaat - naast het universele computer-esperanto Basicode ook MSX programma's uitzenden.

# Internationale samenwerking.

Gezien de gunstige resultaten van het MSX systeem in het buitenland werkt de MSX Werkgroep Nederland samen met soortgelijke werkgroepen in Duitsland, Zwitserland, Frankrijk, Italie, Spanje, Belgie, Noorwegen, Engeland en Finland. Nieuwe MSX producten, die in die landen worden ontwikkeld, zullen daardoor op de snelst mogelijke wijze ook in Nederland verkrijgbaar zijn en vice versa, Daarnaast heeft de MSX Werkgroep Nederland zich verzekerd van de steun van Microsoft USA, Microsoft UK en Ascii/Japan, de ontwerpers van het MSX systeem.

Het adres van de MSX Werkgroep Nederland is Postbus 87, 2420 AB Nieuwkoop.

# Movit-serie van Owi

Het Amerikaanse bedrijf OWI brengt een uitgebreide serie Movit Robotjes uit waarvan enkele met de C64, IBM PC en Apple I's te besturen zijn. De Movit Educational Electronic Robot Kits beschikken over 4KB RAM-geheugen en zijn bedoeld voor technisch geïnteresseerde hobbyisten of het verrichten van kleine onderwijs experimenten.

Door middel van 7 besturingsfunkties kan de gebruiker inzicht verwerven over hetgeen er allemaal komt kijken bij het besturen van een robot.

Een kleine greep uit de Movit-serie : ME-MOCON-CRAWLER gebruikt zijn BAB CMOS static RAM 256 <sup>x</sup> 4 bit geheugen voor de funkties : vooruit, links/rechts, pauze, zoemen en knipperen.

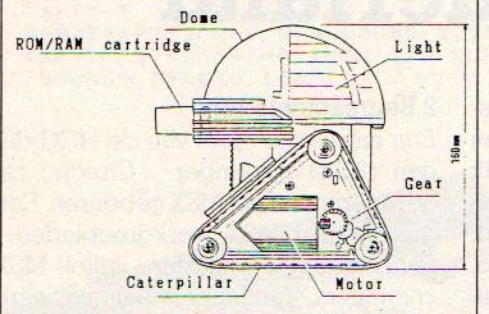

De OWI prijst Memocon Crawler aan voor Basic experimenten. De eenvoudige PI-PER-MOUSE reageert op supersone fluitsignalen door naar links/rechts te draaien en te stoppen of te gaan rijden.

TURN BACKER reageert op de kreet "Look out" (=kijk uit) door naar links uit te wijken. Alle MOVIT robotjes komen als gemakkelijk te monteren bouwpakket en lopen op standaard AA 15V batterijen. Alleen de genoemde MEMOCON CRAW-LER MV-918 valt zinvol op uw hobbycomputer te programmeren via een optionele interface kit.

# De Robot Corporation

Meer mogelijkheden biedt de RB5X van de Amerikaanse Robot Corporation. RB5X is een semi-intelligente Robot die in beperk-

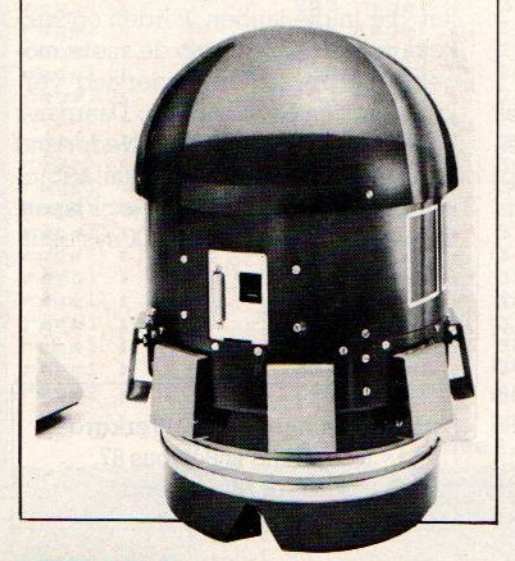

Northern van Orthographiese Robert England van De Conversion (1988) de Conversion de Conversion de Conversion de Conversion de Conversion de Conversion de Conversion de Conversion de Conversion de Conversion de Conversion Hetwoord Robot heeft nog altijd een mystieke klank. Beke zijn de onvermoeibare werkers of agressieve vechtmach zo'n "Werker" hebt blijft voor velen onduidelijk. In dit arti op het nut van robots en hun gebruiksmogelijkhedk Computers. Helaas blijft de toepassing van robots bij de beperkt. We hebben hier en daar wat gehoord over de <sup>M</sup> MOWI heeft een soort robot, die per MSX program: doorbraak naar de electronische butler moet nog kome Omdat dit gebied toch wel volop in ontwikkeling is, nieuwtjes.

# ROBOTS: DE HUISSLAAF ER AAN!

door Ulco Schuurmans

obots in de vorm van bewegende constructies zijn er al bijna net zo lang als de werktuig- en speelgoedbouw. Een uurwerk met bewegende figuurtjes, een orgel, er zijn erg veel

voorbeelden te geven. Maar gaan we verder dan het leuke, het recreatieve en praten we over robots die iets nuttigs voor ons kunnen doen, dan praten we over enige tientallen jaren.

De eerste Robots waren volledig mechanisch van aard. Handbesturing was onmisbaar om de Robot zijn werkzaamheden te laten verrichten. Ook nu bestaat een groot deel van de werkende robotgarde uit door mensen bestuurde machines, maar langzamerhand worden steeds meer zelfstandige taken ingebouwd of aan een externe computer supervisor overgedragen. Bekend is bijvoorbeeld de toepassing van las- en lakrobots in de autoindustrie. Voorgeprogrammeerde lopendeband robots construeren vrijwel zonder menselijk ingrijpen in korte tijd grote aantallen auto's. Ondanks het feit dat dergelijke Robots dikwijls doof, blind en op hun kraan- en montagearmen na onbeweeglijk zijn, gaat het toch om zeer gecompliceerde machinerie, maar zonder veel gelijkenis met de mensen.

# Andere robotvormen

De Cyborgtechniek is gebaseerd op geheel andere uitgangspunten.

Cyborg is een samentrekking van Cy bernetica (= stuurmanskunst) en orga nisme, een wat misleidend begrip. Il de praktijk bedoelt men de koppeling van mechanische (robot) onderdele: aan het menselijk lichaam. Kunstarmer en benen van zeer goede kwaliteit zij! al op beperkte schaal leverbaar. Ool kunstharten en zintuigen zullen bin nenkort niet vreemd meer zijn. Experi menten om biologische "intelligentie in mechanische systemen in te bouwer hebben tot nu toe alleen maar bedroe vende resultaten opgeleverd.

Als laatste de Androiden die ook we tot de Robots gerekend wordt. Het gaa hier om een 'organische kunstmens' geschikt voor robotwerk. Praktische voorbeelden hiervan kennen we niet het is een concept uit de Science Fiction wereld.

# Werking van een Robot <sup>|</sup>

Een mechanische Robot bestaat uit de volgende componenten;

©Een besturingssysteem, dat zee' gecompliceerd of bijzonder eenvou dig kan zijn. In het eerste geval word het besturingssysteem voortdurend geïnformeerd over de gang van zakel <sup>1</sup> uit science fiction verhalen les, maar wat je nu echt aan elen gaat Ulco Schuurmans in <sup>ì</sup> op de Huis- en Personal MSX-computers nog tamelijk Subishi MSX-Robot, de firma serbaar is, maar de grote

en overzicht van Robotica-

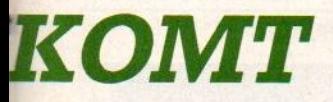

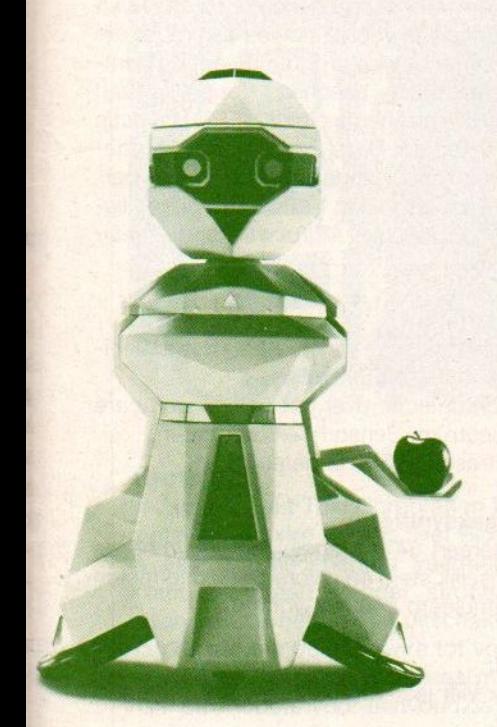

bij de verrichte werkzaamheden en kunnen via terugkoppeling noodzakelijke korrekties uitgevoerd worden. In het tweede geval is het slechts mogelijk een gegeven opdracht in zijn geheel uit te voeren zonder aanpassing aan optredende veranderingen.

@ Diverse uitvoerende systemen; deze bestaan gewoon uit door electromotoren aangedreven mechanische onderdelen.

@ Signaleringssysteem, deze informeren het besturingssysteem over de geboekte resultaten en eventueel optredende veranderingen in de werksituatie, Het signaleringssysteem ontbreekt dikwijls op de eenvoudiger robottypen.

@ Krachtbron, in verreweg de meeste gevallen accu's, Sommige robots worden extern gevoed.

 $\Theta$  Een eigen- of extern programmerings-systeem. Eenvoudige robots zijn vaak al (ROM-) voorgeprogrammeerd.

GEen funktionele behuizing, afhangend van het doel en de omstandigheden waaronder een robot moet werken.

@Een communicatie-systeem, bij voorbeeld optische signalen of echte spraak.

# De plaats van de robot

In onze steeds verder automatiserende maatschappij neemt het belang van de Robotsnel toe. Ze rukken op omdat ze goedkoper of beter kunnen werken of in omstandigheden, waar dat voor mensen bezwaarlijk is Momenteel treffen wij Robots 0.a. op de volgende terreinen aan:

oin voor de mens gevaarlijke of onmogelijke werksituaties;

© in de produktiesectoren waar continu een grote hoeveelheid standaardwerk verricht moet worden. De Robot is immers onvermoeibaar en verveelt zich nooit;

© als huishoudhulpje, eigenlijk nog niet echt een serieuze toepassing, maar wie weet moeten wij er binnenkort er ook aan geloven;

oals educatief speelgoed, bijvoorbeeld de LOGO-schilpad;

©als militair wapen, daar doet men uiteraard heel geheimzinnig over,

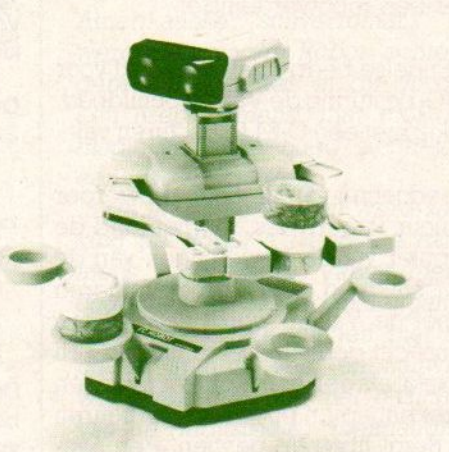

te mate van de opgedane ervaringen kan leren. Aangesloten op een standaard RS-232 interface kan RB5X door zijn eigenaar getraind, aangepast en bestudeerd worden. Standaard beschikt het ronde Robotje daartoe over 8K uit te breiden met nog eens extra 16K RAM.

Behalve de ingebouwde tactiele (naderings) sensors kan de RB5X ook met sonar- en fotocellen uitgerust worden om de omgeving te verkennen. Verder zijn verkrijgbaar: een robotarm, data telemetrie (waarmee ook een andere RB5X geinstrueerd kan worden!), software testprogramma's en signaallichtjes.

# Tomy

De Tomy Corporation brengt nu voor hun al wat langer bestaande Omnibot 2000, Omnibot en Verbot huis-amusementsrobots het software pakket ROBOTLINK (TM) uit. Programmeren van de genoemde robots is nu mogelijk met Atari, Commodore, IBM en Tandycomputers. Het Robotlink-programma stelt de gebruiker via een speciale kabelverbinding in staat programma's te saven, laden en te mixen. Hierdoor krijgen de robotjes meer bewegings- en daarbij zelfs (charade- en adventure) spelmogelijkheden. Ingebouwd is al Spin the Robot en aangekondigd zijn Land of Imagination (een klank-, licht- en bewegingsspel voor kinderen vanaf 3 jaar) en Robot Basketball.

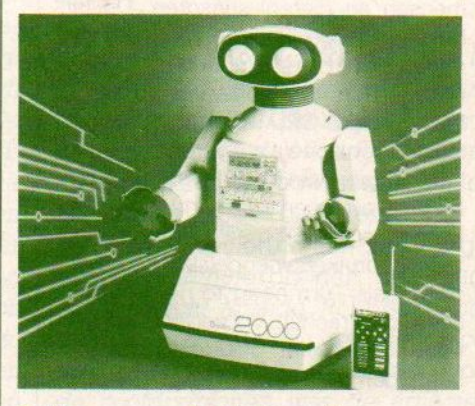

De Tomy range bestaat nu uit:  $\circ$  De Omnibot, een voorprogrammeerbaar robotje.

 $\sim$  De Omnibot 2000, het topmodel met de volgende mogelijkheden: serveren, voorwerpen terugbrengen, het begroeten van bezoekers, een volledig programmeerbare rechter robotarm met gewrichten en drieledige hand, een persoonlijke werkfunktie en volledige PC/HC-programmeerbaarheid. Bewakingsfunkties behoren eveneens tot de funktiemogelijkheden. < De Verbot, een op afstand bediend robotje dat op gesproken commando's, waaronder glimlachen , reageert.

 Chatbot, kan een 30 seconden durende gesproken boodschap overbrengen.

En de echte speelgoedrobotjes Hootbot, Sportbot, Dinbot en Flipbot.

# Androbot

De TOPO-robot van Androbot (opgericht door Nolan Bushnell, de stichter van Atari) is in feite een stuk mobiele en bestuurbare randapparatuur van de computer. De huiscomputer/PC funktioneert als brein en geheugen. De TO-PO voert de gegeven opdrachten uit. De besturing verloopt via een geavanceerd infrarood interface-systeem dat TOPO's microprocessor instrueert. TopForth is de gebruikte programmeertaal, waarmee veel mogelijk is: educatieve spellen, spreken, zelf programmeren en eenvoudige bewegingsinstrukties via het toetsenbord of joystick. TOPO is voorzien van een interne uitbreidingsbus waarop nieuwe electronica en sensoren aansluitbaar zijn. B(rain) o(n) B(oard) BOB is een volledige Personal Robot van Androbot Inc. BOB's intelligentie zit hem in de Intel 8086 processors gekombineerd met drie megabytes-geheugencapaciteit. De robot beweegt botsingloos door het huis, kent meer dan 100 woorden, spreekt met een menselijke stem en is voorzien van ultrasone (voor het ontwijken van dode voorwerpen)- en infrarode (voor het opmerken en volgen van mensen en dieren)-sensoren. De uitbreidingsmogelijkheden zijn legio met commercieel verkrijgbare of zelfgemaakte hard- en software. Zo zijn er bijvoorbeeld CPU en spraakherkenning of een speciale Androwagen voor het transport van boeken, drankjes e.d. De programmeertaal Androbot Control Language (ACL) maakt gebruik van zeer gebruikersvriendelijke commando's zoals Turn head to right (=draai hoofd naarrechts). Via een seriële interface koppelt het pakket vrijwel elke hobbycomputer aan BOB. Ex de contra propositivos de la contra de la contra de la contra de la contra de la contra de la contra de la contra de la contra de la contra de la contra de la contra de la contra de la contra de la contra de la contra

Een ander interessant Androbot product is deAndroMan VIDEOROBOT. Hiermee worden videospelletjes driedimensionale werkelijkheid. De 12 inch geminiaturiseerde Androbot bestuurt via een infrarood joystick waarbij de actie beurtelings van het 3D- robotmilieu naar het videoscherm en omgekeerd schiet. Spraaksynthese geeft in de vorm van waarschuwingen en pluimpjes een extra charme aan het videospel.

maar de plichtsvervulling is boven elke twijfel verheven;

0 als reclame-object;

© als receptionist, bestellingopnemer of voorlichter;

o in bewakings- en signaleringsfunkties, 0.a. inbraak- en branddetectie; o als thuis-, film- of theaterproduktieentertainer.

# De Personal Robot.

Een personal robot is een robot die thuis, of op school een educatieve, huishoudelijke, administratieve of vermakende funktie vervult. Kortom de "ideale huis- of schoolvriend".

In de VS heeft zich al een komplete huisrobot markt ontwikkeld. Bewakings-, huishoud- en educatieve robot/ computers zijn er te kust en te keur voor een redelijke prijs. Om enig onderscheid in dit overvloedige aanbod te kunnen maken kunnen we de Robots in twee sorrten indelen: de Robots bestuurd met een externe huis- of personal computer en de zgn, "Brein Aan Boord" (BAB) Robots met ingebouwde computer.

# Robots in het onderwijs

Vele robots worden als educatief aangeprezen. Bij de goedkopere modellen vallen de onderwijstalenten helaas nogal tegen. De duurdere Robots bieden mogelijkheden om (BASIC-) programmering, artificiele intelligentie, cybernetische mechanica en taalstructuren d.m.v. experimenten te bestuderen. Robots hebben een soort natuurlijke charmedie vooral kinderen aanspreekt. Spelend leren is daarom zeker een robotverdienste.

Het Engelse bedrijf Valiant maakt voor LOGO-besturing de Valiant Schildpad, die ook met een C-64 te besturen valt.

De bedoeling van de Logo-ontwerper Seymour Papert was, dat het kind de computer via de bewegingen van de Tobotschildpad leert programmeren en met de Valiant wordt dat wel erg levensecht gedaan. De schildpad zelf beweegt als een echte plotter over een vel tekenpapier en maakt zo figuren met Berol fibre tip-pennen. Een aanzienlijk duurdere, maar ook veelzijdiger uitvoering van de "Schildpadtechniek" is de Penman Plotter.

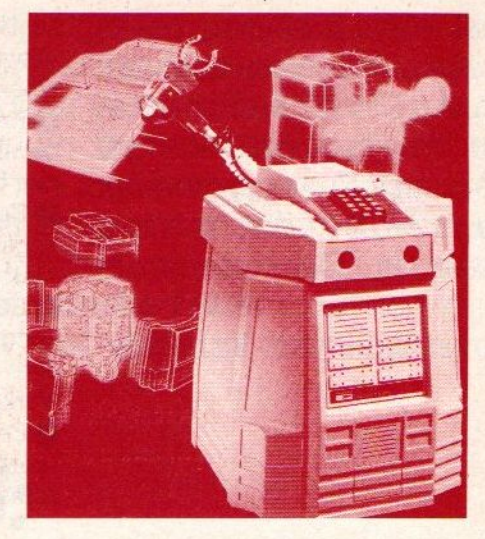

# ZELFSTANDIGE ROBOTS

Deze groep heeft de intelligentie ingebouwd en kan dus als "Stand-alone" of "move-alone" aan de gang.

De ook in ons land bekende HERO <sup>I</sup> van Zenith is een voorbeeld van een robot die over ingebouwde programmeerbare computerbesturing beschikt. Koppeling aan een PC is niet nodig om de HERO I tot actie aan te zetten. Deze Personal Robot, hoewel de toepassingen minder in het persoonlijke als wel in het onderwijsvlak liggen, beschikt over indrukwekkende specificaties:

# Sensoren:

- <sup>1</sup> Geluiddetectie van 200-5000 Hz omnidirectioneel.(256 nivo's).
- 2 Lichtdetectie over het gehele zichtbare spectrum. Sensorhoek 30 graden.
- 3 Ultrasone 35 KHz detectie.

# Spraaksynthese:

Genereert 64 basisgeluiden waarmee de menselijk stem en diverse geluidseffecten gesimuleerd kunnen worden.

# Tijd:

Voor vier jaar vooruit instelbare kalenderklok.

# Overige funkties:

- $\sim$  350 graden draaibaar hoofd met LEDdisplay, hexadecimaal toetsenbord en de bovengenoemde sensoren.
- o multifunktionele robotarm.
- ← 6808 Microprocessor met 7 operating modes:
	- 1) executive, 2) utility, 3) program, 4) repeat, 5) manual, 6) learn, 7) sleep.

De **HERO I** van Zenith is in de eerste plaats bedoeld als educatieve Robot, maar is ook voor lichte industriële en huiselijke werkzaamheden geschikt.

# Hubo

De butler-achtige HUBOT van Hubotics is volgens de fabrikant de optimale huisrobot. Het opsporen van inbrekers en het begin van brand wordt automatisch gevolgd door het bellen van politie of brandweer. Verder kan de Hubot bedienen, gasten begroeten, 1200 woorden verstaan en overhoren, voorwerpen verplaatsen, stofzuigen, wekken, de financiele administratie beheren, stereo- cassettes afdraaien en Ata-<br>ri 2600-systeem video-spelletjes ri 2600-systeem video-spelletjes spelen.

Deze "ideale" computerhuisvriend beschikt over een 84K PC en een CP/M besturingssysteem. Aangekondigd is als accessoire een robotarm.

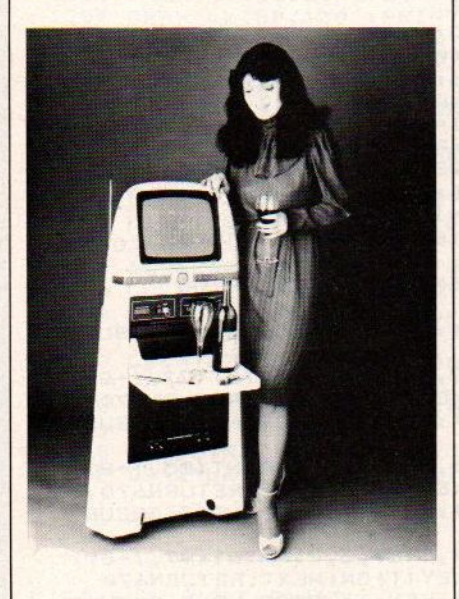

# Biowire

In Japan maakt Toki Corporation Biometal en Biowire Robots. Het Biowire is een zelf herinnerend veermetaal. Komt het draadje onder stroom te staan dan zet het uit. Het uitschakelen van de stroom doet Biowire tot vorige veerlengte teruggaan. Een ideaal materiaal om Robots voor eenvoudige opdrachten mee te bouwen.

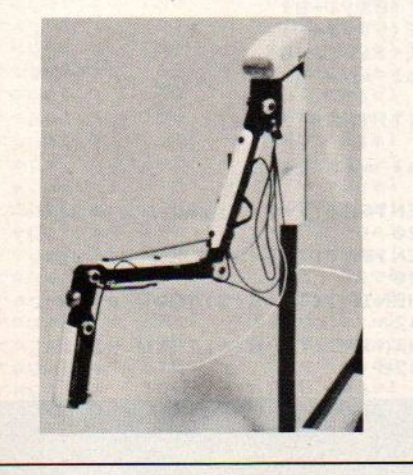

# Wat is een robot?

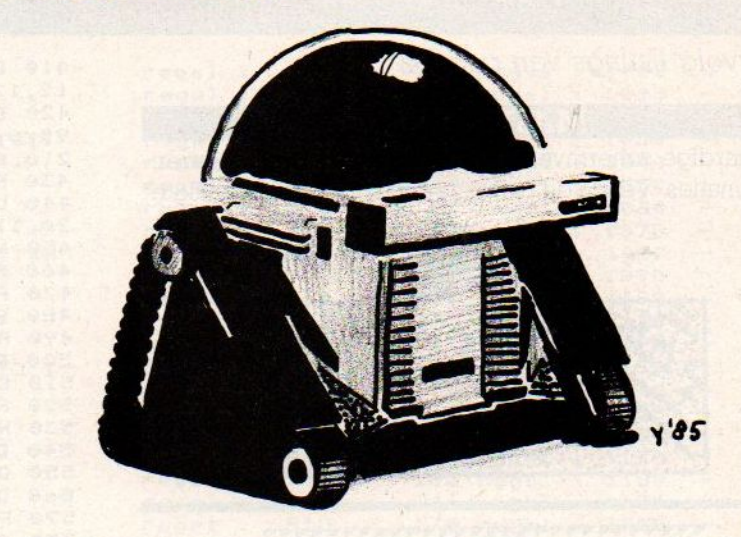

Het begrip "Robot" duikt in Polen in de twintiger jaren in de literatuur op, waar het ongeveer "Werker' betekent. En dat is ook precies de funktie waarvoor een Robot bedoeld is: het werken in voor de mens gevaarlijke, onmogelijke en onaangename omstandigeheden. De oorspronkelijke bedenker van de Robot stond een mensachtige machine voor ogen. Dit idee werd snel overgenomen door science fiction schrijvers en filmers. De eerste echte robotfilm is het bekende "Metropolis" van Fritz Lang. Hierin komt ondermeer een typisch vrouwelijk uitziende Robot voor. De beroemdste auteur van robotverhalen is ongetwijfeld Isaac Asimov die al meer dan 40 jaar robotverhalen schrijft en de befaamde wetten der Robotica definieerde (waar hij nog steeds het copyright op heeft). Toch had Asimov niet de primeur want al in 1868 bedacht ene Ellis een 'Stoomman van de Prairies' in een Amerikaanse stuiverroman. Hierin werd het woord Robot echter niet gebruikt. Wel was er op de omslag een ijzeren 'mens' met rook uit de modieuze hoge hoed zichtbaar die een wagen voorttrok.

In de literatuur en film werd zo jaren lang de Robot als een mechanische mens voorgesteld. Vanuit menselijk oogpunt is deze gedachtengang nog niet zo gek. Wij kunnen met ons lichaam immers veel en nauwkeurig werk verzetten. Uit het gezichtspunt van de (industriële) doelmatigheid is het echter minder logisch. In de praktijk blijven de werkzaamheden van de Robot tot een klein aantal werkfunkties beperkt. Het heeft bij-

voorbeeld geen enkele zin een wegwalsrobot van armen of benen te voorzien. Het gaat immers om de egaliseringsrollers. Bovendien maakt een menselijke aankleding robots onnodig duur. Alleen voor huiselijke en contactuele toepassingen is uiterlijke charme van belang. Een Robot behoeft er dus beslist niet menselijk uit te zien, maar kan gewoon een heel funktioneel apparaat blijken te zijn.

Intelligente Robots spreken erg tot de verbeelding. Zelfdenkende machines vormden in de stuiver science fictionromannetjes en in goedkope TV-produkties al gauw een populaire bedreiging voor de mensheid. In dergelijke melodrama's staan gestoorde computerbreinen, wellustige en op macht azende Robots de helden en heldinnen meedogenloos naar het leven. Maar gelukkig voor de hoofdpersonen was de artificiele intelligentie verre van perfect en het stellen van onlogische vragen (de paradox) deed het robotbrein in vertwijfeling uit elkaar vallen. In de meer serieuzere werkjes legt men het robotgedrag met ingebouwde wetten (Asimov) aan banden. Bovendien worden aan deze "fatsoenlijke" Robots menselijke gevoelens toegekend. De ware revolutie in de microcomputertechnologie van de laatste jaren heeft inmiddels een aantal beperkt intelligente robots opgeleverd. Zij kunnen inspelen op voorgeprogrammeerde situaties en zelfs van de opgedane ervaringen leren.Een min of meer menselijke gedachtengang is hen echter nog volkomen vreemd.

# Ee

RINT-OUT · PRINT-OUT · PRINT-OUT · PR<br>
Vervolg listings van pag. 62<br>
MASTERMIND<br>
en aardige schermversie van dit spel met de<br>
ombinaties. Versla de computer, maar het is nie Een aardige schermversie van dit spel met de kleurencombinaties. Versla de computer, maar het is niet makkelijk.

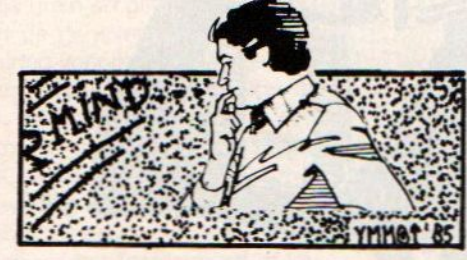

NNNINN …TENMASTER MIND vaan… 10 ER MIND 1999191<br>Prime M. & M. BuySSE<br>Prime St. - Sebastianstr. 5<br>Prime PAG Bassevelde<br>Prime BELGIE<br>Prime BELGIE 30 40 " St.-Sebastiaanstr. 5 DE EN EN DE STATE FRANCE EN DE STATE FRANCE ET DE STATE ET DE STATE ET DE STATE ET DE STATE ET DE STATE ET DE ON STOP GOSUB 1270:STOP ON SCREEN 3:KEY OFF:COLOR 4,1,1:CLS8 OPEN "GRP:"FOR OUTPUTAS#1 DRAW" BM40,50":PRINT#1, "MASTER" 130 COLOR 11, 1, 1 DRAW"BM75, 100" :PRINT#1, "MIND" 150 FOR I=1 TO 1600:NEXT 160 SCREENO:WIDTH 37<br>170 PRINT" MAS MASTER MIN  $D$  " 180 PRINT 190 PRINT" KXXXXXXXXXXXXXXXXXXXXXXXX **X"**<br>200 PRINT" M.& M.BU YSSE" 210 LOCATE®,7:PRINT" Het doel is de door de komputer op-gestelde kleurenk<br>ode te achterhalen."<br>220 PRINT" U voert een kleurenkombin 230 PRINT" U <mark>voert een kleurenkombin</mark><br>atie in. De funktietoetsen (F1 tot F<br>4) duider de platte 4) duiden de plaats aan, nummers 1 tot & duiden de kleur aan zoals afgebeel<br>d.Daarna duwt u op space.Uw gissing<br>wordt beoordeeld d.m.v. witte en<br>zwarte streepies." zwarte streepjes." 250 PRINT" Een wit betekent dat <sup>u</sup> ee <sup>n</sup> kleurtjejuist hebt.Een zwart beteke nt ook eenjuist kleurtje maar bovendi en staat het op de juiste plaats.Daa<br>rna de volgende gissing invoeren. na de volgende gissing invoeren.<br>(return) " 260 I\$=INKEY\$:IFI\$<>""THEN270ELSE260 270 A=ASC(18) 280 IF A<>I3THEN 260 290 R=RND (-TIME) 300 SCREENZ:COLOR 4 310 DRAW"BM30, 2": PRINT#1, "MASTER MIND 320 COLOR 11 DIMC (4) :DIMS(4) RESTORE410:FORT=1T03 'het scherm tekenen 360 READB1, B2, B3, B4, B5 370 LINE (B1, B2) - (B3, B4), B5, BF: NEXT FORI=1T06 390 READB1, B2, B3, B4 LINE (B1,B2)-(B3,B4), 6: NEXT

T-OUT PRINT-OUT PRINT-OUT PRINT-OUT PRINT-OUT PRINT-OUT<br>
van pag. 62<br>
410 DATA60, 19, 120, 188, 130, 19, 19, 19, 19, 188, 1<br>
12, 121, 0, 130, 191, 180, 191, 180, 191, 120, 188, 1<br>
420 DATA60, 19, 100, 188, 120, 19, 120, 1 410 DATA60,19,120,188,1,30,19,50,188,<br>12,121,0,130,191,1<br>420 DATA60,19,60,188,120,19,120,188,1<br>90,0,190,100,190,100,210,100,210,100,<br>210,0,190,0,190,0<br>430 FORI=19TO190 STEP17 440 LINE(30, I)-(50, I), i:LINE(60, I)-(1<br>20, I), 6<br>450 NEXT 460 RESTORES40 470 FORT=10T085 STEP1S 480 P=T+3:C=C+1 490 READ <sup>D</sup> 500 PSET(170,T), 1: PRINT#1,C<br>510 CIRCLE(200,P), 4, D<br>520 PAINT(200,P), D<br>530 NEXT:C=0 540 DATA15,2,4,6,11,13<br>550 DRAW"bm135,150":PRINT#1, "score: "<br>560 DRAW"bm135,130": PRINT#1, "tijd : " 57e FORI=1T04 580 A=INT(RND(1)%6)+1 596 RESTORES40 600 FORL=1T06:READT 610 IFA=LTHENK=T 620 NEXT:C(I)=K 630 NEXT:K=0:A=0 440 ON KEY GOSUB710,730,750, 770 650 FORI=1TO4:KEY(I)ON:NEXTI 660 TIME=0:1=173 670 IF STRIG(@)=-1THEN G0TO87e 480 N=N+1 670 IFN=15THENGOSUB1330ELSE700 700 GOTO670 710 FORT=1TO4:KEY(T) STOP:NEXT:GOSUB7 90 <sup>720</sup> CIRCLE (72,1+8),3,K:PAINT (72, 1+8), K:FORT=1T04:KEY (T) ON: NEXT: RETURN&70 730 FORT=1TO4:KEY(T) STOP:NEXT:GOSUB7 90 <sup>740</sup> CIRCLE (85,1+8),3,K:PAINT (85, 1+8), K:FORT=1TO4:KEY(T)ON:NEXT:RETURN67@ 750 FORT=1TO4:KEY(T) STOP:NEXT:GOSUB7 90<br>760 CIRCLE(97, I+8), 3, K: PAINT(97, I+8), K: FORT=1TO4: KEY (T) ON: NEXT: RETURN670 770 FORT=1TO4:KEY(T) STOP:NEXT:GOSUB7 70 780 CIRCLE(110,I+8),3,K:PAINT(110,I+8<br>),K:FORT=1TO4:KEY(T)ON:NEXT:RETURN670<br>790 M\$=INKEY\$:IF M\$=""THEN790 8900 IF ASC(M\$)<49 ORASC (MS) >S4THEN790 810 RESTORES30 820 FORL=49T054:READ T 830 IF ASC (M\$) =LTHENK=T 840 NEXT 850 GOSUB1330:RETURN 860 'het controleren van de kleurtjes<br>870 BEEP<br>880 S(1)=POINT(72,I+8) 890 S(2)=POINT(85, I+8)<br>900 S(3)=POINT(97, I+8)<br>910 S(4)=POINT(110, I+8) 920 'het aantal zwarties FORT=1T04 940 IF C(T)=S(T) THEN Z=Z+1 950 NEXTT 960 'het aantal witjes<br>970 FORT=1T04 980 IF A1=0THENIFC(T)=S(1) THEN WI=WI+ 1:A1=1:GOT01020 990 IF A2=OTHENIFC(T)=S(Z) THEN WI=WI+ 1:A2=1:607T01020 1000 IF A3=OTHENIFC(T)=S(3) THEN WI=WI +1:A3=1:G0T01020 1010 IF A4=OTHENIFC(T)=S(4) THEN WI=WI**1020 NEXTT** 

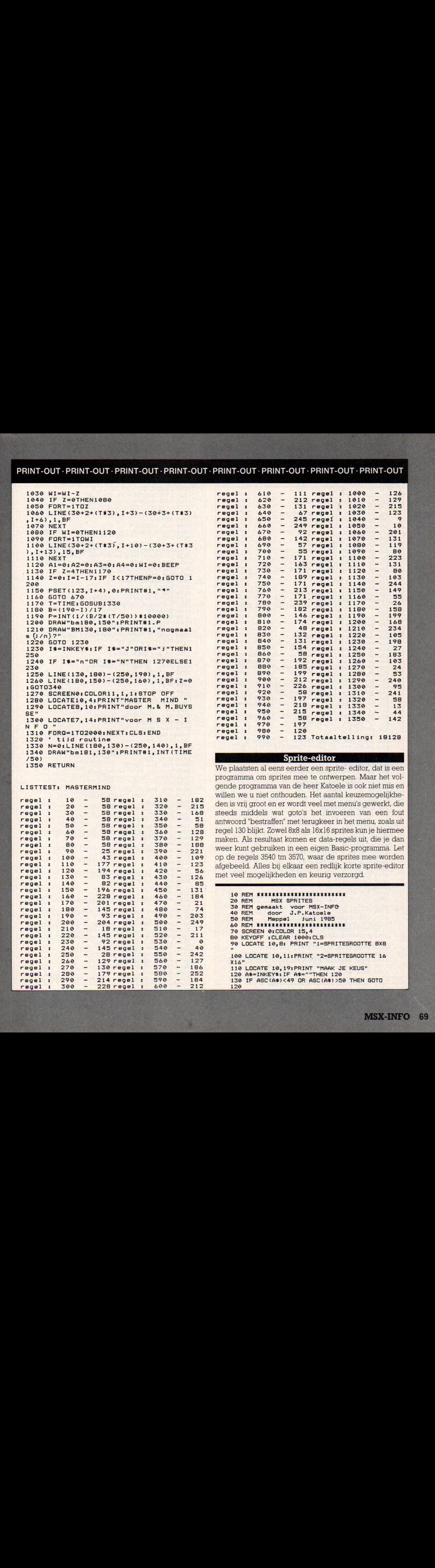

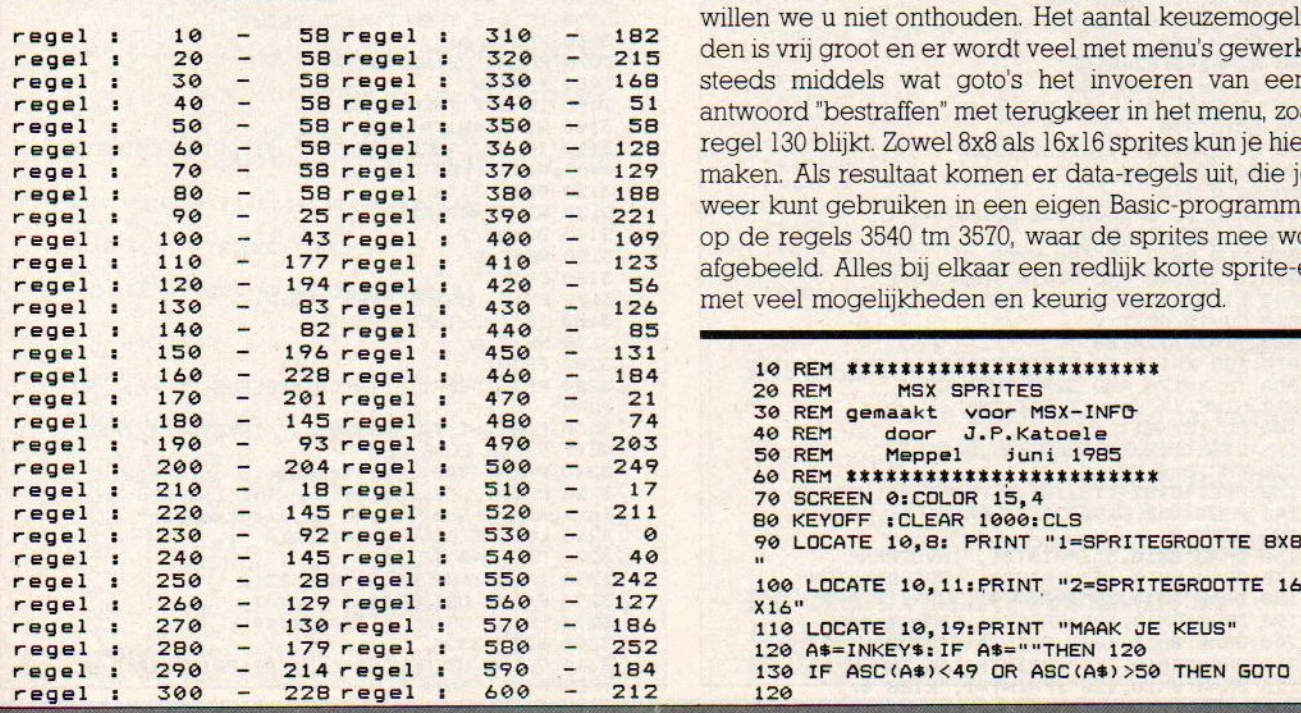

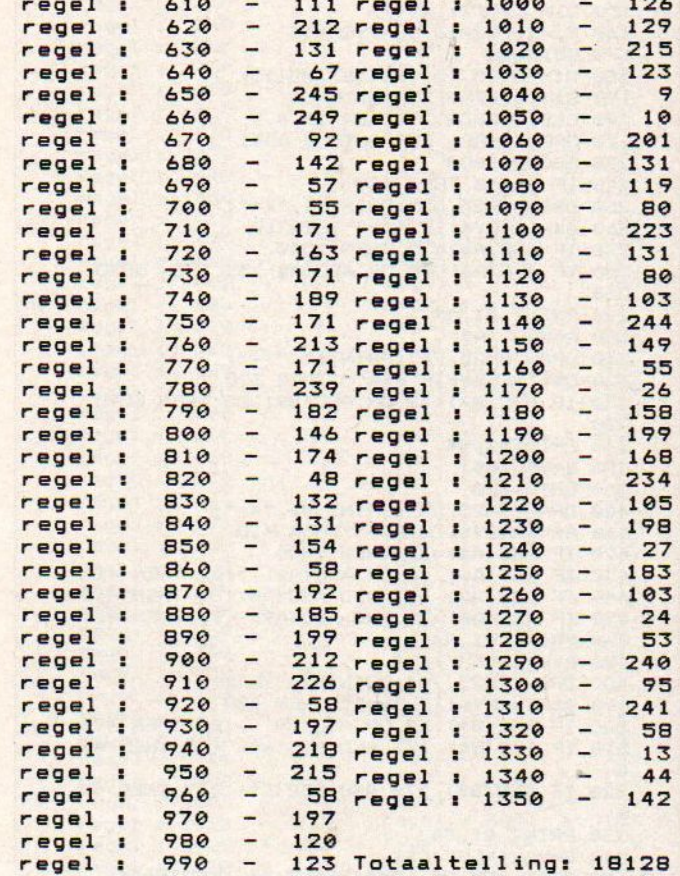

we plaatsten al eens eerder een sprite- editor, dat is een programma om sprites mee te ontwerpen. Maar het vol-LISTTEST: MASTERMIND gende programma van de heer Katoele is ook niet mis en willen we u niet onthouden. Het aantal keuzemogelijkheden is vrij groot en er wordt veel met menu's gewerkt, die steeds middels wat goto's het invoeren van een fout antwoord "bestraffen" met terugkeer in het menu, zoals uit regel 130 blijkt. Zowel 8x8 als 16x16 sprites kun je hiermee maken. Als resultaat komen er data-regels uit, die je dan weer kunt gebruiken in een eigen Basic-programma. Let op de regels 3540 tm 3570, waar de sprites mee worden afgebeeld. Alles bij elkaar een redlijk korte sprite-editor met veel mogelijkheden en keurig verzorgd.

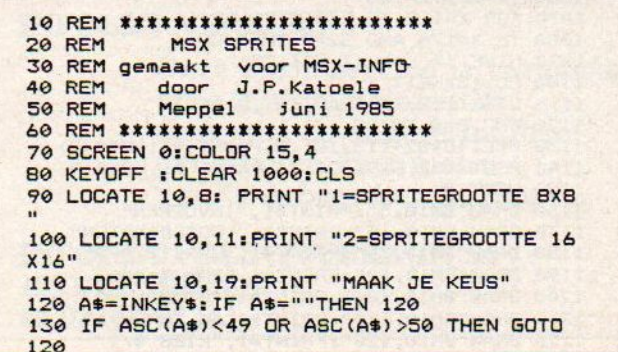

620 IF ASC (K\$)<4BORASC (K\$) 249THENS10 630 PRINT#1,K<mark>\$</mark> 640 K=VAL (K\$) 650 REM ##XINVULLEN ARRAY<mark>#</mark>## 660 C(A,B}=K 700 A1=A\*S2+113:B1=B\*S1+21 710 IF Si=10 THEN 740 720 A2=A1+14:B2=B1+1 730 GOTO 750 740 A2=A1+6:B2=B1+8 750 IF K=i THEN 780 760 LINE(A1,B1)-(A2,B2),4,BF 770 GOTO 790 780 LINE(A1,B1)-(A2,B2),1,BF 790 GOSUB 1250 800 GOTO 240 IF VAL{A\$)=2 THEN 180 150 DIM C(7,7), W1(7) S1=20:52=16:53-7:C0=15 170 60T0200 DIM C(15,15),W1(15),W2(15)<br>S1=10:S2=8:S3=15:C0=15 200 CLS: SCREEN 2: COLOR 15, 4, 7 210 OPEN "GRP: "FOR OUTPUT AS#1 GOSUB 1000 240 IF S1=10 THEN 400 DRAW" BM25, 55"; PRINTH1, "X="5 260 A\$=INKEY\$: IF A\$=""THEN260 270 IF ASC(A\$)=35 THEN 2000 280 IF ASC(A\$)<48 OR ASC(A\$)>55 THEN GOTO 290 PRINT #1, A\$ 300 A=VAL (A\$) DRAW" BM25, 70": PRINT#1, "Y="; 320 B\$=INKEY\$: IF B\$="" THEN 320 IF ASC(B\$)<48 OR ASC(B\$)>55 THEN GOTO PRINT#1, B\$ 350 B=VAL (B\$) **360 GOTO 600** 400 DRAW"BM25, 55": PRINT #1, "X="; 410 AS=INKEYS: IF AS=""THEN 410 420 IF ASC(A\$)=35 THEN 2000 IF ASC(A\$) <0 OR ASC(A\$) >102 THEN 410 IF ASC(A\$) >57 AND ASC(A\$)<65 THEN 410 450 IF ASC(A\$)>70 AND ASC(A\$) <97 THEN 410 PRINT #1,A\$ A=VAL ("&H"+A5) DRAW" BM25, 78"; PRINT#1, "Y="; BS=INKEYS:IF B&="" THEN 490 IF ASC(B\$) <0 OR ASC(BS) >102 THEN 490 IF ASC(BS) >57 AND ASC(BS) <65 THEN 49 520 IF ASC(B\$) >70 AND ASC(B\$) <97 THEN 49 530 PRINT #1.B\$ B=VAL ("2H"+BS) 600 DRAW "BM 20, 155": PRINT #1, "KEUZE:"; 610 K\$=INKEY\$: IF K\$="" THEN 610 1000 REM <sup>&</sup>gt; OPBOUW BEELDSCHERM <sup>&</sup>lt; 1010 X1=112:X2=240 1920 FOR Y=20 TO 180 STEP S1 1030 IF Y=109 AND Si=10 THEN CO=1 1040 LINE (X1,Y)-(X2,Y),C0 1050 CO=15:NEXT <sup>Y</sup> 1060 Y1=20:Y2=180 1070 FOR X=112 TO 240 STEP S2 1080 IF X=176 AND S2=8 THEN CO=1 1090 LINE (X, Y1)-(X, Y2), CO 1100 CO=1S:NEXT <sup>X</sup> 1110 LINE(112,7)-(240,18),8,8<br>1120 FOR B=0 TO S3 1130 PSET(B4S2+115,10) ,B:PRINT #1, HEXS(B) 1140 PSET(102,B4S1+22) ,41PRINT #1, HEX (B) 1150 NEXT <sup>B</sup> 1160 1170 DRAW"BM10,15":PRINT#1, "COORDINATEN" 1180 DRAW"BM10,30":PRINT#1, "SPRITE AF?" 1190 DRAW"BM10,40":PRINT#1, "DAN X=#" 1200 DRAW"BM19, 100"; PRINT#1, "GOMMEN =@" 1210 DRAW"BM10, 110":PRINT#1, "KLEUREN=1" <u>1220 DRAW"BM10,120":PRINT#1,"KIES 0/1</u>

1240 LINE(5,25)-(95,50),1,B 1250 LINE (13,52)-(66,65),8,BF 1260 LINE (13,65)-(60,78) ,4,BF 1270 LINE (13,143)-(80,173),8,B 1280 LINE(14,144)-(79,172),4,BF 1300 RETURN 2000 CLS:SCREEN © 2010 PRINT TAB(5); "DIGITALISATIE-SPRITES" 2020 PRINT 2050 IF S3=7 THEN PRINT TAB(1);"NR";TAB(<mark>5)</mark><br>;"BINAIR";TAB(16);"DEC.":PRINT:6GTO' 2070 —<br>2060 IF S3=15 THEN PRINT "NR.";TAB(6);"BIN AIR"; TAB(15) <sup>5</sup> "DEC. "; TAB (23) 3 "BINAIR"; TAB (3 23 "DEC. ":PRINT:GOTO 3000 2070 FOR A=@ TO S3 2080 DW=128:W1(A)=0 2090 PRINT A; " 2100 FOR B=0 TO S3 2120 K=C(B,A):PRINT USING"#";K; 2130 K=K4DW:Wi (A) =Wi (A)+K 2140 DW=DW/2 2150 NEXT <sup>B</sup> 2160 PRINT TAB (18) ;W1 (A) 2170 NEXT <sup>A</sup> 2180 PRINT,,,,,PRINT"Voorbeeld dataregel'<br>2190 PRINT,,"DATA "<mark>;</mark> ''' 2190 PRINT,, "DA"<br>2200 FOR D=0T07 2210 IF D=7 THEN 2240 2220 PRINT USING"###";W1(D); 2230 PRINT USING "!";CHR\$ (44); 2235 GOTO 2250 2240 PRINT USING" #4#";W1 (D) 2250 NEXT <sup>D</sup> 2240 LOCATE 5,20:PRINT"SPRITE ZIEN?? —> RETURN" 2270 FOR V=@ TO 999999! :IF INKEY\$="" THEN NEXT V 2300 REM SPRITE OP SCHERM 2310 CLS:SCREEN 2,1:COLOR 15,4,4 2330 A\$=CHRS (W{ (9))+CHRS (WI (1) ) +CHRS (UI (2) ) +CHRS (WI (3) ) +CHRS (W1 (4) ) +CHRS (WI (5) ) +CHRS CWI (8) ) +CHRS (WL (7)) 2350 SPRITES(0)=A\$ <sup>2360</sup> PUT SPRITE ©, (125,75),1 <sup>2410</sup> GOTO <sup>3590</sup> 3000 FOR A=0 TO 15 3010 DW=128: W1(A)=0:W2(A)=0 3020 PRINT USING "4##";A; 3030 PRINT" "; 3040 FOR B=0 TO 15 3050 IF B=8 THEN DW=128:PRINT" 3040 K=C(B,A) 3078 PRINT USING "#';K; 3080 K=KXDW 3090 IF B37 THEN 3130 3100 Wi (A) =Wi (A) +K 3110 IF B=7 THEN PRINT " ";:PRINT USING " H8#";W1CA);:G0TO 3150 3120 GOTO 3140  $3130 W2(A)=W2(A)+K$ 3140 DW=DW/2 3150 NEXT <sup>B</sup> 3160 PRINT" 3170 PRINT USING "###";W2(A) 3180 IF A=7 THEN PRINT 3190 NEXT <sup>A</sup> 3200 PRINT 3220 PRINT"SPRITE IN DATAREGELS 77 ==> RE TURN" 3230 FOR V=1 TO 9999991:IF INKEYS="" THEN NEXT V:CLS ELSE CLS<br>3240 PRINT TAB(10); "Voorbeeld dataregels" 3250 PRINT,, "Volgorde: ":PRINT"linksboven, 1 inksonder,rechtsboven en rechtsonder" <sup>3269</sup> LOCATE ©,6: PRINT"DATA "; 3270 FOR A=o TO 15 3280 IF A=7 OR A=15 THEN 3310 3290 PRINT USING "#4##";W1 (A); 3295 PRINT USING "!"; CHR\$ (44);<br>3300 GOTO 3320 3310 PRINT USING "###";W1(A):PRINT:IF A=7<br>THENPRINT "DATA ";

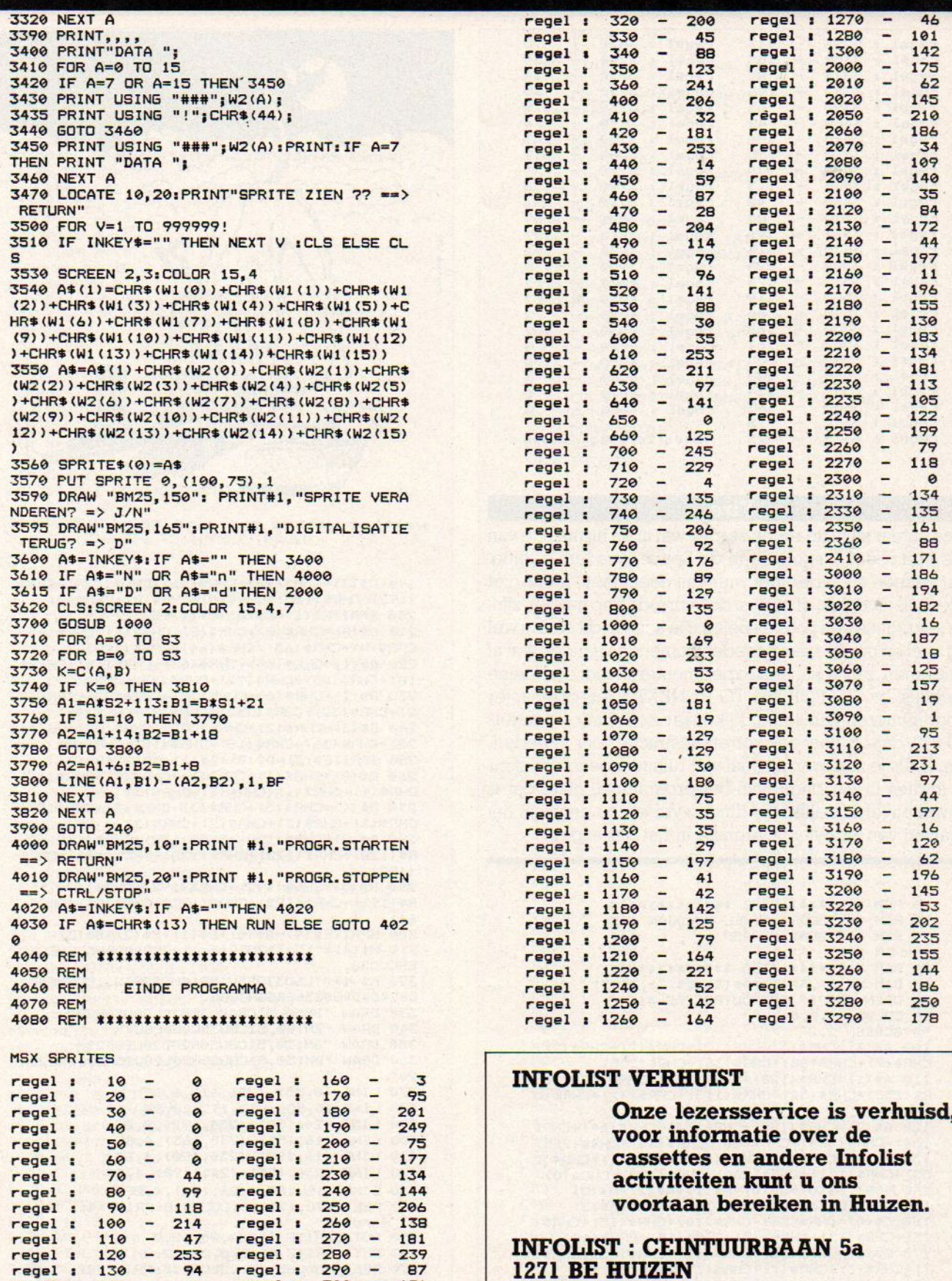

®@ 02152-62343

regel regel regel

 $\ddot{\phantom{1}}$ 

MSX-INFO 71

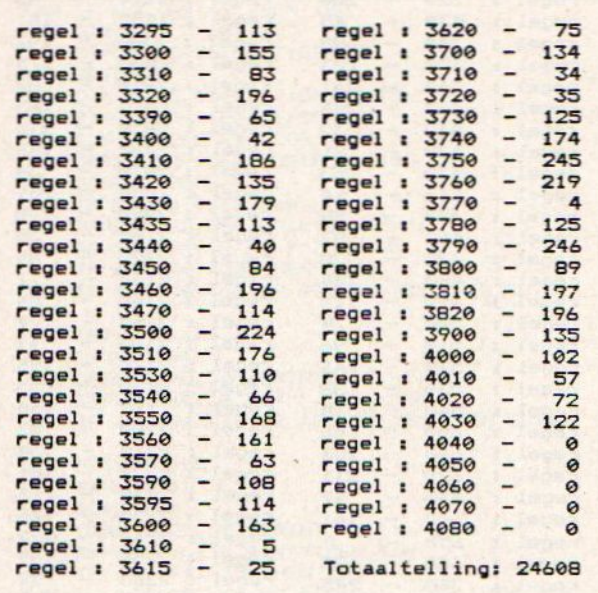

# Fire

Deze auteur stuurde reeds eerder wat in en hij maakte van Fire een redelijk spelletje in de Space-Invaders traditie. Wat het een en ander met vuur van doen heeft, is ons niet helemaal duidelijk, of het zou de vuurrode kop moeten zijn, die je krijgt na een poosje spelen. De actie in dit spel is wel erg snel en om de naar beneden komende vijanden wataf te remmen, zou je kunnen experimenteren met een kleine wachtlus, bv. 889 FOR I=1 TO 15: NEXT <sup>L</sup> Iets compacter programmeren kan zeker, kijk maar eens naar de regels 810-870, daar is best een kortere instructie voor te bedenken. Zoals je ziet, wordt nogal wat ruimte ingenomen door de sprites in het begin van het programma, maar dat is vrijwel onvermijdelijk, die dingen vragen nu eenmaal het plaatsen van 64 Bytes informatie in het geheugen. planter van 64 Bytes information in the entire serves in the server in the server in the propries in het begin van het programma, maar dat is vrijwel onvermijdelijk, die dingen vragen nu eenmaal het plaatsen van 64 Bytes i

```
20 REM *** DOOR MAIKEL MARDJAN ***
30 REM *** SONY HB-75P **** ***
50 REM ******** 1985 **************
60 DIM M$(1), A$(3), B$(3), C$(3), D$(3)
OPEN "GRP:" FOR OUTPUT AS #i
80 COLOR 15,0,0
90 SCREEN 2,2
100 As (9) =CHRs (3) +CHRS (2) +CHRS (2) +CHRS (2) +
CHRS (7) +CHRS (60) +CHRS (36) +CHRS (255)
110 As(1)=CHRS (128) +CHRS (255) +CHRS (128) +CH
R$ (255) +CHR$ (32) +CHR$ (113) +CHR$ (32) +CHR$ (0
120 As (2) =CHRS (192) +CHRS (44) +CHRS (44) +CHRS
(64) +CHRS (224) +CHRS (60) +CHRS(36) +CHRS (255)
130 As (3) =CHRS (1) +CHRS (255) +CHRS (1) +CHRS (2
55) +CHRS (132) +CHRS (206) +CHRS (132) +CHRS (9)
140 SPRITES(0)=A$ (9) +A$ (1) +A$ (2) +AS (3)
150 SPRITES (&)=AS (0) +AS (1) +A8 (2) +A5 (3)
160 Cs (9) =CHRS (SB) +CHRS (10) +CHRS (15) +CHRS
15) +CHRS (13) +CHRS (13) +CHRS (15) +CHRS (12)
170 Cs (1) =CHRS (12) +CHRS(12) +CHRS (15) +CHRS (
7) +CHRS (3) +CHRS (1) +CHRS (1) +CHRS (07
180 C$(2)=CHR$(184) +CHR$(160) +CHR$(224) +CH
RS (224) +CHRS (96) +CHRS (96) +CHRS (224) +CHRS (9
6)
```
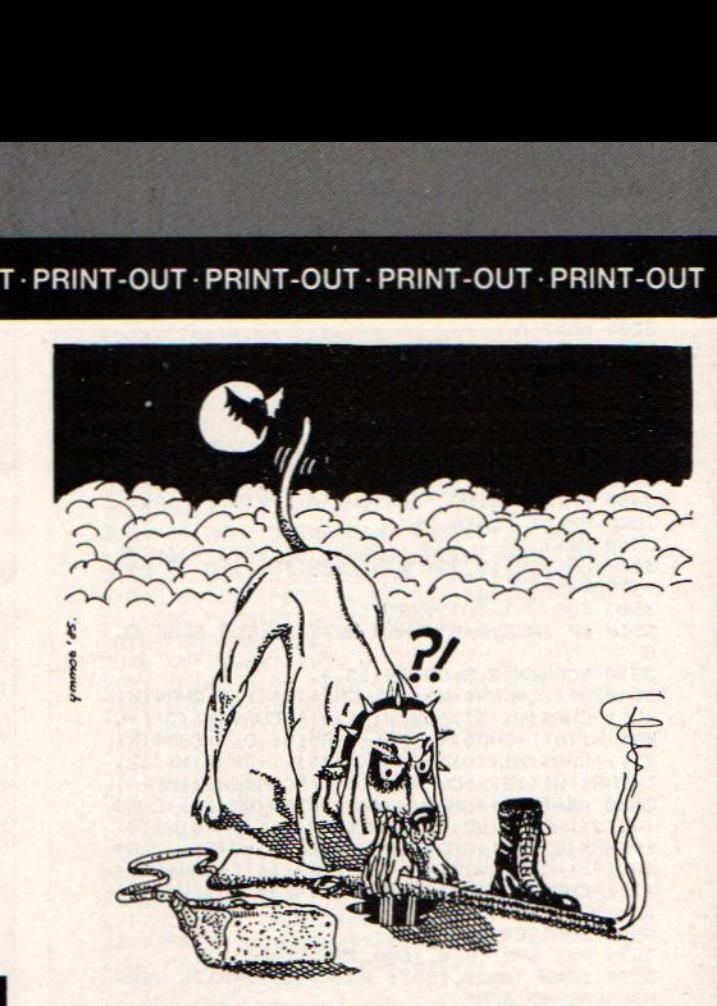

WRAF! IK WORD TE OUD VOOR DE JACHT......

<sup>190</sup> CS (3) =CHRS (96) +CHRS(96) +CHRS (224) +CHRS (192) +CHRS (128) +CHRS (6) +CHRS (0) +CHRS (0) 200 SPRITES (1)=C\$ (0) +C\$(1)+C\$(2)+C\$ (3) <sup>210</sup> Ds(@) =CHRS (0) +CHRS (8) +CHRS (4) +CHRS (4) <sup>+</sup> CHRS (4) +CHRS (63) +CHRS (64) +CHRS (140) 220 D\$(1)=CHR\$(64) +CHR\$(63) +CHR\$(10) +CHR\$( 18) +CHRS (36) +CHRS (72) +CHRS (72) +CHRS (9) <sup>230</sup> Ds (2) =CHRS (8) +CHRS (16) +CHRS (32) +CHRS (3 2) +CHRS (32) +CHRS (252) +CHRS (2) +CHRS (49) 240 DS (3) =CHRS (2) +CHRS (252) +CHRS (80) +CHRS ( 72) +CHRS (36) +CHRS (18) +CHRS (18) +CHRS (9) 250 SPRITES (2) =DS (0) +D\$ (1) +DS (2) +DS (3) 260 Bs (@) =CHRS (1) +CHRS (1) +CHRS (1) +CHRS (1) + CHRS (1) +CHRS (1) +CHRS (3) +CHRS (3) <sup>270</sup> <sup>B</sup> (1) =CHRS (3) +CHRS (3) +CHRS (3) +CHRS (3) <sup>+</sup> CHRS (3) +CHRS (3) +CHRS (2) +CHRS (2) <sup>280</sup> Bs (2) =CHRS (128) +CHRS (128) +CHRS (128) +CH R\$ (128) +CHRS (128) +CHRS (128) +CHRS (192) +CHRS (192) 290 Bs (3) =CHRS (192) +CHRS (192) +CHRS (192) +CH RS (192) +CHRS (192) +CHRS (192) +CHRS (44) +CHRS ( 64) 300 SPRITE\$(4)=B\$(0)+B\$(1)+B\$ (2) +B5 (3) 310 M\$(0) ="1503t255v15s11m999FADEFCCFDECFD ERCCCCS. 320 Ms (1) ="L503T255V15S10M9999GG. CCF#F#C# C#C#D#D#G#G36GGGGR3GGG. 330 DRAW "BM50, 51CBA0U30R20L20U20R20" 340 DRAW "BM100, 51CBU3SCOUBCBU7" DRAW "BM120,51CBUSORZ0D20L20F25" DRAW "BM150, 51C8USORZOLZOD2SR2OLZODZSR  $20"$ 370 LINE (0,55)-(256,61),8,BF 380 LINE (0,55)-(10,192), 8, BF 390 LINE (246,55)-(256,192),8,BF 400 LINE (16, 155) - (230, 165), 4, BF 410 LINE (16, 180) - (230, 190), 4, BF 420 LINE (230,155)-(246,190),4,BF 439 LINE (16,155)-(26,199),4,EF 440 PSET (70,178),@:COLOR B:PRINT #1, "Maik el mardjan" 450 PUT SPRITE 1, (20,20),2,0 460 PUT SPRITE ©, (200,20) ,2,6 470 PSET (80,65), ©:COLOR 13:PRINT #1, "INST UCTIONS" 480 PSET (16,75), @:COLOR 15:PRINT #1, "schi et van het ruimteschip
# PRINT-OUT · PRINT-OUT · PRINT-OUT · PRINT-OUT · PRINT-OUT · PRINT-OUT · PRINT-OUT · PRINT-OUT

490 PSET (16,85), 0: PRINT #1, "Het ruimtesch ip kan naar 500 PSET (16, 95), 0: PRINT #1, "links of naar rechts." 510 PSET (16,105), 0: PRINT #1, "Schieten met de rode knop' 520 PSET (16,115), 0: PRINT #1, "Bij 4000 pun ten krijgt men 2 530 PSET (16,125), 0: PRINT #1, "extra beurte<br>n.Let op: SCHIET " 540 PSET (16, 135), 0: PRINT #1, "NIET TE LAAT 550 PLAY M\$ (0) 560 PLAY M\$(1) 570 PLAY M\$ (0), M\$ (0) 580 FOR PAUZE=0 TO 9000:NEXT **590 SCREEN 2** 600 R=4: P=0: HS=HS: S=125: Z=20 610 COLOR 4: DRAW "BM2, 0": PRINT #1, "SCORE-0000000"; 620 COLOR 2: DRAW "BM2, B": PRINT #1, "REST-"  $;R$ 630 COLOR 8: DRAW "BM150,0":PRINT #1, "HIGH **SCORE"** 640 DRAW "BM 150, 6": PRINT #1, HS 650 FOR Q=1 TO 100 660 W=INT (RND (1) \*256) 670 E=INT(RND(1)\*170) 680 C=INT(RND(1) \*16) 690 IF C=1 OR C=0 THEN C=4 700 PSET (W, E), C **710 NEXT Q** 720 FOR PAUZE=0 TO 10:NEXT PAUZE 730 XP=INT(RND(1) \*250) 740 CA=INT(RND(1) \*16) 750 IF CA=0 OR CA=1 THEN CA=11 760 SOUND 9,0 770 FOR TY=20 TO 190 STEP Z 780 SOUND 3, 0: SOUND 2, TY: SOUND 9, 15 790 D=STICK(1) 800 IF X>256 THEN X=0: IF X<0 THEN X=256 810 IF D=0 THEN X=X<br>820 IF D=2 THEN X=X+16 830 IF D=3 THEN X=X+16 840 IF D=4 THEN X=X+16 850 IF D=6 THEN X=X-16 860 IF D=8 THEN X=X-16 870 IF D=7 THEN X=X-16 880 PUT SPRITE 31, (X, 175), 2, 0<br>890 IF P<2000THEN 960 900 S=250: Z=22 910 PUT SPRITE 20, (0,0), 0,1 920 PUT SPRITE 22, (XP, TY), CA, 2<br>930 QW=INT(RND(-TIME) \*2) 940 IF QW=0 THEN XP=XP+16: IF QW=1 THEN XP= XP-16: IF XP>250 THEN XP=16: IF XP<0 THEN XP  $= 240$ **950 GOTO 970** 960 PUT SPRITE 20, (XP, TY), CA, 1 970 ON STRIG GOSUB, 1030 980 STRIG(1) ON 990 ON SPRITE GOSUB 1260 991 SPRITE ON 1000 NEXT TY<br>1020 GOTO 730 1030 FOR AY=150 TO 0 STEP-25 1040 SOUND 9,0 1050 PUT SPRITE 5, (X, AY), 8, 4 1060 SOUND 8, 15: SOUND 1, AY: SOUND 0, AY 1070 ON SPRITE GOSUB 1130 1080 SPRITE ON 1090 NEXT AY 1100 SOUNDB.0 1110 SOUND 9,15 1120 RETURN 1130 P=P+S 1135 IF P=4000 THEN R=R+2 1140 LINE (45,0)-(125,7),0,BF 1150 COLOR 15: DRAW "BM55, 0": PRINT #1, USING "#####";P 1160 IF P>HS THEN 1200 170 SPRITE OFF

1180 SUUND 8,0 1190 GOTO 730 1200 LINE (120, 7) - (240, 14), 0, BF 1210 HS=P 1220 COLOR 15: DRAW "BM150, 7": PRINT #1, USIN G "#######"; HS 1230 SPRITE OFF 1240 SOUND 8.0 1250 GOTO 730 1260 FOR I=0 TO 300: SPRITE OFF: IF I=>0 THE N STRIG(1) STOP:NEXT I  $1270 R = R - 1$ 1280 IF R<0 THEN 1330 1290 LINE (40,7)-(70,15), 0, BF 1300 COLOR 15: DRAW "BM40, B": PRINT #1, USING "##";R 1320 GOTO 730 1330 FOR J=0 TO 2 1340 SOUND B, 0: SOUND 9, 0: SOUND 10, 0 1350 FOR FU=0 TO 9001 IF FU=>0 THEN STRIG(1 ) STOP: NEXT FU 1360 LINE (80,80)-(150,120),15,BF 1370 LINE (80,80)-(150,120), 0, BF 1380 COLOR 15: DRAW "BM80, 80": PRINT #1, " Ga me Over" 1390 PLAY M\$ (0) 1400 NEXT J 1410 GOTOBO LISTTEST: FIRE  $10$ regel : regel : 500 200  $\overline{\phantom{a}}$ 20 regel :  $\boldsymbol{\alpha}$ regel : 510 ۳ 39 814 30 regel :  $\boldsymbol{\alpha}$ regel  $\mathbf{r}$ 520 **The Co** 253 regel :  $40 \boldsymbol{\theta}$ regel : 530  $\rightarrow$ 220 regel : 50 X.  $\alpha$ 540 ÷. regel  $\blacksquare$ 239 **ES** 56 regel 60  $\overline{\phantom{a}}$ × regel : 550 148  $\overline{a}$ 70 177 regel : H regel  $\overline{\mathbf{r}}$ 560 149  $\frac{180}{70}$  - $\overline{\phantom{0}}$ regel  $\ddot{z}$ 85 570 147 regel : regel : 23 580  $\overline{a}$ 4 regel :  $\overline{\phantom{a}}$   $\overline{\phantom{a}}$ regel : 100 110 regel : 590 216  $\overline{a}$ regel : 110 103 regel : 600 L, 237  $120 -$ 182 e 207 regel : 610 regel : 130  $\overline{\phantom{a}}$   $\overline{\phantom{a}}$ g 212 regel : regel :  $620$ 153 1 140 49 regel : L. regel : 630 159 150 a – 55 Щ regel : regel : 640 **RQ** 24 regel : 160 142 regel : 650 ١e スク regel :  $170$ 53  $regel:$ 660 ×. 235 180 L. regel  $\overline{\cdot}$  $17$ 670 159 regel  $\mathbf{I}$ regel 190 224 680 ÷. × regel :  $\overline{\mathbf{3}}$  $200$ regel 58 690  $\overline{\phantom{a}}$ 42  $\overline{\mathbf{r}}$ regel ×  $210 -$ 700 regel : 33 regel :  $\frac{1}{2}$  $74$ 74 A regel :  $220 -$ 212 regel : 710  $230$ regel  $\ddot{\phantom{a}}$  $61$ regel : 720  $\overline{a}$ 59  $240$ regel  $\blacksquare$ 221 730  $\ddot{\phantom{1}}$ 82  $reqel:$  $250 -$ 740 regel 63 regel: 68  $260$ regel : 18 750 242 regel :  $\overline{a}$  $270 -$ ۳ regel 29  $\cdot$ 760 27 regel :  $\rightarrow$  $\overline{1}$ regel : 280 120  $770$ 29 regel : -290 249 regel : 780 97 regel : 300  $\overline{a}$ 57 regel : 790  $\overline{1}$ 55 regel : 310  $\overline{\phantom{a}}$ 800 regel : 131 237  $regel<sub>t</sub>$ 320  $\overline{\phantom{a}}$  $121$ 810  $\overline{a}$ 72 regel : regel : Ļ  $\overline{\phantom{a}}$  $regel:$ 330 249  $regel:$ 820 90 ¥ ۰. 830 91 regel : 340  $743$  $regel:$  $\overline{\phantom{a}}$ 92 regel  $\ddot{\phantom{a}}$ 350  $\overline{\phantom{a}}$ 160  $regel:$ 840 regel 360 188 regel : 850  $\overline{ }$ 95 370 . . . <u>. .</u> 185 regel : 860 ш 97 regel regel : 380 211 regel : 870 œ. 96 國 390 880 227 regel : 173 regel :  $\overline{\phantom{a}}$  . 890 r. 105  $regel:$ 400  $\overline{z}$ regel :  $\overline{\phantom{a}}$ regel : 900 ۳ 410 52 243  $reqel:$ 910 Ξ  $regel:$  $420 -$ 251  $regel:$ 227  $430$ regel : 920  $\frac{1}{2}$ 140 79 regel : ۳. 930  $regel:$  $reqel:$ 440 58 ۳ 450 940 198 247 regel : regel : ... 950 100 460 ۳ regel : 176 regel : 960 470 regel : L. regel :  $17$ 137 970  $reqel:$ 480  $\overline{\phantom{a}}$ 45 regel : z 8

regel :

490

25

regel :

980

154

# PRINT-OUT · PRINT-OUT · PRINT-OUT · PRINT-OUT · PRINT-OUT · PRINT-OUT · PRINT-OUT · PRINT-OUT

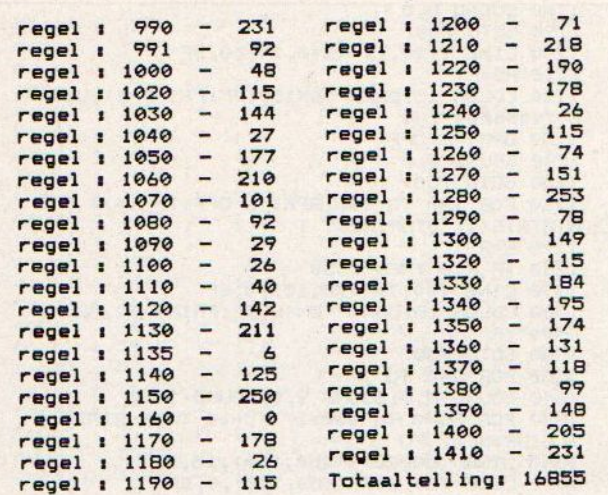

## Werfcampagne

Soms zijn onze lezers beter dan wijzelf in staat om reclame te maken voor MSX-INFO. Deze inzending is nog een restie van de prijsvraag die we eerder hadden, en waarbij nogal wat leuke demo's voorkwamen, die we nu allemaal achter elkaar gaan zetten en gaan gebruiken om op beurzen en derg. te laten zien wat er allemaal kan met MSX.

```
1 REM CAMPAGNE
2 REM DOOR P V RENS
3 REM UIT BAARLO
4 REM
20 CLS:COLOR15, 1: SCREEN2, 3: COLOR15, 1,<br>1:LINE(-1, 140) -STEP(255, 195), 4, BF: OPE
N"GRP: "AS#1
30 COLORIS: DRAW"BM30, 40R40D50L10U40L5<br>D10L10U10L5D40L10U50": COLOR13: DRAW"BM
B0,40R40D10L30D9R30D31L40U10R30U12L30
U28":COLOR2:DRAW"BM130,40R10F20E20R10
625F25L10H20620L10E25H25": COLOR9: DRAW
"BM200, 65": PRINT#1, "INFO": LINE(190, 40
1 - (255, 40), 10
40 CIRCLE (30, 113), 2, 2: PAINT (35, 45), 15<br>: PAINT (85, 45), 13: PAINT (135, 43), 2: LINE
(105, 90) - (105, 110), 10: CIRCLE(105, 113)<br>, 2, 15: LINE(130, 90) - (130, 140), 6: LINE(1
40, 90) - (140, 140), 6: LINE (30, 90) - (30, 11
0), 7: FORI=90T0140STEP5: LINE(130, I)-(1
40, I), 6: NEXTI
50 LINE(100,0)-(30,40),15:LINE(100,0)
-(70, 40), 15:LINE(100,0)-(80,40), 13:LI
NE(100,0)-(120,40),13:LINE(100,0)-(13
0,40), 2: LINE(100,0) - (190,40), 2: LINE(1
00,0) - (140,40), 2: LINE(100,0) - (180,40)
, 260 SPRITE$(1)=CHR$(&H18)+CHR$(&H1C)+C
HR$(&H19)+CHR$(&HFF)+CHR$(&HBB)+CHR$(
&H38)+CHR$(&H0)+CHR$(&H0):SPRITE$(2)=
CHR$(&H@)+CHR$(&H@)+CHR$(&H@)+CHR$(&H
0) +CHR$(&H0) +CHR$(&H0) +CHR$(&H24) +CHR
$(&H36)
70 SPRITE$(3)=CHR$(&H0)+CHR$(&H0)+CHR
$(&H0)+CHR$(&H0)+CHR$(&H0)+CHR$(&H2)+
CHR$(&HC6)+CHR$(&HB0):SPRITE$(4)=CHR$
(&HC3)+CHR$(&H5A)+CHR$(&H5A)+CHR$(&H7
E) +CHR$ (&H18) +CHR$ (&H3C) +CHR$ (&H24) +C
HR$(&H66):Q=3:W=10:PLAY"S9M20000L104E
CL3DEFL1G"
```
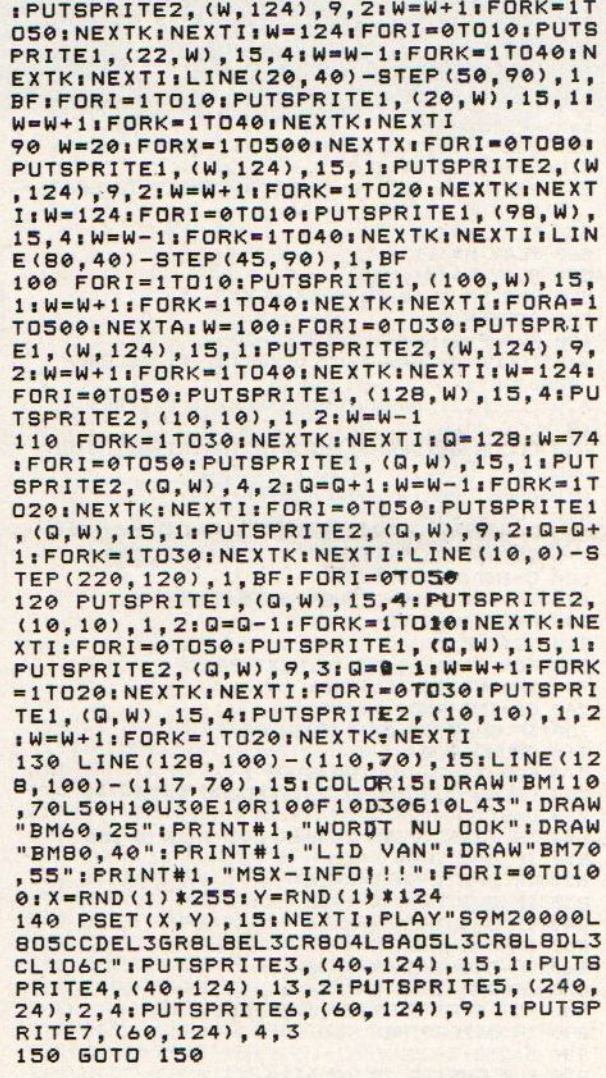

80 FORI=0T010: PUTSPRITE1, (W, 124), 15, 1

## listtest: campagne

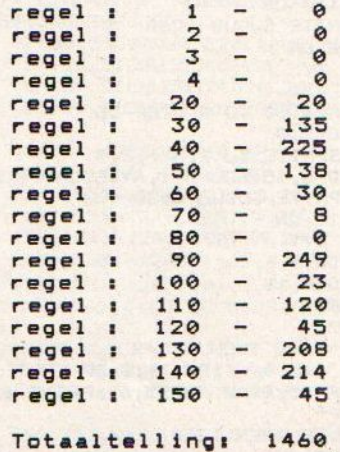

In een vorig artikel hebben we het gehad over enige theorieën uit de Artificial Intelligence. Nu volgt het eigenlijke GO-programma en een bespreking ervan, maar eerst wat informatie over de taal, waarin deze listing is geschreven, namelijk Pascal.

# Artificial Intelligence en Go

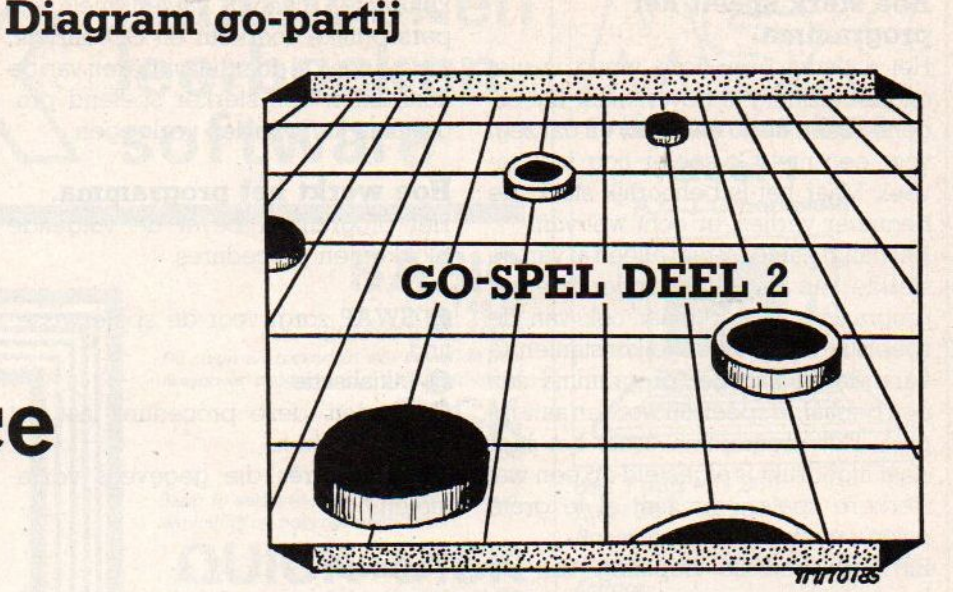

rogramma's voor bepaalde toepassingen kunnen natuurlijk allemaal in Basic geschreven worden. Soms echter zijn andere programmeertalen beter geschikt omdat ze bv. een betere structuur hebben zoals Forth of Pascal, sneller werken (te compileren programmeertalen) of beter zijn uit te wisselen met andere computers, zoals "C".

Het maken van een programma om het GOSPEL, met alzijn verwikkelingen en Tekenwerk, goed te kunnen spelen op de computer is in dit geval gedaan in Pascal. Dus het is niet bruikbaar in de basisconfiguratie van de MSX, waar alleen Basic in Rom-vorm aanwezig is.

# Pascal.

Het Go-programma werd geschreven in Pascal. Dat betekent dat voordat het programma kan worden ingetoetst allereerst een Pascalcompiler moet worden ingeladen, Hiervoor moet eerst een bij MSX passende C-compiler worden gebruikt. Ik heb hiervoor de HPMSX-compiler van Hisoft genomen. Deze compiler kan worden besteld bij Hisoft, 180 High Street North, Dunstable, BedsLU6 lAT, Telephone (0582)696421, maar is ook wel bij sommige computershops te koop of te bestellen.

Erzijn twee belangrijke redenen waarom voor dit programma de taal Pascal is gebruikt.

Ten eerste is Pascal zeer snel en ten tweede is het een gestructureerde taal.

Het eerste argument geldt zeer sterk voor een programma waarbij veel "loops" worden gebruikt, hetgeen bij het GO-programma het geval is. Dit programma produceert vrijwel direct een zet; als het programma in basic was geschreven dan zou dat een kwartier duren. Dit zou het onmogelijk maken met het in het vorig nummer aangekondigde computerGO toernooi mee te doen omdat de maximale bedenktijd dan ongeveer <sup>10</sup> seconden per zet is.

Het tweede argument is van groot belang bij ingewikkelde programmeerproblemen. Het is bij Pascal vrijwel onmogelijk een echte spaghetti-structuur te maken. De taal is van zichzelf al zo gestructureerd dat je genoodzaakt bent een ordelijk programma te schrijven.

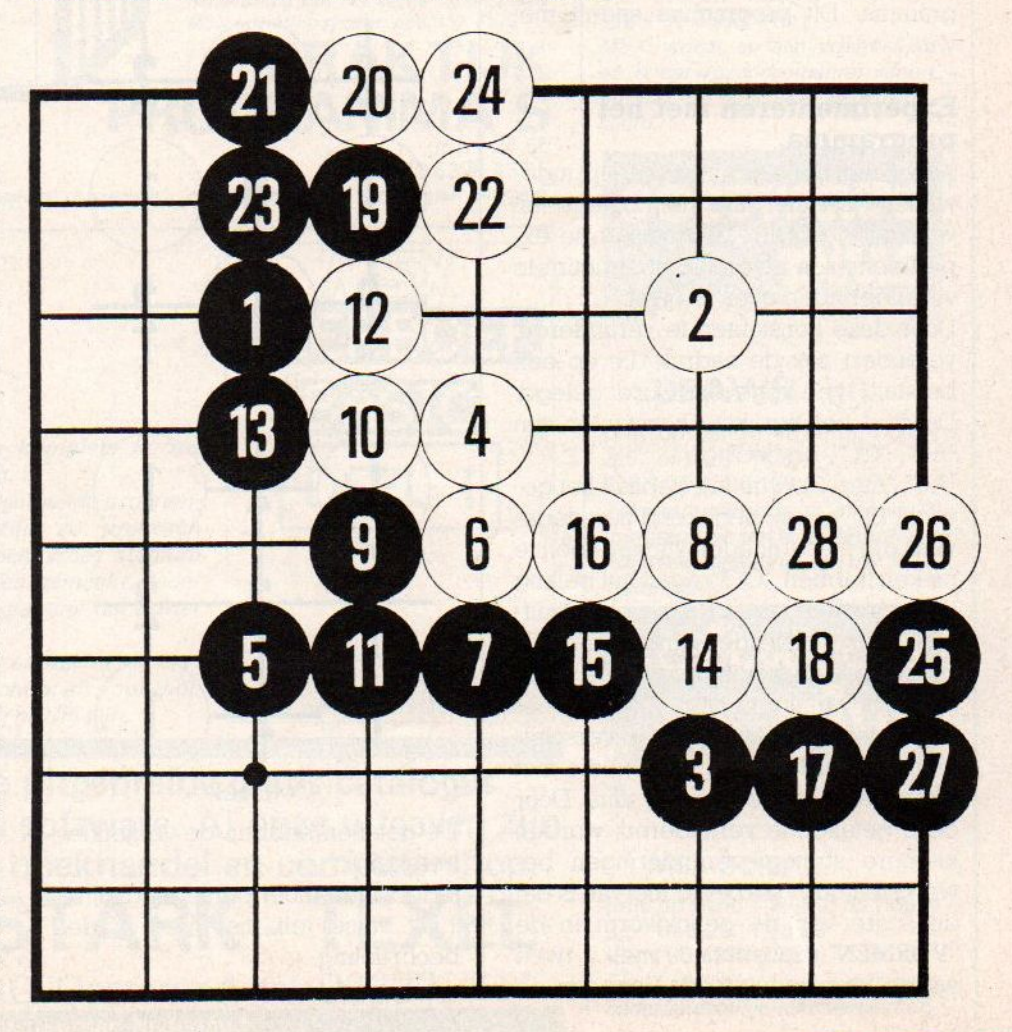

# Hoe sterk speelt het programma.

Het antwoord op deze vraag is niet ondubbelzinnig te geven maar ligt ergens tussen de 60 en de 65, en dat zegt voor een niet Go-speler nog niet zoveel. Maar het is behoorlijk sterk, de beginner verliest er echt wel van.

Het hangt namelijk niet alleen af van de sterkte van de tegenstander hoe het programma speelt, maar ook van de speelstijl. Door de regelkonstanten te veranderen kan het programma aan een bepaalde speelstijl worden aangepast. Het programma zoals het hier staat afgedrukt is afgesteld op een wat sterkere speler, die niet al te grote risico's neemt.

Bij een precieze bepaling van de kracht van een programma of speler moet eigenlijk ook de bedenktijd in ogenschouw worden genomen. Dit programma produceert binnen een seconde een zet, zodat bij een supervluggertjestoernooi de klasse heel wat hoger zou liggen.

Een eenduidige Mating is dus moeilijk vast te stellen. Onderstaand diagram geeft het spelverloop van dit programma met een vorige versie van dit programma. Dit programma speelt met wit.

# Experimenteren met het programma.

Aangezien het algoritme tamelijk ingewikkeld is, is het misschien beter eerst wat met de kontrolekonstanten te experimenteren alvorens tot structurele veranderingen over te gaan.

Door deze konstanten te veranderen, verandert ook de nadruk die op een bepaald type gegevens wordt gelegd. De drie belangrijkste konstanten zijn "AC", "GC", en "VC".

"AC" (Atari Constante), bepaalt het gewicht dat wordt toegekend aan gegevens die met vrijheden van groepen te maken hebben, "GC" regelt het belang dat wordt toegekend aan gebiedsuitbreiding en verdediging, en "VC" beinvloedt de neiging zetten te doen op basis van vormen.

Naast deze drie bevatten de verschillende procedures konstanten, die niet als zodanig gedeclareerd zijn. Door deze getallen te veranderen, worden kleinere strategieveranderingen bewerkstelligd. Voorbeeld hiervan is dat de score van de penukivorm in de "VORMEN'-procedure met twee wordt vermenigvuldigd. Veel van de

konstanten hangen samen met mijn persoonlijke voorkeur en GO- inzicht, zodat alleen al door het variëren van de konstanten een sterker spelend programma kan worden verkregen.

# Hoe werkt het programma.

Het programma bevat de volgende blokken en procedures.

© SWAP zorgt voor de spelerwisseling.

# @ Initialisatie

© Borden, deze procedure laat het speelbord zien.

@ Procedures die gegevens verzamelen.

# Vormen

Op dezelfde wijze als in het voorbeeldprogramma bij het vorig artikel wordt het bord afgezocht naar vormen. De plaatsen die bijdragen aan de voltooiing van een bepaalde vorm krijgen een score in de array "EVOR".

Er worden twee vormen gebruikt, de penukivorm ("OOG") en ooghoekvorm COHO')

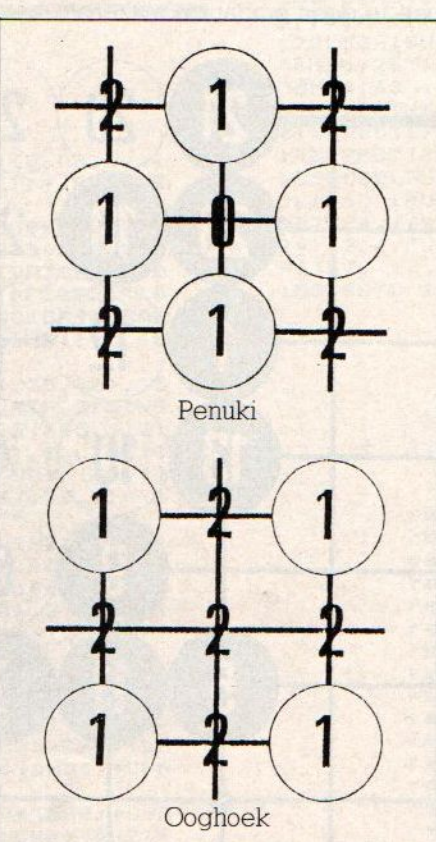

De getallen hebben de volgende betekenis

O:Het vakje moet perse leeg zijn. l:Dit vakje telt niet mee in de beoordeling,

# Invloed/Grenzen

Ook het invloedalgoritme werd de vorige keer besproken, Zetten op het grensvlak van zoveel mogelijk invloedsferen vergroten automatisch de invloedsfeer of bakenen het gebied af.

Het resultaat van dit blok komt in de array "GRENS".

# Atari

Dit algoritme is vrij ingewikkeld. Eerst wordt aan de hand van de invloedsscore en het aantal vrijheden van de aangrenzende ketens de "veiligheid" van elk vakje bepaald (variable "DB").

Vervolgens wordt er gekeken of er aan dit vakje een keten grenst die in moeilijkheden verkeerd.

Afhankelijk van de veiligheid en het aantal vrijheden van de bedreigde keten wordt een score van dit vakje in de array "ATD" gezet. Doordat gekeken wordt naar de invloed van het vakje is de score meestal in overeenstemming met het feit of een 'trap' (bepaalde zettenreeks bij GO) al dan niet loopt.

# **6** Input

# @ Huishoudelijke procedures en legaliteitschecks

Deze procedures controleren of de spelregels van het GO-spel worden gevolgd.

GENINUM: Verandert alle "OU'-waarden in "NT'-waarden.

KNOOP: Knoopt twee ketens aan elkaar, rekent de nieuwe lengte uit, en stuurt naar de procedure "GENINUM". TELVIJH: Telt aantal vrijheden van elke keten.

SLAAN: Verwijdert stenen zonder vrijheden; de opengevallen plaatsen worden weer vrijheden.

LEGAAL: Eigenlijk niet zo'n goede naam. Er wordt al vanuit gegaan dat de zet legaal is. De nieuwe X-Y waarde wordt al in de arrays gezet en er wordt gekeken of er geknoopt moet worden. Ook eventueel geslagen stenen worden al geregistreerd.

PASAAN: Nadat een zet in het geheugen al is gedaan, wordt hier gekeken of er geen sprake was van een 'KO" of "Zelfmoord". Zo niet dan wordt de zet geprint. In het andere geval worden de oude arraywaarden teruggekopieerd en wordt de zet gezien als een pas.

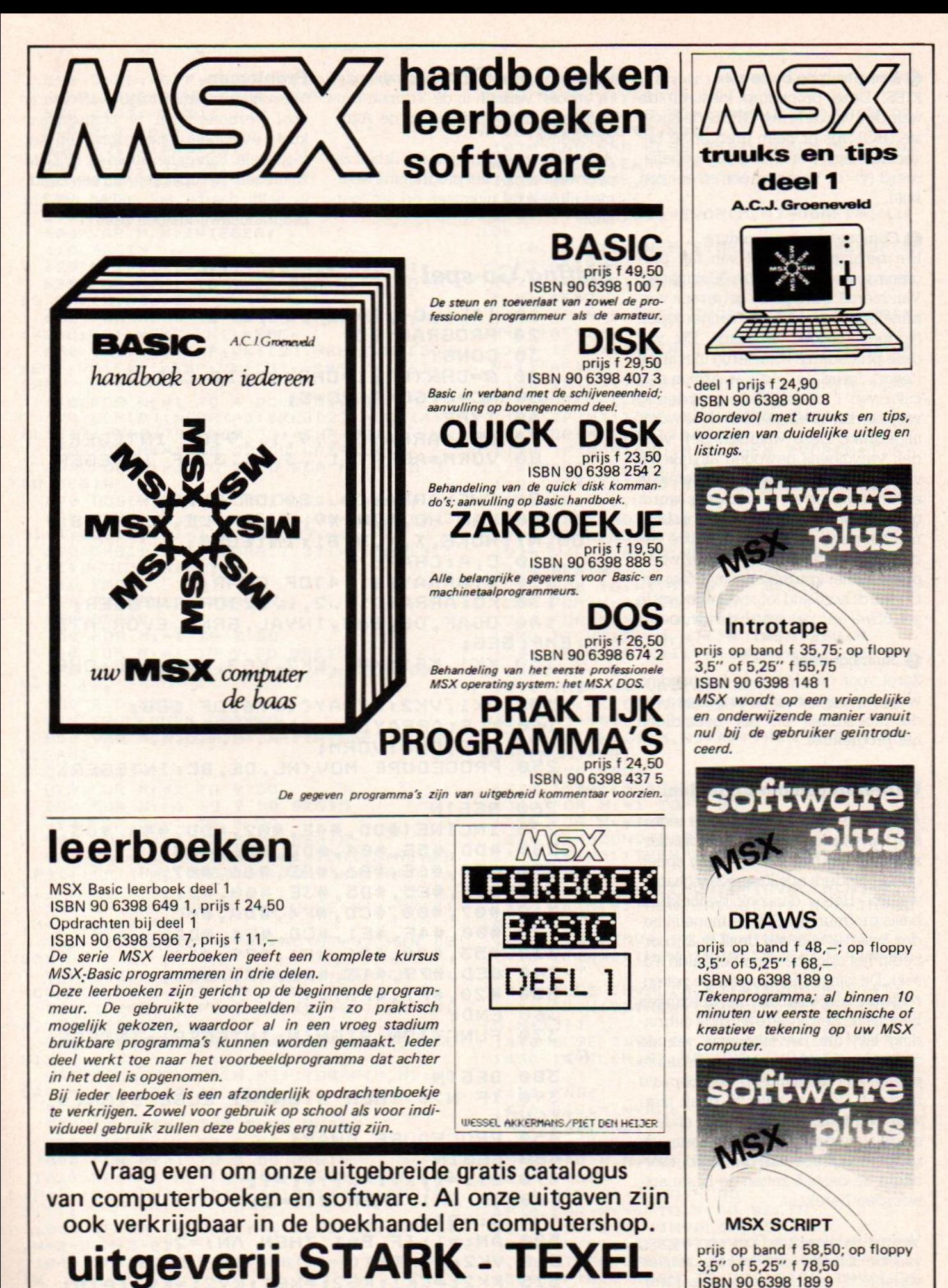

postbus 302 - 1794 ZG Oosterend tel. 02223 - 661 Lid MSX-werkgroep Nederland

# Een volledig menu-gestuurde nederlandstalige tekstverwerker.

@ Keuze van de beste zet

KIES: Deze procedure kiest uit de waarden van de array "GRNS" de hoogste (HO). Als er geen grenzen te bevechten zijn, wordt een pas gegenereerd (y=1). Tenzij er een steen atari staat

# © Computerstuur-procedure

Het belangrijkste deel van het programma is de procedure "Computer". Van hieruit worden de gegevens verzamelende procedures aangeroepen (vormen, invloed en atari). Elk van deze procedures komt terug met array ("evor", "grns" en "atd"), waarin in een cijfer van 1 tot ca.100 de waardering voor een zet op elk van de vakjes wordt uitgedrukt. Deze waarderingen worden vervolgens gewogen afhankelijk van de regelkonstanten, en opgeteld in een nieuwe array. Vervolgens wordt gekeken of deze zet een legale is. Is dit niet het geval dan wordt de score van dit vakje veranderd in "0", en wordt opnieuw het keuzeblok aangeroepen. Dit wordt herhaald tot ofwel een legale zet, ofwel een pas wordt geadviseerd.

# © Stuwalgoritme

Zorgt voor de algemene huishouding van het programma, het aanroepen van de procedures en het beëindigen het progrâmma.

# Uitbreidingsmogelijkheden.

Aangezien dit programma door iedereen kan worden gelezen is het onwaarschijnlijk dat het sterk genoeg speelt om het Nederlands Kampioenschap te winnen. Het is dan ook bedoeld als basis programma. Enkele mogelijkheden waar ik zelf aan denk is bijvoorbeeld het opnemen van bepaalde Yoseki. Dit zijn uitgebalanceerde zettenreeksen, vergelijkbaar met openingen bij schaak. Een andere aardige uitbreiding lijkt me het inbouwen van de mogelijkheid de speelstrategie aan te passen aan de stand op een bepaald moment. De variabele 'S" geeft hiervoor een indicatie. Weer een andere mogelijkheid is het inbouwen van een Tecursieve procedure die van bijvoorbeeld de beste <sup>5</sup> zetten de beste antwoorden berekent.

Vooruit denken dus. Door een weging van de situatie met behulp van de variable "S" kan dan de beste zet worden gekozen. Nog weer andere mogelijkheden zijn het inbouwen van ande-Te 'mooie" vormen in de Vormen-procedure of het verfijnen van de Atariprocedure.

Allemaal mogelijkheden die ik zelf zal overwegen voor het programma waarmee ik zelf zal uitkomen op het toernooi.

# Listing Go-spel

## Problemen.

Voor nadere inlichtingen en vooral voor verbeteringen of commentaar kunt u eventueel contact opnemen met Joop Oele, Fahrenheitstraat 43, 6533 JM Nijmegen. Het opsturen van een bandje helpt daarbij wel, indien het om programmawijzigingen gaat.

```
1e
{$L-,C-,A-,I-,0-,S-}
    20
PROGRAM GO;
    3e
CONST
    40
G=CHR(@);I=CHR(1);II=CHR(2);5
    50
AC=3;6GC=4;VC=5;
    60 TYPE
    79
GEG=ARRAY[1..9,1..9]0F INTEGER;
    80
VORM=ARRAYL1..3,1..3]10F INTEGER
F
    90
CHG=ARRAYL®..80]0F CHAR;
   100
VAR HO,M,N, XV, YV, AN, LE, S1,MT, 8,
OU, NI, HOKE, X, Y, B, Bl: INTEGER;
  110 C,A:CHAR;
   120 G:ARRAYL1..4]10F CHAR;
   130 KO:ARRAYL1..2,1..2]10F INTEGER;
   140 OGAF,0G, BAS, INVAL, GRNS, EVOR, ATD
, EMP: GEG;
   150 KK1, KG1, KV1, KK2, KG2, KV2, EMC: CHG
÷
   155 VK1, VK2:ARRAY[1..6]OF GEG;
   140
KLR:ARRAY[@®..3]10F CHAR;
   170
006, OHO: VORM;
  250
PROCEDURE MOV(HL, DE, BC: INTEGER)
3
  zó0
BEGIN
   270
INLINE (#DD, #4E, #02, #DD, #46, #03,
  280
#DD, #5E, #04, HDD, #56, #05,
  270
HDD, #6E, #06, HDD, #66, #07,
  300 #C5, #E5, #D5, #3E, #00, #21,<br>310 #07, #00, #CD, #F4, #DA, #0C,
  320
#00, H4F, HE1, HCD, #F4, #DA,
  33e
#53,#00, #D1, #E1, #79, #1A,
  340
HED, #79, #13, #2B, #7C, #B5,
  350
#20, #F7, #FB);
  360
END;
  370
FUNCTION SIGN(N: INTEGER): INTEGE
R<sub>3</sub>
  380 BEGIN
  390 IF N>0 THEN SIGN:=1 ELSE SIGN:=
-1; END;
  450 PROCEDURE SWAP;
  469 BEGIN
  470 B1: =1; XV: = X: YV: =Y:480 IF B=1 THEN B1:=2;
  490 B := B1;
  500 AN: =1; IF B=1 THEN AN: =2;
  510 VK2:=VK1;515 KK2:=KK1;KG2:=KG1;KV2:=KV1;ATD:
=EMP;
```
520 OGAF: = EMP; OG: = EMP; BAS: = EMP; INVA L:=EMP; GRNS:=EMP; EVOR:=EMP; 530  $6[4]:=6[3];$ 540  $6[3]:=Q;$ 550 KO[2]:=KO[1]; 560 KO[1, 1]: = 10; 570 KO[1,2]:=10; **580 END;** 590 PROCEDURE INIT; 600 VAR M, N: INTEGER; 610 BEGIN 620 MT: = 0; X: = 3; Y: = 3; B: = 2; HOKE: = 1; 625 FOR M:=1 TO 9 DO FOR N:=1 TO 9 DO EMPIM, NJ: = 0; 626 FOR M: = 0 TO 80 DO EMC[M]: = Q; KV1  $:=EMC;KG1:=EMC;KK1:-EMC;$ 630 VK1[1]:=EMP;VK1[2]:=EMP;VK1[3]:  $=$ EMP; VK1[4]: = EMP; VK1[5]: = EMP; VK1[6]: = EMP: 640 FOR N:=1 TO 4 DO GENJ:=0; 650 KLR[0]:=CHR(43); KLR[2]:=CHR(4);  $KLR[1]:=CHR(79);KLR[3]:=CHR(88);$ 655 FOR M: = 1 TO 22 DO WRITELN; 660 FOR M:=1 TO 3 DO FOR N:=1 TO 3 DO BEGIN 670 OOGCM, NJ: = 2; OHOCM, NJ: = 2; END; 680 006[1,2]:=1;006[2,1]:=1;006[2,3  $1: = 1; 006[3, 21: = 1; 006[2, 21: = 0;$ 690 OHOE1, 11:=1; OHOE1, 31:=1; OHOE3, 1  $1: = 1; 0H013, 31: = 1;$ 710 END; 720 PROCEDURE BORDEN; 740 BEGIN 750 FOR MI=1 TO 9 DO 760 FOR N:=1 TO 9 DO BEGIN 770 MOV (ADDR (KLREVK1E1, M, NJJ), 40\*M+  $N+10, 1)$ 830 END; END; **840 PROCEDURE VORMEN!** 850 VAR M, N, O, P, ST, AF: INTEGER; RA: BO **OLEAN;** 860 BEGIN 870 FOR M: = 1 TO 9 DO 880 FOR N: = 1 TO 9 DO BEGIN 890 FOR 0:=1 TO 3 DO 900 FOR P:= 1 TO 3 DO BEGIN 920 RA:= $((M=9)AND(0=1))OR((N=9)AND)$  $(P=1)$ ) OR((M=1) AND(O=3)) OR((N=1) AND(P=  $3)$ )); 930 IF RA THEN ST:=B ELSE ST:=VK1[1  $,M+2-0, N+2-P1$ 940 IF(OOG[0, P]=0)AND(ST=0)THEN BE **GIN** 945 OGEM, NJ: = OGEM, NJ+1;; OGAFEM, NJ:  $=$  OGAF [M, N] + 1 - ORD (RA) ; END; 950 IF(006[0, P]=1) AND (ST=0) THEN OG[ M, N]: = 06[M, N]+1; 960 IF(OOG[0, P]=1)AND(ST=B)THEN BE **GIN** 965 OGEM, NJ: = OGEM, NJ+1; OGAFEM, NJ: = 0 GAFIM, NJ+1-ORD (RA); END; **970 END;** 980 IF OGEM, NJ=5 THEN BEGIN 990 FOR 0:=1 TO 3 DO 1000 FOR P:= 1 TO 3 DO BEGIN 1020 RA:=(((M=9)AND(0=1))OR((N=9)AND  $(P=1)$ ) OR((M=1) AND(0=3)) OR((N=1) AND(P=  $3)$ ) ); 1030 IF RA THEN ST:=B ELSE ST:=VK1[1 , M+2-0, N+2-P]; 1040 IF (OHOLO, P1=0) AND (ST=0) THEN BEG **IN** 1044 OGEM, NJ: = OGEM, NJ+1; OGAFEM, NJ: = 0 GAFIM, NJ+1-ORD (RA); END;

1050 IF(OHOIO, P]=1) AND (ST=0) OR (ST=B) THEN OGEM, NJ: = OGEM, NJ+1; 1060 IF(OHOIO, PJ=1)AND(ST=B)THEN OG AFIM, N]: = 06AFIM, N]+1; 1070 END; END ELSE BEGIN OG[M, N]: = 0; 0  $GAF[M, N]:=0; END;$ 1080 IF OGIM, NJ>0 THEN BEGIN  $1090$  AF: = 1; 1100 EVORIM, NJ: = EVORIM, NJ-OGAFIM, NJ\*  $10:$ 1110 IF(M>1)THEN EVOR[M-1,N]:=EVOR[M  $-1, N1 + AF*2;$ 1120 IF (M<9) THEN EVORIM+1, NJ: = EVORIM  $+1. N1 + AF*2:$ 1130 IF (N<9) THEN EVORIM, N+1]: = EVORIM  $, N+1] + AF*2;$ 1140 IF(N)1) THEN EVORIM, N-1J: = EVORIM  $, N-11+AF*2;$ 1150 IF(M>1)AND(N>1)THEN EVOREM-1, N- $11:$  = EVOR[M-1, N-1]+AF; 1160 IF(M>1)AND(N<9)THEN EVOR[M-1,N+  $11:=EVORCM-1, N+11+AF;$ 1170 IF (M<9) AND (N>1) THEN EVOR[M+1, N- $11 :=$  EVOR[M+1, N-1]+AF; 1180 IF (M<9) AND (N<9) THEN EVOR[M+1, N+  $11:=$ EVOR[M+1, N+1]+AF; 1190 END; END; END; 1210 PROCEDURE INVLOED; 1220 VAR M, N, IO, VR, T: INTEGER; 1230 BEGIN 1240 FOR IO: = 1 TO 5 DO BEGIN 1250 FOR M: = 1 TO 9 DO 1260 FOR N: = 1 TO 9 DO BEGIN 1270 IF VK1[1, M, N]<> O THEN BEGIN 1280 VR: = ORD (KV1[VK1[2, M, N]]); IF VR<  $3$  THEN  $VR: = 0$ 1290 VR: = 200+VR\*10; 1300 IF(VKIE1, M, NJ=B) THEN BASEM, NJ:= BASIM, NJ-VR; 1310 IF(VK1[1, M, N]=AN) THEN BASIM, N]:  $= BASEM, NJ+VR;$ 1320 END; END; 1330 INVAL: = BAS; 1340 FOR M: = 1 TO 9 DO 1350 FOR N:=1 TO 9 DO BEGIN 1360 T:=ROUND (BASEM, N]/3); 1370 IF(M>1)THEN INVALIM-1, NJ: = INVAL  $[M-1,N]+T$ 1380 ELSE INVALIM, NJ: = INVALIM, NJ+T; 1390 IF (M<9) THEN INVALIM+1, N]: = INVAL  $NM+1, N1+T$ 1400 ELSE INVALEM, NJ: = INVALEM, NJ+T; 1410 IF(N)1) THEN INVALIM, N-1]: = INVAL  $CM, N-11+T$ 1420 ELSE INVALIM, NJ: = INVALIM, NJ+T; 1430 IF (N<9) THEN INVALIM, N+1]: = INVAL  $IM, N+1J+T$ 1440 ELSE INVALEM, NJ: = INVALEM, NJ+T; 1450 INVALEM, NJ: = ROUND (INVALEM, NJ/2)  $\ddot{\phantom{1}}$ 1460 END;  $1470$  BAS: = INVAL; 1480 END; END; 1490 PROCEDURE GRENZEN; 1500 VAR M, N, VV: INTEGER; 1510 BEGIN 1520 FOR M: = 1 TO 9 DO 1530 FOR N: = 1 TO 9 DO BEGIN 1540 VV: = SIGN (INVALEM, NJ); 1550 IF (M>1) THEN IF (VV<>SIGN(INVALIM  $-1$ , NJ)) THEN GRNS[M, NJ: = GRNS[M, NJ+25; 1560 IF (M<9) THEN IF (VV<>SIGN(INVALIM +1, NJ) ) THEN GRNS[M, N]: =GRNS[M, N]+25;

```
1570 IF (N>1) THEN IF (VV<>SIGN(INVALIM
, N-11) ) THEN GRNS[M, N]: = GRNS[M, N]+25;
 1580 IF (N<9) THEN IF (VV<>SIGN(INVALIM
N+11))THEN GRNS[M, N]:=GRNS[M, N]+25;
 1590 ENDIENDI
 1600 PROCEDURE ATARI;
 1610 VAR KKV, KNV, IVV, DB, P, ATKL, ATKET
ATVR, ATGR, M, N, O, Z: INTEGER;
 1620 BEGIN
 1630 FOR MI=1 TO 9 DO
 1640 FOR N: = 1 TO 9 DO BEGIN
 1650 DB: = 0;
 1660 FOR P: = 3 TO 6 DO BEGIN
 1670 KNV: = VK1EP, M, NJ;
 1680 KKV: = ORD (KK1[KNV]);
 1690 IF(P=3)AND(N>1)THEN IVV:=INVALD
M, N-11;1700 IF (P=4) AND (N<9) THEN IVV: = INVAL[
M, N+1];
 1710 IF(P=5)AND(M>1)THEN IVV:=INVALD
M-1, N];
 1720 IF (P=6) AND (M<9) THEN IVV: = INVALI
M+1, N];
 1730 IF(KKV=0)THEN IF(IVV*SIGN(B-1)>
0) THEN DB: = SUCC(DB);
 1740 IF(KKV=B)THEN DB: = DB+ORD(KV1CKN
V1;
 1750 END;
 1760 FOR 0:=3 TO 6 DO BEGIN
 1770 ATKET: = VK1[0, M, N];
 1780 ATVR: = ORD (KV1[ATKET]);
 1785 ATGR: = ORD (KG1[ATKET]);
 1790 ATKL:=ORD(KK1[ATKET]);
 1800 IF(ATKET<>0)THEN BEGIN
 1810 IF (ATKL=B) THEN BEGIN
 1820 IF (DB) ATVR) AND (ATVR (4) AND (DB) 2)
THEN BEGIN
 1830 Z:=ATGR#2+ORD(DB>3)#10+DB#2;
 1840 Z:=Z+ORD(ATVR=1) *40+ORD(ATVR=2)
#15+ORD(ATVR=3)#6+ORD(ATVR>3)#2;
 1850 Z: = ROUND (Z*2.5);
 1860 ATDIM, NJ: = ATDIM, NJ+Z; END; END;
 1870 IF (ATKL=AN) THEN BEGIN
 1880 Z:=ATGR*2+DB;
 1890 Z:=Z*ORD(DB>ATVR-2):
 1900 Z:=Z+ORD(ATVR=1)*50+ORD(ATVR=2)
#28+ORD(ATVR=3)#4+ORD(ATVR>3)#2;
 1910 Z:=ROUND(Z*2.3);
 1920 ATDEM, NJ: = ATDEM, NJ+Z; END; END; EN
D; END; END;
 1950 PROCEDURE INPUT;
 1960 VAR SP: BOOLEAN:
 1980 BEGIN
 1990 REPEAT
 2000 REPEAT
 2010 MOV(ADDR(KLR[3]), 40*X+Y+10, 1);
 2030 MOV (ADDR (KLREVK1E1, X, YJJ), 40*X+
Y+10, 1);2040 A: = INCH;
 2050 UNTIL A<>Q;
 2060 IF (A=CHR(30)) AND(X>1) THEN X:=P
RED(X);
 2070 IF (A=CHR(31))AND(X<9)THEN X:=S
UCC(X);
 2080 IF (A=CHR(29)) AND(Y)1) THEN Y:=P
RED(Y);
 2090 IF (A=CHR(28))AND(Y<9)THEN Y:=S
UCC (Y);
 2100 IF (A=CHR(13)) AND(VK1[1, X, Y]=0)
THEN SPI=TRUE;
 2110 IF (A='P') OR(A='Q') THEN SP: = TRU
E;
 2120 UNTIL SP=TRUE:
```

```
2130 IF(A='P')THEN LE:=4;END;
 2150 PROCEDURE GENINUM;
2160 VAR M, N, O: INTEGER;
 2170 BEGIN
2180 KK1[0U]: = Q;
 2190 FOR M: = 1 TO 9 DO
2200 FOR N:=1 TO 9 DO<br>2205 FOR 0:=2 TO 6 DO BEGIN
 2210 IF (VK1ED, M, NJ=OU) THEN VK1ED, M, N
1:=N1;2260 END; END;
 2270 PROCEDURE KNOOP (XP, YP: INTEGER);
2280 VAR DV: INTEGER;
 2290 BEGIN
 2300 OU: = VK1[2, X+XP, Y+YP];
2310 IF(VK1[1, X+XP, Y+YP]=B) AND (OU<>N
I) THEN BEGIN
 2320 KG1[NI]:=CHR(ORD(KG1[NI])+ORD(K
G1IOU12330 GENINUM; END; END;
 2350 PROCEDURE TELVRIJH;
 2360 VAR M, N, 0, 01, 02, 03: INTEGER;
 2370 BEGIN
 2380 S: = 0; N: = -1;
 2390 REPEAT
 2400 N: = SUCC(N);
 2410 KV1[N]:=Q;
 2420 UNTIL N=HOKE+1;
 2430 FOR MI=1 TO 9 DO
 2440 FOR N: = 1 TO 9 DO BEGIN
 2450 IF(INVALIM, NJ>0) THEN S:=SUCC(S)
ELSE S: = PRED(S);
 2460 IF (VK1[1, M, N]=0) THEN BEGIN
 2470 O: = VK1[3, M, N];
 2480 KV1[0]: = SUCC (KV1[0]);
 2490 01: = VK1[4, M, N];
 2500 IF(0<>01)THEN KV1[01]:=SUCC(KV1
[011];2510 02: = VK1[5, M, N];
 2520 IF(02<>01)AND(02<>0)THEN KV1[02
1: -SUCC(KV1[02]);
 2530 03: = VK1[6, M, N];
 2540 IF(03<>01)AND(03<>02)AND(03<>0)
THEN KV1[03]: = SUCC (KV1[03]);
 2550 END; END; END;
 2560 PROCEDURE SLAAN;
 2570 VAR M, N, O, KT: INTEGER;
 2580 BEGIN
 2590 FOR M: = 3 TO 6 DO BEGIN
 2600 KT: = VK1CM, X, YJ; IF (KT<>0) THEN BE
GIN
 2610 IF (KK1[KT]<>CHR(B)) AND(KV1[KT]=
I) THEN BEGIN
 2620 KVIEKTJ: = Q; KG1EKTJ: = Q;
 2630 G[3]: =0;
 2640 FOR NI=1 TO 9 DO
 2650 FOR 01=1 TO 9 DO BEGIN
 2660 IF (VK1[2, N, O]=KT) THEN BEGIN
 2670 G[3]:=SUCC(G[3]);
 2680 GIBJ: = SUCC(GIBJ);
 2690 VKIE1, N, 01: = 0;
 2700 VK1[2, N, 0] := 0;
 2710 KOE1, 1]: = N; KOE1, 2]: = 0;
 2720 IF(N>1)THEN VK1[6, N-1, 0]:=0;
 2730 IF (N<9) THEN VK1[5, N+1, 0]: = 0;
 2740 IF(0>1) THEN VK1[4, N, 0-1]:=0;
 2750 IF (D<9) THEN VK1[3, N, D+1]:=0;
 2760 END; END; END; END; END; END;
 2770 PROCEDURE PASAAN;
 2780 VAR M: INTEGER;
 2790 BEGIN
 2800 SLAAN;
 2810 NI: = 0;
```

```
2820 VK1[1,X,Y]:=B
 2830
REPEAT
 2840
NI:=SUCC (NI);
 2850
UNTIL KKiLNIJ=G;
 2860
VK1L2,X,Y]:=NI;
 2870
IF (NI>HOKE) THEN HOKEr=NIj
 2880 KK1[NI]:=CHR(B);
 2890 KGILNIJ:=I;
 2900 IF(Y>I) THEN BEGIN
KNOOP (@,-1);V
K1L4,X,Y-1]:=NI;END;
 2940 IF(Y<9)THEN BEGIN KNOOP(0,1);VK
13, X,Y+1]1=NI;END;
 2980 IF(X>1)THEN BEGIN KNOOP(-1,0);V
K1L6, X-1, Y1: =NI; END;
 3020 IF (X<9) THEN BEGIN
KNOOP (1,8) 3VK
1E5, X+1, Y1:=NI;END;3060 END;
 3078 PROCEDURE LEGAAL;
 3080 BEGIN
 3090 TELVRIJH;
 3100 IF(KViLNIJ=Q) THEN BEGIN
 3110 LE:=1jVKii=VK2;KK11=KK2jKG1:=KG
2;KVi1=KV2;END;
 3120 IF (KOL2,1]=X)AND(KO[2,21=Y) AND
GL31=6[4]) AND (KOL1,1]=XV) AND (KOL1,21=
Yv)
 3130 THEN BEGIN
3140 LE:=2;KO[1,1]:=10;KO[1,2]:=10;G<br>[B]:=PRED(G[B]);
 3180 VK1:=VK2;KK1:=KK2;K61:=K62;KV1:
=KV2;END;
 3200 MT: = SUCC (MT) ; END;
 3220 PROCEDURE KIES;
 3230 VAR M,N, MHO, NHO: INTEGER; BST, AA,
KLA: BOOLEAN;
 3240 BEGIN
 3250 HO:=@;MHO:=1;NHO:=-15
 3268 FOR M:=1 TO 9 DO
 3270 FOR N:=1 TO 9 DO BEGIN
 3280 BST:=(GRNSCM,N1>HO);AA:=(ATDLM,
N1>40);
                                            3285 KLA: = (GRNSCM, NJ-EVORCM, NJ*VC-AT
                                          DIM,NI4AC>HO);
                                            3290 IF (VKiLi,M,N1=0) AND (BST) AND ( (KL
                                           A)OR(AA)) THEN BEGIN
                                            3308 MHO:=M;NHO:=N3HO:=GRNSCM, NI;END
                                           3
                                            3310
END; X:=MHO;Y:=NHO;END;
                                            3320
PROCEDURE COMPUTER;
                                            3330
VAR N: INTEGER;
                                            3340
BEGIN
                                            3350
VORMEN; INVLOED; GRENZEN; ATARI;
                                            3360 IF MT<8 THEN FOR M:=1 TO 3 DO F
                                           OR N:=1 TO 3 DO BEGIN
                                            3380 GRNSLM#2+1,N42+11:=GRNSCMX2+1,N
                                           *2+11+10; END;
                                            3390 FOR M:=1 TO 9 DO
                                            3400 FOR N:=1 TO 9 DO BEGIN
                                            3410 GRNSLM,NJ:=GRNSLM, N]4GC;
                                            3420 GRNSCM,NJ:=GRNSCM, NI+EVORLM,NI%
                                          VC;
                                            3430 GRNSCM,NJ:=GRNSLM, N1+ATDCM, NJ%A
                                          CiEND;
                                            3450 REPEAT
                                            3460 KIES;LE:=0;
                                            3470 IF Y>@ THEN BEGIN PASAAN;LEGAAL
                                           JGRNSLX, Y]:=0;ATDLX,Y1:=@;END;
                                            3480 IF(KViLNIJ=I)THEN BEGIN LE:=1i;
                                            3490 VK1:=VK2;KK1:=KK2;KG1:=KG2;KV1:
                                           =KVZ;END;
                                            3508 UNTIL (Y=-1)OR(LE=0);
                                            3516 BORDEN;END;
                                            3530 BEGIN
                                            3548 INIT;
                                            3560 REPEAT
                                           3570 SWAP;
                                           3575 IF(B=2) THEN BEGIN LE:=0; INPUT;
                                           3576 IF LE=© THEN BEGIN PASAAN;LEGAA
                                          LIEND;END
                                           3580 ELSE COMPUTER;
                                           3400 UNTIL (A=?0°);
                                           3610 END.
```
# MSX Leerboeken

Uitgeverij Stark blijft aktief met steeds meer MSX boeken. Nu is er een echie Basic leerserie van <sup>3</sup> delen samengesteld, geschreven door Wessel Akkermans en Piet den Heijer, die middels leer- en opdrachtboeken de begin nende MSX gebruiker op weg helpen. Ieder leerboek kost f 24,50, ieder opdrachtboek daarbij f 11,-. We bekeken het eerste leerboek, dat in 230 pagina's werkelijk alle aspekten van Basic behandelt. Dit is geen listingboek, er is slechts één uitgebreid voorbeeld, maar een methodisch opgezette cursus, waarin de voorbereiding tot het programmeren met analyse, probleemstelling en stroomschema's aandacht krijgt. Hetis een beetje belerend geschreven en grafisch voldoende, maar wat saai uitgevoerd. Voor een cursus is dat evenwel geen probleem. We kunnen dit boekje aanbevelen voor onderwijzend personeel, die zelf willen leren omgaan met een computer, maar ook aan hun leerlingen de Basic-materie in redelijk overzichtelijke brokken willen kunnen opdienen.

# Wigmore Mouse

Ook voor MSX lijkt het muizentijdperk aangebroken.' Een veelbelovend knaagdier is de nieuwe MS2000 van de Engelse firma Wigmore. Deze veelzijdige muis komt kompleet met het graphics softwarepakket CHEESE. Dat is een echt kaasje naar het muizenbekje, want samen zijn zij heel wat mans. De

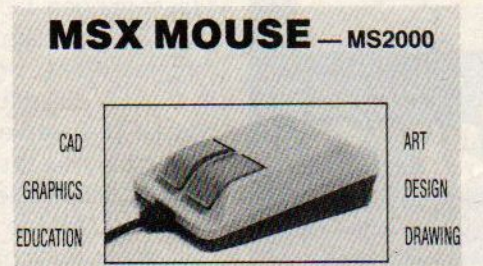

software is behalve op cassette ook als ROM-cartridge verkrijgbaar.

De MS2000 ziet er fraai uit. Klein, een mooi grijs verlopend lichaam en twee grote blauwe knoppen. In de bodemplaat bevindt zich een gemakkelijk te reinigen rubberen bal die de bewegingen over een glad oppervlak aan een intern optical timing divice doorgeeft. (Andere muizen gebruiken meestal potentiometers. )De handligging van de muis noemen wij zondermeer goed. CHEESE biedt de graphicssmulpaap echt waar voor zijn/haar geld. Het behoort tot de beste grafiese MSX-programma's. Iconenmenu gestuurd, eenvoudige bediening, voorgeprogrammeerde figuren (vierkanten, rechthoeken, circel, ellipsen e. d)., uitgebreide kleur- en lijndiktecontrole, copieren, spiegelen enz maken het scheppen van grafiese hoogstandjes niet moeilijk meer. Behalve CHEESE zullen binnenkort nog een aantal andere muisprogramma's volgen. De prijs bedraagt c.a. f 300, -

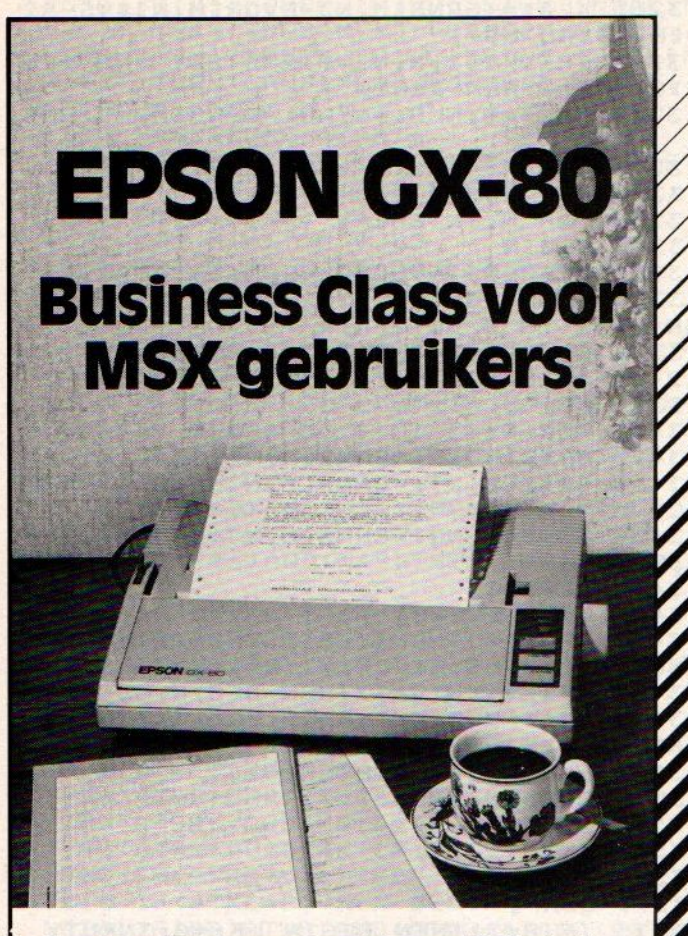

Voor de kwaliteitsbewuste (en prijsbewuste) MSX gebruiker is er nu de Epson GX-80 printer die speciaal voor u ontworpen werd, snel is, maar ook letterkwaliteit kan printen. Professionele printtechniek voor een ongelooflijk lage prijs. De onovertroffen Epson kwaliteit voor probleemloos gebruik met uw MSX computer.

# De belangrijkste eigenschappen:

- © afdruksnelheid <sup>100</sup> tekens per sekonde
- © 9x9 matrix, dus duidelijke letter
- mogelijkheid om eigen tekens op te slaan
- 1 KByte geheugenbuffer
- ° bidirektioneel printen met logic seeking
- ° <sup>96</sup> ASCII tekens en <sup>32</sup> intemationale tekens, zowel normaal, als Near Letter Quality

Sheetfeeder en tractorfeeder als extra leverbaar.

De GX-80 is, dankzij een speciale interface, probleemloos aansluitbaar op praktisch alle gangbare computers. Naast MSX bijvoorbeeld ook Commodore, Apple, Atari, Centronics, IBM en Sinclair.

# Ga snel naar uw Epson of MSX dealer voor het beste printernieuws van 1985!

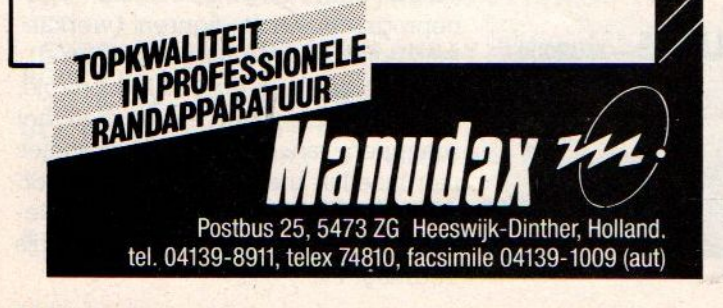

# Er zit muziek in MSX

Op muziekgebied werd de MSX-computer qua mogelijkheden door de kenners iets achtergesteld bij de Commodoreen Atari-machines. Onlangs kwamen echter een aantal nieuw muzikale MSX-produkten op de markt, die MSX weer helemaal in de race brengen.:

Toshiba komt met een HX-MU901 muziek keyboard voor plm. f 1200,-. Dit Keyboarrd is volledig MSX-Midicompatibel. De HX-MU901 beschikt over <sup>65</sup> verschillende stemmen, <sup>20</sup> verschillende ritmen, save en load voor disc en tape, een negen kanaals polyfonie en aansluitingen voor uw audio/ videosyssteem, Ook Leert Toshiba het Music Maker pakket bestaande uit een HX-10 64K micro, muziek keyboard en -interface met handboek. Binnenkort zullen nog een aantal andere pakketten volgen.

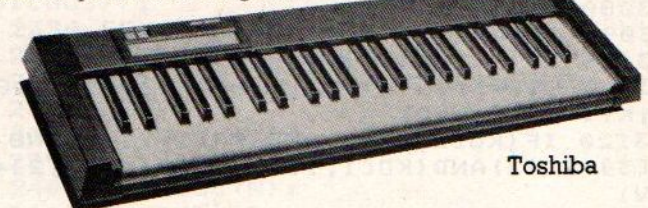

De bekende audio-, video-, muziekinstumenten- en niet te vergeten MSX-fabrikant JVC brengt nu een groot aantal Midiprodukten voor MSX-machines op markt.

Het JVC MSX MIDI-interface maakt het mogelijk om uw MSX op ue' Keyboard met Midi-sockets (Midi in/out, Midi Thru) aan te sluiten. De interface is via een lintkabel verbonden met een plug voor het eerste cartridgeslot op uw micro, Een cassettehandleiding wijst de gebruiker behulpzaam de weg door Midiland. De benodigde software komt als JVC's MSX Midistudio, een EMR-fabrikaat.

MSX Midistudio is een polyfoon digital multitrack recorder systeem voor real time controle van Midi- compatibele instrumenten. Verder is er natuurlijk een eigen JVC Midi Keyboard, de vier octaven tellende KB600. Sprekend over MIDi, de Yamaha's zijn in dit opzicht natuurlijk toonaangevend. De CXSME van Yamaha is een veelzijdige MSXcomputer met MIDI, diverse synthesizer programma- en editorfuncties, playback-en sequenzercontrole en een <sup>46</sup> stemmige voicegenerator. Diverse softwarepakketten zijn leverbaar. Het FM VOICING PROGRAM (YRM 101) bestuurt de Voice-generator. De FM MUSIC COMPOSER ROM (YRM101) doet zijn naam echt eer aan. En het MUSIC MACRO PROGRAM ROM maakt muziek/voice -inbouw in BASIC-programma's mogelijk.

Als laatste een soort Midi-connectorbox, de Midilink, van het Britse Electromusic Research. Daarmee kunt u over een<br>MSX-interface zes Midi-compatibele electroniese Midi-compatibele electroniese muziekinstrumenten sturen.

# Veelsporen-sequencing

Een van de mogelijkheden van de Yamaha CX5M micro is zijn vermogen tot soundmixen via de sound Synthesiser chip. Met speciale software, zoals DMS-1 van Digital Music Systems, is het mogelijk om muziek te spelen en tegelijk op te nemen. En dat dan in <sup>8</sup> sporen, die op disk kunnen worden bewaard en later worden gebruikt voor montage en sequencing, maar ook voor afspelen van die muziek. Via een Midi synchronisatie is het ook mogelijk andere instrumenten naast de CX5M te gebruiken voor bv. de ritmesektie. listingsteksten voor laatste stuk

# SALASAN PRESENTEERT: Arware supersoftware

HOLD HR  $\mathbf{O}$ NI 3

Het topspel van HAL Laboratories Een compleet golfspel van 18 holes, dat blijft boeien door de eindeloze variaties en de verschillende moeilijkheidsgraden. Denk- en actiespel tegelijk! Op insteekmodule.

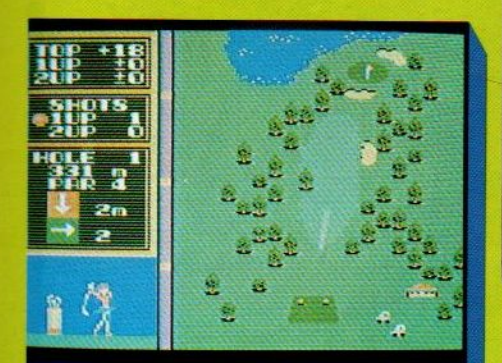

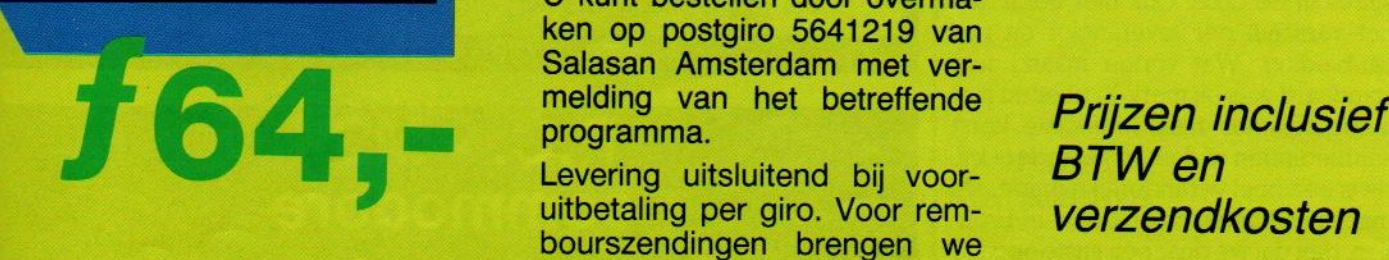

# SALASAN

Het super-creatieve programma om op het scherm te tekenen en figuren en achtergronden te ontwerpen of aan te passen, die gemakkelijk in andere Basic programma's kunnen worden ingebracht, maar ook bewaard op floppy of cassette of afgedrukt. Insteekmodule, werkt met cursor, joystick of trackbal!.

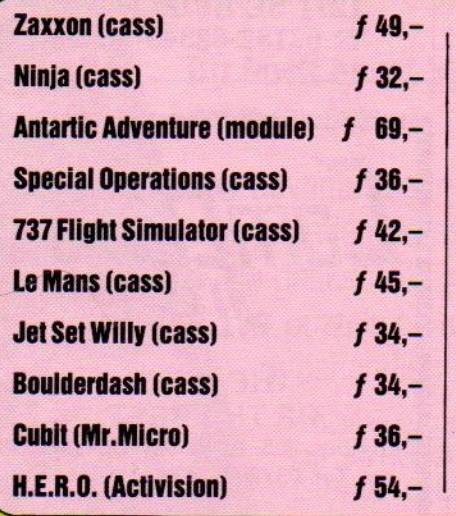

problemen.

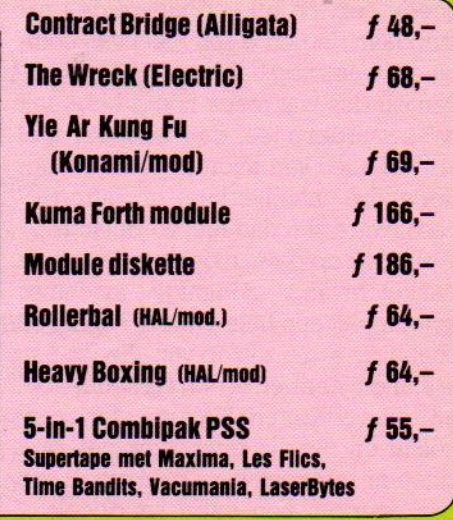

EDDY

f76,-

 $\mathbf{\mathring{\mathbf{I}}}$ 

<sup>U</sup> kunt bestellen door overmaken op postgiro 5641219 van Salasan Amsterdam met vermelding van het betreffende Prijzen inclusief

Levering uitsluitend bij voor-<br>uitbetaling per giro. Voor rem-<br>verzendkosten bourszendingen brengen werending bourszendingen brengen werden.

Wouwermansstraat 22, 1071 LZ AMSTERDAM & 020-273198

# LAGE PRIJZEN DOOR DIREKTE IMPORT

# Vervolg van pag. 50.

vinden of te maken, en in de handleiding vind je daarvoor maar weinig hulp. De tulp-connectors(apart audio composiet video) werken het meest universeel, bij Din connectors.is het al gauw puzzelen geblazen, vooral omdat b.v. de Commodore en de Atari ook weer iets andere kabels vereisen. En dan moet het allemaal ook nog passen op de gebruikte monitor. Ook daar zijn grote verschillen: wie ooit heeft geprobeerd om een schijnbaar gewone monitor aan een MSX te knopen, terwijl dat achteraf een IBM compatibel type blijkt te zijn met gescheiden horizontale en verticale synchronisatie, begrijpt wat we bedoelen.

# Kiezen

Op pagina <sup>44</sup> staat een tabel met de belangrijkste MSX machines, die in ons land te koop zijn. De prijs noemen we er niet bij, die is de laatste maanden drastisch naar beneden aan het gaan, we kunnen het haast niet bijhouden. Maar iedere computershop kan u steeds de laatste prijzen meedelen. Denk er wel aan, dat lage prijzen en goede service en support zelden saments on an extended to the method of the same of the same of the same of the same of the same of the same of the same of the same of the same of the same of the same of the same of the same of the same of the same of the mengaan. Indien u zelf niets van computers weet, nog helemaal moet beginnen en dus wat steun nodig hebt, telt dat zwaarder mee, dan wanneer u al vrijwel alles van micro's weet. De nederlandse handleiding of introductiesoftware zijn dan niet zo belangrijk. Waar ook op gelet moet worden, is de pakketomvang. Sommige machines komen met een hele batterij kabels en connectors, die zijn op van alles zo aan te sluiten, hebben al een cassettekabel en soms zelfs een TV/computer schakelaar en zijn dus echt compleet. Ook zitten er soms software pakketten, een Basic-cursus, een extra handboek of Teductiebonnen voor bladen of accessoires in de doos. Ook hier geldt, dat het verschilt per leverancier en per aanbieding. Wat vorige maand nog standaard was bij merk X, zit er nu niet meer bij, men maakt speciale kerst aanbiedingen of doet er recorders bij, dit is een heel veranderlijke markt. De machines komen ook uit te veel bronnen, dan dat we daar een juiste opgave van kunnen doen, die even geldig blijft.

We vinden zelf minimaal <sup>2</sup> sleuven (eventueel1 expansiepoort), <sup>64</sup> KB vrij geheugen en een normaal toetsenbord de meest veilige keus, wilt u minder, dan moet u dat wel goed afwegen. ERABAN I HAL<br>geheugen en een normaal toetsenbord<br>de meest veilige keus, wilt u minder,<br>dan moet u dat wel goed afwegen.<br>MSX-INFO<br>MSX-INFO

# Kleine advertenties

Kleine advertenties van lezers zonder commercieel oogmerk en voor zover het gaat om legale zaken worden gratis geplaatst. Tekst opsturen naar Postbus 112, 1280 AC Blaricum met linksboven: kleine advertentie.

# Sony Hit Bit HB-75P

MSX met veel software aange-Prijs f 875,-. F.Bosch. 窗 053-<br>774099

# Educatief MSX

Te koop tien Ned.talige MSX/ SV-328 progr, Morse/telexdecoder en software. f 200,- P.J.Bokma, ®05130-21009

# ZX-Spectrum

ZX-Spectrum te koop, half jroud, versie 4b, recorder, lichtpen, joystick interface, literatuur, 3 instructiecassettes en<br>15 volle tapes. vrg prijs: f 800,-<br>B Coorling, tel: 070, 343799 Geerling, tel: 079- 242798

# Gezocht

Tweede hands PASCAL com-<br>piler (op tape) voor MSX. Eric Meyer, tel:033- 16468

INFOLIST VERHUIST Onze lezersservice is verhuisd, voor informatie over de cassettes en andere Infolist activiteiten kunt u ons voortaan bereiken in Huizen.

# INFOLIST : CEINTUURBAAN 5a 1271 BE HUIZEN @ 02152-62343

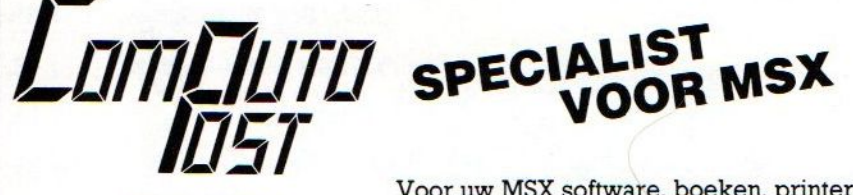

THE BEST OF THE REST Postbus 225, 8100 AE RAALTE Tel. 05720-54637/54197

Voor uw MSX software, boeken, printers, modems, div. Kabels, stofkappen, diskettes, eprom programmers, enz. enz. is Computopost het aangewezen adres. Snelle levering, grote voorraad en prima service.

Bel voor catalogus of stuur een kaartje met vermelding MSX-I.

# ® 05720 - 54637/54197

# P.C. - MSX commodore **Computer beurs**

9 EN 10 NOVEMBER VAN 11.00-17.00 UUR<br>Telefoon: 08812 - 3363

# De miraculeuze spelen voor Uw MSX computer Misk COMPUTER<br>Misk COMPUTER<br>MSX COMPUTER<br>MSX COMPUTER

HalRenko & sam Edwards

# Dit boek bevat 30 spelen, waaronder:

- © adventure games
- © arcade games
- © denkspelen
- © puzzels en kwissen
- © behendigheidsspelen

Miraculeuze spelen voor uw MSX computer van Hal Renko en Sam Edwards ISBN 90-6789-012-X/144 pag./f 28,95

Verkrijgbaar bij boekhandels, warenhuizen en computershops.

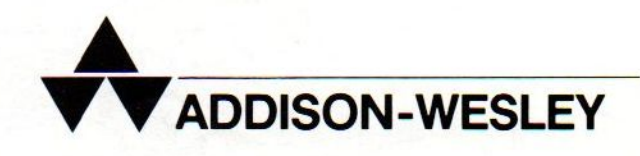

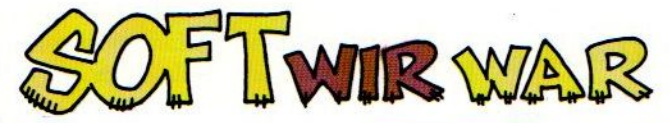

**ROOR BERT TIER.** 

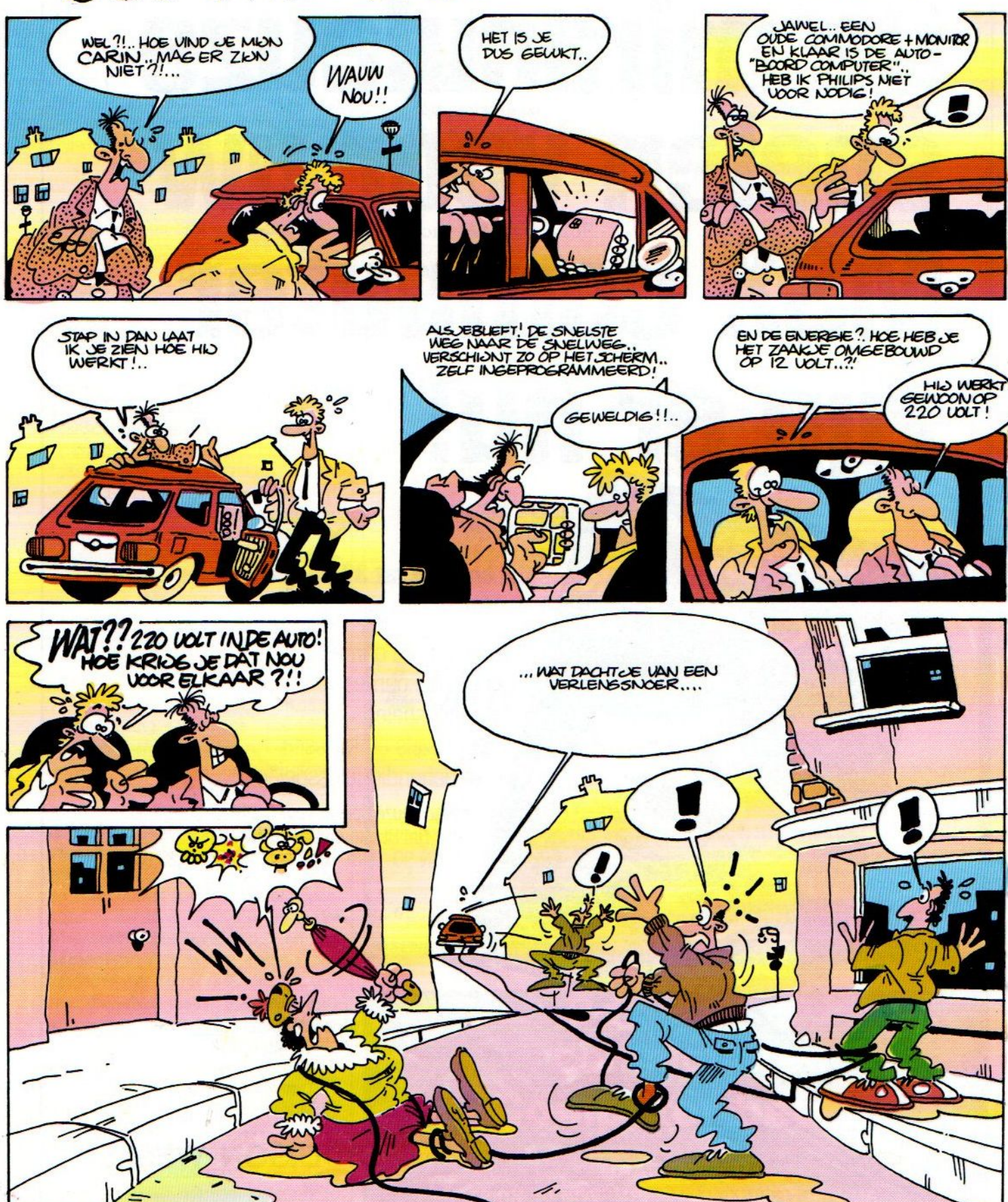

MMV I.SALA.

# **HAL Laboratories**

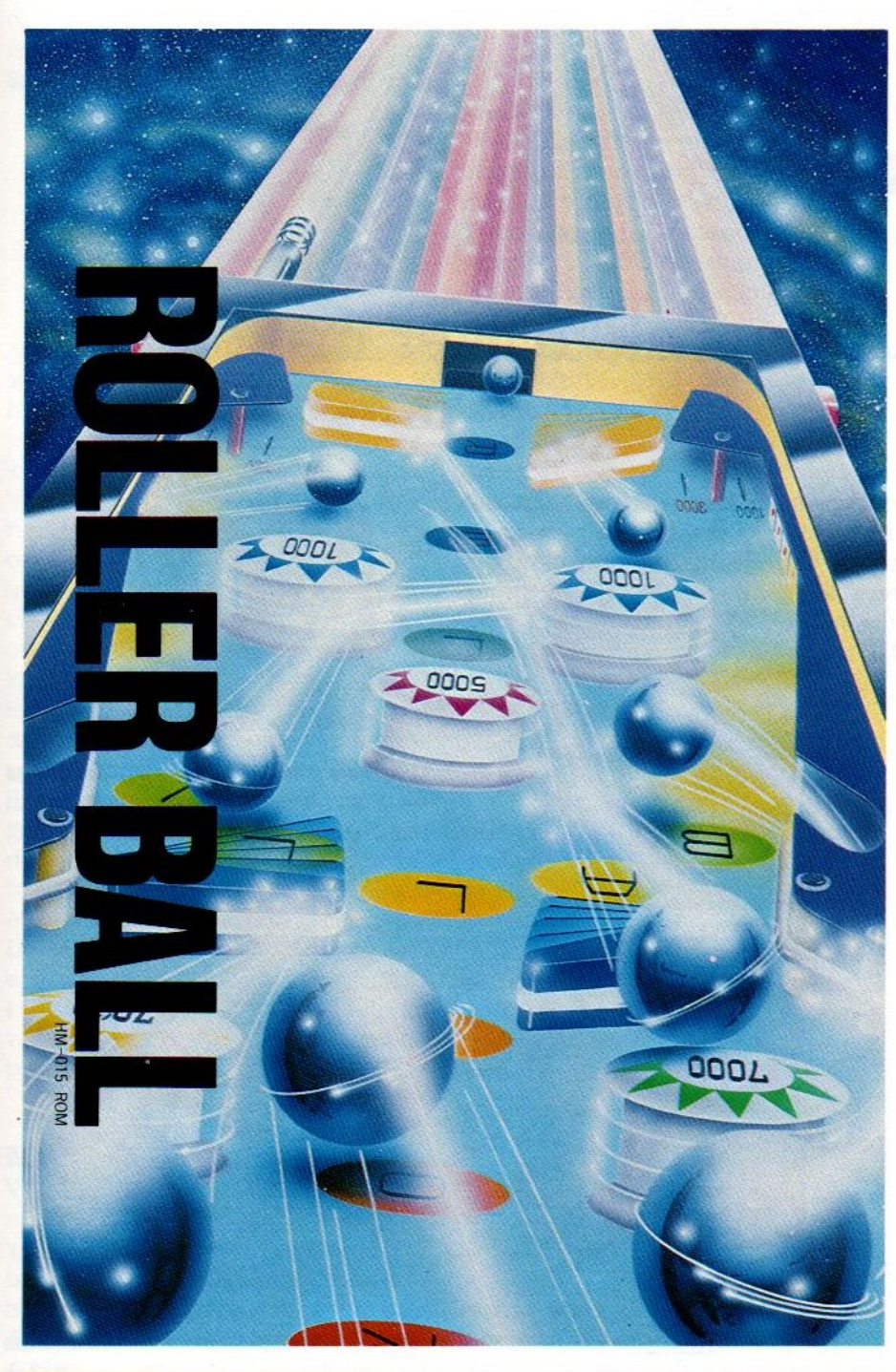

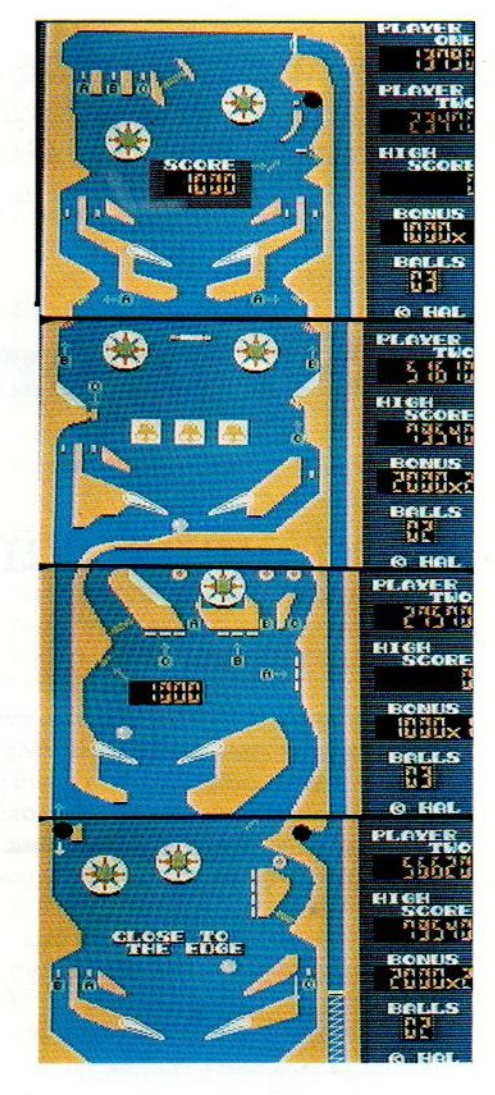

# ROLLERBALL

Een superleuke flipperkast op de huiskamer- TV. Aan deze module raak je verslaafd. Meerdere schermen, dus genoeg variatie, de flippers reageren ook levensecht en de telling houdt de spanning er in.

f 64,

# SALASAN<br>A A A A A A A A Alle prijzen inklusief BTW en verzendkosten.<br>A A A A A A A A A Ansterdam met vermelding op giro 5641219 van Salasan<br>Amsterdam met vermelding van het betreffende program-

Wouwermansstraat 22, 1071 LZ Amsterdam

 $\sqrt{20-273198}$ 

Levering bij vooruitbetaling op giro <sup>5641219</sup> van Salasan **Kwaliteitssoftware voor MSX**<br>Amsterdam met vermelding van het betreffende program-<br>Drengen we *f* 5,- in rekening. Omruilgarantie voor modules, laadfoutengarantie bij cassettes. Uitsluitend originele software.

Programmeren met meer dan speelse ambities kan ook met de MSX, langzamerhand zijn er heel wat programmeertalen en utilities beschikbaar en er komen er nog steeds bij zoals Running C van ASCII en C++ van Hisoft. Een overzicht van wat er aan hulpmiddelen is.

# MSX in ernst

# Programma's maken makkelijker maken.

edereen begint zijn leven als programmeur in Basic, dat kan haast niet missen en hoewel het onderwijs nog wel eens graag Logo of voor de technische richtingen Pascal wil promoten, zit de Basic zo gemakkelijk in alle micro's, dat je er niet omheen kunt. En er worden ook prima 'programma's geschreven in Basic, die met een compiler (daar wachten we nog op bij MSX) dan ook nog wel redelijk snel kunnen worden uitgevoerd.

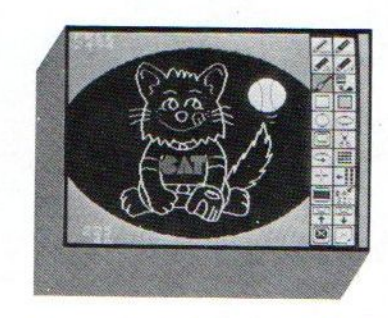

Graphics (met trackball) en Greetings serie van Sony, maar ook Draws van Stark en Perfect Drawing van CDS,

kers, die al snel wat verder gaankijken en bijvoorbeeld Logo, Pascal, C of Forth omarmen. Op zich heel begrijpelijk, die talen bieden voordelen qua structuur, ze zijn soms universeler (zeker voor professionele programma's, die ook op grotere computers gebruikt zouden kunne worden) of sneller. Maar voordat we gaan kijken, wat er verder is, eerst iets overutilities voor Basic. De taal Basic kan op zich namelijk wel beperkingen hebben, daar zijn dan ook wel weer oplossingen voor in de vorm van hulpprogramma's,

Toch zijn er ook veel computergebrui-

# **Utilities**

Dit zijn in de breedste zin alle programma's, die het programmeren en bedienen van de computer eenvoudiger maken. Dit gebied loopt vanaf de grafische hulpprogramma's via geluids-utilities en Basicode tot aan memory-swap software, printer-utilities en screendumps. Ook een afstelprogramma voor de cassettekop en natuurlijk de hele reeksen cassette- en disk-utilities maken het leven voor de gebruiker wat gemakkelijker. Zelf vinden we Operation Caretaker van Global, dat een soort onderhouds- en diagnosefunktie heeft, een leuke ontwikkeling.

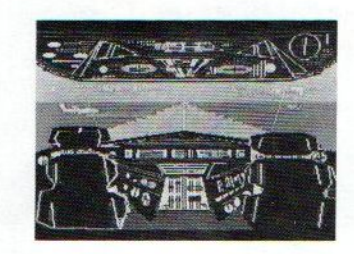

# Grafische hulpjes.

Elders in dit blad gaan we al in op de<br>tekenprogramma's (Legosoftware), tekenprogramma's dus we noemen hier alleen wat namen. Zoals die van Eddy II en de Creative

De mogelijkheden van Eddy II toolbox

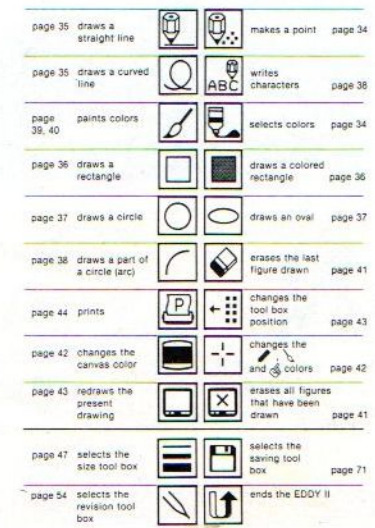

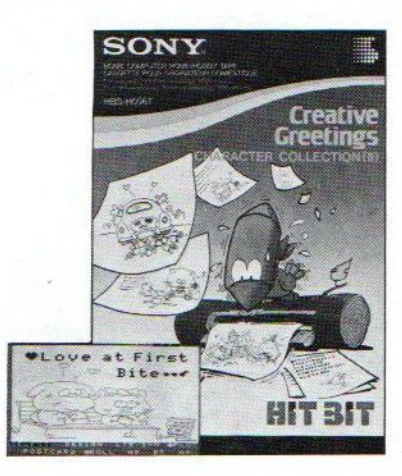

terwijl Tekenpakket van Vifi-Philips voor kinderen vanaf <sup>8</sup> jaar bedoeld is en bijvoorbeeld ook animatie-funkties heeft. Wat minder bekend is Colour Fantasies van Kuma en MSX Graphics van Knight, terwijl Picasso van Morwood en Psychedelia van Kuma nog sterker gaanin de richting van plaatsjes en animaties maken, zonder die dan in te willen passen in andere programma's.

Een apart onderwerp vormen hierbij

de Sprite-editors, waarbij we GO-Sprite van Mirrorsoft kennen van andere computers, waar het on-screen gebruik van de joystick als een semi-muis indrukwekkend is. Ook Electric Software heeft een Sprite Editor, maar ook een Graphics designer pakket. Nieuw is Font MSX van Hisoft, terwijl ook Spectra-Font van Spectravideo de mo-

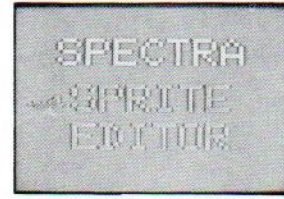

gelijkheid biedt, een eigen karakterset te ontwerpen. Met een sprite-editor is het moeizame werk van rekenen en proberen te omzeilen en maak je makkelijk de mooiste plaatjes en animaties, Vooral dat laatste is iets, wat met de in bladen afgedrukte sprite-editors (in deze MSX-INFO bijvoorbeeld) toch moeilijk valt te realiseren. De commerciële programma's zijn in machinetaal geschreven en zijn sneller, maar er kunnen ook hele reeksen sprites tegelijk in het geheugen worden gezet, die dan in combinaties achter elkaar de animatie-effecten geven.

Spelletjes-generators helpen ook bij het programmeren, al blijft dat grotendeels verborgen voor de gebruiker, zoals bij Games Creator van Mirrorsoft en Games Designer van Ouicksilva.

Utilities met een berperkt, maar wel erg nuttig toepassingsgebied zijn de <sup>64</sup> koloms utility van Filosoft en TASprint van Tasman, dat het aansturen van de printer vereenvoudigt.

# **Machinetaal**

Wie niet naar een hogere programmeeertaal wil, maar juist in de diepte van de processor wil probren sneller en efficiënter te programmeren, moet naar de machinetaal toe en dus in Assembly gaan programmeren. Erzijn een aantal assemblers, die het invoe-Ten van machinetaal programma's mogelijk maken, maar in de praktijk moeten ze wel vergezeld gaan van een monitor of debugger, anders kun je moeilijk bekijken hoe iets nu werkelijk werkt.

Er zijn beperkte Assemblers/disassemblers, zoals Hisoft Devpack, en ook pakketen, die gebruiksvriendelijker en completer zijn zoals Zen van Kuma,

Machine-code van Knights en Champ van PSS.

Voor wie erg veel werkt met machinetaal en dan vooral snel wil kijken wat anderen daarmee doen, is er de insteekmmodule MT-DEBUG van Micro-Technology.

# Geluid

Wie geluiden aan zijn computer wil ontlokken, kan daarbij aan spraak denken. De goedkoopste oplossing is dan Word Store van Aackosoft, maar Kuma levert ook een vrij dure cartridge, Speech Synthesis, die ruimere mogelijkheden heeft, namelijk ook het gene-Ieren van spraak, maar wel ruim 300 gulden kost.

Op muziekgebied is er een hele reeks. Even afgezien van de speciale programma's voor de Yamaha, die een aparte klasse vormen, maar niet uni-

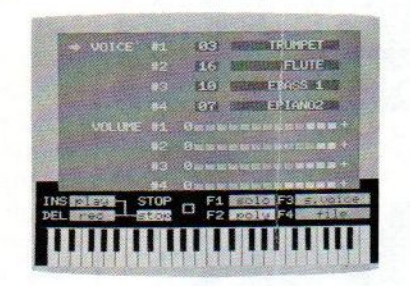

verseel bruikbaar zijn, is er een heleboel. Leren omgaan met muziek en notenschrift op een eenvoudig niveau

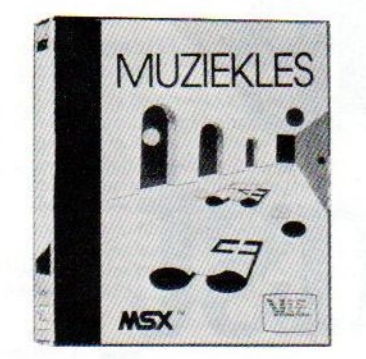

kan met Muziekles van Vifi-Philips, Iets meer kan met de componeerprogram-

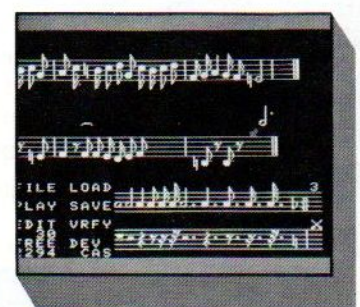

ma's, zoals Mue van HAL, Musix van Aackosoft en Music mentor van Spectravideo, maar ook real-time spelen en opnemen kan met MSX, zoals bij Odyssey <sup>K</sup> van Rittor. Met PSG's Musiwriter is het mogelijk composities te maken en terug te spelen.

# Programmeertalen

En dan weer terug naar het echte programmeren, de alternatieven voor Microsoft-Basic, om te beginnen natuurlijk met Logo. Een gebruikerstaal, zeggen de voorstanders, met net zo veel mogelijkheden als Basic, maar veel gebruiksvriendelijker. In ieder geval vinden ook wij, dat voor echte beginners Logo een lage drempel heeft en dat er binnen Logo enorm veel te doenis, dus ook rekenen, geluid en teksten maken.

Er zijn twee echte Logo-versies op de markt, een vrij beperkte en langzame van Kuma op cassette en een veel completere en sinds kort ook in het nederlands verkrijgbare versie uit Canada, die door Philips wordt uitgebracht. Daarnaast is er ook een Mini-Logo van Vifi-Philips, maar die is echt erg simpel.

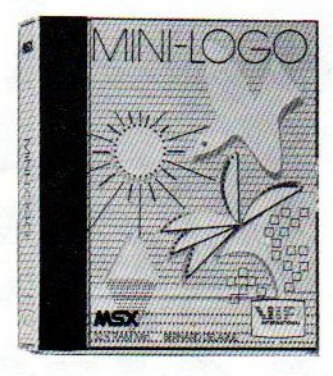

Ook van Pascal zijn er meerdere versies, een van Hi-soft en een nieuwe van Philips, de **UCSD Pascal**, die dus aansluit bij de professionele Pascal versies van grotere computers. Er zit een compiler, editor, linker, filer en een set utilities bij, samen met een uitgebreid manual om Pascal te leren. Pascal is een taal, die dwingt tot gestructureerd programmeren.

Een andere taal met fervente aanhangers is Forth, dat in een Kuma versie beschikbaar is, Forth is een eigenaardige, maar wel snelle taal.

Als laatste en meest professionele programmeertaal zijn er twee versies van C aangekondigd, namelijk een van Hi-Soft en een van ASCII uit Japan.

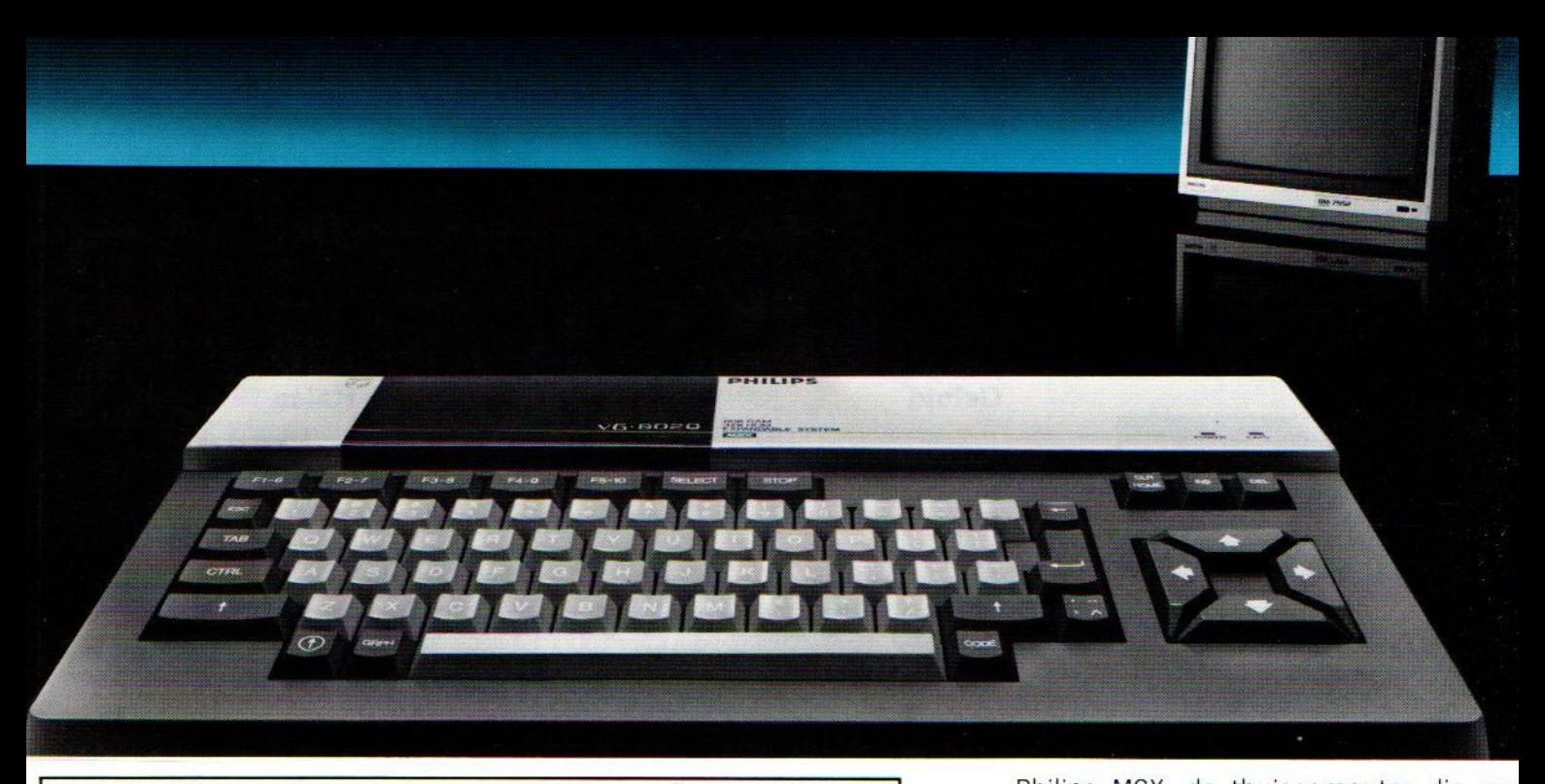

# NIEUW! DE PHILIPS MSX THUISCOMPUTER MET DE NIEUWE WERELDSTANDAARD!

# Nog nooit was de toekomst zo geniaal verpakt!  $PHILIPS$   $p_{\text{min}}$

Philips MSX, de thuiscomputer die eer nieuw tijdperk inluidt. Uitwisselen van hardware en software wordt niet langer gehinderd doo: computertaal-problemen. Voortaan is MSX-BASIC de taal van de thuiscomputer. De Philips MSX Thuiscomputer betekent een nieuwe start. Eer wereld van nieuwe mogelijkheden voor de thuis computer. Met MSX als wereldstandaard. Philips heeft'm. Klaar voor de toekomst. Daarom is dit he moment om kennis te maken met de Philips MS) Thuiscomputer.

De ingebouwde MSX-BASIC interprete heeft meer dan <sup>150</sup> instructies; bijna tweemaal zc veel als de meeste andere BASIC-interpreters. He royale vrij programmeerbare geheugen biedt ongekende mogelijkheden, b.v. de mogelijkheic om max. 256 bewegende figuurtjes ("sprites") te definiëren; beelden op te bouwen in maar liefst <sup>16</sup> verschillende kleuren; geluidseffecten driestemmig in 8 octaven, 2 module sleuven; zes toetsenborden in één en een karakterset van 25: tekens.

Er zijn <sup>2</sup> typen: de VG 8010 met 32 Kbyte' RAM vrij programmeerbaar geheugen (adviesprij f849,-]) en de VG 8020 met 64 Kbyte\* RAM (adviesprijs f1.049,-).

Bovendien heeft de VG 8020 long travel toetsen, een ingebouwde netvoeding, en een ingebouwde printer-interface

Naast de Philips MSX Thuiscomputer is <sup>e</sup> een uitgebreid pakket randapparatuur beschikbaar geheel volgens de Philips MSX family-line: een monochrome monitor, drie printers, een data-cassetterecorder, "joy sticks", programmamodules, alsmede software op cassette en module.

\* in BASIC 29K

MSX is een gedeponeerd handelsmerk van Microsoft Corporation, USA.

PHILIPS MSX THURCOMPITER **DE NIEUWE WERELDSTANDAARD!** 

# MT-BASE nummer één op de hitlijst!

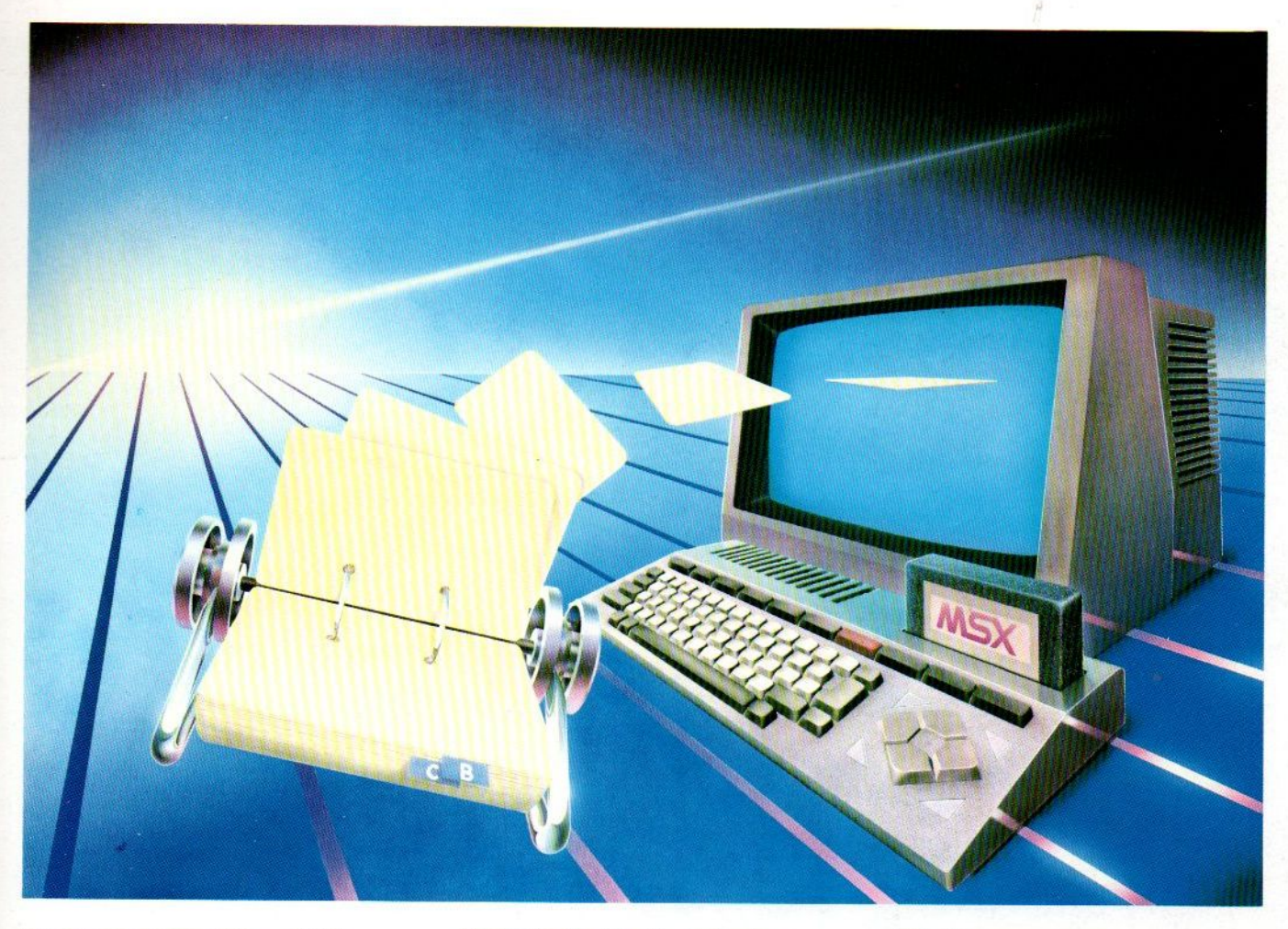

## Binnen heel korte tijd werd MT-BASE beroemd! Vanwege zijn bijzondere kwaliteit, snelheid en gebruiksgemak!

MT-BASE is een kaartsysteem waarmee <sup>u</sup> snel en gemakkelijk al datgene in uw MSX-Computer opbergt waarvoor tot nu toe een kaartsysteem werd gebruikt. Van adressen tot uw voorraad, van uw postzegelverzameling tot een klantensysteem, van leden-administratie tot afspraken-agenda enz. enz.

Met MT-BASE zijn de mogelijkheden haast onbegrensd! <sup>U</sup> kunt kiezen uit één van de 7 reeds ingebouwde kaartsystemen of zelf een onbeperkt aantal kaartsystemen ontwerpen

## De testen bewijzen het

In diverse computerbladen werd MT-BASE al getest. Een korte greep uit deze testen: MSXinfo: "Voor 199 gulden de beste Data-base die we ooit hebben gezien". MSX-Computer-Magazine: 'MT-BASE verslaat alle andere data-bases". Radio Amateur Magazine: "Een heel bijzonder kaartenbak programma".<br>Personal Computer Magazine: "Eigenaren van een MSX-machine zullen hiermee voor vrijwel alle toepassingen meer dan comfortabel uit de voeten kunnen". MSX-Mozaiek: "Het geheel werkt feilloos en alle functies worden snel en effectief tot uitvoer gebracht"!

## Zeer uitgebreide, Nederlandse handleiding

MT-BASE is zo gemakkelijk te bedienen en zo snel te leren dat een handleiding eigenlijk<br>overbodig is. Toch krijgt u bij MT-BASE een ruim 150 pagina's dikke handleiding met voorbeelden en zgn. HELP-pagina's. Deze pagina's worden door het programma aangegeven. Als <sup>u</sup> bij het bedienen iets niet meer precies weet, dan geeft MT-BASE op het beeldscherm precies aan op welke pagina van de handleiding uitleg staat!

Stevige kunststof bewaardoos

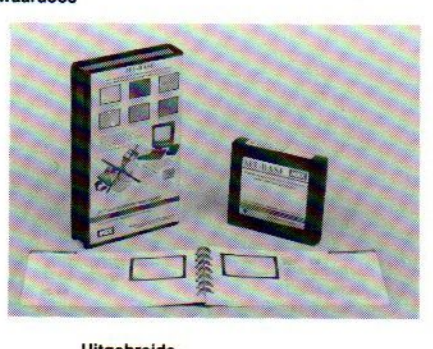

Uitgebreide handleiding Afdrukken naar wens

De afdrukmogelijkheden van MT-BASE zijn welhaast onbeperkt. Etiketten, lijsten, formulieren, enz. enz. U "componeert" zèlf heel gemakkelijk precies wat <sup>u</sup> wenst.

EG

## Voor diskette en cassette

Doordat het MT-BASE programma is aangebracht in een zgn. Cartridge - een module die <sup>u</sup> zo in uw MSX-Computer steekt kunt <sup>u</sup> zowel met diskette en met cassette als opslagmedium werken. <sup>U</sup> kunt dus met MTieder gewenst moment doorgroeien naar een disk-systeem! MT-BASE werkt met beiden net zo snel!

Handige<br>insteekmodule

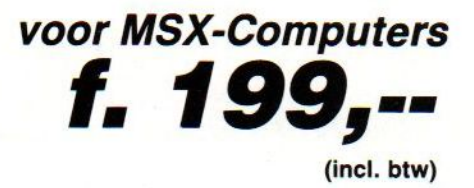

MT-BASE is verkrijgbaar bij ledere computer-dealer, bij alle Sony HitBit dealers en via postorder bij<br>Vogelzang Postorders, Akerstraat 19, 6411 GV HEERLEN, tel. 045-716055, Postgiro: 1113345. MT-BASE is een produkt van Micro Technology b.v., Postbus <sup>3350</sup> AB PAPENDRECHT, Nederland, telex <sup>62425</sup> mtsft nl.

# FLIGHT DEAKE

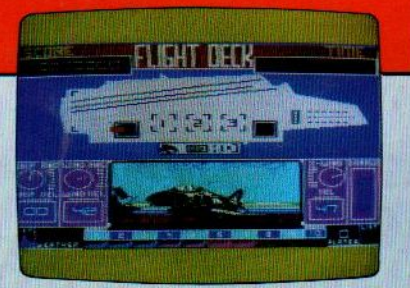

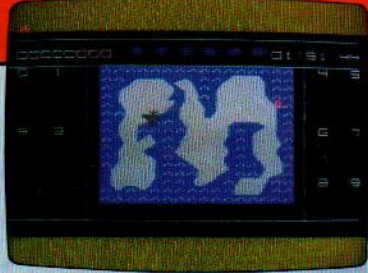

bij aankoop van programma poster en sticker gratis

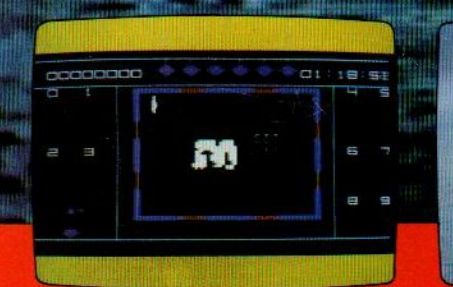

AACKOSOFT **REAT SIMULATIONS**<br>BY AACKOSOFT

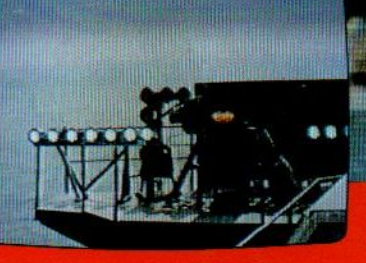

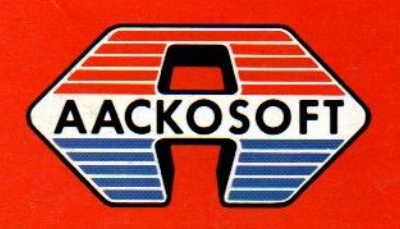

ook groot in simulaties

AACKOSOFT INTERNATIONAL B.V.

POSTBUS 3111 2301 DC LEIDEN

TEL.: 071-412121